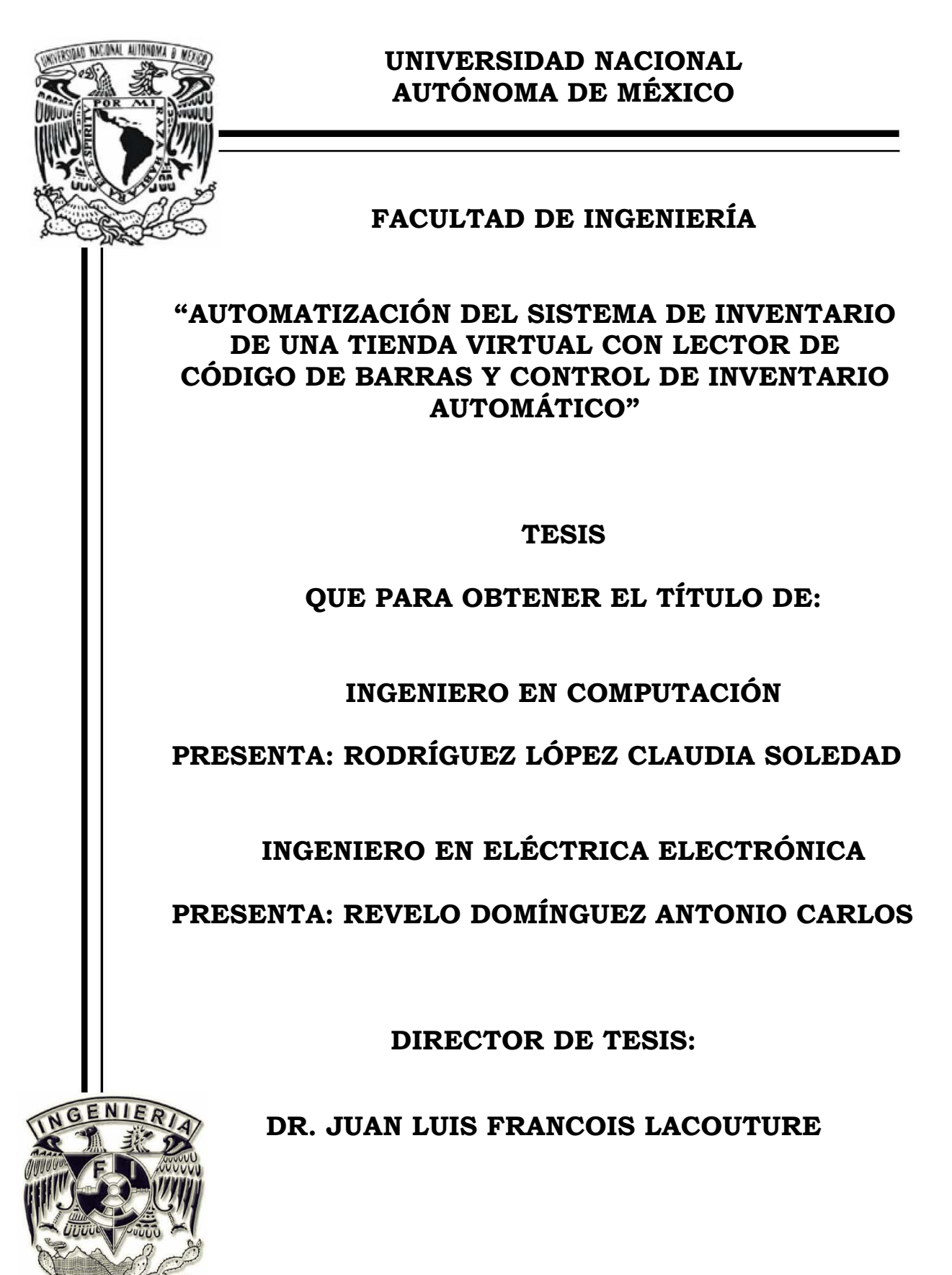

México D.F. Octubre 2007

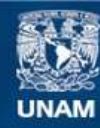

Universidad Nacional Autónoma de México

**UNAM – Dirección General de Bibliotecas Tesis Digitales Restricciones de uso**

#### **DERECHOS RESERVADOS © PROHIBIDA SU REPRODUCCIÓN TOTAL O PARCIAL**

Todo el material contenido en esta tesis esta protegido por la Ley Federal del Derecho de Autor (LFDA) de los Estados Unidos Mexicanos (México).

**Biblioteca Central** 

Dirección General de Bibliotecas de la UNAM

El uso de imágenes, fragmentos de videos, y demás material que sea objeto de protección de los derechos de autor, será exclusivamente para fines educativos e informativos y deberá citar la fuente donde la obtuvo mencionando el autor o autores. Cualquier uso distinto como el lucro, reproducción, edición o modificación, será perseguido y sancionado por el respectivo titular de los Derechos de Autor.

# **Agradecimientos**

En primer lugar queremos agradecer a nuestros padres por todo el apoyo brindado durante estos años, porque su paciencia, interés y comprensión nos han guiado por el camino de la responsabilidad y superación.

También le damos las gracias al Doctor Juan Luis Francois por el apoyo brindado para la realización de esta tesis.

Le damos las gracias a la Facultad de Ingeniería y a los profesores por habernos transmitido tanto conocimiento a lo largo de cinco años.

# **Dedicatoria**

*A nuestros padres…* 

# Índice

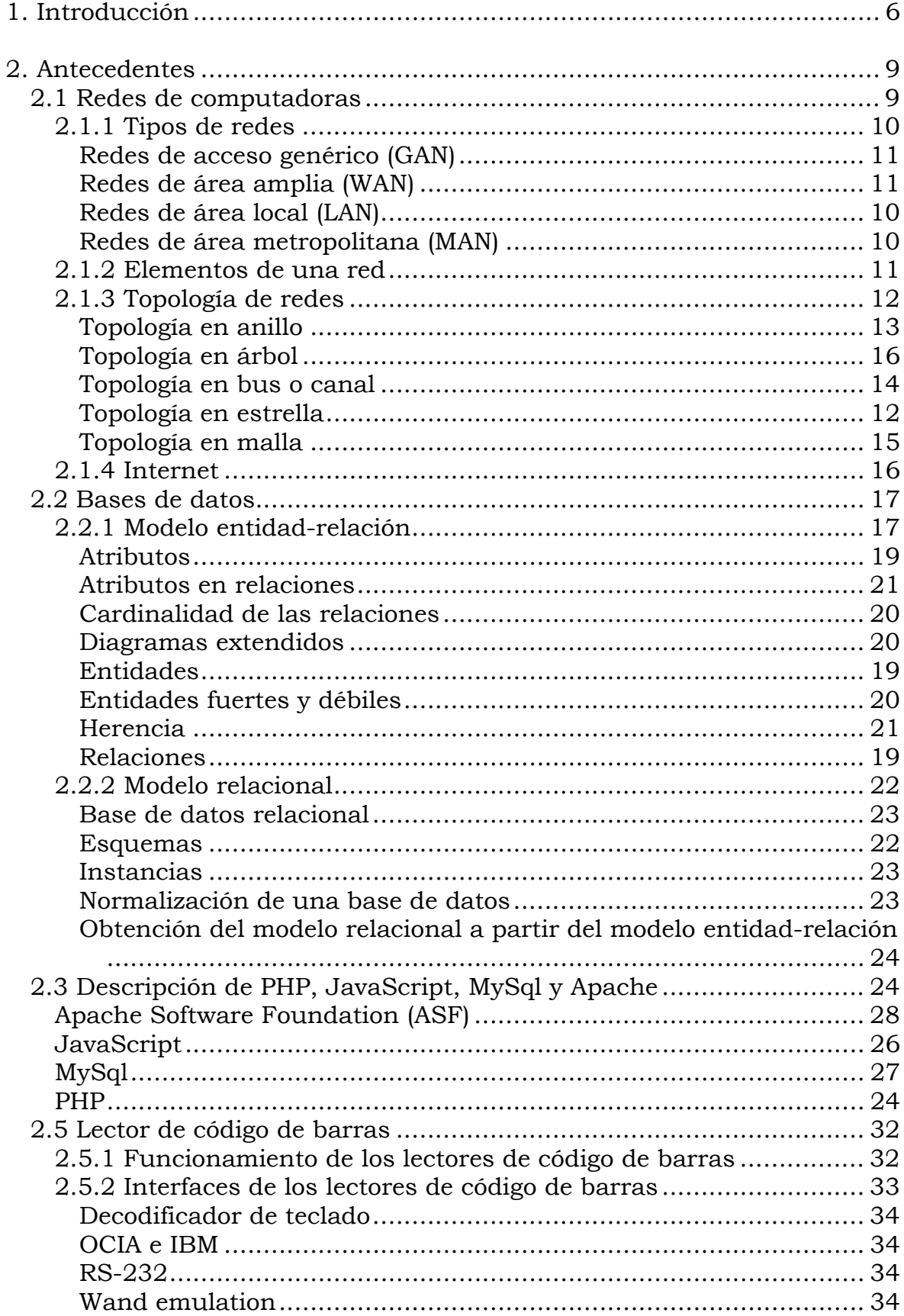

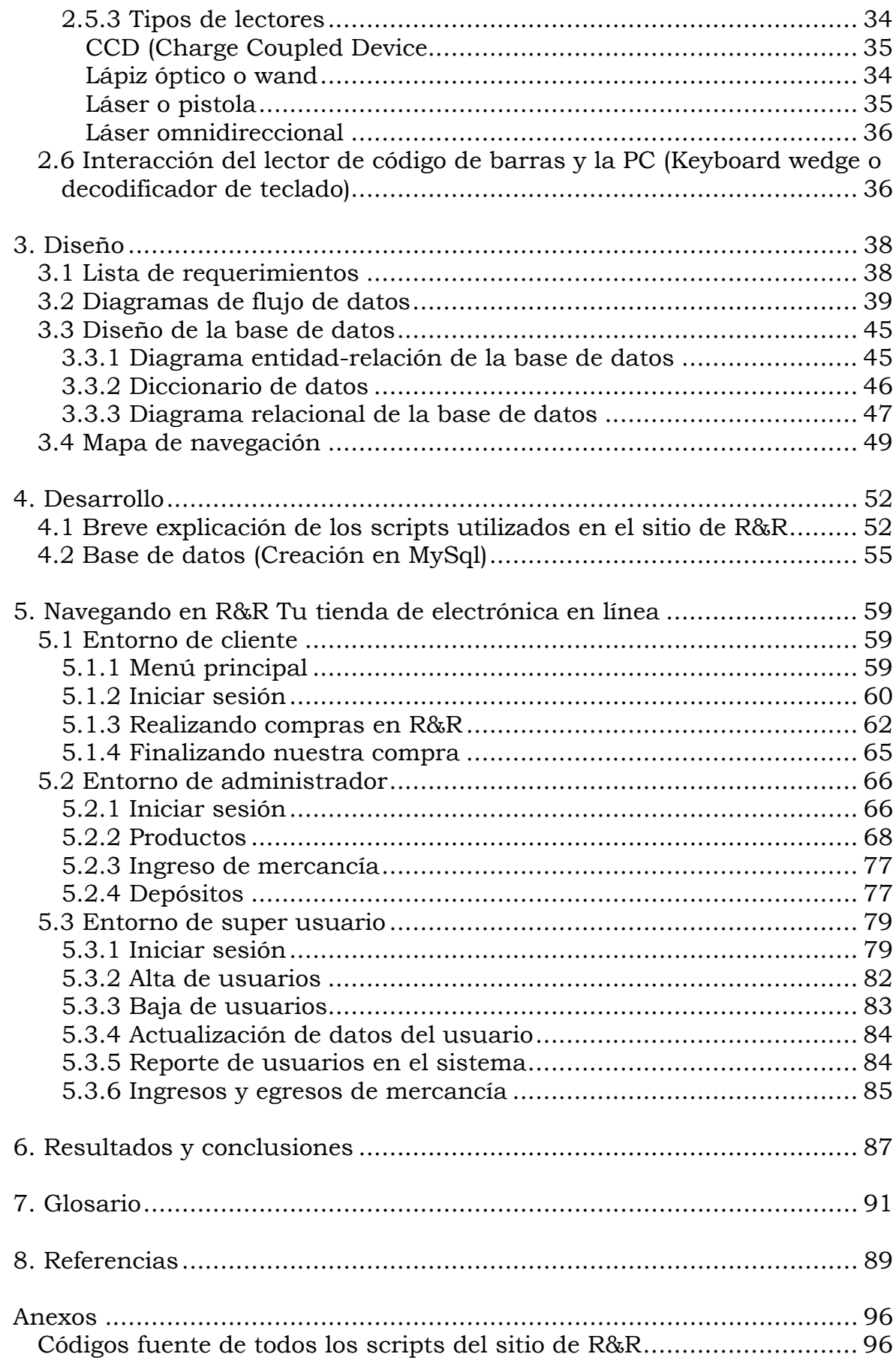

## **Capítulo 1 - Introducción**

El objetivo del presente trabajo de tesis es automatizar y agilizar el proceso de inventario de una tienda virtual mediante la utilización de un lector de código de barras de bajo costo, para así evitar errores humanos originados por la falta de coordinación de las personas involucradas en el proceso.

En México, muchas de las micro y medianas empresas presentan pérdidas de mercancía y/o ganancias, debido a que su inventario está mal organizado o no se tiene la perfecta comunicación entre las personas responsables del área; por esta razón, el inventario no muestra con exactitud la mercancía existente en el almacén, lo cual es causa de pérdida de clientes por la venta de mercancía inexistente o el rezago de mercancía que se encuentra en almacén pero no se refleja en el inventario.

Dado que la informática en conjunción con instrumentos electrónicos ha avanzado enormemente, surge la idea de utilizar un lector de código de barras para automatizar el inventario de una tienda virtual y solucionar los problemas antes mencionados.

En la tienda virtual, que automatizaremos, se comercializan electrodomésticos, por lo cual se tienen en inventario equipos electrónicos tales como televisiones, mini componentes, reproductores de DVD, autos de control remoto, equipos de audio portátiles, etcétera.

Al momento de comprar mercancía se capturan las cantidades en la base de datos de la tienda virtual (inventario) y al momento de vender la mercancía se descuentan de las cantidades que se habían capturado. Este proceso de manipulación de la base de datos se realiza de forma manual, por tal motivo existen diferencias debidas a errores humanos tales como la mala comunicación o errores al manipular la base de datos, ocasionando que se venda mercancía inexistente (físicamente) o que se rezaguen productos que no se contemplan en dicha base de datos. Por ésta y otras razones surge la necesidad de utilizar las innovaciones tecnológicas, como el lector de código de barras, con el cual podremos automatizar la forma en que se manipula la base de datos y con lo que los errores de inventario se minimizarán en gran medida.

Para el diseño del sistema se utilizará un lector de código de barras que se encontrará conectado a un equipo de cómputo (PC o laptop), el cual a su vez estará conectado a Internet, siendo éste el medio por el cual se actualizará y consultará la base de datos de la tienda virtual.

El código de barras a utilizar será el lineal con simbología EAN y un lector tipo CCD. Con respecto a los lenguajes de programación a utilizar, éstos serán PHP 5, JavaScript y My SQL como gestor de bases de datos.

Para la base de datos del sistema se tomarán en cuenta todos aquellos datos y características que se requieran para registrar un artículo o producto.

Una vez que se haya obtenido un diseño satisfactorio, se procederá a realizar una serie de pruebas que probarán la invulnerabilidad y la robustez del sistema, para posteriormente realizar la puesta a punto del mismo.

En el capítulo 2 se tratarán los fundamentos de las redes de comunicaciones, las cuales hacen posible la transmisión de datos a gran velocidad y a grandes distancias, lo que ha facilitado el acceso a la información. También se explica el tema de bases de datos, el cual ha sido de gran importancia para la creación del sistema en el que se maneja la mercancía de la tienda virtual.

Por otro lado, se describe brevemente la historia y características de PHP y JavaScript, que son los lenguajes de programación utilizados para el desarrollo de este proyecto, así como del manejador de Bases de Datos MySQL y de uno de los intérpretes más utilizados del lenguaje PHP, Apache.

En dicho capítulo también se detallan las características básicas del código de barras EAN (por sus siglas en inglés) y de cada tipo de lector de código de barras existente en el mercado, además del funcionamiento de algunas interfases que hacen posible la comunicación entre el lector de código de barras y el equipo de cómputo.

En el capítulo 3 se detalla el desarrollo teórico del proyecto, haciendo uso de modelos entidad – relación y modelos relacionales de la base de datos, así como diagramas de flujo de datos y mapas de navegación, los cuales harán posible la implementación de un sistema de inventario que cumpla las necesidades de la tienda virtual.

En el capítulo 4 se explicarán los códigos fuente que servirán para la implementación del sitio, así como para la realización de las consultas a la base de datos necesarias para el funcionamiento del mismo.

También se explica la consulta que se realiza utilizando SQL para la creación de la base de datos, la creación de las tablas y la inclusión de datos en dichas tablas.

En el Anexo A podremos consultar los códigos fuente completos de cada archivo de php y html utilizados en el sitio.

El capítulo 5 es una muestra de la navegación y los permisos que tiene cada tipo de usuario dentro del sitio de la tienda virtual.

 En el capítulo 6 se formulan las conclusiones del proyecto en base a las pruebas realizadas y al funcionamiento del sistema en conjunto con el lector de código de barras. Se analizan algunas mejoras que se podrían implementar en un futuro tales como adicionar un módulo financiero, así como incrementar la seguridad informática, empleando técnicas como la encriptación de la información de los clientes y depósitos bancarios, entre otros.

# **Capítulo 2. Antecedentes**

## **2.1 Redes de Computadoras**

Una red de computadoras es un conjunto de técnicas, conexiones físicas y programas informáticos empleados para conectar dos o más computadoras. Los usuarios de una red pueden compartir archivos, impresoras y otros recursos, enviar mensajes electrónicos y ejecutar programas en otros equipos de cómputo.

Una red tiene tres niveles de componentes: software de aplicaciones, software de red y hardware de red. El software de aplicaciones está formado por programas informáticos que se comunican con los usuarios de la red y permiten compartir información (como archivos de bases de datos, de documentos, gráficos o vídeos) y recursos (como impresoras o unidades de disco). Un tipo de software de aplicaciones se denomina cliente-servidor. Las computadoras cliente envían peticiones de información o de uso de recursos a otras computadoras, llamadas servidores, que controlan el flujo de datos y la ejecución de las aplicaciones a través de la red. Otro tipo de software de aplicación se conoce como "de igual a igual" (**peer to peer**). En una red de este tipo, los equipos se envían entre sí mensajes y peticiones directamente sin utilizar un servidor como intermediario. Estas redes son más restringidas en sus capacidades de seguridad, auditoría y control. Normalmente se utilizan en ámbitos de trabajo con pocos equipos, por ejemplo, en redes domésticas o en grupos de trabajo dentro de una red corporativa más amplia.

El software de red consiste en programas informáticos que establecen protocolos, o normas, para que las computadoras se comuniquen entre sí. Estos protocolos se aplican enviando y recibiendo grupos de datos formateados denominados paquetes. Los protocolos indican cómo efectuar conexiones lógicas entre las aplicaciones de la red, dirigir el movimiento de paquetes a través de la red física y minimizar las posibilidades de colisión entre paquetes enviados simultáneamente.

El hardware de red está formado por los componentes materiales que unen las computadoras. Dos componentes importantes son los medios de transmisión que transportan las señales de las computadoras, típicamente cables estándar o **fibra óptica**, aunque también hay redes sin cables que realizan la transmisión por **infrarrojos** o **inalámbricos** y el adaptador de red, que permite acceder al medio material que conecta a las computadoras, recibir paquetes desde el software de red y transmitir instrucciones y peticiones a otras computadoras. La información se transfiere en forma de dígitos binarios, o bits (unos y ceros), que pueden ser procesados por los circuitos electrónicos de los equipos de cómputo.

## **2.1.1 Tipos de Redes**

## *Redes de área local (LAN)*

Uno de los sucesos más relevantes para la conexión en red lo constituye la aparición y la rápida difusión de la red de área local (LAN, por sus siglas en inglés) como forma de normalizar las conexiones entre las máquinas. Como su propio nombre indica, constituye una forma de interconectar una serie de equipos informáticos. A su nivel más elemental, una LAN no es más que un medio compartido (como un cable coaxial al que se conectan todas las computadoras y las impresoras) junto con una serie de reglas que rigen el acceso a dicho medio. La LAN más difundida, **Ethernet**, utiliza un mecanismo conocido como **CSMA/CD**. Esto significa que el cable puede ser que cada equipo conectado solo puede utilizar el cable cuando ningún otro equipo lo está utilizando. Si hay algún conflicto, el equipo que está intentando establecer la conexión efectúa un nuevo intento más tarde. Ethernet transfiere datos a 10 Mbits/s. Otros protocolos que las LAN utilizan, además de Ethernet, son: **Token** y **DQDB**.

Además de proporcionar un acceso compartido, las LAN modernas también proporcionan al usuario multitud de funciones avanzadas. Hay paquetes de software de gestión para controlar la configuración de los equipos en la LAN, la administración de los usuarios y el control de los recursos de la red. Una estructura muy utilizada consiste en varios servidores a disposición de distintos usuarios. Los servidores, que suelen ser máquinas más potentes, proporcionan servicios a los usuarios, por lo general computadoras personales, como control de impresión, archivos compartidos y correo electrónico.

## *Redes de área metropolitana (MAN)*

Es una red de alta velocidad (banda ancha) que dando cobertura en un área geográfica extensa, proporciona capacidad de integración de múltiples servicios mediante la transmisión de datos, voz y vídeo, sobre medios de transmisión tales como **fibra óptica** y par trenzado de cobre a velocidades que van desde los 2 Mbit/s hasta 155 Mbit/s.

El concepto de red de área metropolitana representa una evolución del concepto de red de área local a un ámbito más amplio, cubriendo áreas mayores que en algunos casos no se limitan a un entorno metropolitano sino que pueden llegar a una cobertura regional e incluso nacional mediante la interconexión de diferentes redes de área metropolitana.

Utiliza los mismos protocolos que las redes LAN: **Ethernet**, **token** y **DQDB**.

#### *Redes de área amplia (WAN)*

Las redes de teléfono y de datos, son enlaces para grandes distancias que amplían la LAN hasta convertirla en una red de área amplia (WAN). Casi todos los operadores de redes ofrecen servicios para interconectar redes de computadoras, que van desde los enlaces de datos sencillos y a baja velocidad que funcionan basándose en la red pública de telefonía hasta los complejos servicios de alta velocidad adecuados para la interconexión de las LAN.

Estos servicios de datos a alta velocidad se suelen denominar conexiones de banda ancha. El protocolo de comunicación que utilizan es **TCP/IP.**

#### *Redes de acceso genérico (GAN)*

Generic Access Network (GAN), era anteriormente conocida como Unlicensed Mobile Access (UMA), hasta que fue adoptada por el **3GPP** en abril de 2005.

Describe los sistemas de telecomunicación que permiten un *roaming* transparente con **handover** entre LAN's y WAN's utilizando un mismo teléfono móvil que ha de ser de modo-dual.

Lo que se persigue con los sistemas GAN es alcanzar una convergencia plena de servicios fijos y móviles basados en **IP**, incluida la telefonía vocal. Para ello es preciso que los operadores de telefonía móvil que quieran beneficiarse de esta convergencia tengan redes con arquitectura Subsistema Multimedia IP (**IMS**) y los de telefonía fija tengan servicios equivalentes a los móviles mediante redes IP fijas. El protocolo de comunicación que utilizan es **TCP/IP.**[1]

#### **2.1.2 Elementos de una red**

En una red existen elementos de hardware y software entre los cuales se pueden destacar:

• El servidor: es el elemento principal de procesamiento, el cual contiene el sistema operativo de red y se encarga de administrar todos los procesos dentro de ella, controlando también el acceso a los recursos comunes como son las impresoras y las unidades de almacenamiento.

• Las estaciones de trabajo: en ocasiones llamadas nodos, pueden ser computadoras personales o cualquier terminal conectada a la red.

• El sistema operativo de red: es el programa (software) que permite el control de la red y reside en el servidor, como NetWare, LAN Manager, OS/2, LANtastic y Appletalk.

• Los protocolos de comunicación: son un conjunto de normas que regulan la transmisión y recepción de datos dentro de la red.

• La tarjeta de interfase de red: proporciona la conectividad de la terminal o usuario de la red física, ya que maneja los protocolos de comunicación de cada topología específica.

#### **2.1.3 Topología de redes**

Se refiere a cómo distribuyen, organizan o conectan el conjunto de computadoras o dispositivos dentro de una red, es decir, a la forma en que están interconectados los distintos nodos que la forman.

Algunos de los criterios al elegir una red son los siguientes:

• Buscar minimizar los costos de encaminamiento (necesidad de elegir los caminos más simples entre el nodo y los demás).

- Tolerancia a fallos o facilidad de localización de éstos.
- Facilidad de instalación y reconfiguración de la red.

A continuación se mencionarán las topologías de red más utilizadas.

#### *Topología en estrella*

Se caracteriza por tener todos sus nodos conectados a un controlador central, como se muestra en la figura 1. Es empleada en redes pequeñas. Todas las transacciones pasan a través del nodo central siendo éste el encargado de gestionar y controlar todas las comunicaciones. El controlador central es normalmente el servidor de la red, aunque puede ser un dispositivo especial de conexión denominado comúnmente concentrador o hub.

Ventajas:

• Presenta buena flexibilidad para incrementar el número de equipos conectados a la red.

• Si alguna de las computadoras falla el comportamiento de la red sigue sin problemas, sin embargo, si el problema se presenta en el **nodo** central se afecta toda la red.

#### Desventajas:

• No es adecuada para grandes instalaciones, debido a la cantidad de cable que debe agruparse en el controlador central.

• Esta configuración es rápida para las comunicaciones entre las estaciones o nodos y el controlador, pero las comunicaciones entre estaciones es lenta.

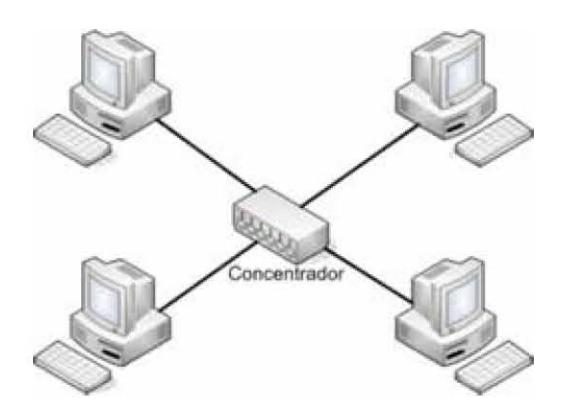

**Figura 1. Topología en estrella** 

#### *Topología en anillo*

Todas las estaciones o nodos están conectados entre sí formando un anillo, en el cual un camino unidireccional cerrado conecta todos los nodos. Se utiliza para redes pequeñas. Los datos viajan por el anillo siguiendo una única dirección, es decir, la información pasa por los nodos que están en el camino hasta llegar a la estación destino, cada nodo se queda con la información que va dirigida a ella y retransmite al nodo siguiente, tal y como se muestra en la figura 2.

Se utiliza un **token**, y el equipo que lo tenga es el que utilizará el **canal de comunicación**.

#### Ventajas:

• Esta topología permite aumentar o disminuir el número de estaciones sin dificultad.

• La velocidad dependerá del flujo de información, de tal manera que cuantas más estaciones intenten hacer uso de la red más lento será el flujo de información.

Desventajas:

• Una falla en cualquier parte deja bloqueada a toda la red.

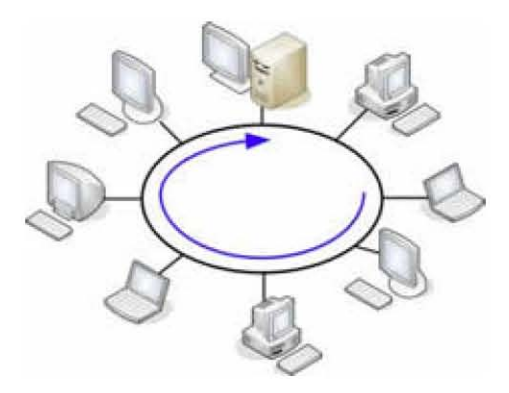

**Figura 2. Topología en anillo** 

#### *Topología en bus o canal*

Como se muestra en la figura 3, los nodos se conectan formando un camino de comunicación bidireccional con puntos de terminación bien definidos. Se utiliza para redes pequeñas.

Cuando una estación transmite, la señal se propaga a ambos lados del emisor hacía todas las estaciones conectadas al bus, hasta llegar a las terminaciones del mismo.

Así, cuando una estación transmite un mensaje alcanza a todas las estaciones, por esto el bus recibe el nombre de canal de difusión. Cada equipo debe estar pendiente de la información del bus para reconocer la que le corresponde. El uso del canal de comunicación se lleva a cabo a través de una contienda, es decir, el equipo que encuentre el canal libre lo ocupa.

#### Ventajas:

• Permite aumentar o disminuir fácilmente el número de estaciones.

• La falla de cualquier nodo no impide que la red siga funcionando normalmente, lo que permite añadir o quitar nodos sin interrumpir su funcionamiento.

#### Desventajas:

• Cualquier ruptura en el bus impide la operación normal de la red y la falla es muy difícil de detectar.

• El control del flujo de información presenta inconvenientes debido a que varias estaciones intentan transmitir al mismo tiempo a travez de un único bus, por lo que sólo una estación logrará la transmisión.

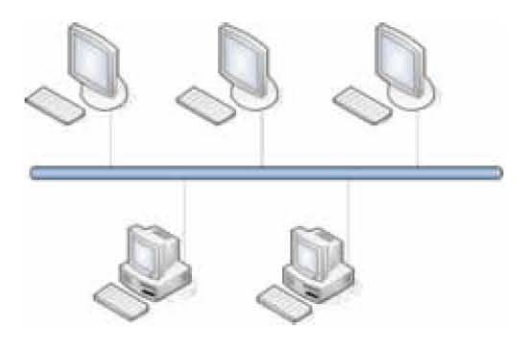

**Figura 3. Topología en bus o canal** 

#### *Topología en malla*

Cada nodo está conectado a uno o más de los otros nodos (ver figura 4). De esta manera es posible llevar los mensajes de un nodo a otro por diferentes caminos. Si la red de malla está completamente conectada no puede existir absolutamente ninguna interrupción en las comunicaciones. Cada servidor tiene sus propias conexiones con todos los demás servidores. En muchas ocasiones, la topología en malla se utiliza junto con otras topologías para formar una topología híbrida. [2]

#### Ventajas:

- La información no tiene que pasar por todos los equipos.
- El control de la información es descentralizado y no requiere un servidor o nodo central.

Desventajas:

- Es demasiado cableado, lo cual incrementa el costo.
- La capacidad de procesamiento de las máquinas debe ser mayor.

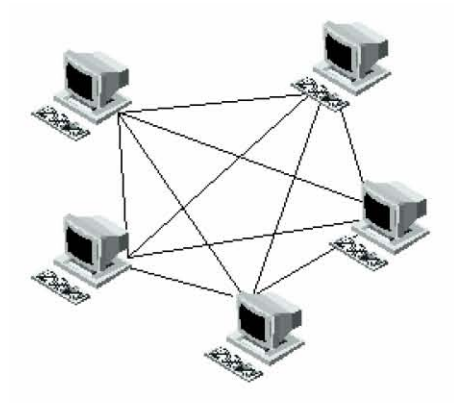

**Figura 4. Topología en malla** 

## *Topología en árbol*

La topología en árbol es parecida a una serie de redes en estrella interconectadas, salvo que no tiene un nodo central; sin embargo, tiene un nodo de **enlace troncal**, generalmente ocupado por un hub o switch, desde el que se ramifican los demás nodos, tal y como se muestra en la figura 5. Es una variación de la red en bus, por lo que la falla de un nodo no implica interrupción en las comunicaciones. Se comparte el mismo canal de comunicaciones. [3]

Las computadoras que se utilizan como dispositivos remotos pueden tener recursos de procesamientos independientes y recurren a los recursos en niveles superiores o inferiores conforme se requiera.[4]

Ventajas:

- Se pueden utilizar muchos equipos.
- Tiene una gran facilidad de expansión.
- Si un nodo hijo se cae y el nodo padre continúa arriba, la operación de la red permanece normal. [2]

Desventajas:

- Hay una dependencia de la línea principal y las fallas en una rama provocan la caída de todos los nodos que cuelgan de la rama o subramas.
- Existen problemas de atenuación de la señal por las distancias y pueden necesitarse repetidores. [4]

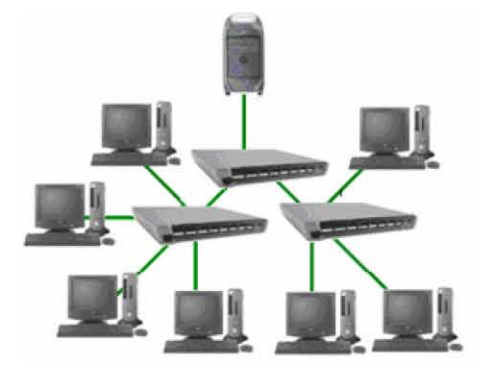

**Figura 5. Topología en árbol** 

## **2.1.4 Internet**

Internet es una red mundial de computadoras con un conjunto de protocolos, siendo el más destacado el TCP/IP. Aparece por primera vez en 1969, cuando ARPAnet establece su primera conexión entre tres universidades en California y una en Utah. También se usa el término Internet como sustantivo común y por tanto en minúsculas para designar a cualquier red de redes que use las mismas tecnologías que

Internet, independientemente de su extensión o de que sea pública o privada.

Cuando se dice *red de redes* se hace referencia a que es una red formada por la interconexión de otras redes menores.

Al contrario de lo que se piensa comúnmente, Internet no es sinónimo de World Wide Web (WWW). Ésta es parte de Internet, siendo la World Wide Web uno de los muchos servicios ofertados en la red Internet. La Web es un sistema de información mucho más reciente, desarrollado inicialmente por Tim Berners Lee en 1989. El WWW utiliza el Internet como medio de transmisión.

Algunos de los servicios disponibles en Internet, aparte de la Web, son el acceso remoto a otras máquinas (SSH y telnet), transferencia de archivos (**FTP**), correo electrónico (**SMTP**), boletines electrónicos, conversaciones en línea, mensajería instantánea, transmisión de archivos (**P2P**, **P2M**), etc.

Internet incluye aproximadamente 5000 redes en todo el mundo y más de 100 protocolos distintos basados en TCP/IP, que se configura como el protocolo de la red. Los servicios disponibles en la red mundial de PC, han avanzado mucho gracias a las nuevas tecnologías de transmisión de alta velocidad, como **DSL** y **Wireless**. Se ha logrado unir a las personas con videoconferencia, ver imágenes por satélite, hacer llamadas telefónicas gratuitas entre otros.

El método de acceso a Internet vigente hace algunos años, la telefonía básica, ha venido siendo sustituida gradualmente por conexiones más veloces y estables, entre ellas el **ADSL** o el **RDSI**. También han aparecido formas de acceso a través de la red eléctrica, e incluso por satélite.

#### **2.2 Bases de Datos**

#### **2.2.1 Modelo Entidad-Relación**

Los diagramas o modelos entidad-relación (a veces denominado por su siglas, *E-R* "Entity relationship") son herramientas para el modelado de datos de un sistema de información, como se muestra en la figura 6. Son un lenguaje gráfico para definir conceptos y expresan entidades relevantes para un sistema de información, sus inter-relaciones y propiedades.

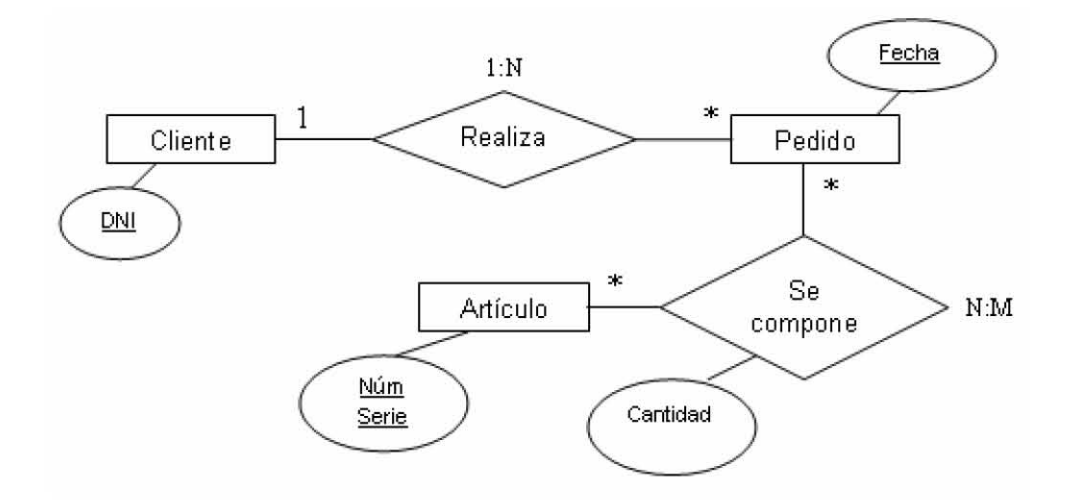

**Figura 6. Modelo Entidad – Relación** 

El Modelo Entidad-Relación es un concepto de modelado para bases de datos, propuesto por Peter Chen, mediante el cual se pretende 'visualizar' los objetos que pertenecen a la Base de Datos como entidades (esto es similar al modelo **de Programación Orientada a Objetos**), las cuales tienen unos atributos y se vinculan mediante relaciones.

Es una representación lógica de la información. Mediante una serie de procedimientos se puede pasar del modelo E-R a otros, como por ejemplo el modelo relacional.

El modelado entidad-relación consiste en los siguientes pasos:

- 1. Se parte de una descripción textual del problema o sistema de información a automatizar (los requisitos).
- 2. Se hace una lista de los sustantivos y verbos que aparecen.
- 3. Los sustantivos son posibles entidades o atributos.
- 4. Los verbos son posibles relaciones.
- 5. Analizando las frases se determina la cardinalidad de las relaciones y otros detalles.
- 6. Se elabora el diagrama (o diagramas) entidad-relación.
- 7. Se completa el modelo con listas de atributos y una descripción de otras restricciones que no se pueden reflejar en el diagrama.

Son necesarias otras técnicas para lograr un modelo directamente implementable en una base de datos. Brevemente:

- Transformación de relaciones múltiples en binarias.
- Normalización de una base de datos de relaciones (algunas relaciones pueden transformarse en atributos y viceversa).
- Conversión en tablas (en caso de utilizar una base de datos relacional).

Los elementos de dicho modelo son los siguientes:

## *Entidades*

Una entidad es cualquier "objeto" discreto sobre el que se tiene información. Se representa mediante un rectángulo o "caja" etiquetada en su interior mediante un nombre.

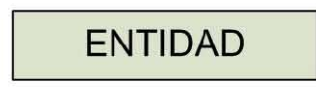

#### **Figura 7. Representación gráfica de una entidad**

Cada ejemplar de una entidad se denomina instancia. No se representan en el diagrama. No obstante, se pueden documentar aparte

## *Relaciones*

Una relación describe cierta interdependencia (de cualquier tipo) entre entidades. Se representa mediante un rombo etiquetado en su interior mediante un verbo, cómo se muestra en la figura 8. Además, dicho rombo debe unirse mediante líneas con las entidades que relaciona.

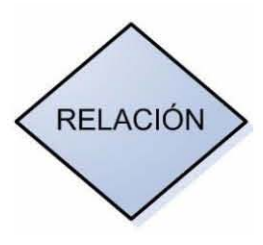

#### **Figura 8. Representación gráfica de una relación**

## *Atributos*

Los atributos son propiedades relevantes propias de una entidad y sólo una. Se representan mediante una especie de elipse o rectángulo redondeado, etiquetado mediante un nombre en su interior como se muestra en la figura 9. Cuando un atributo es identificativo de la entidad se suele subrayar dicha etiqueta.

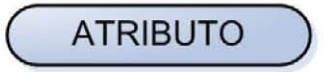

**Figura 9. Representación gráfica de un atributo**

Los atributos describen información útil sobre las entidades. En particular, los atributos identificativos son aquellos que permiten diferenciar a una instancia de la entidad de otra distinta. [5]

#### *Diagramas extendidos*

Los diagramas Entidad-Relación no cumplen su propósito con eficacia debido a que tienen limitaciones semánticas. Por ese motivo se suelen utilizar los *diagramas Entidad-Relación extendidos* que incorporan algunos elementos más al lenguaje:

## *Entidades fuertes y débiles*

Cuando una entidad participa en una relación puede adquirir un papel *fuerte* o *débil*. Una entidad débil es aquella que no puede existir sin participar en la relación, es decir, aquella que no puede ser unívocamente identificada solamente por sus atributos (figura 10b). Una entidad fuerte es aquella que si puede ser identificada unívocamente (figura 10a). En los casos en que se requiera, se puede dar que una entidad fuerte "preste" algunos de sus atributos a una entidad débil para que, esta última, se pueda identificar.

Las entidades débiles se representan mediante un doble rectángulo, es decir, un rectángulo con doble línea.

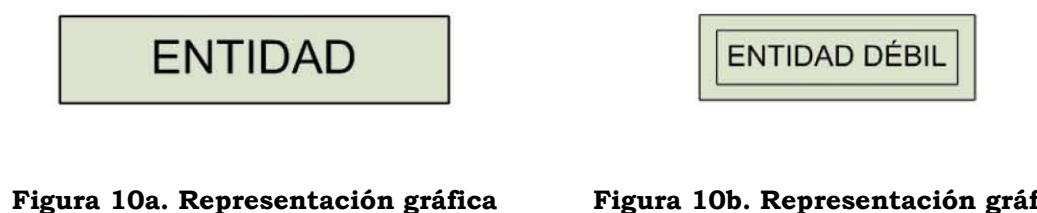

**entidad fuerte** 

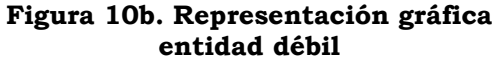

## *Cardinalidad de las relaciones*

Las relaciones, en principio binarias, pueden involucrar a un número distinto de instancias de cada entidad. Así, son posibles tres tipos de cardinalidades:

• Relaciones **de uno a uno**: una instancia de la entidad A se relaciona con una y solamente una de la entidad B.

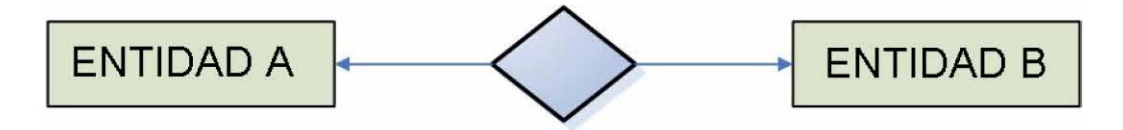

**Figura 11. Representación gráfica de una relación uno a uno [1:1].** 

• Relaciones **de uno a muchos**: cada instancia de la entidad A se relaciona con varias instancias de la entidad B.

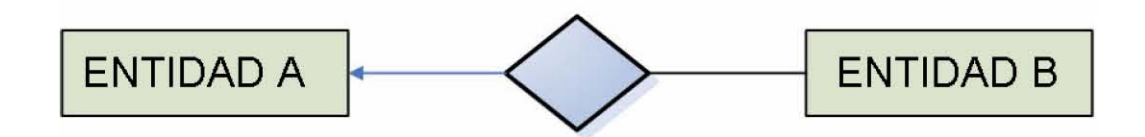

**Figura 12. Representación gráfica de una relación uno a muchos [1:M].** 

• Relaciones **de muchos a muchos**: cualquier instancia de la entidad A se relaciona con cualquier instancia de la entidad B.

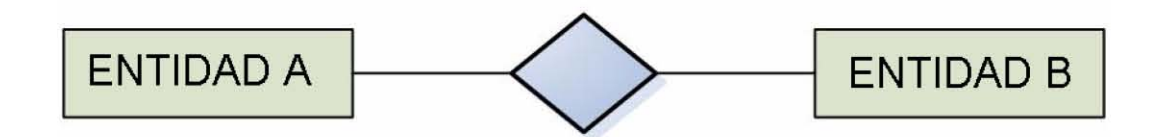

**Figura 13. Representación gráfica de una relación muchos a muchos [M:M].** 

El tipo de cardinalidad se representa mediante una etiqueta en el exterior de la relación, respectivamente: "1:1", "1:M" y "M:M", aunque la notación depende del lenguaje utilizado, la que más se usa actualmente es el unificado. Otra forma de expresar la cardinalidad es situando un símbolo cerca de la línea que conecta una entidad con una relación:

- **"0"** si la entidad no está obligada a participar en la relación.
- **"1"** si la entidad está obligada a participar en la relación y, además, cada instancia solamente participa una vez. Para representar esto gráficamente, se utiliza la punta de flecha **"←" ó**   $\sum_{i=1}^{n}$
- **"N", "M", ó "\*"** si la entidad no está obligada a participar en la relación y cada instancia puede participar cualquier número de veces. Para representar esto gráficamente, se utiliza una línea.

## *Atributos en relaciones*

Las relaciones también pueden tener atributos asociados. Se representan igual que los atributos de las entidades. Un ejemplo típico son las relaciones de tipo "histórico", donde debe constar una fecha o una hora.

## *Herencia*

La herencia es un intento de adaptación de estos diagramas al paradigma orientado a objetos. La herencia es un tipo de relación entre una entidad "padre" y una entidad "hijo". La entidad "hijo" hereda todos los atributos y relaciones de la entidad "padre". Por tanto, no necesitan ser representadas dos veces en el diagrama. La relación de herencia se

representa mediante un triángulo interconectado por líneas a las entidades. La entidad conectada por el vértice superior del triángulo es la entidad "padre". Solamente puede existir una entidad "padre" (herencia simple). Las entidades "hijo" se conectan por la base del triángulo.

# **2.2.2 Modelo Relacional**

El modelo relacional para la gestión de una **base de datos** es un modelo de datos basado en la **lógica de predicado** y en la **teoría de conjuntos**. Éste es el modelo más utilizado en la actualidad para modelar problemas reales y administrar datos dinámicamente. Tras ser postuladas sus bases en 1970 por **Edgar Frank Codd**, de los laboratorios IBM en San José (California), no tardó en consolidarse como un nuevo paradigma en los modelos de base de datos.

Su idea fundamental es el uso de «relaciones». Estas relaciones podrían considerarse en forma lógica como conjuntos de datos llamados *tuplas*. La mayoría de las veces se conceptualiza pensando en cada relación como si fuese una tabla que está compuesta por *registros* (las filas de una tabla), que representarían las *tuplas*, y *campos* (las columnas de una tabla).

En este modelo, el lugar y la forma en que se almacenen los datos no tienen relevancia (a diferencia de otros modelos como el jerárquico y el de red). La información puede ser recuperada o almacenada por medio de «consultas» que ofrecen una amplia flexibilidad y poder para administrar la información.

El lenguaje más común para construir las consultas a bases de datos relacionales es **SQL**, Structured Query Language o Lenguaje Estructurado de Consultas, un estándar implementado por los principales motores o sistemas de gestión de bases de datos relacionales.

Este modelo considera la base de datos como una colección de relaciones. De manera simple, una relación representa una tabla, en que *cada fila representa una colección de valores que describen una entidad del mundo real*.

Para manipular la información podemos utilizar el **Álgebra relacional** y/o el **Cálculo relacional**.

Una relación consiste en:

## *Esquemas*

- Nombre de la relación
- Nombre de los atributos y sus dominios
- El dominio se establece por nombres como *character*, *integer*, *date*, etc.
- Un dominio tiene asociado un conjunto de valores.
- Los atributos deben tomar valores dentro del domino asignado.

## *Instancias*

- Conjunto de tuplas
- Tabla con filas y columnas
	- Cada fila es una tupla. El número de filas es llamado *cardinalidad*.
	- El numero de columnas es llamado *aridad*.

## *Base de datos relacional*

Una base de datos relacional es un conjunto de dos o más tablas estructuradas en registros (líneas) y campos (columnas), que se vinculan entre sí por un campo en común, al cual generalmente se le denomina ID, identificador, clave o llave. A esta manera de construir bases de datos se le denomina modelo relacional.

Estrictamente hablando, el término se refiere a una colección específica de datos, pero a menudo se le usa en forma errónea, como sinónimo del software usado para gestionar esa colección de datos. Ese software se conoce como sistema gestor de base de datos relacional o RDBMS (relational database management system).

Las bases de datos relacionales pasan por un proceso al que se le conoce como normalización de una base de datos, la cual es entendida como el proceso necesario para que una base de datos sea utilizada de manera óptima.

## *Normalización de una base de datos*

Las tablas se estructuran de forma que cumplan unos formatos llamados **Formas Normales**. Cuanto más alta la forma normal, más estrictos son los criterios que cumple la tabla y más fácil resulta tratarla.

- Primera Forma Normal: No hay campos múltiples. Todas las filas deben tener el mismo número de columnas.
- Segunda Forma Normal: Todo campo que no sea clave debe depender por completo de toda la clave.
- Tercera Forma Normal: No hay dependencias transitivas. Un campo debe depender de la clave y no de otro campo.
- Cuarta Forma Normal: Una fila no debe contener dos o más campos multi-valorados (aquellos que pueden contener más de un valor simultaneamente) sobre una entidad.
- Quinta Forma Normal: Una tabla puede almacenar atributos dependientes de la clave solo por unión.
- Reglas de Codd.

Entre las ventajas de este modelo están:

- 1. Garantiza herramientas para evitar la duplicidad de registros, a través de campos claves o llaves.
- 2. Garantiza la integridad referencial: Así, al eliminar un registro elimina todos los registros relacionados dependientes.
- 3. Favorece la normalización por ser más comprensible y aplicable. [5]

# *Obtención del modelo relacional a partir del modelo entidad – relación.*

A partir del modelo entidad – relación y dependiendo de la cardinalidad del mismo, se pueden seguir los siguientes criterios para la conversión:

- Las entidades del modelo entidad relación conservan sus atributos y pasan al modelo relacional como relaciones.
- Las relaciones cardinalidad muchos a muchos (M:M) pasan como relaciones al modelo relacional con todos sus atributos.
- Las relaciones uno a muchos o muchos a uno pasan como relaciones al modelo relacional con todos sus atributos. La llave primaria de la entidad con cardinalidad uno, será agregada como atributo a dicha relación.
- Cuando la cardinalidad es uno a uno, la relación conserva todos sus atributos y se le agrega el atributo o llave primaria de cualquiera de las entidades que relaciona. [5]

# **2.3 Descripción de Php, JavaScript, MySQL y Apache**

#### *PHP*

Es un lenguaje de programación usado generalmente para la creación de contenido para sitios web, cuyo logotipo se muestra en la figura 14. El nombre es el acrónimo recursivo de "PHP: Hypertext Preprocessor" (inicialmente PHP Tools, o, *P*ersonal *H*ome *P*age Tools), y se trata de un lenguaje interpretado usado para la creación de

aplicaciones para servidores, o creación de contenido dinámico para sitios web.

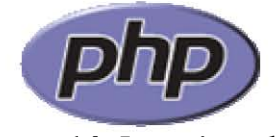

**Figura 14. Logotipo php.**

PHP fue originalmente diseñado en Perl, por el programador Danés-Canadiense Rasmus Lerdorf en el año 1994. El 8 de junio del 1995 fue publicado "**P**ersonal **H**ome **P**age Tools" después de que Lerdorf lo combinara con su propio *Form Interpreter* para crear PHP/FI.

Dos programadores israelíes del Technion, Zeev Suraski y Andi Gutmans, reescribieron el **analizador sintáctico** (*parser* en inglés) en el año 1997 y crearon la base del PHP 3 y fue lanzado oficialmente en junio del 1998.

Para 1999, Suraski y Gutmans reescribieron el código de PHP, produciendo lo que hoy se conoce como **Zend Engine** o **motor Zend**. En mayo de 2000 PHP 4 fue lanzado bajo el poder del motor Zend Engine 1.0. El 13 de julio de 2004, fue lanzado PHP 5, utilizando el motor Zend Engine II (o Zend Engine 2). La versión más reciente de PHP es la 5.1, que incluye el novedoso PDO (Objetos de Datos de PHP o PHP Data Objects) y mejoras utilizando todas las ventajas que provee el nuevo Zend Engine 2.

Su interpretación y ejecución se da en el servidor, en el cual se encuentra almacenado el script, y el cliente sólo recibe el resultado de la ejecución. Cuando el cliente hace una petición al servidor para que le envíe una página web, generada por un script PHP, el servidor ejecuta el intérprete de PHP, el cual procesa el script solicitado que generará el contenido de manera dinámica, pudiendo modificar el contenido a enviar, y regresa el resultado al servidor, el cual se encarga de regresárselo al cliente. Además es posible utilizar PHP para generar archivos PDF, Flash, así como imágenes en diferentes formatos, entre otras cosas.

Permite la conexión a diferentes tipos de gestores de bases de datos tales como MySQL, Postgres, Oracle, ODBC, IBM DB2, Microsoft SQL Server, Firebird y SQLite; lo cual permite la creación de Aplicaciones web muy robustas.

PHP también tiene la capacidad de ser ejecutado en la mayoría de los sistemas operativos, entre ellos UNIX.

El modelo PHP puede ser visto como una alternativa al sistema de Microsoft que utiliza ASP.NET/C#/VB.NET, a ColdFusion de la compañía Macromedia, a JSP/Java de Sun Microsystems, y al famoso

CGI/Perl. Su creación y desarrollo se da en el ámbito de los sistemas libres, bajo la licencia **GNU**.

Algunas de las ventajas de PHP son las siguientes:

- Es un lenguaje multiplataforma.
- Capacidad de conexión con la mayoría de los manejadores de base de datos que se utilizan en la actualidad.
- Leer y manipular datos desde diversas fuentes, incluyendo datos que pueden ingresar los usuarios desde formularios HTML.
- Capacidad de expandir su potencial utilizando la enorme cantidad de módulos (llamados ext's o extensiones).
- Posee una amplia documentación en su página oficial.
- Es libre, por lo que se presenta como una alternativa de fácil acceso para todos.
- Permite las técnicas de Programación Orientada a Objetos. [6]

# *JavaScript*

Es un lenguaje interpretado, orientado a las páginas web, con una sintaxis semejante a la del lenguaje Java.

El lenguaje fue inventado por Brendan Eich en la empresa Netscape Communications, que es la que fabricó los primeros navegadores de Internet comerciales.

Los autores inicialmente lo llamaron Mocha y más tarde LiveScript, pero fue rebautizado como JavaScript en un anuncio conjunto entre Sun Microsystems y Netscape, el 4 de diciembre de 1995. [7]

Algunas de las principales ventajas de JavaScript son las siguientes:

- Puede ser utilizado para escribir páginas HTML basadas en datos ingresados por el usuario o variables de entorno como la hora o el tipo de navegador.
- Es capaz de responder inmediatamente ante los datos ingresados por el usuario en un campo de formulario, sin que se requiera que el navegador envíe la información de vuelta al servidor.
- Puede ser utilizado para controlar los elementos de las ventanas, como tamaño y desplegado de barras de herramientas, entre otros.
- Realiza cálculos matemáticos.
- Provee al desarrollador web con la habilidad de generar dinámicamente cajas de diálogo.
- Puede guardar registro de las preferencias del usuario mediante la lectura y escritura de *cookies.*

Por otro lado, también existen algunas desventajas, las cuales son:

- No es compatible con todos los navegadores.
- No puede ser utilizado para acceder a información privada.
- No puede identificar sitios previamente visitados por el usuario.
- No puede escribir o leer archivos en el equipo del usuario, a excepción de las *cookies*.

## *MySQL*

Es uno de los Sistemas Gestores de bases de Datos (SQL) más populares desarrollados bajo la filosofía de código abierto, cuyo logotipo se muestra en la figura 15.

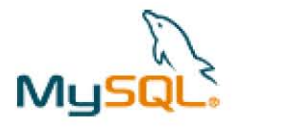

**Figura 15. Logotipo MySQL.** 

Fue desarrollado por la empresa MySQL AB pero puede utilizarse gratuitamente y su código fuente está disponible.

Dado que los computadores son muy buenos manejando grandes cantidades de información, los administradores de bases de datos juegan un papel central en computación, como aplicaciones independientes o como parte de otras aplicaciones.

MySQL es un sistema de administración de bases de datos relacional. Una base de datos relacional archiva datos en tablas separadas en vez de colocar todos los datos en un gran archivo. Esto permite velocidad y flexibilidad. Las tablas están conectadas por relaciones definidas que hacen posible combinar datos de diferentes tablas sobre pedido.

Entre las características disponibles en las últimas versiones se puede destacar:

- Amplio subconjunto del lenguaje SQL. Algunas extensiones son incluidas igualmente.
- Disponibilidad en gran cantidad de plataformas y sistemas.
- Diferentes opciones de almacenamiento según si se desea velocidad en las operaciones o el mayor número de operaciones disponibles.
- Transacciones y claves foráneas.
- Conectividad segura.
- Replicación.
- Búsqueda e indexación de campos de texto. [8]

## *Apache Software Foundation (ASF)*

Es un software libre de código abierto, el cual provee un ambiente para el desarrollo de proyectos de software proporcionando simulación de hardware, comunicación e infraestructura de negocios, cuyo logotipo se muestra en la figura 16. Es una entidad independiente y legal para el uso de compañías e individuos, que ha sido mejorado por las aportaciones de usuarios mediante pequeños parches o sugerencias a dicha Fundación del Software. [9]

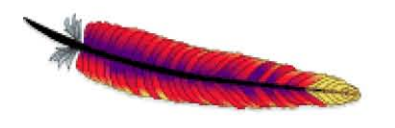

**Figura 16. Logotipo Apache.** 

Apache, además de ser soportado por múltiples plataformas como Windows y Unix, entre otros, presenta entre sus características mensajes de error altamente configurables, bases de datos de autenticación y negociado de contenido, pero fue criticado por la falta de una interfaz gráfica que ayude en su configuración.

Apache tiene amplia aceptación en la red: en el 2005, Apache fue el servidor HTTP más usado, siendo el servidor HTTP del 70% de los sitios web en el mundo y creciendo aún su cuota de mercado.

La arquitectura del servidor Apache es muy modular. El servidor consta de una sección *core* y mucha de la funcionalidad que podría considerarse básica para un servidor **web** es provista por módulos. Algunos de éstos son:

- mod\_ssl Comunicaciones Seguras vía **TLS.**
- mod rewrite reescritura de direcciones servidas (generalmente utilizado para transformar páginas dinámicas como php en páginas estáticas html para así engañar a los navegantes o a los motores de búsqueda en cuanto a como fueron desarrolladas estas páginas).
- mod\_dav Soporte del protocolo **WebDAV** (RFC 2518).
- mod\_deflate Compresión transparente con el algoritmo deflate del contenido enviado al cliente.
- mod auth Idap Permite autentificar usuarios contra un servidor **LDAP**.
- mod\_proxy\_ajp Conector para enlazar con el servidor **Jakarta Tomcat** de páginas dinámicas en Java (servlets y JSP).

El servidor de base puede ser extendido con la inclusión de módulos externos entre los cuales se encuentran:

- mod\_perl Páginas dinámicas en **Perl.**
- mod\_php Páginas dinámicas en **PHP**.
- mod\_python Páginas dinámicas en **Python**.
- mod\_rexx Páginas dinámicas en **REXX** y **Object REXX**.
- mod\_ruby Páginas dinámicas en **Ruby**.
- mod\_aspdotnet Páginas dinámicas en **.NET\_de\_Microsoft**. [10]

#### **2.4 El Código de Barras**

## *2.4.1 ¿Qué es un código de barras?*

El Código de Barras es una disposición en paralelo de barras y espacios que contienen información codificada en las barras y espacios del símbolo.

El código de barras almacena datos que pueden ser reunidos en él de manera rápida y con una gran precisión. Los códigos de barras representan un método simple y fácil para codificación de información de texto que puede ser leída por dispositivos ópticos, los cuales envían dicha información a una computadora como si la información hubiese sido tecleada.

Los códigos de barras se pueden imaginar como si fueran la versión impresa del código Morse, con barras angostas (y espacios) representando puntos, y barras anchas que representan rayas. Para codificar datos dentro de un símbolo impreso, se usa una barra predefinida y patrones de espacios o simbología.

El código de barras representa la clave para acceder a un registro de alguna base de datos en donde realmente reside la información, o sea, los símbolos no contienen información del producto o artículo, no contienen el precio del producto, sino contiene una clave que identifica al producto.[11]

El código de barras ha sido creado para identificar objetos y facilitar el ingreso de información, eliminando la posibilidad de error en la captura. Algunas de las ventajas del código de barras sobre otros procedimientos de colección de datos son:

- Se imprime a bajos costos
- Permite porcentajes muy bajos de error
- Rapidez en la captura de datos
- Los equipos de lectura e impresión de código de barras son flexibles y fáciles de conectar e instalar.

El código de barras es el mejor sistema de colección de datos mediante identificación automática, y presenta muchos beneficios, entre otros:

• Virtualmente no hay retrasos desde que se lee la información hasta que puede ser usada

• Mejora la exactitud de los datos, hay una mayor precisión de la información.

- Costos fijos de labor más bajos.
- Un mejor control de calidad y servicio al cliente.
- Nuevas categorías de información.
- Mejora la competitividad.
- Se reducen los errores.
- Se capturan los datos rápidamente.
- Mejora el control de las entradas y salidas.
- Precisión y contabilidad en la información, por la reducción de errores.
- Eficiencia, debido a la rapidez de la captura de datos.

El incremento de la velocidad y exactitud en la toma de datos, nos lleva a reducir errores y a un ahorro de tiempo y dinero.[11]

#### *2.4.2 El código de barras EAN*

Para alcanzar un esquema ordenado, seguro y actualizado del ejercicio del comercio electrónico en México, desde 1986 existe la Asociación Mexicana de Estándares para el Comercio Electrónico (AMECE), la cual promueve el uso de normas y sus beneficios para el desarrollo del comercio electrónico.

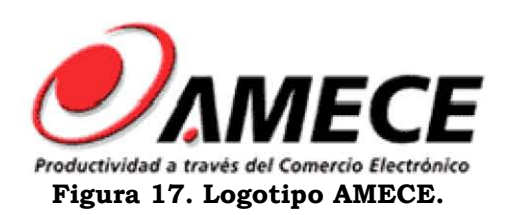

La AMECE es una asociación civil que fue creada por 27 empresas y que actualmente agrupa a más de 18 mil. [12]

Entre otras actividades, es la entidad responsable de la implantación del sistema de código de barras en México.

El Código **EAN** es el más generalizado a nivel mundial y también es el que se utiliza en México. Consta de un código de 13 cifras en el que sus tres primeros dígitos identifican al país, los seis siguientes registran a la empresa productora, los tres subsecuentes al artículo en sí y, finalmente, un código verificador, que es el que da seguridad al sistema.

Los números de localización EAN son asignados y administrados en México por AMECE y en otros países por organizaciones afiliadas a EAN International.

#### Estructura del código de barras

 Quiet zone. Se le llama así a la zona libre de impresión que rodea al código y permite al lector óptico distinguir entre el código y el resto de información contenida en el documento o en la etiqueta del producto, tal y como se muestra en la figura 18.

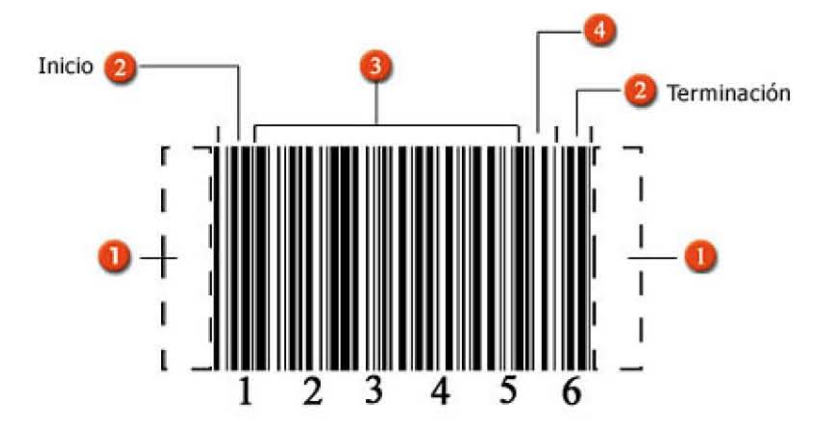

**Figura 18. Código de barras.** 

Caracteres de inicio y terminación. Son marcas predefinidas de barras y espacios específicos para cada simbología (figura 18).

Como su nombre lo indica, marcan el inicio y terminación de un código. En el ejemplo que se muestra son iguales, pero en otras simbologías pueden diferir uno de otro.

Caracteres de datos. Contienen los números o letras particulares del símbolo (figura 18).

Checksum. Es una referencia incluida en el símbolo, cuyo valor es calculado de forma matemática con información de otros caracteres del mismo código. Se utiliza para ejecutar un chequeo matemático que valida los datos del código de barras. Aunque puede ser importante en cualquier simbología, no son requeridos en todas ellas (figura 18). [13]

#### Por ejemplo: **7501234512343**

750 - Pais (Mexico) asignado por EAN internacional. 12345 - Numero de fabricante asignado por AMECE. 1234 - Numero de producto asignado por fabricante. 3 - Digito verificador calculado por un algoritmo.

#### **2.5 Lector de Código de Barras**

La función de estos equipos es leer la información codificada en las barras y espacios del símbolo de código de barras y enviarla a un decodificador que a su vez la envía a una computadora o terminal como si la información hubiera sido tecleada.

En general, los lectores de códigos de barras emiten una línea de luz roja que se refleja en los patrones de luz clara y obscura contenidos en las barras y los espacios del código. Dichos reflejos son tomados por un transductor del scanner que los convierte en una señal eléctrica, que a su vez es transformada por el decodificador del scanner en ceros y unos, o sea, en el dato binario de las computadoras.

## *2.5.1 Funcionamiento de los lectores de código de barras*

El lector de código de barras decodifica la información a través de la digitalización proveniente de una fuente de luz reflejada en el código y luego se envía la información a una computadora como si la información hubiese sido ingresada por teclado.

El procedimiento de lectura es el siguiente:

El símbolo de código de barras es iluminado por una fuente de luz visible o infrarrojo, las barras oscuras absorben la luz y los espacios las reflejan nuevamente hacia un escáner (figura 19). El escáner transforma las fluctuaciones de luz en impulsos eléctricos los cuales copian las barras y el modelo de espacio en el código de barras. Un decodificador usa algoritmos matemáticos para traducir los impulsos

eléctricos en un código binario y transmite el mensaje decodificado a una terminal manual, PC, o sistema centralizado de computación.

El decodificador puede estar integrado al escáner o ser externo al mismo. Los escáner usan diodos emisores de luz visible o infrarroja (LED), láser de Helio-Neón o diodos láser de estado sólido (visibles o infrarrojos) con el fin de leer el símbolo [14].

Algunos de ellos necesitan estar en contacto con el símbolo, otros leen desde distancias de hasta varios pies. Algunos son estacionarios, otros portátiles como los escáner manuales.

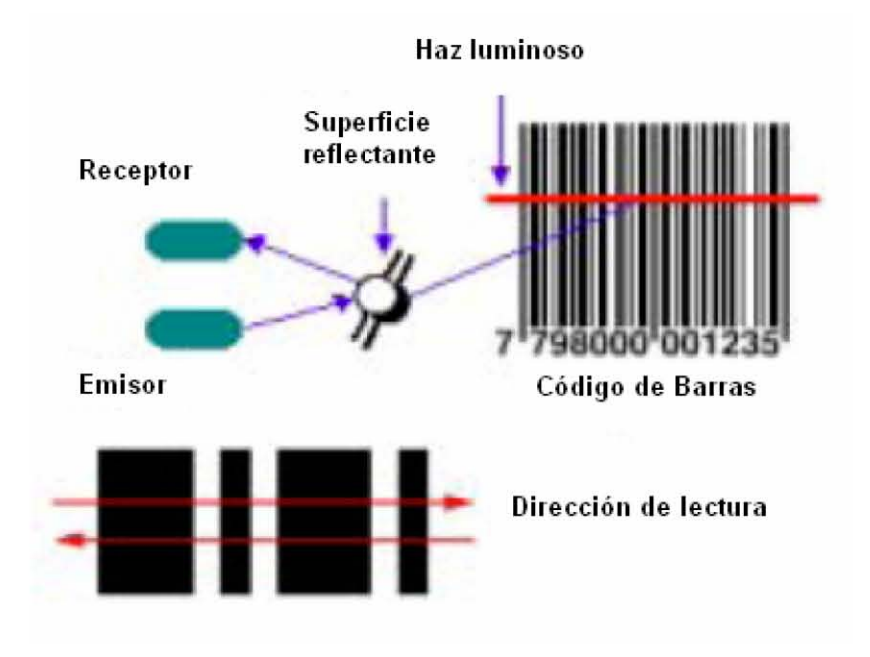

**Figura 19. Lectura del código de barras** 

Los lectores generan una señal digital pura de las barras y espacios. En el caso de los lápices ópticos esta señal es de baja frecuencia, pues es generada por el barrido de las barras y espacios que hace el operador al deslizar el lápiz sobre el símbolo de código de barras. En el caso de los **lectores láser**, la señal es similar a la generada por el lápiz, sólo que a una frecuencia mucho mayor. Esta última señal es conocida como **HHLC** (Hand held laser compatible). En la figura 20 podemos observar la señal digitalizada.

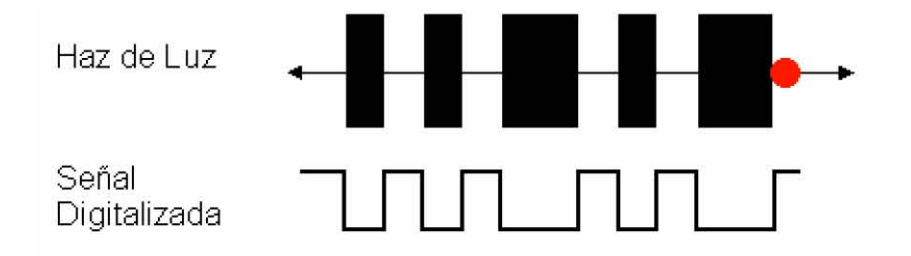

**Figura 20. Digitalización de la señal del lector** 

## *2.5.2 Interfaces de los lectores de código de barras*

Las señales HHLC y **wand** requieren ser decodificadas para poder ser usadas por la computadora, y para esto existen diferentes interfaces, listadas a continuación:

## • *Decodificador de teclado.*

Cuando se requiere que el decodificador sea de teclado, se utiliza lo que se conoce como *keyboard wedge*, el cual se conecta a la entrada del teclado de la PC o terminal.

Se conectan directamente al teclado de la PC, haciendo una "Y" entre el teclado y la computadora. Los datos son interpretados por la PC como entradas de teclado. De ahí el nombre "*keyboard wedge*"

Los lectores con interface *keyboard wedge* no requieren ningún tipo de software y no dependen del sistema operativo de la computadora. Por lo tanto, pueden utilizarse en una PC que esté "corriendo" **DOS, Windows o Unix**, sin tener que hacer modificiaciones o configurar el software.

#### • *RS-232.*

Para este caso, los lectores tienen integrado un decodificador que envía la información en forma serial a la computadora. En la computadora se instala un **TSR**, que convierte la información a entrada de teclado.

#### • *Wand emulation.*

La señal HHLC se convierte a una de menor frecuencia, idéntica a la generada por un lápiz óptico. Esta interface es útil cuando el decodificador no permite utilizar la señal HHLC directamente, como es el caso de algunas terminales **ASCII** y portátiles.
### • *OCIA e IBM*

Generalmente usadas por terminales de punto de venta con arquitectura propietaria, como **IBM** y **NCR**.

A los lectores láser, **CCD** y omnidireccionales puede adaptárseles cualquier tipo de interfaz, que viene determinada en el modelo. Los lectores de lápiz sólo tienen una interfaz.

## *2.5.3 Tipos de lectores de código de barras*

Los cuatro tipos principales de lectores son:

## • *Lápiz óptico o wand*

Debe ser deslizado haciendo contacto a lo ancho del código. Como se mencionó anteriormente, envía una señal digital pura de las barras y espacios a una frecuencia igual a la velocidad con que se desliza el lápiz.

- o Ventajas: es económico
- o Desventajas: es lento, requiere que el usuario tenga práctica, tiene un bajo *first read rate (FRR)*, requiere un decodificador de teclado, depende de la calidad de impresión del código, no se puede reparar.

# • *Láser de pistola*

Realiza un barrido mediante una luz láser y genera una señal similar a la del lápiz óptico, pero a una mayor frecuencia. Esta señal es conocida como HHLC o *Hand Held Laser Compatible*

- o Ventajas: es rápido, puede no requerir decodificador de teclado, puede leer a distancia (standard 5 a 30 cm, especial hasta 15m con etiquetas de papel retrorreflectivo) y tiene un alto FRR.
- o Desventajas: Puede tener problemas para leer con demasiada luz ambiental.

# • *CCD (Charge Coupled Device)*

Mediante un arreglo de fotodiodos toma una 'foto' del símbolo del código de barras y la traduce a una señal, que puede ser similar a la enviada por el laser (HHLC) o a la del lápiz óptico.

Un dispositivo acoplado por carga (CCD: charge coupled device) es una forma de memoria semiconductora dinámica. Comprende un dispositivo de almacenamiento de alta densidad al que puede efectuarse el acceso en serie a alta velocidad. Un CCD consiste en una oblea de silicio en la cual están depositados pequeños electrodos de metal. Cuando se aplica un potencial eléctrico a uno de estos electrodos, se forma una pequeña bolsa en el material semiconductor (la oblea de silicio) en la cual se puede almacenar carga eléctrica durante un breve tiempo. Al aplicar una forma de onda adecuada de voltaje a los electrodos, la carga almacenada puede correrse de una a otra bolsa adyacente. Por lo tanto la estructura funciona como un registro de corrimiento.

A fin de utilizar varios CCD para almacenar la información, los electrodos se organizan en anillos que incorporan circuitería de renovación a intervalos regulares. La información almacenada, que se representa por la presencia o la ausencia de carga, circula continuamente alrededor de los anillos de almacenamiento [15].

Los CCD son adecuados para aplicaciones en que se necesite un buffer de datos de alta velocidad con acceso en serie. Por ejemplo se han empleado como memoria caché entre un disco magnético y una computadora. Debido a su volatilidad no son adecuados para el almacenamiento de la información a largo plazo.

- o Ventajas: es rápido, económico, muy durable por no tener partes móviles, puede no necesitar decodificador de teclado y tiene un alto FRR.
- o Desventajas: requiere estar muy cerca del código (0-1.5 cm), no puede leer símbolos que rebasen el ancho de su ventana y es difícil de reparar.

# • *Láser omnidireccional*

Es un lector que envía un patrón de rayos láser, el cual permite leer un símbolo de código de barras sin importar la orientación del mismo.

- o Ventajas: Todas las ventajas del láser de pistola más un FRR de prácticamente 100%.
- o Desventajas: es relativamente caro, el operador requiere que los artículos etiquetados no sean muy voluminosos pues el scanner se monta en posición fija. [16]

# **2.6 Interacción del Lector de Código de Barras y la PC (Keyboard Wedge o Decodificador de teclado)**

Un lector de código de barras con decodificador de teclado se conecta físicamente entre el teclado y la PC. Cuando el lector de código de barras no está operando, el teclado opera normalmente. Al tomar el lector de código de barras una lectura, los datos son enviados al puerto del teclado **(PS/2),** y estos datos son vistos por el PC como si hubiesen sido enviados desde el teclado (figura 21), por lo que ésta es una buena forma de introducir datos desde el lector de código de barras, dado que no se requiere un software especial para obtener dicho servicio.

Esta interfase no transmite datos en formato **ASCII**, pero sí en el mismo formato de datos que el teclado del PC.

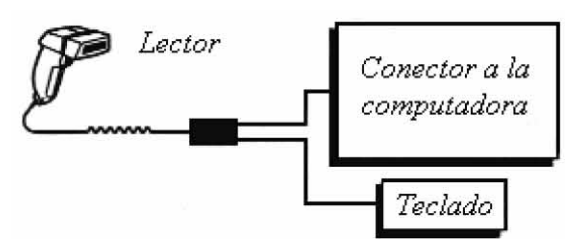

**Figura 21. Configuración típica del decodificador de teclado** 

Esta técnica es poderosa debido a lo siguiente:

- No necesita cambios de procedimientos de alguna aplicación existente.
- Es fácil de instalar por los usuarios

Lee Allen de *Altek Instruments,* en Reino Unido, fue el primero en utilizar esta técnica antes de que las computadoras personales fueran inventadas. Las computadoras más pequeñas en ese entonces eran las **Apple II**, **Commodore Pets** y los sistemas **CP/M**. En nuestros días esta técnica está firmemente establecida y es ampliamente utilizada para la adquisición de datos, especialmente los datos del lector de código de barras en tiempo real [17].

# **Capítulo 3. Diseño**

En este capítulo se detalla el desarrollo teórico del proyecto, haciendo uso de modelos entidad – relación y modelos relacionales de la base de datos, así como diagramas de flujo de datos y mapas de navegación, los cuales harán posible la implementación de un sistema de inventario que cumpla las necesidades de la tienda virtual.

# **3.1 Lista de requerimientos**

Se describirán las características de los electrodomésticos de acuerdo a los siguientes datos:

- Familia: Indicar si pertenece a las diferentes gamas de productos de R&R Electrónica, como Televisiones, DVD´s, Componentes, Minicomponentes, Juguetes.
- Marca: Indicar la marca del producto.
- Modelo: Modelo del producto
- Pedimento de Importación: Se indica el número de dicho pedimento.
- Número de Serie: Se indica el número de serie de cada artículo.
- Precio
- Color
- Código de barras: Información sobre el país, el fabricante, el producto y un digito verificador.

Para efectuar la operación de compraventa de los electrodomésticos, se requieren tanto los datos personales del cliente que va a efectuar la compra, como la información necesaria para efectuar el pago:

- Nombre de usuario (login)
- Contraseña
- Nombre cliente
- Apellidos
- $\bullet$  E mail
- Dirección
	- Calle y número
	- Colonia
	- Código postal
	- Ciudad
	- Estado
	- País
- Teléfono (incluyendo lada)
- Teléfono celular

El pago de la cuenta se efectuará mediante un depósito bancario, para lo cual se necesitarán los siguientes campos:

- Subtotal
- Total
- IVA  $(15 \%)$
- Número de referencia para el depósito bancario.
- Total a pagar
- Cuenta
- Banco
- Cantidad
- Producto

# **3.2 Diagramas de Flujo de Datos (DFD)**

A continuación se muestran los DFD más importantes durante el funcionamiento de la tienda virtual:

DFD Nivel 0– Proceso de compra

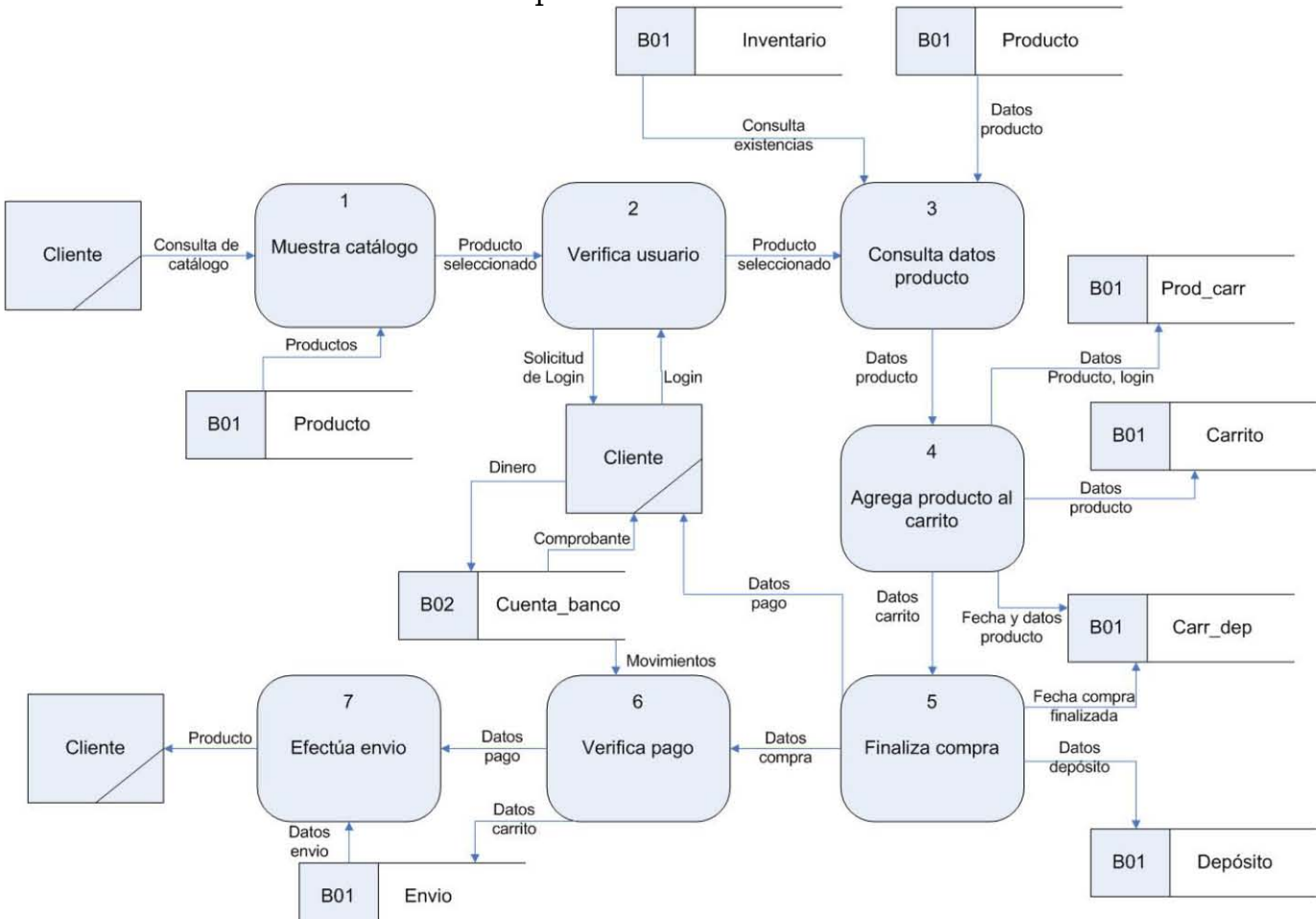

**Figura 22. Diagrama de Flujo de Datos, Nivel 0 del proceso de compra** 

En la figura 22, el cliente efectúa inicialmente la consulta al catálogo (1), de donde selecciona un producto. Posteriormente, es necesario que el sistema verifique que el cliente esté registrado en el sistema o en su defecto pide al usuario que inicie sesión (2). Una vez que el usuario ha iniciado sesión en el sistema, el sistema recolecta los datos del producto (3), los cuales se registran en el carrito de compra del cliente (4).

Al finalizarse la compra, se genera una orden de pago y los datos de dicha orden (Datos de compra) se proporcionan al cliente (5). Una vez que el cliente ha depositado el pago en el banco, se verifica que dicho pago se haya llevado a cabo (6) para generar la orden de envío (7) y así el producto llegue al cliente.

DFD Nivel 0 – Proceso de inventario

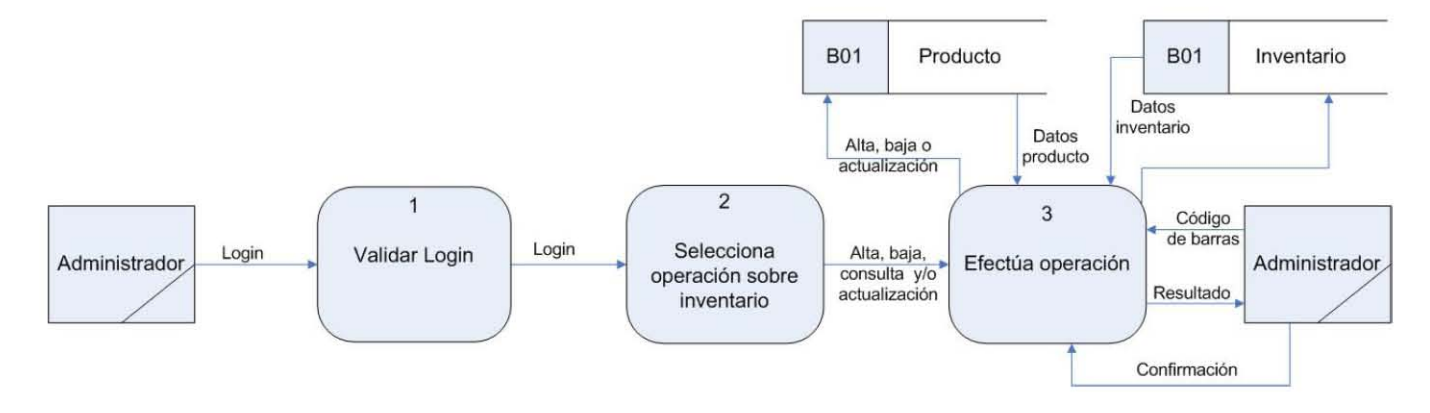

**Figura 23. Diagrama de Flujo de Datos, Nivel 0 del proceso de inventario** 

En la figura 23, se muestra como para el proceso de ingreso en el inventario, el usuario de tipo administrador requiere iniciar sesión en el sistema para tener acceso al menú de "Administrador" (1).

Posteriormente, selecciona una operación a realizar sobre el inventario, que puede ser alta, baja, consulta y/o actualización (2), la cual, el sistema efectúa consultando o modificando las tablas correspondientes a los datos de los productos e inventario de la base de datos (3), dando el resultado del proceso al administrador.

 A continuación, se mostrará el nivel 1 del subproceso del inventario número 3.

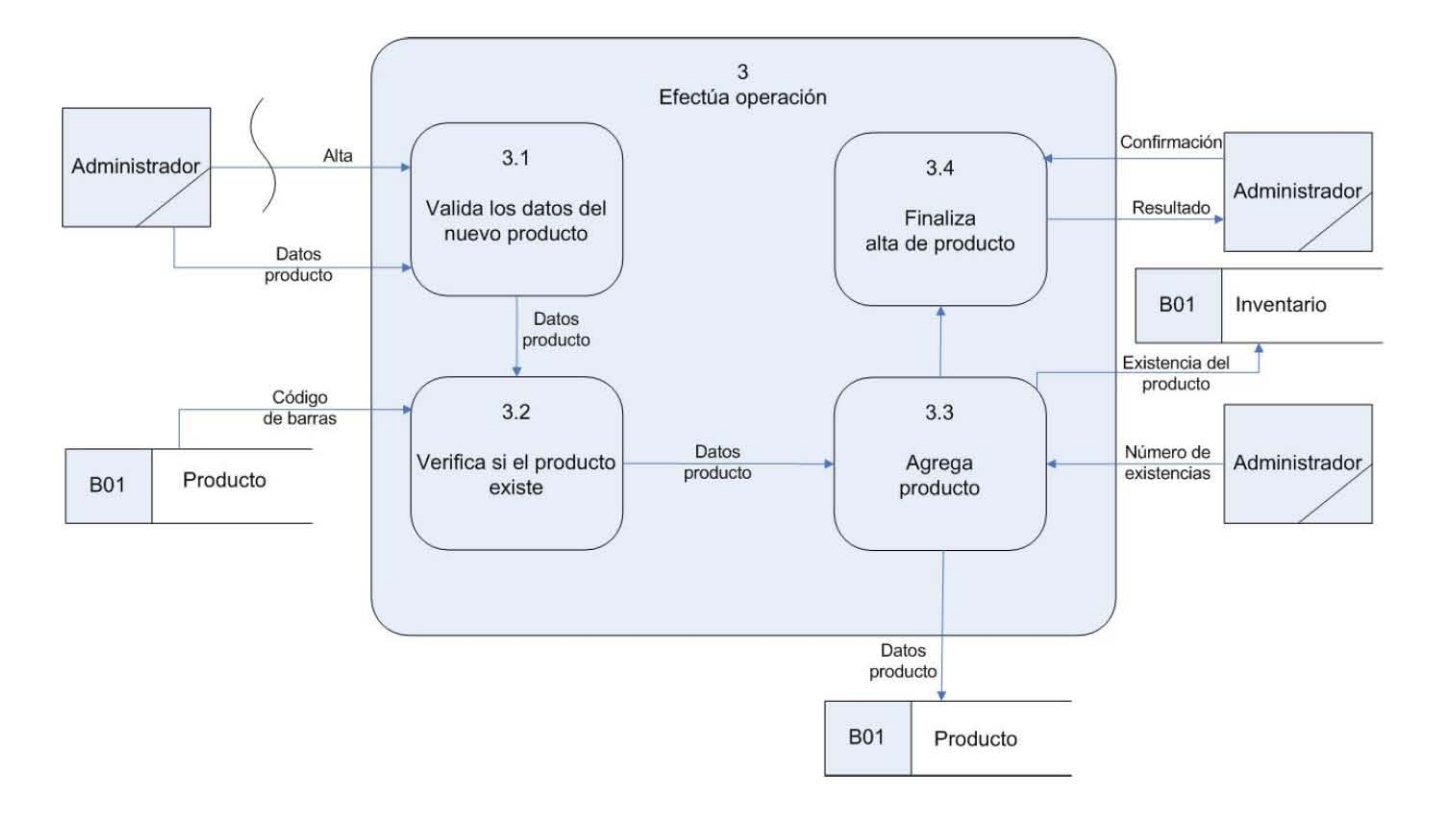

DFD Nivel 1 – Proceso de inventario (alta)

Figura 24. Diagrama de Flujo de Datos, Nivel 1 del proceso de alta en el inventario

En la figura 24, se describe gráficamente como el administrador, al dar de alta un nuevo producto en el sistema, éste debe de validar que los datos del nuevo producto se hayan ingresado correctamente en todos los campos (3.1), posteriormente, verifica que el mismo producto no haya sido registrado con anterioridad (3.2). Una vez que se ha validado la existencia del producto, se agrega al sistema (3.3) y se finaliza el alta del producto  $(3.4).$ 

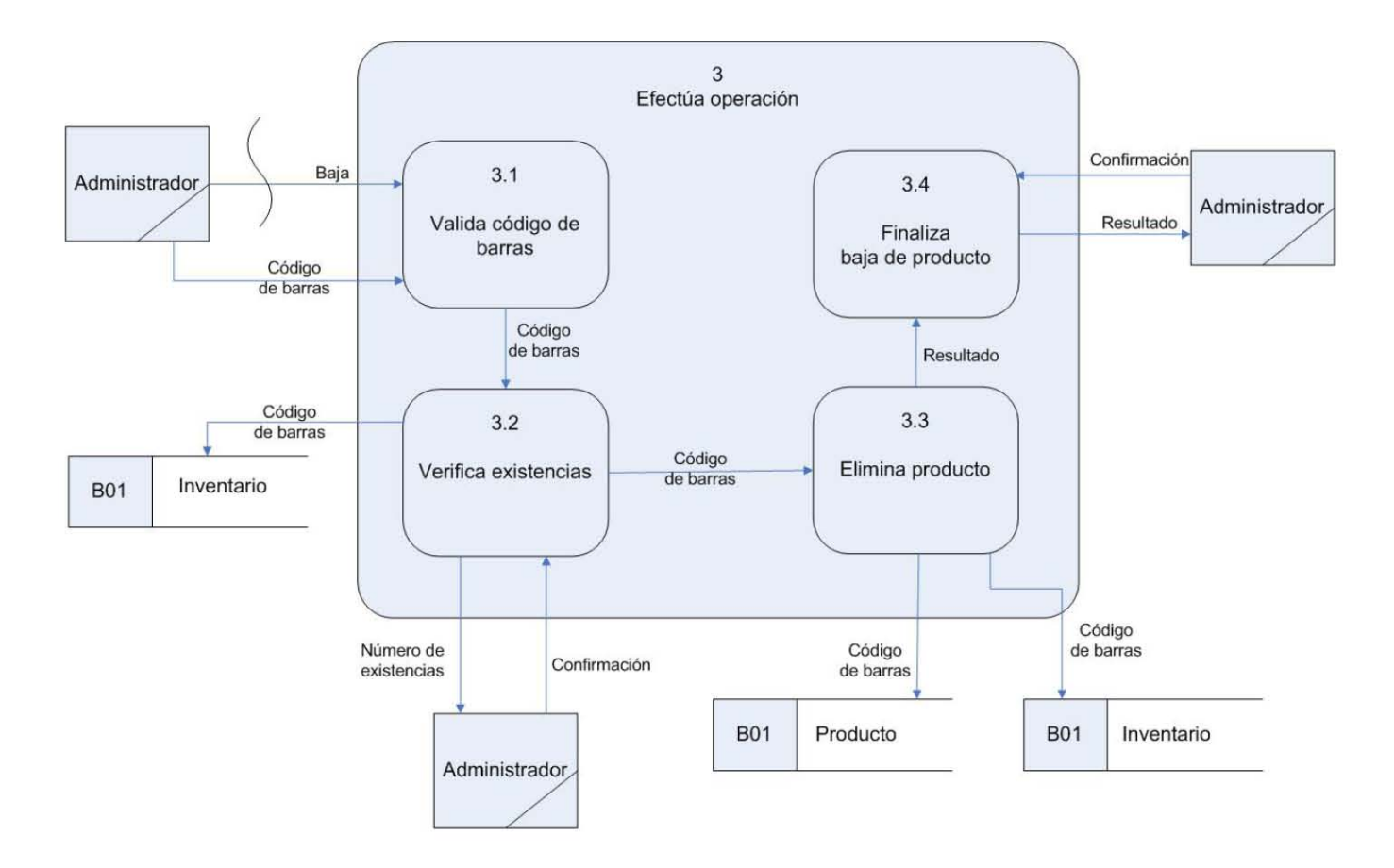

DFD Nivel 1 – Proceso de inventario (baja)

**Figura 25. Diagrama de Flujo de Datos, Nivel 1 del proceso de baja del inventario** 

En la figura 25, se muestra cómo para dar de baja un producto, el inventario debe ingresar el código de barras en el sistema, el cual una vez que es validado (3.1), es utilizado para consultar las existencias de dicho producto (3.2).

Una vez que se confirma que ya no hay existencias de dicho producto en el sistema, se procede a eliminar el producto de la base de datos (3.3), terminando el proceso de baja del producto (3.4).

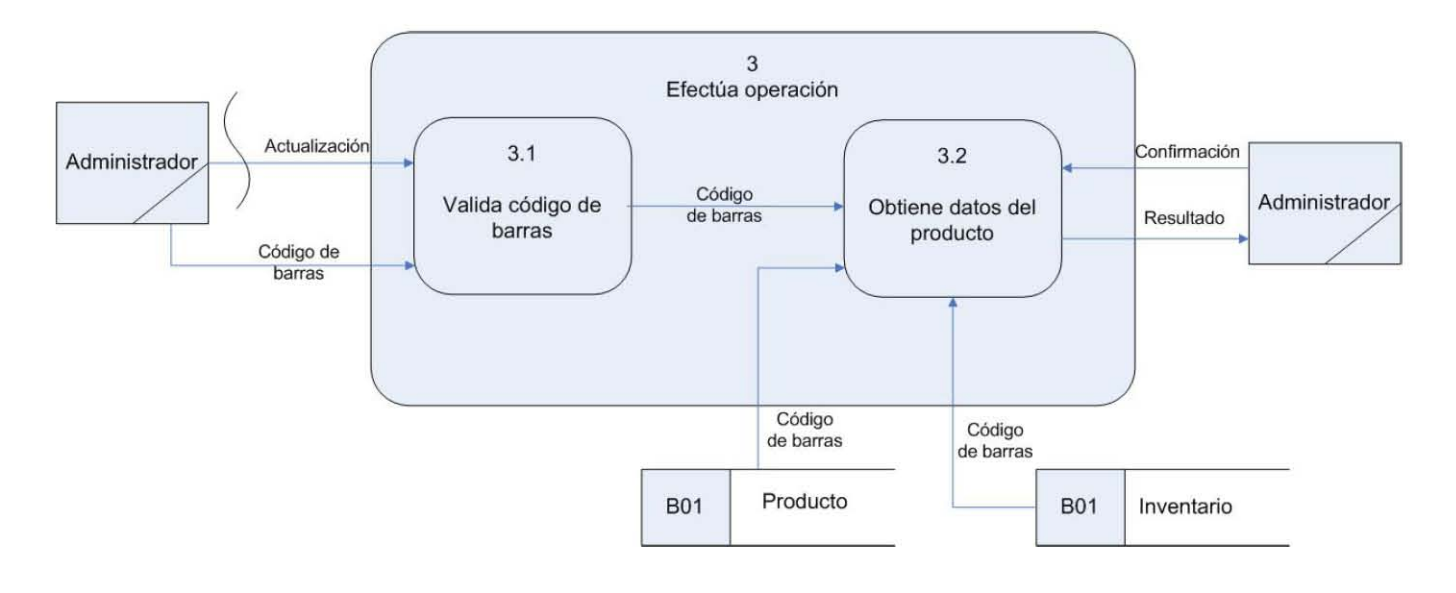

DFD Nivel 1 – Proceso de inventario (consulta)

**Figura 26. Diagrama de Flujo de Datos, Nivel 1 del proceso de consulta del inventario** 

En la figura 26 se muestra como el administrador efectúa la consulta al inventario mediante el ingreso del código de barras al sistema. Dicho código de barras es validado (3.1) y posteriormente se busca el producto en la base de datos. Si el producto existe, se obtienen los datos del mismo y se muestran al administrador (3.2).

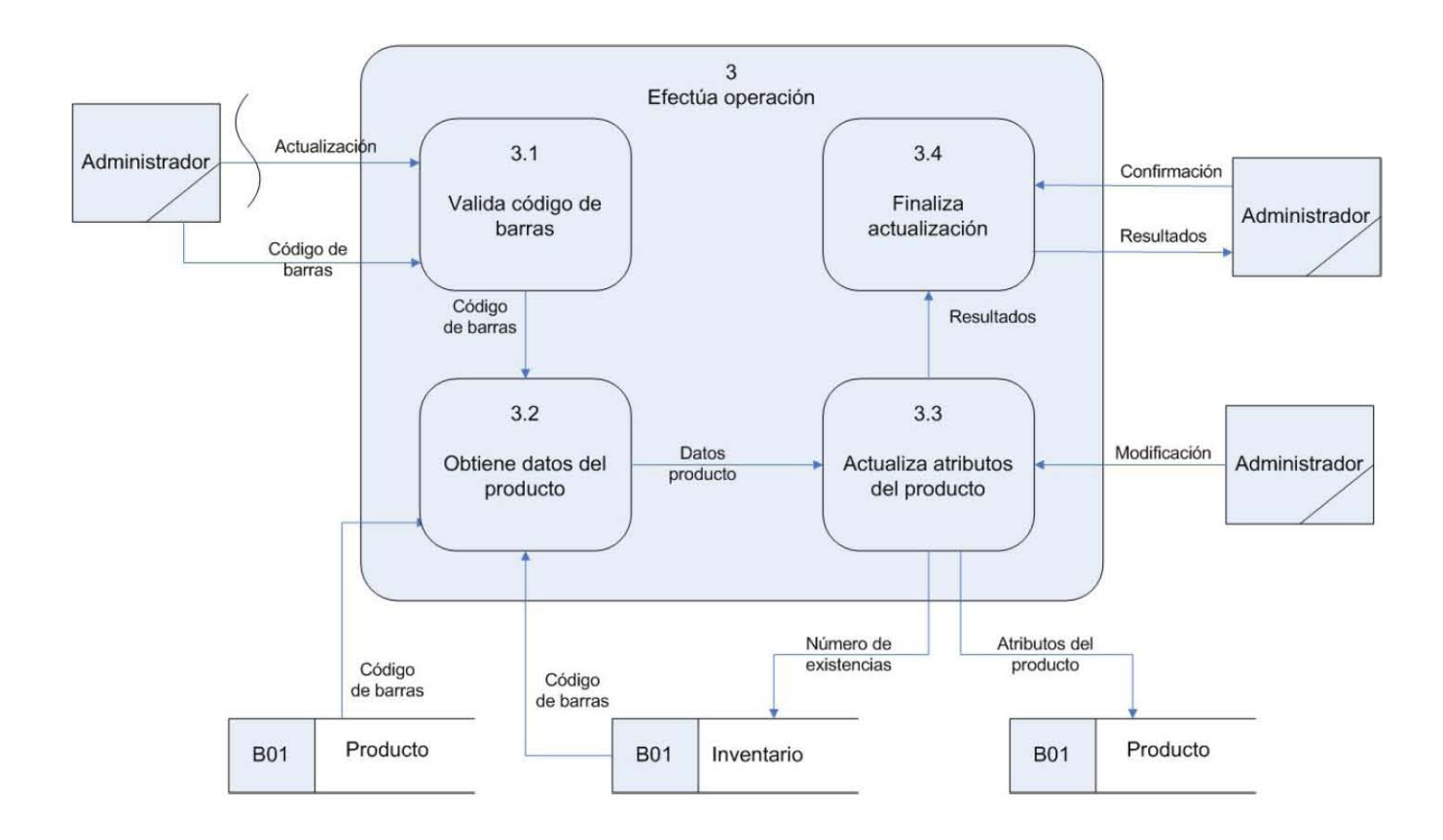

DFD Nivel 1 – Proceso de inventario (actualización)

**Figura 27. Diagrama de Flujo de Datos, Nivel 1 del proceso de actualización del inventario** 

En la figura 27 se muestra gráficamente como se actualizan los datos en el inventario. El administrador debe de ingresar el código de barras del producto en el sistema, el cual se encarga de validarlo (3.2), y posteriormente obtiene los datos del producto correspondiente (3.2). Dichos datos son mostrados al administrador para que éste efectúe las correspondientes modificaciones a los datos existentes. Una vez que el administrador ha terminado de modificar los datos, éstos se actualizan dentro del sistema (3.3) y se finaliza el proceso (3.4).

# **3.3 Diseño de la Base de Datos**

# **3.3.1 Diagrama entidad – relación (E-R) de la Base de Datos**

En base a la lista de requerimientos y el problema a solucionar, se ha diseñado el siguiente modelo entidad – relación de la Base de Datos:

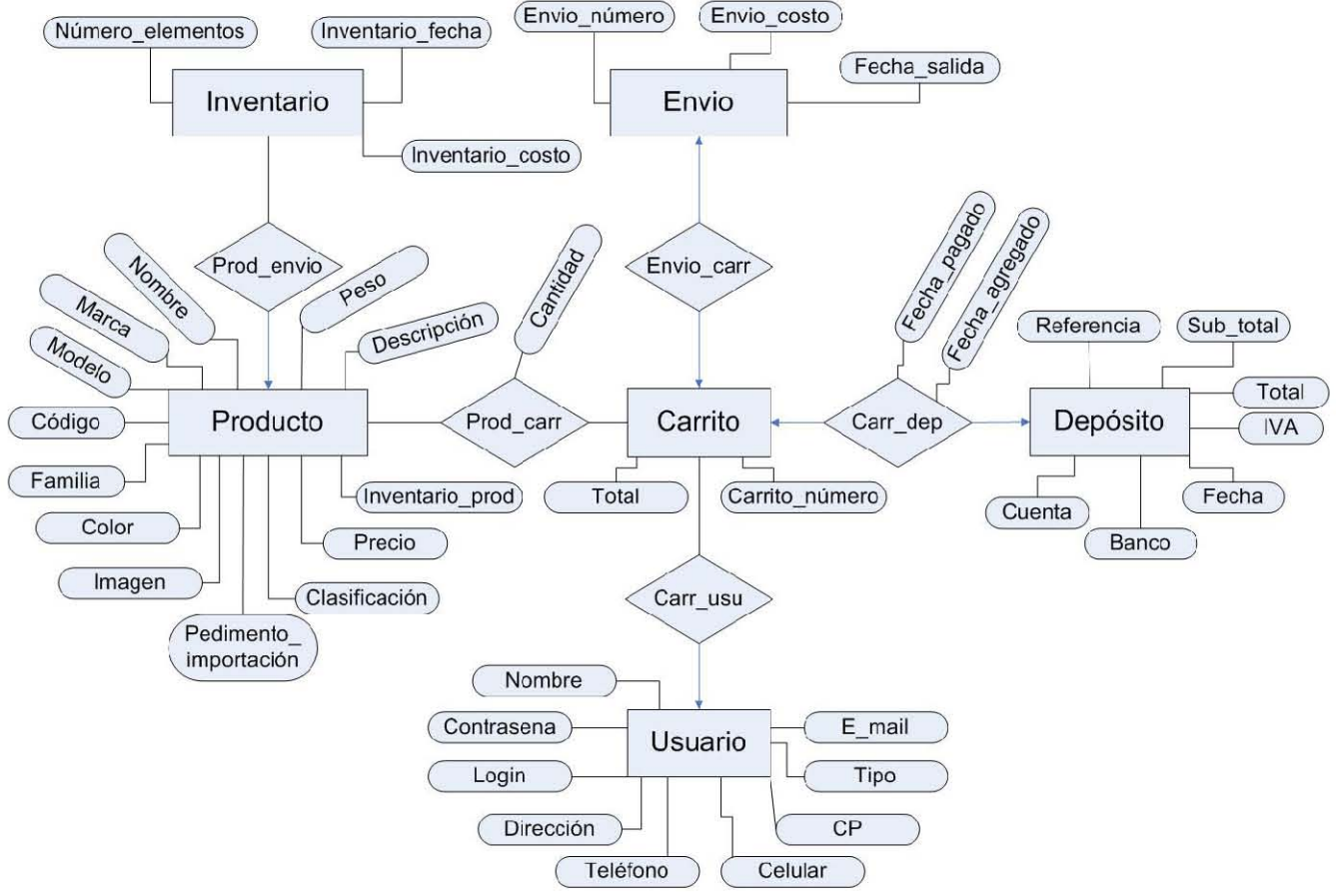

**Figura 28. Modelo entidad – relación** 

A continuación, se enlistan los atributos de cada entidad y relación:

Producto = { Código, Nombre, Marca, Modelo, Familia, Color, Imagen, Pedimiento importación, Clasificación, Precio, Inventario prod, Descripción, Peso }

Depósito = { Referencia, Sub\_total, Total, IVA, Fecha, Banco, Cuenta }

Usuario = { Login, Nombre, Contraseña,Dirección, Teléfono, Celular, CP, Tipo, E\_mail  $\}$ 

Envio = { Envio\_número, Envio\_coto, Fecha\_salida, Carrito\_numero }

Inventario =  $\{fecha, Numero\,elements, Invention\ costo\}$ 

Carrito = { Carrito\_numero, Total }

Carr\_dep = { Fecha\_pagado,Fecha\_agregado}

Prod\_carr =  $\{$  Cantidad $\}$ 

## **3.3.2 Diccionario de datos**

A continuación se describirá brevemente cada atributo (modelo entidad – relación) o campo (modelo relacional) de cada una de las tablas que constituyen la base de datos, así como su correspondencia para la conversión del modelo entidad – relación al relacional.

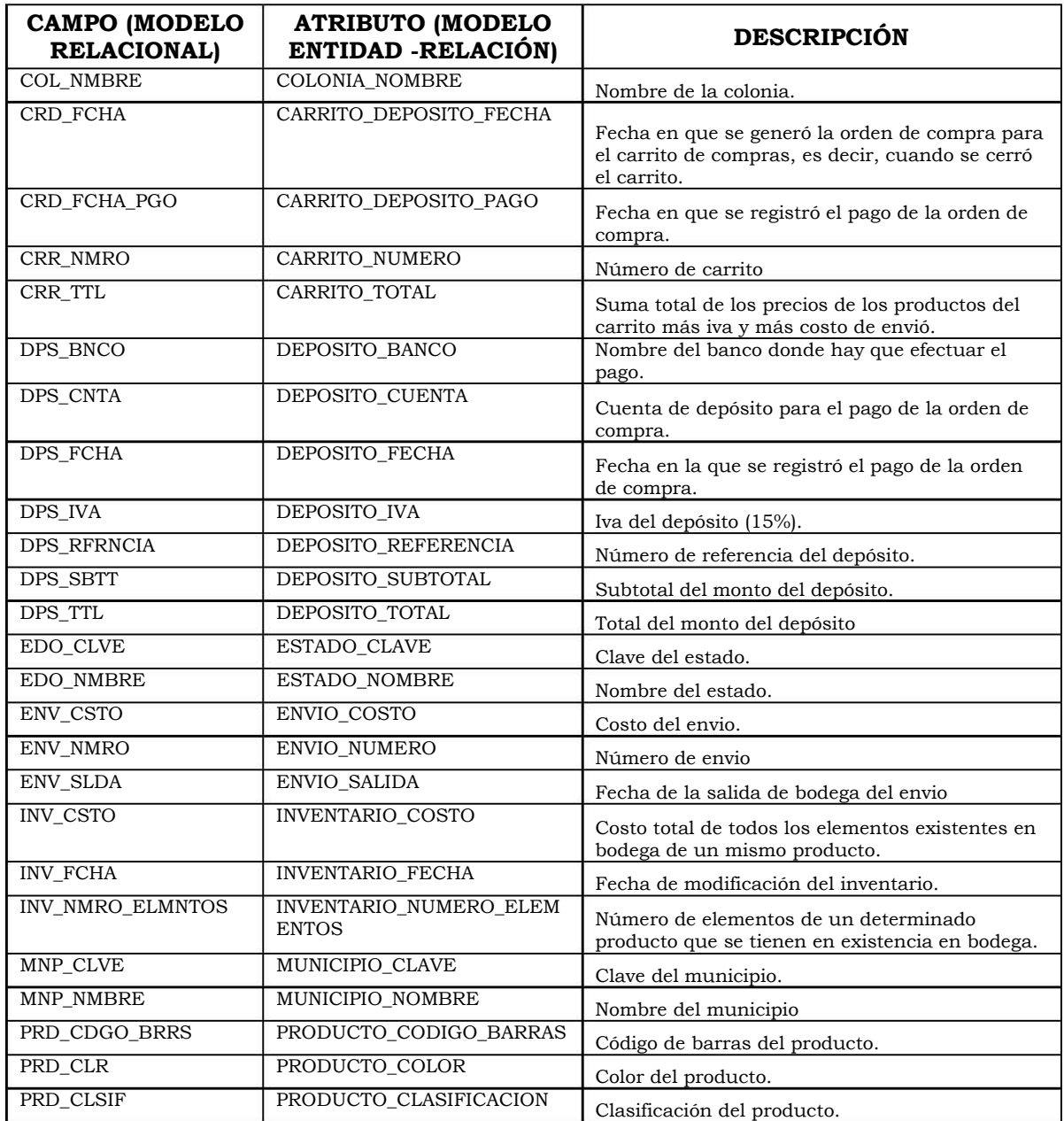

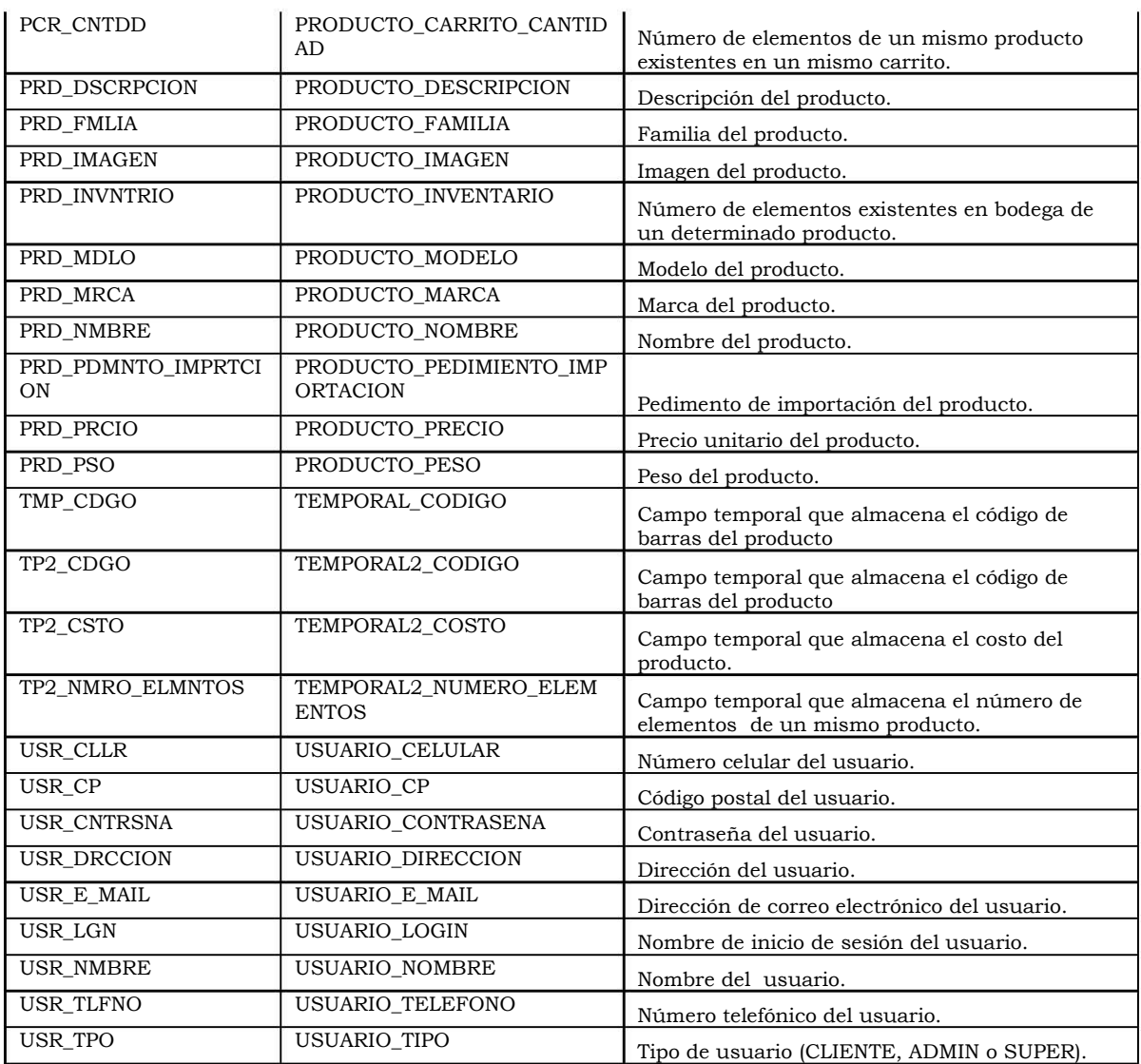

# **3.3.3 Diagrama relacional de la base de datos**

A partir del diagrama E – R de la base de datos, se procede a obtener las relaciones, con sus correspondientes llaves primarias subrayadas y resaltadas en color rojo, aplicando los criterios para la conversión del modelo entidad – relación al relacional:

Producto = { Código, Nombre, Marca, Modelo, Familia, Color, Imagen, Pedimiento\_importación, Clasificación, Precio, Inventario\_prod, Descripción, Peso }

Depósito = { Referencia, Sub\_total, Total, IVA, Fecha, Banco, Cuenta }

Usuario = { Login, Nombre, Contraseña,Dirección, Teléfono, Celular, CP, Tipo, E\_mail }

Envio = { Envio\_número, Envio\_coto, Fecha\_salida, Carrito\_numero }

Inventario = { fecha, Código, Numero\_elementos, Inventario\_costo }

Carrito =  ${Carrito_numbero, login, Total}$ 

Carr\_dep = { <u>Carrito\_número, Fecha\_pagado,Fecha\_agregado</u>, Referencia } Prod\_carr = { Código, Cantidad, Carrito\_número }

A partir de este modelo, podemos obtener el modelo relacional, aplicando el diccionario de datos para los nombres:

Relaciones base:

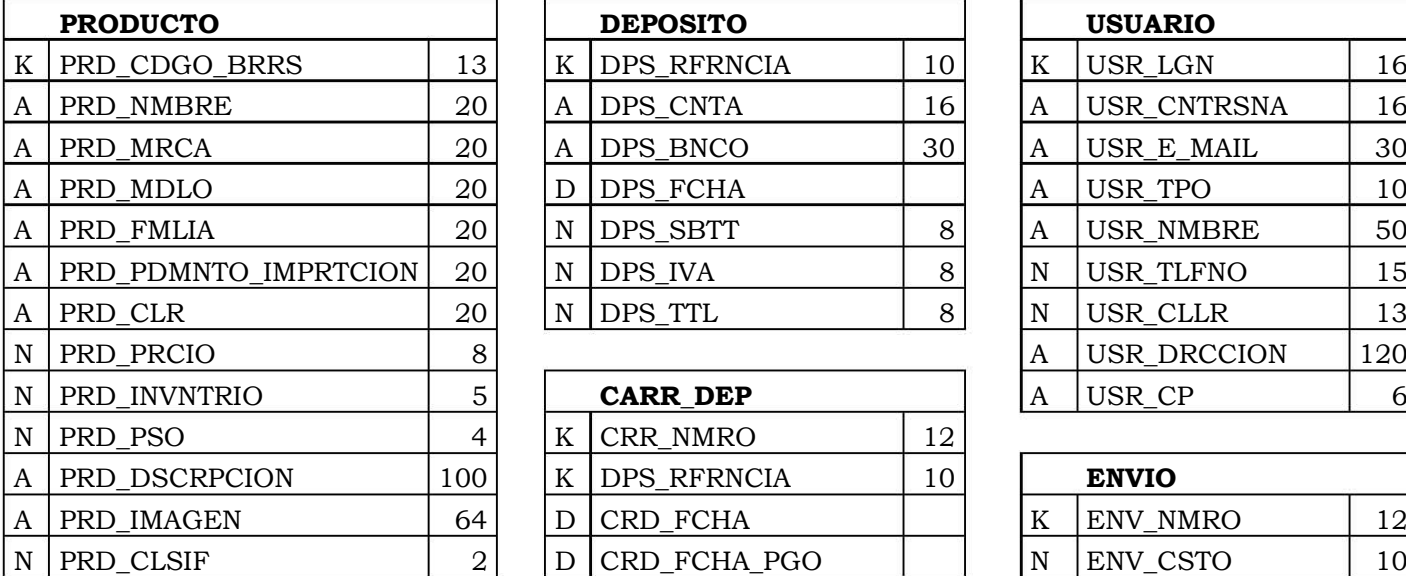

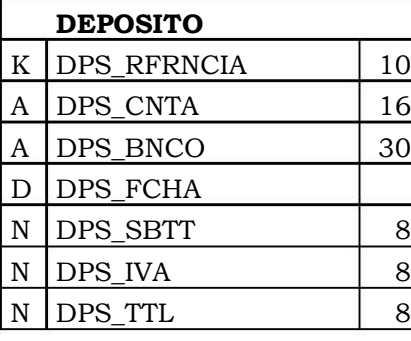

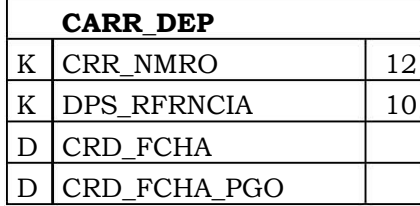

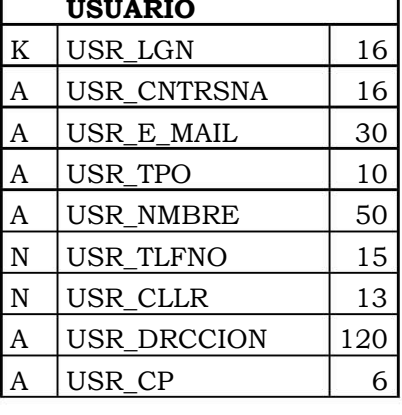

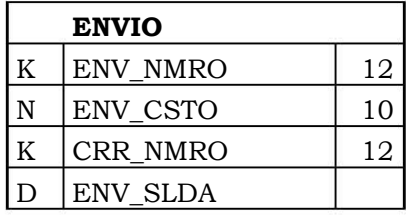

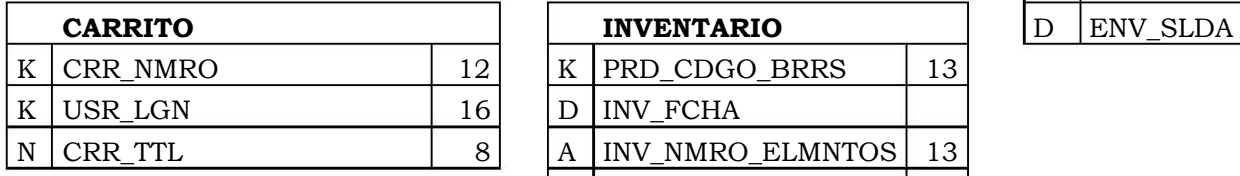

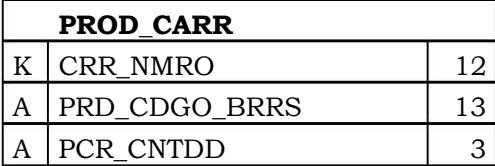

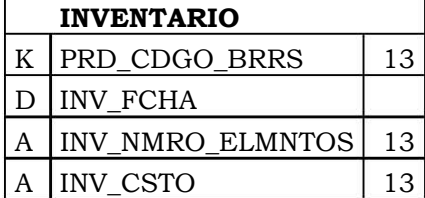

Relaciones creadas para evitar la inconsistencia dentro de la base de datos al ingresar la dirección del usuario:

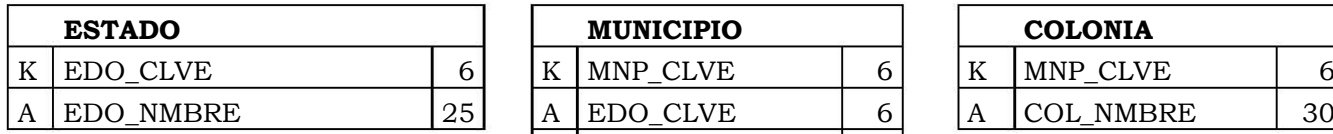

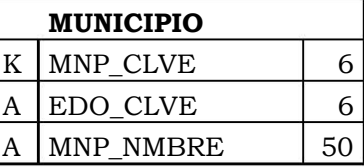

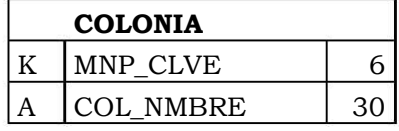

Relaciones temporales.

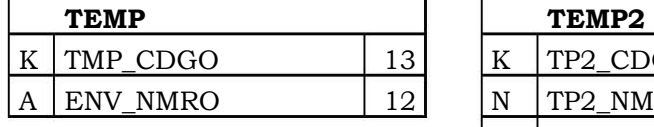

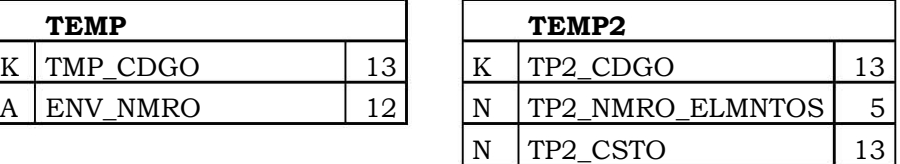

# **3.4 Mapa de navegación**

A continuación se mostrarán los mapas del sistema dependiendo de si el usuario es cliente, administrador o super.

El siguiente es el mapa de navegación que podría seguir un cliente dentro de la tienda virtual:

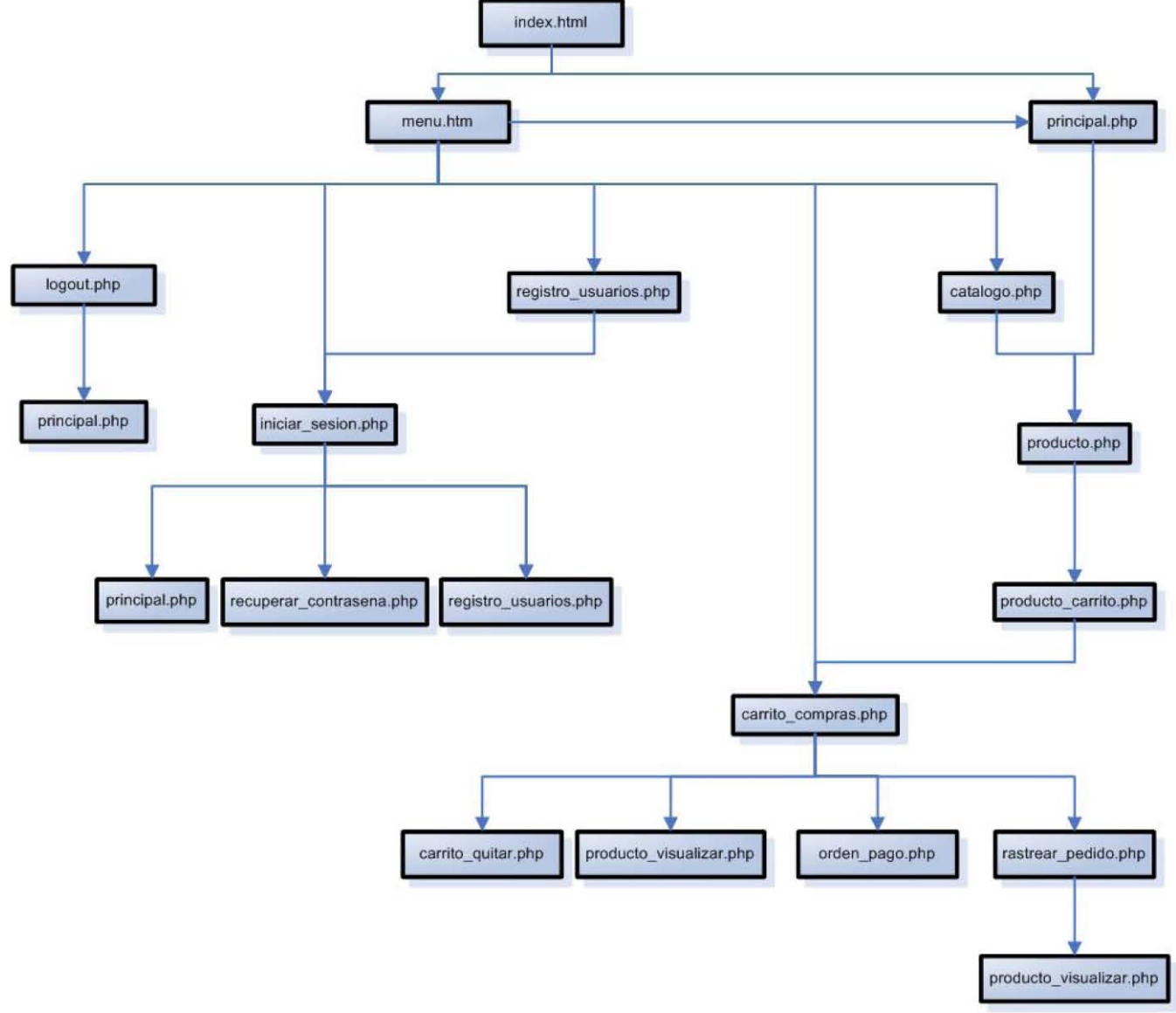

**Figura 29. Mapa de navegación correspondiente al menú del cliente** 

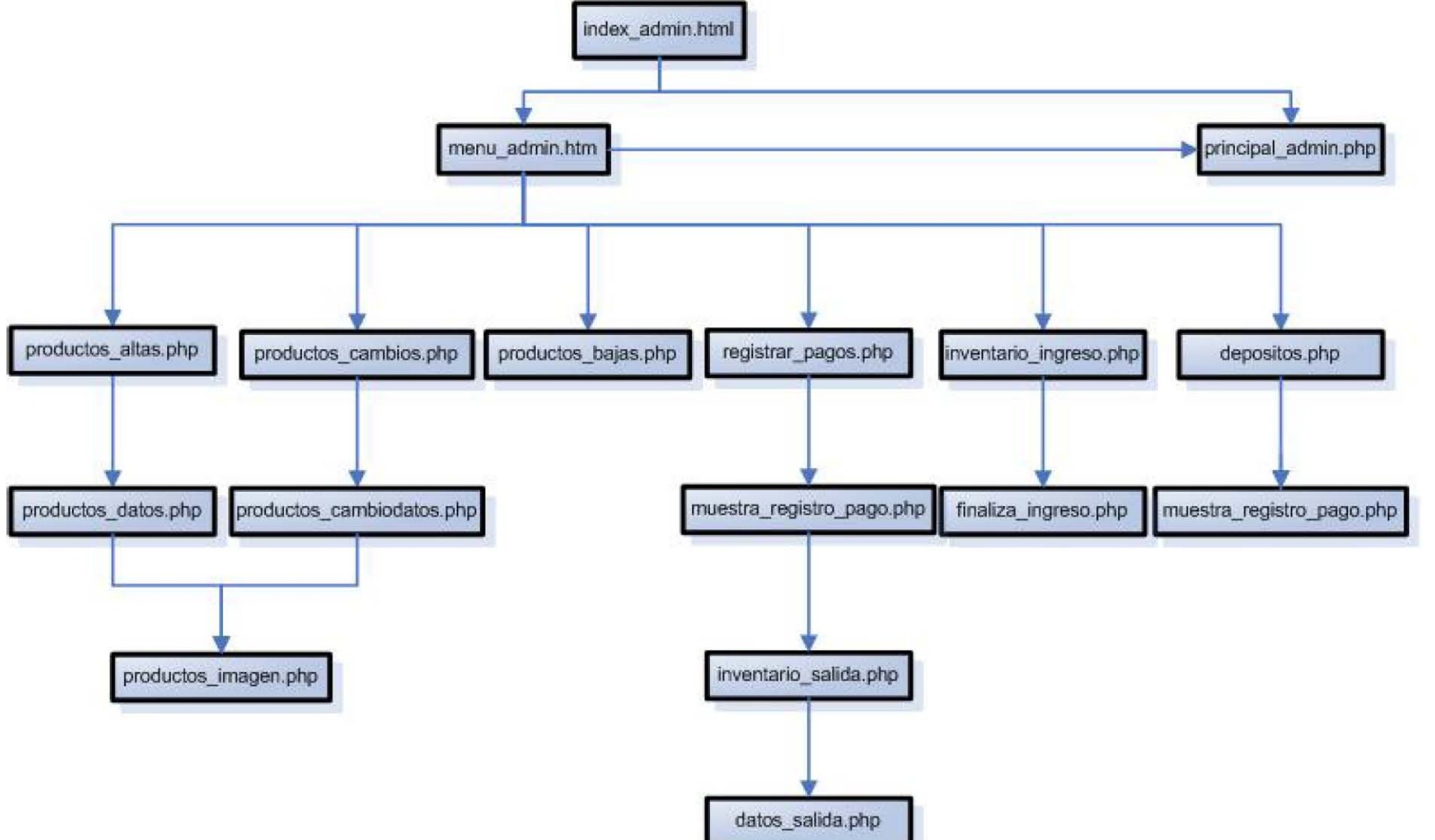

Al ingresar al sitio como *administrador* las páginas a las cuales tendremos acceso serán las siguientes:

**Figura 30. Mapa de navegación correspondiente al menú del administrador** 

Por último, si ingresamos al sitio como usuario *super*, las páginas a las que tendremos acceso serán las siguientes:

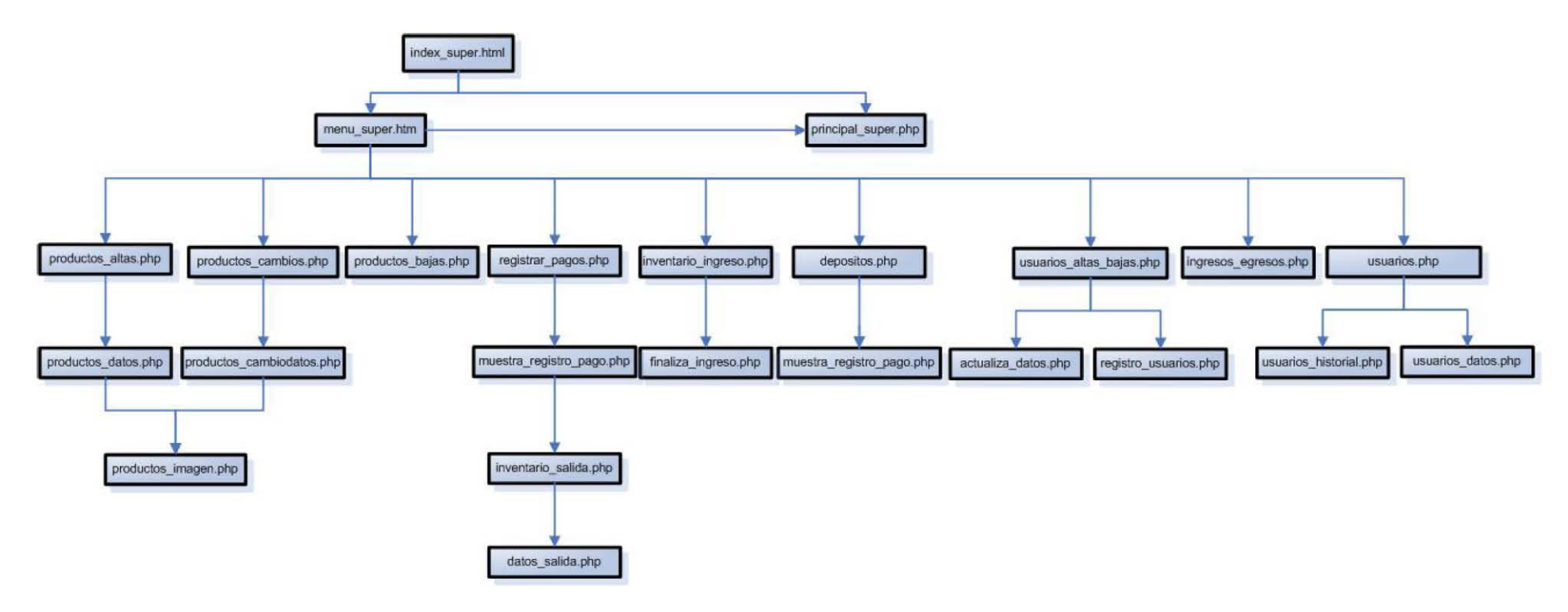

**Figura 31. Mapa de navegación correspondiente al menú del super usuario**

# **Capítulo 4. Desarrollo**

En el presente capítulo se explicará brevemente cuál es la función de cada uno de los códigos fuente, que servirán para la implementación del sitio, así como para la realización de las consultas a la base de datos necesarias para el funcionamiento del mismo.

También se explica la consulta que se realiza utilizando SQL para la creación de la base de datos, la creación de las tablas y la inclusión de datos en dichas tablas.

En el Anexo A podremos consultar los códigos fuente completos de cada archivo de php y html utilizados en el sitio.

## **4.1 Breve explicación de los scripts utilizados en el sitio de R&R**

A continuación se explicará brevemente la función de cada uno de los scripts que se tienen en el sitio de R&R tu tienda virtual.

**menu.htm** – Crea el menú de la parte izquierda para el usuario *cliente*  **menu\_admin.htm** – Crea el menú de la parte izquierda para el usuario a*dmin* 

**menu\_super.htm** – Crea el menú de la parte izquierda para el usuario *super* 

**index.html** – Envía a la página inicial cuando iniciamos sesión como cliente

**index\_admin.html** –Envía a la página inicial del usuario admin

**index super.html** – Envía a la página inicial del usuario super

**actualiza\_datos.php** – Actualiza los datos de los usuarios dentro de la base de datos

**borrar\_sesion.php** – Termina la sesión de cualquier tipo de usuario

**carrito\_compras.php** – Crea el carrito de compras para un *cliente* en particular

**carrito\_contenido.php** – Guarda en la base de datos los artículos que posee cada cliente dentro de su carrito de compras.

**carrito quitar.php** - Borra el artículo seleccionado del carrito de compras de un cliente determinado

**catalogo.php** - Sirve para generar los catálogos de cada tipo de producto que se ofrece en R&R

**conexion.php** – Conecta con la base de datos, para poder hacer consultas y modificaciones en dicha base.

**consulta\_edo\_mun\_col.php** – Hace la consulta de municipios al seleccionar un estado específico y también la consulta de colonias al seleccionar un municipio específico dentro de un estado.

**datos\_envio\_mail.php** – Envía un mail con los datos del cliente **datos\_imprimir.php** – Despliega los datos de una compra

**datos salida.php** – Proporciona los datos de salida de mercancía

**depositos.php** – Lleva el registro de los depósitos que se deben realizar a nombre de R&R

**envios.php** – Proporciona la información de qué artículos deberán de enviarse

**envios pendientes.php** – Proporciona la lista de artículos que aún no se han enviado

**ficha\_deposito.php** - Genera la ficha de depósito para que el cliente conozca la cuenta de R&R y la cantidad a depositar

**finaliza ingreso.php** – Sirve para terminar de ingresar artículos en el carrito de compras

**index\_admin.php** – Envía a la pantalla inicial del usuario *admin* 

**index\_super.php** – Envía a la pantalla inicial del usuario *super* 

**ingresos\_egresos.php** – Hace un resumen de los ingresos y egresos de mercancía

**iniciar sesion.php** - Abre la pantalla inicial para iniciar la sesión de cualquier tipo de usuario

**iniciar\_sesion\_carrito.php** - Inicia la sesión en el carrito de compras

**iniciar\_sesion\_compra.php** – Inicia la sesión para que podamos ingresar artículos al carrito de compras.

**iniciar\_sesion\_consulta.php** – Inicia sesión para poder hacer las consultas de los artículos

**iniciar sesion forma.php** – Inicia sesión para poder generar la forma de compra

**inventario ingreso.php** – Sirve para ingresar productos al inventario **inventario\_salida.php** – Resta productos del inventario

**inventario salida2.php** – Sirve para calcular el costo total de la salida de los productos

**login.php** – Sirve para iniciar sesión de forma segura, es decir, que valide si realmente nuestra sesión existe en cada página del sitio

**logout.php** - Sirve para cerrar sesión

**logout\_supadm.php** – Termina la sesión de un super usuario y de un admin

**menu\_admin.php** – Crea el menú de la izquierda de un usuario *admin*

**muestra\_inventario.php** - Despliega el inventario de un producto determinado

**muestra\_productos.php** – Muestra los productos capturados en la base de datos

**muestra\_registro\_pago.php** – Muestra el registro de los pagos registrados

**municipios.php** - Hace una consulta en los municipios guardados en la base de datos

**orden\_pago.php** – Genera la orden de pago al terminar de ralizar una compra

**principal.php** – Envía a la página principal de R&R

**principal\_admin.php** - Envía a la página principal de un usuario admin

**principal super.php** – Envía a la página principal de un usuario super

**producto.php** – Sirve para manipular los productos dentro de la base de datos

**producto carrito.php** – Incluye un producto determinado dentro del carrito de un cliente

**producto\_visualizar.php** – Sirve para visualizar los productos que tenemos en nuestro carrito de compras

**productos\_altas.php** – Sirve para dar de alta un nuevo producto

**productos\_bajas.php** – Sirve para dar de baja un producto del sistema

**productos\_cambiodatos.php** – Sirve para cambiar los datos de un producto existente en la base de datos

**productos cambios.php** – Es la pantalla inicial donde podremos realizar cambios en los datos de un producto

**productos\_datos.php** – Manipulamos los datos de los productos para darlos de alta o baja

**productos\_imagen.php** – Sirve para adjuntar la imagen de un producto **rastrear pedido.php** – Ayuda a rastrear el pedido de un cliente

**recuperar\_contrasena.php** – Le envía un mail al cliente cuando ha olvidado su contrasea

**registrar\_pagos.php** – Sirve para registrar los pagos realizados dentro de la cuenta de R&R

**registro usuarios.php** – Sirve para dar de alta nuevos clientes

**registro\_usuarios\_limpiar.php** – Sirve para limpiar los datos dentro del formulario donde se dan de alta los nuevos clientes

**sesion.php** – Iniciamos sesión

**usuarios.php** – Genera un reporte de todos los usuarios existentes en el sistema

**usuarios\_altas.php** – Sirve para dar de alta nuevos usuarios

**usuarios\_altas\_bajas.php** – Manipulamos los datos de los usuarios dentro de la base de datos

**usuarios\_bajas.php** – Sirve para dar de baja a los usuarios

**usuarios\_datos.php** - Por medio de este script modificamos los datos de los usuarios dentro de la base.

**usuarios\_historial.php** – Genera un reporte de las compras realizadas por un determinado usuario.

Para consultar el código fuente de todos los scripts, por favor, consultar los anexos.

## **4.2 Base de Datos (Creación en MySql)**

En este apartado se incluirá la consulta realizada en MySql, con la cual se crean las tablas dentro de la base de datos de R&R.

#### **Estructura de tabla para la tabla `carr\_dep`**

CREATE TABLE carr\_dep ( DPS\_RFRNCIA int(10) unsigned NOT NULL auto\_increment, CRR\_NMRO int(12) unsigned NOT NULL default '0', CRD\_FCHA date NOT NULL default '0000-00-00', CRD\_FCHA\_PGO date NOT NULL default '0000-00-00', PRIMARY KEY (DPS\_RFRNCIA,CRR\_NMRO,CRD\_FCHA) ) TYPE=MyISAM;

#### **Estructura de tabla para la tabla `carrito`**

CREATE TABLE carrito ( CRR\_NMRO int(12) unsigned NOT NULL auto\_increment, CRR\_TTL float NOT NULL default '0', USR\_LGN varchar(16) NOT NULL default '', PRIMARY KEY (CRR\_NMRO) ) TYPE=MyISAM;

#### **Estructura de tabla para la tabla `colonia`**

CREATE TABLE colonia ( CP\_CLVE int(10) NOT NULL default '0', MNP\_CLVE int(6) NOT NULL default '0', COL\_NMBRE varchar(100) NOT NULL default '' ) TYPE=MyISAM;

#### **Estructura de tabla para la tabla `costos\_envios`**

CREATE TABLE costos\_envios ( CEN\_CP varchar(6) NOT NULL default '', CEN\_PSO float NOT NULL default '0', CEN\_PRCIO float NOT NULL default '0', PRIMARY KEY (CEN\_CP) ) TYPE=MyISAM;

### **Estructura de tabla para la tabla `deposito`**

CREATE TABLE deposito ( DPS\_RFRNCIA int(10) unsigned NOT NULL default '0', DPS\_CNTA varchar(16) NOT NULL default '', DPS\_BNCO varchar(30) NOT NULL default ". DPS\_FCHA date NOT NULL default '0000-00-00', DPS\_SBTT float NOT NULL default '0', DPS\_IVA float NOT NULL default '0', DPS TTL float NOT NULL default '0', PRIMARY KEY (DPS\_RFRNCIA) ) TYPE=MyISAM;

#### **Estructura de tabla para la tabla `envio`**

CREATE TABLE envio ( ENV\_NMRO varchar(12) NOT NULL default '', ENV\_CSTO float NOT NULL default '0', CRR\_NMRO varchar(12) NOT NULL default '', PRIMARY KEY (ENV\_NMRO) ) TYPE=MyISAM;

#### **Estructura de tabla para la tabla `estado`**

CREATE TABLE estado ( EDO\_CLVE int(2) NOT NULL default '0', EDO\_NMBRE varchar(25) NOT NULL default '', PRIMARY KEY (EDO\_CLVE) ) TYPE=MyISAM;

#### **Estructura de tabla para la tabla `inv\_envio`**

CREATE TABLE inv\_envio ( INV\_NMRO\_SRIE varchar(13) NOT NULL default '', INV\_ENVIO\_FCHA varchar(13) NOT NULL default '', ENV\_NMRO varchar(12) NOT NULL default '', PRIMARY KEY (INV\_NMRO\_SRIE,INV\_ENVIO\_FCHA,ENV\_NMRO) ) TYPE=MyISAM;

### **Estructura de tabla para la tabla `inventario`**

CREATE TABLE inventario ( PRD\_CDGO\_BRRS varchar(13) NOT NULL default '', INV\_FCHA date NOT NULL default '0000-00-00', INV\_NMRO\_ELMNTOS int(5) NOT NULL default '0', INV\_CSTO double NOT NULL default '0', PRIMARY KEY (PRD\_CDGO\_BRRS,INV\_FCHA) ) TYPE=MyISAM;

### **Estructura de tabla para la tabla `municipio`**

CREATE TABLE municipio ( MNP\_CLVE int(6) NOT NULL default '0', EDO\_CLVE int(2) NOT NULL default '0', MNP\_NMBRE varchar(50) NOT NULL default '', PRIMARY KEY (MNP\_CLVE,EDO\_CLVE) ) TYPE=MyISAM;

### **Estructura de tabla para la tabla `prod\_carr`**

CREATE TABLE prod\_carr ( CRR\_NMRO int(12) unsigned NOT NULL auto increment, PRD\_CDGO\_BRRS varchar(13) NOT NULL default '', PCR\_CNTDD char(3) NOT NULL default ", PRIMARY KEY (CRR\_NMRO,PRD\_CDGO\_BRRS,PCR\_CNTDD) ) TYPE=MyISAM;

### **Estructura de tabla para la tabla `producto`**

CREATE TABLE producto ( PRD\_CDGO\_BRRS varchar(13) NOT NULL default ", PRD\_NMBRE varchar(20) NOT NULL default '', PRD\_MRCA varchar(20) NOT NULL default ", PRD\_MDLO varchar(20) NOT NULL default " PRD\_FMLIA varchar(20) NOT NULL default '', PRD\_PDMNTO\_IMPRTCION varchar(20) NOT NULL default '', PRD CLR varchar(20) NOT NULL default ", PRD\_PRCIO float NOT NULL default '0', PRD\_INVNTRIO int(5) NOT NULL default '0', PRD\_PSO float NOT NULL default '0'. PRD\_DSCRPCION text NOT NULL, PRD\_IMGEN varchar(64) NOT NULL default '', PRD\_CLSIF int(2) NOT NULL default '0', PRIMARY KEY (PRD\_CDGO\_BRRS) ) TYPE=MyISAM;

### **Estructura de tabla para la tabla `temp`**

CREATE TABLE temp ( TMP\_CDGO varchar(13) NOT NULL default ", ENV\_NMRO int(12) NOT NULL default '0' ) TYPE=MyISAM;

### **Estructura de tabla para la tabla `temp2`**

CREATE TABLE temp2 ( TP2\_CDGO varchar(13) NOT NULL default '' ) TYPE=MyISAM;

### **Estructura de tabla para la tabla `temp3`**

CREATE TABLE temp3 ( PRD\_CDGO\_BRRS\_varchar(13) NOT NULL default ", IMG\_NMBRE varchar(50) NOT NULL default '', PRIMARY KEY (PRD\_CDGO\_BRRS ) ) TYPE=MyISAM;

### **Estructura de tabla para la tabla `usuario`**

CREATE TABLE usuario ( USR\_LGN varchar(16) NOT NULL default '', USR\_CNTRSNA varchar(16) NOT NULL default '', USR\_E\_MAIL varchar(30) NOT NULL default '', USR\_TPO varchar(10) NOT NULL default '', USR\_NMBRE varchar(80) NOT NULL default '', USR\_TLFNO varchar(15) default NULL, USR\_CLLR varchar(13) default NULL, USR\_DRCCION varchar(120) NOT NULL default '', USR\_CP varchar(6) NOT NULL default '', PRIMARY KEY (USR\_LGN) ) TYPE=MyISAM;

# Capítulo 5. Navegando en R&R Tu tienda de electrónica en línea

La dirección de Internet donde se encuentra publicado el sitio de R&R tu tienda de electrónica en línea es:

### http://usuarios.lycos.es/ryrtiendavirtual/index.html

En este capítulo se dará una muestra de la navegación y de los permisos que tiene cada tipo de usuario dentro de la tienda virtual.

### 5.1 Entorno de cliente

### 5.1.1 Menú principal

Al acceder al sitio de R&R, Tu tienda de electrónica en línea, lo primero que observamos del lado izquierdo es el menú (figura 32), el cual contiene hipervínculos para cada categoría de productos, además de un hipervínculo para iniciar sesión y comenzar a realizar las compras. Del lado derecho se observan algunos productos que se comercializan en R&R.

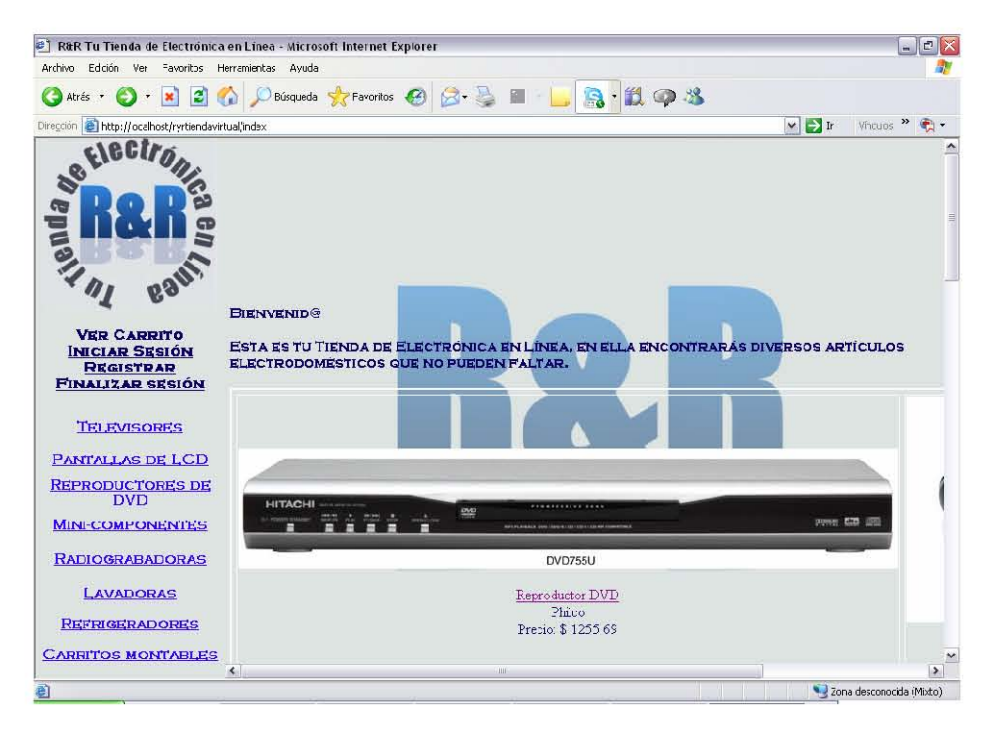

Figura 32. Página inicial

Los visitantes de R&R podrán observar la mercancía que se maneja en la tienda sin necesidad de iniciar una sesión, pero para el proceso de compra sí es necesario iniciar sesión.

## 5.1.2 Iniciar Sesión

Al hacer clic en el hipervínculo de iniciar sesión, se muestra la pantalla mostrada en la figura 33, en la cual se debe teclear el usuario y la contraseña válidos para poder iniciar la sesión.

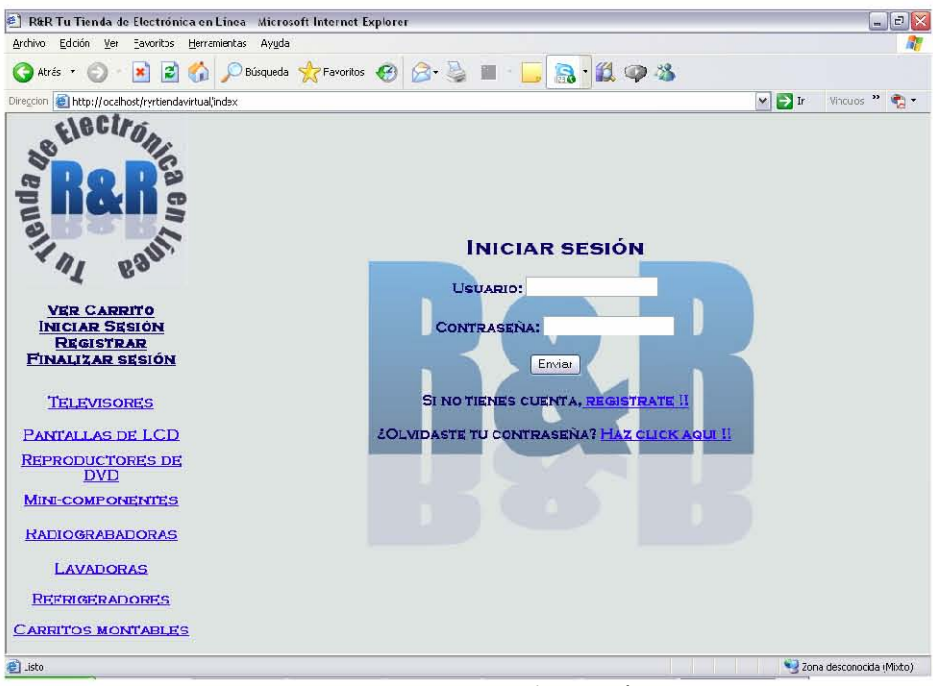

Figura 33. Inicio de sesión

Cuando se es un nuevo cliente, es necesario hacer clic en el hipervínculo "registrate", el cual nos llevará a una nueva página para llenar un formulario y poder iniciar sesión. En la figura 34 se muestra el formulario que hay que llenar.

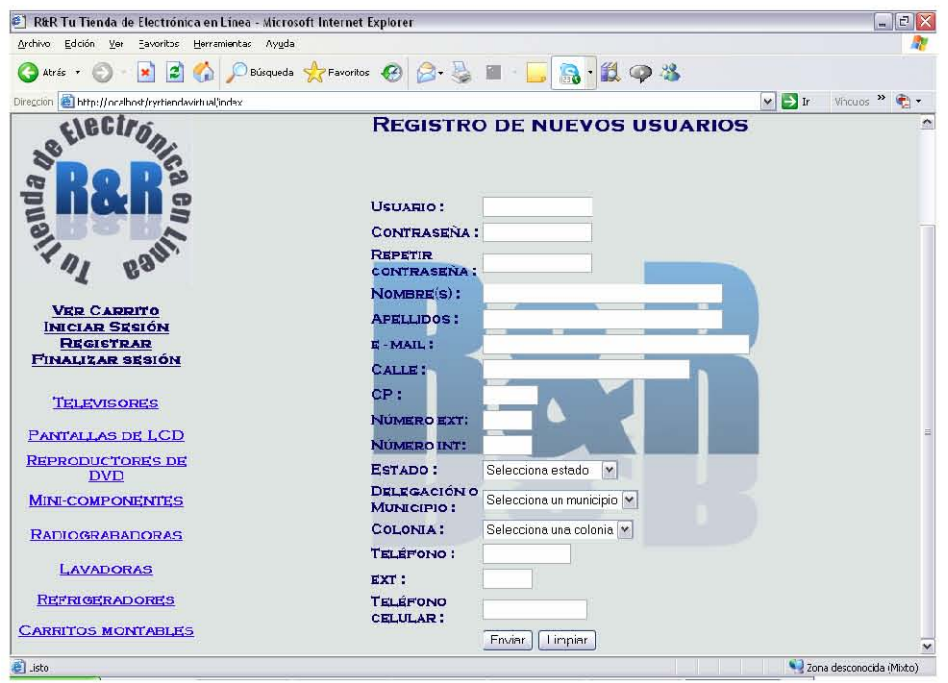

Figura 34. Registro de nuevos usuarios.

Si se es un cliente ya registrado, pero ha olvidado su contraseña, no es necesario volver a registrarse, simplemente hay que ir al hipervínculo "Haz clic aquí", que se muestra en la figura 35.

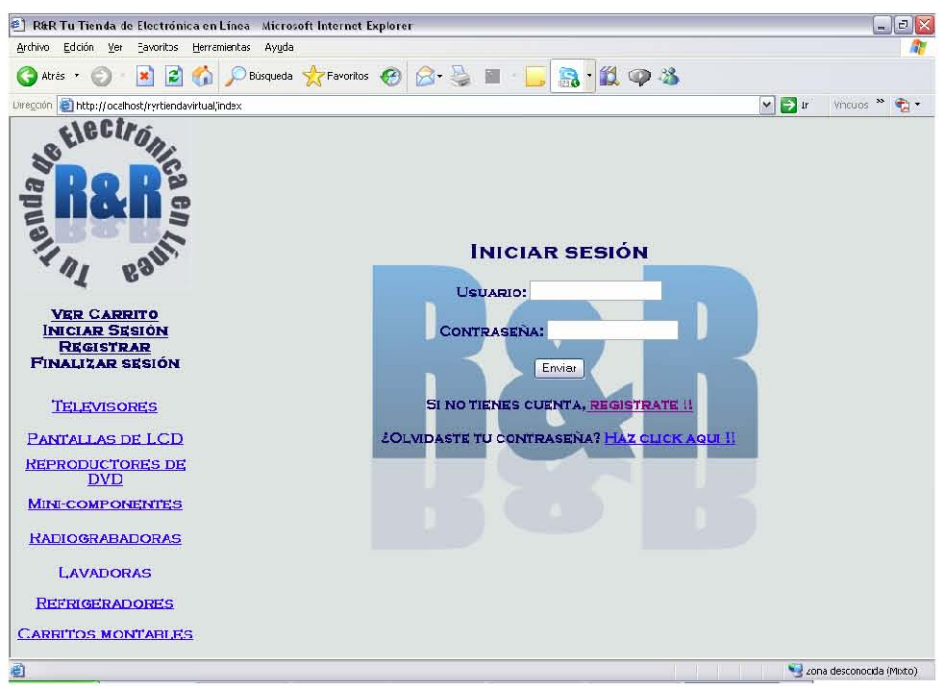

Figura 35. Inicio de sesión

Para recuperar la contraseña lo único que tiene que teclear es el correo electrónico con el que efectuó su registro, y su contraseña le será enviada (figura 36).

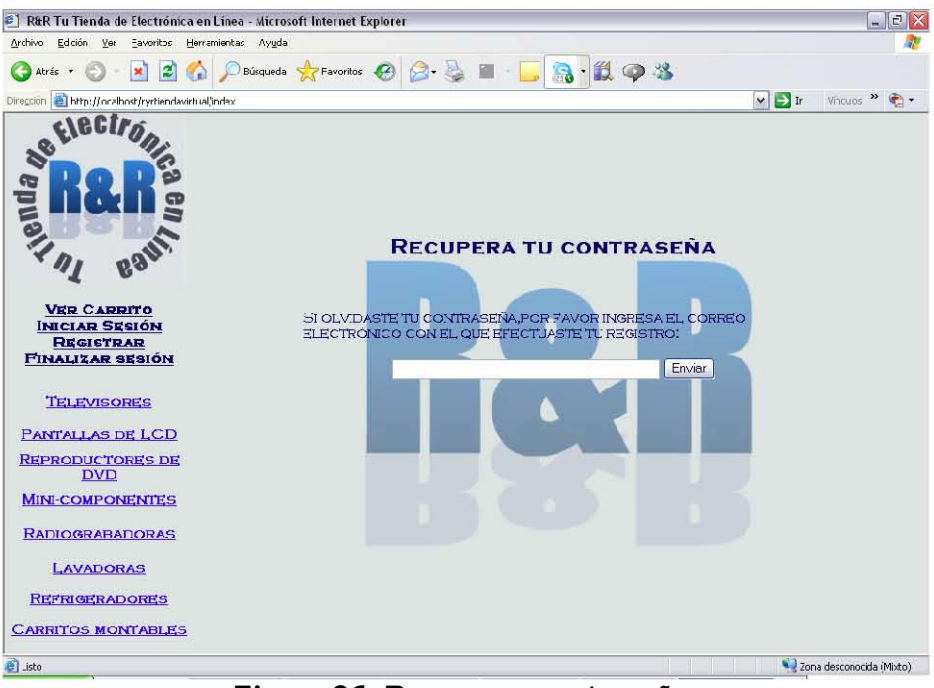

Figura 36. Recuperar contraseña.

### 5.1.3 Realizando compras en R&R

Cuando iniciemos sesión, y nuestro usuario y contraseña sean correctos, el sistema enviará una alerta de "usuario válido" y ya podremos comenzar a realizar las compras de los productos que elijamos (figura 37).

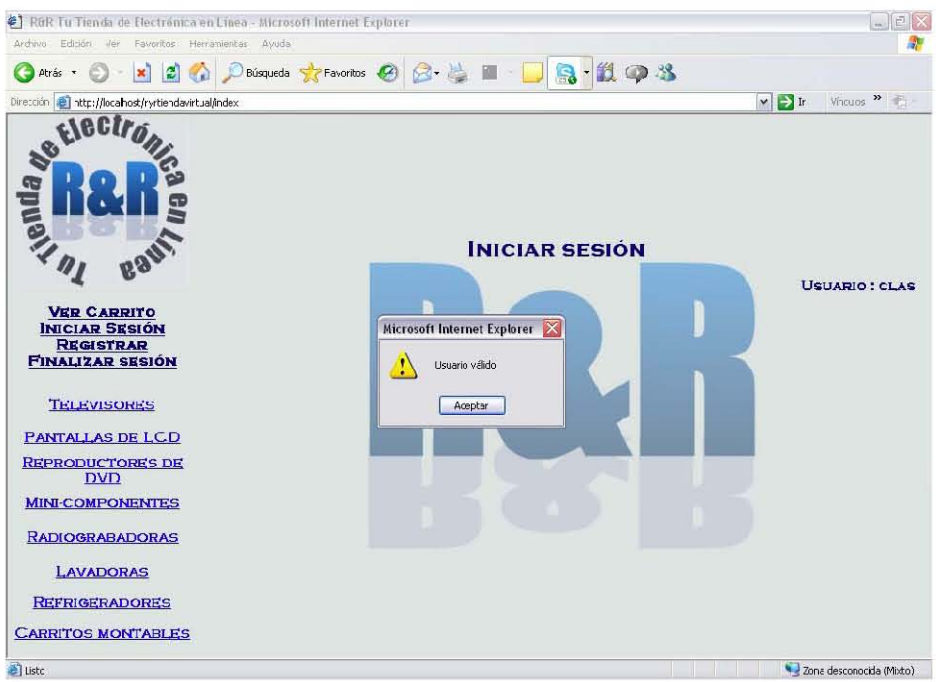

Figura 37. Validación de usuario.

Para llenar nuestro carrito de compras con los productos que nos interesan, en primer lugar es necesario hacer clic en el hipervínculo del producto de nuestro interés, como por ejemplo minicomponentes, y enseguida veremos el catálogo correspondiente a ese producto (figura 38).

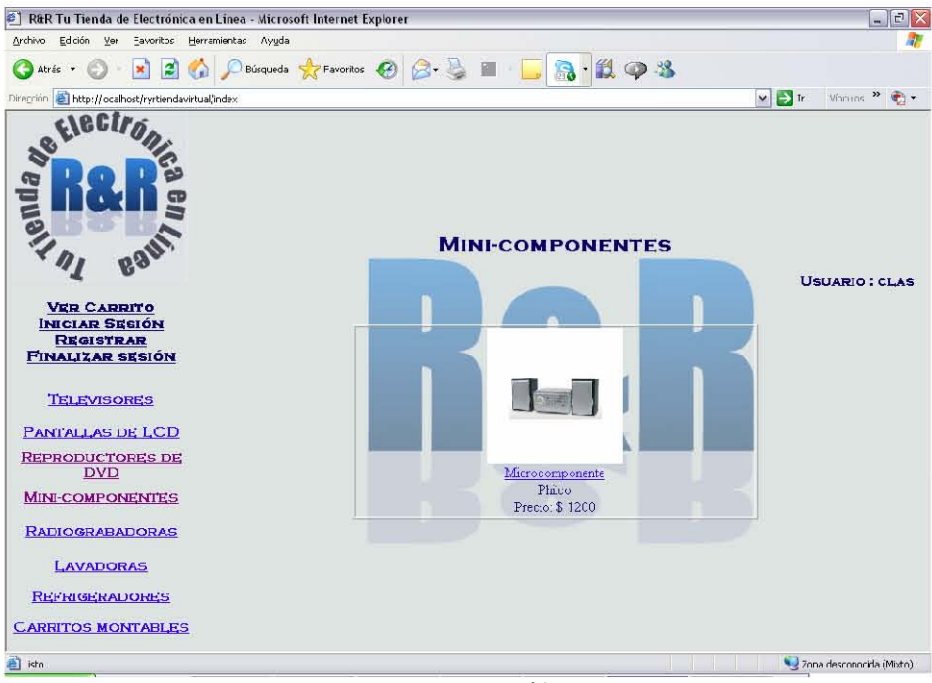

Figura 38. Catálogos

Después debemos hacer clic en el texto subrayado que está debajo de la imagen del producto que nos interesa y se mostrará una pantalla donde debemos de elegir la cantidad de productos que incluiremos en nuestro carrito de compras (figura 39). Para finalizar la inclusión en el carrito de compras, debemos de hacer clic en el botón comprar.

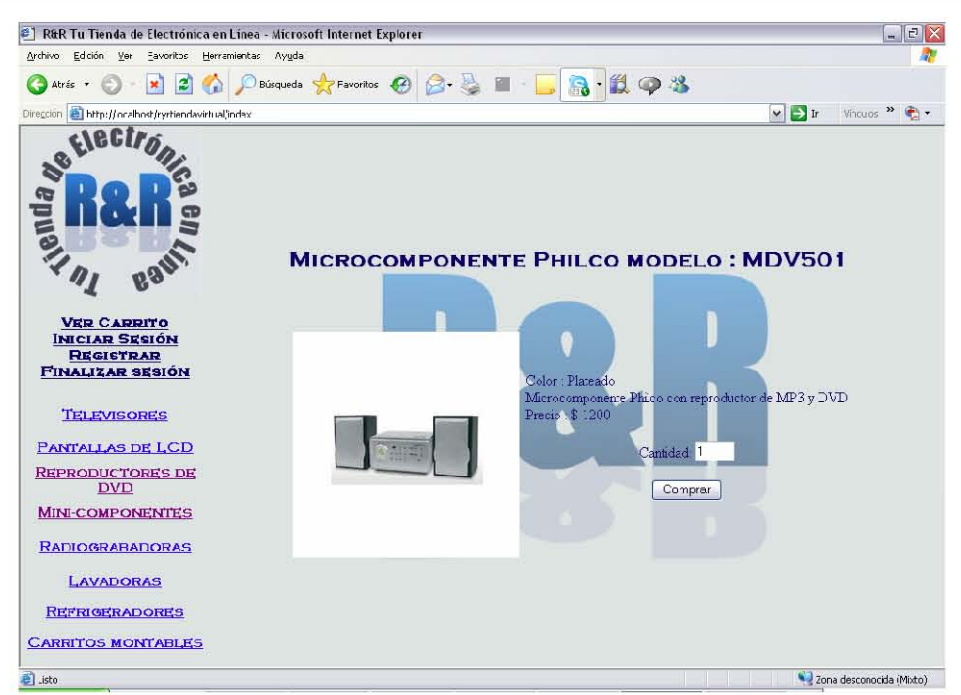

Figura 39. Cantidad de elementos a comprar del producto seleccionado

Después de haber presionado el botón comprar el sistema mostrará el carrito de compras (figura 40).

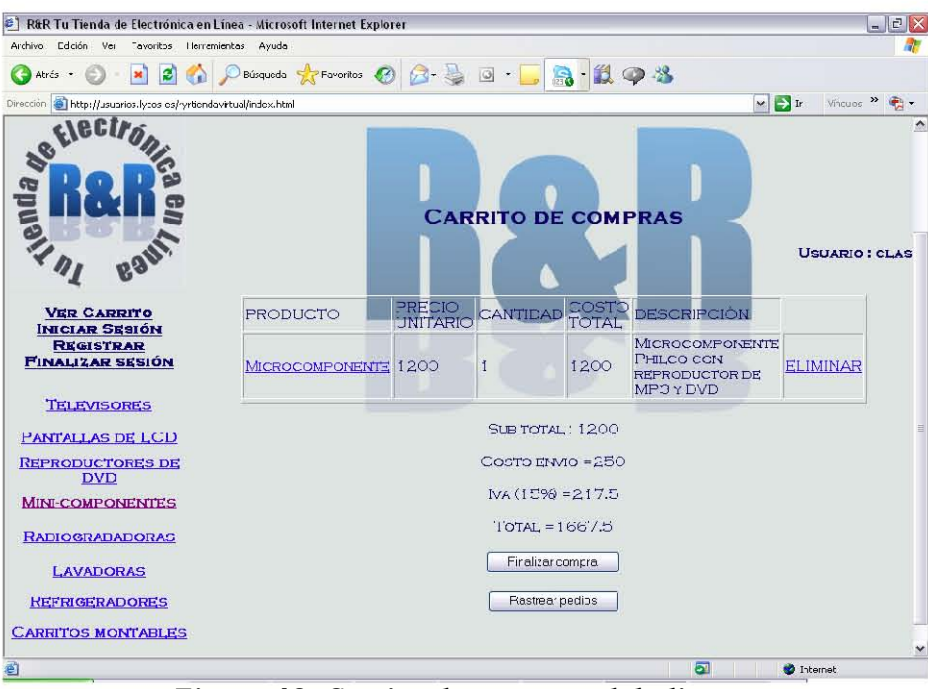

Figura 40. Carrito de compras del cliente.

Para agregar otro producto al carrito de compras hay que seguir los mismos pasos, por ejemplo, compraremos una televisión y nuestro carrito de compras se verá como se muestra en la figura 41.

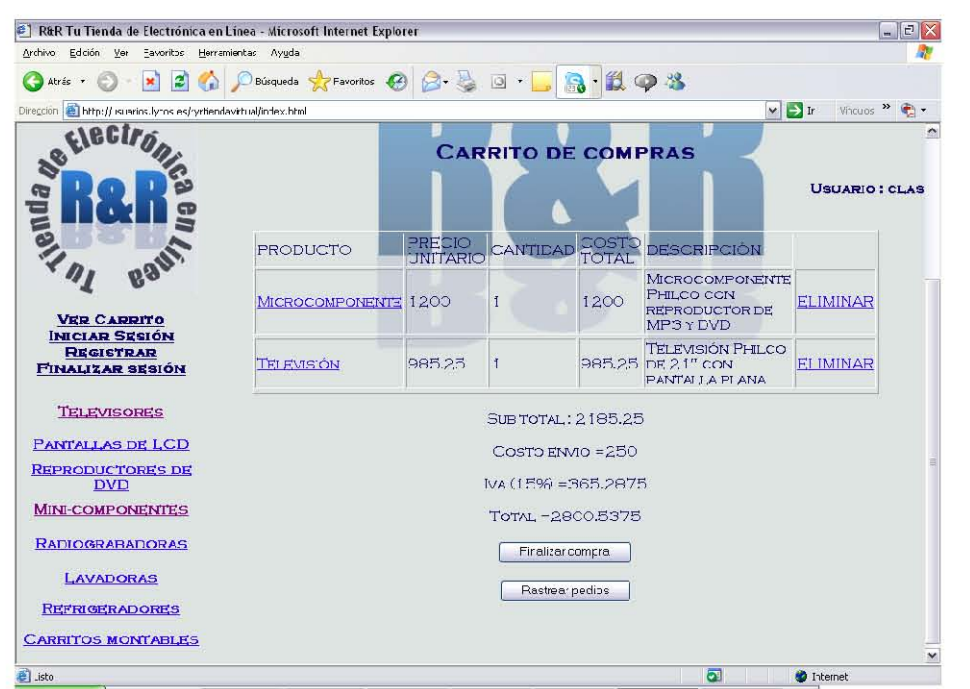

Figura 41. Carrito de compras del usuario.

Si se desea eliminar algún producto del carrito de compras, hay que hacer clic en el hipervínculo Eliminar, el cual está ubicado a la derecha de la descripción del producto.

### 5.1.4 Finalizando nuestra compra

Para finalizar la compra, al estar en el carrito de compras, es necesario hacer clic en el botón Finalizar compra, el cuál generará una orden de pago para hacer el depósito correspondiente a nombre de R&R Tu tienda de electrónica en línea (figura 42).

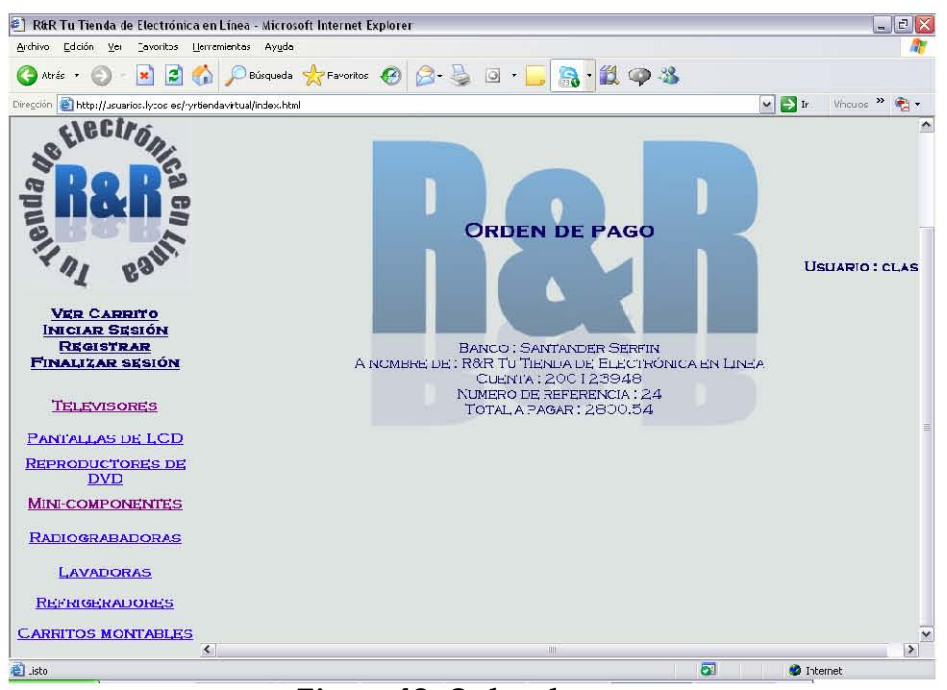

Figura 42. Orden de pago

Para enviarle su pedido, es necesario hacer el depósito del total a pagar en la cuenta de R&R, y los administradores de R&R serán quienes darán la orden de salida del o de los productos que ha adquirido.

## 5.2 Entorno de administrador

### 5.2.1 Iniciar Sesión

Al hacer clic en el hipervínculo de iniciar sesión, se muestra la pantalla de la figura 43, en la cual se debe de ingresar el nombre de usuario y contraseña de administrador válidos, para poder iniciar sesión como administradores.

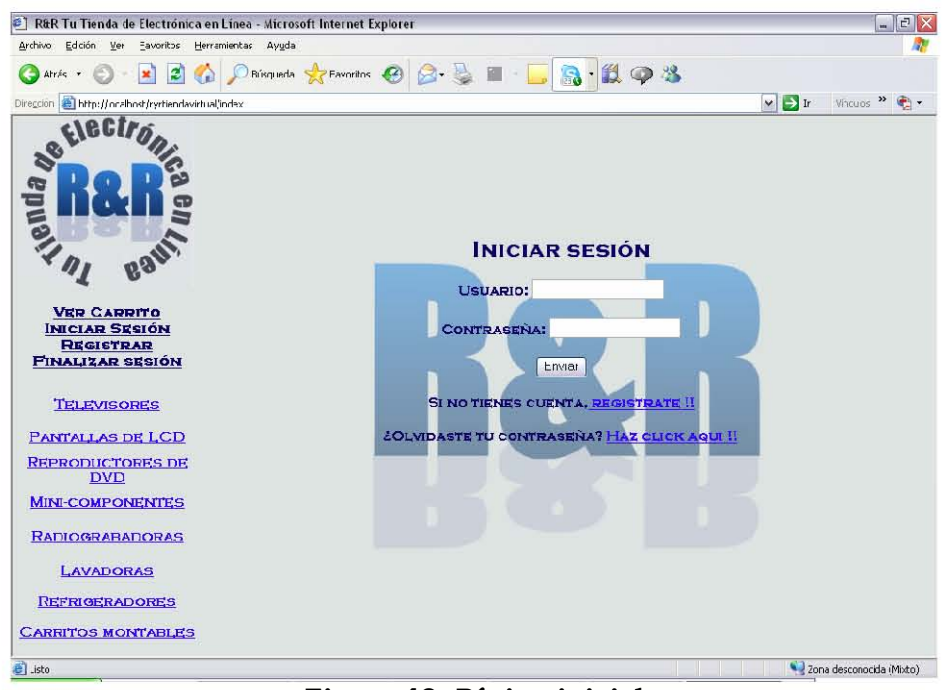

Figura 43. Página inicial

Los administradores son registrados directamente por el SUPER, quien es el usuario que posee todos los permisos del sistema.

Al ingresar al sistema como administrador, observaremos la siguiente pantalla, la cual es la confirmación de que el nombre de usuario y contraseña ingresados son correctos (figura 44).

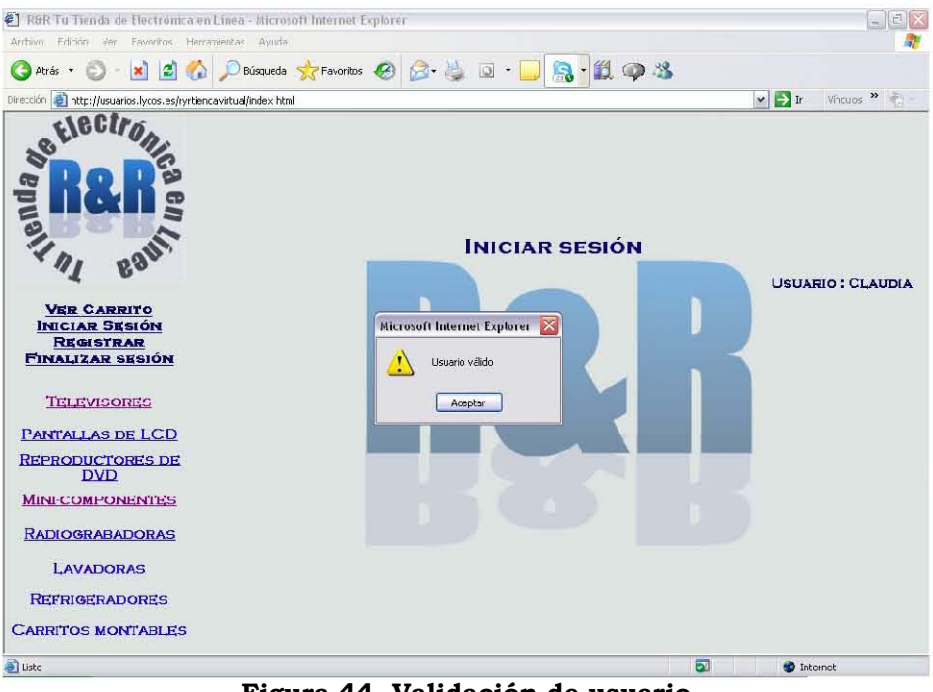

Figura 44. Validación de usuario

Al hacer clic en *aceptar*, el sistema abrirá la siguiente página emergente, la cual es el menú del usuario *administrador* (figura 45).

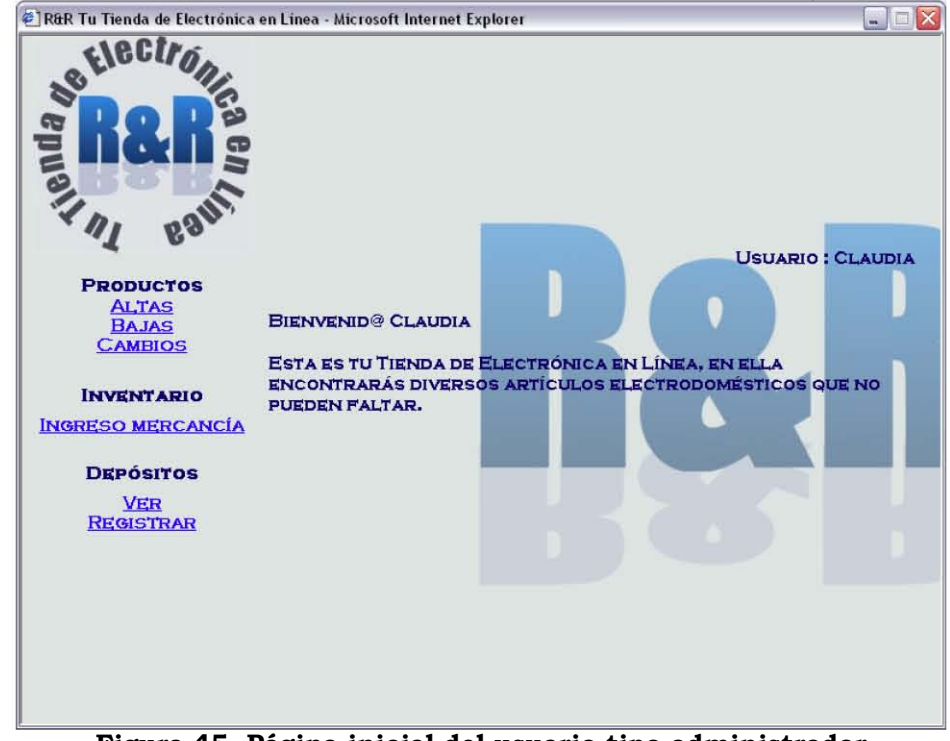

Figura 45. Página inicial del usuario tipo administrador

El menú del usuario *administrador* está dividido en tres categorías: productos, inventario y depósitos.

### *5.2.2 Productos*

La categoría *productos* sirve para dar de alta, baja o hacer cambios en los productos que se tienen registrados en R&R.

Al hacer clic en *altas* aparece la pantalla mostrada en la figura 46, en la cual debemos de ingresar el código de barras del producto mediante la lectura que realiza el lector de código de barras.

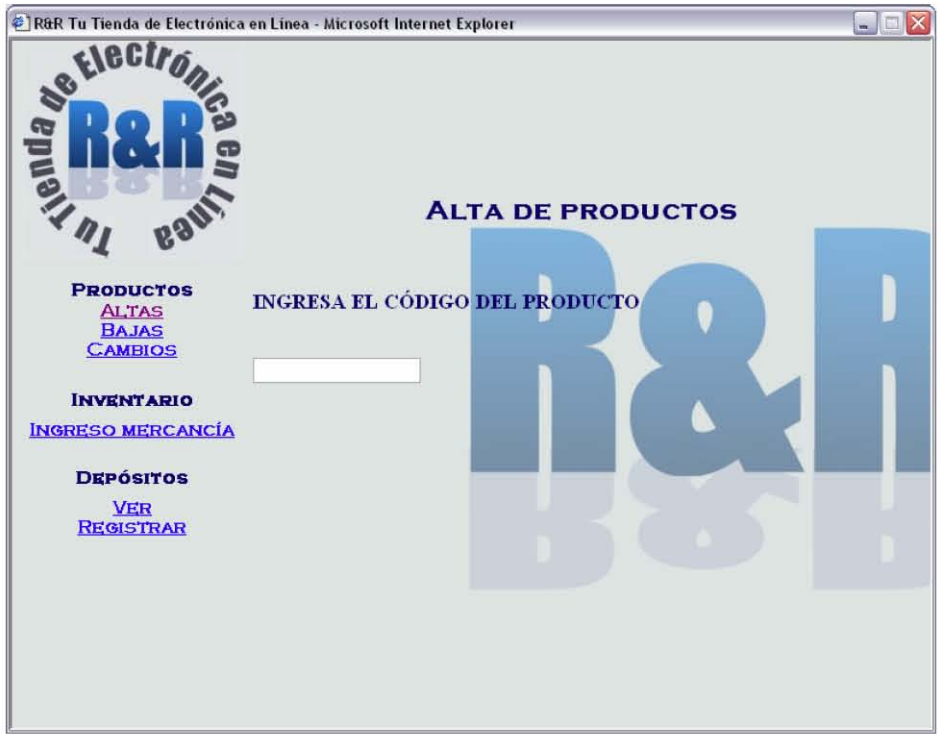

**Figura 46. Alta de productos** 

Al tomar la lectura del código de barras del producto a dar de alta, el sistema nos llevará al formulario de la figura 47, en el cual debemos capturar todos los datos de nuestro nuevo producto.

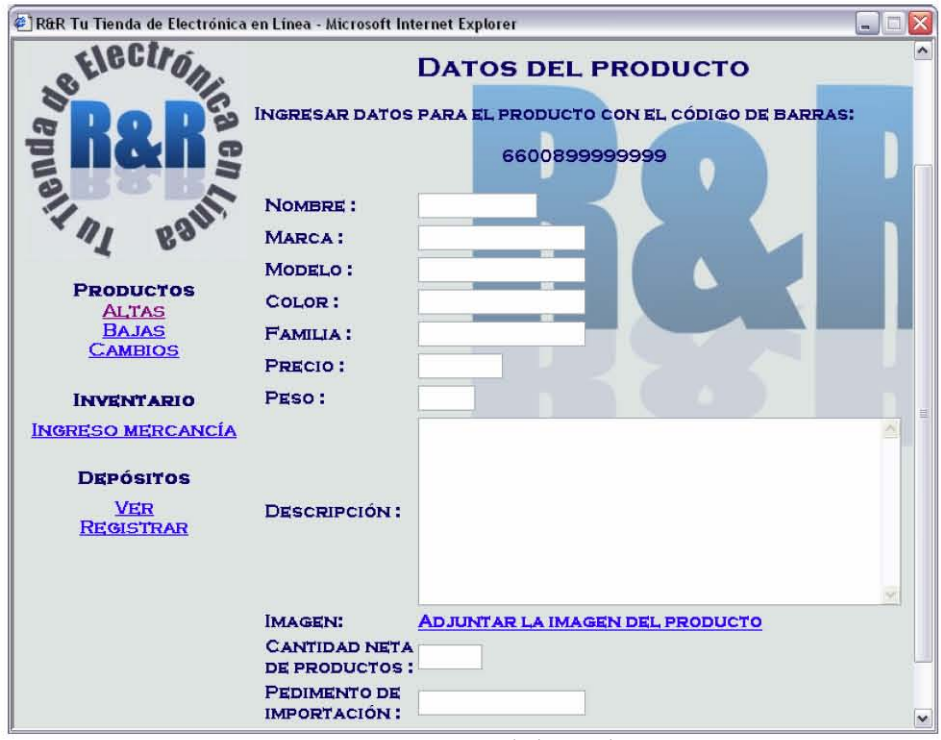

Figura 47. Datos del producto.

Para adjuntar la imagen del nuevo producto, es necesario hacer clic en el hipervínculo "adjuntar la imagen del producto", y abrirá la página emergente que se muestra en la figura 48.

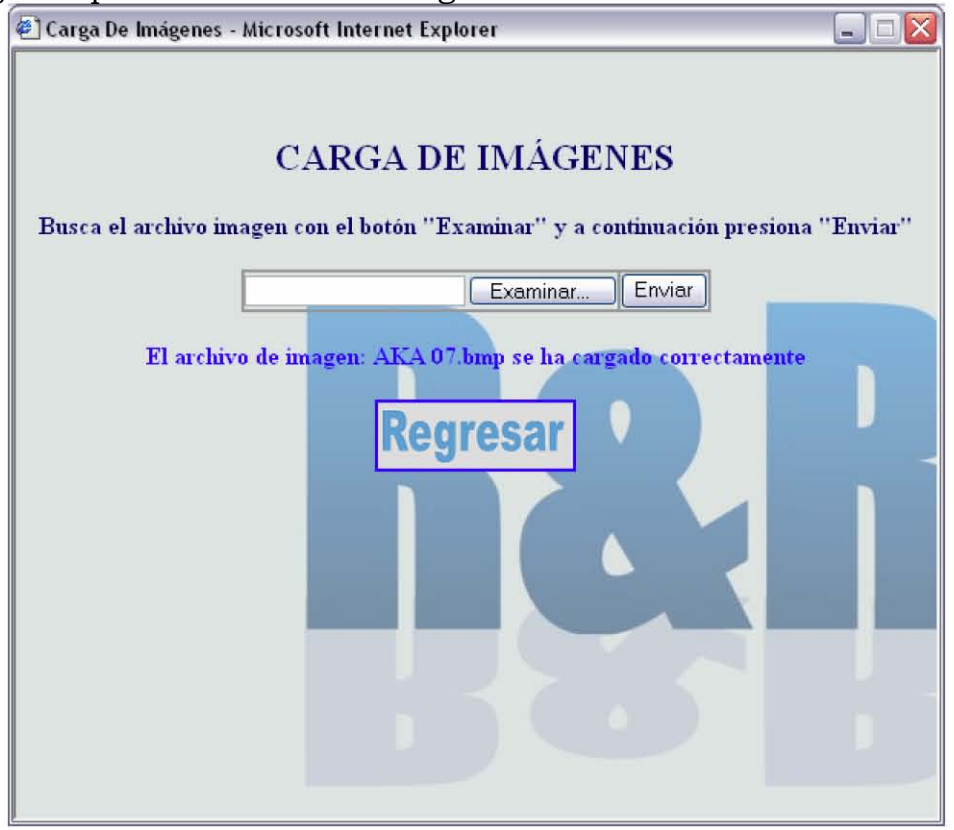

Figura 48. Carga de imágenes para el nuevo producto
Para regresar al formulario de alta (figura 49), presionamos el botón regresar.

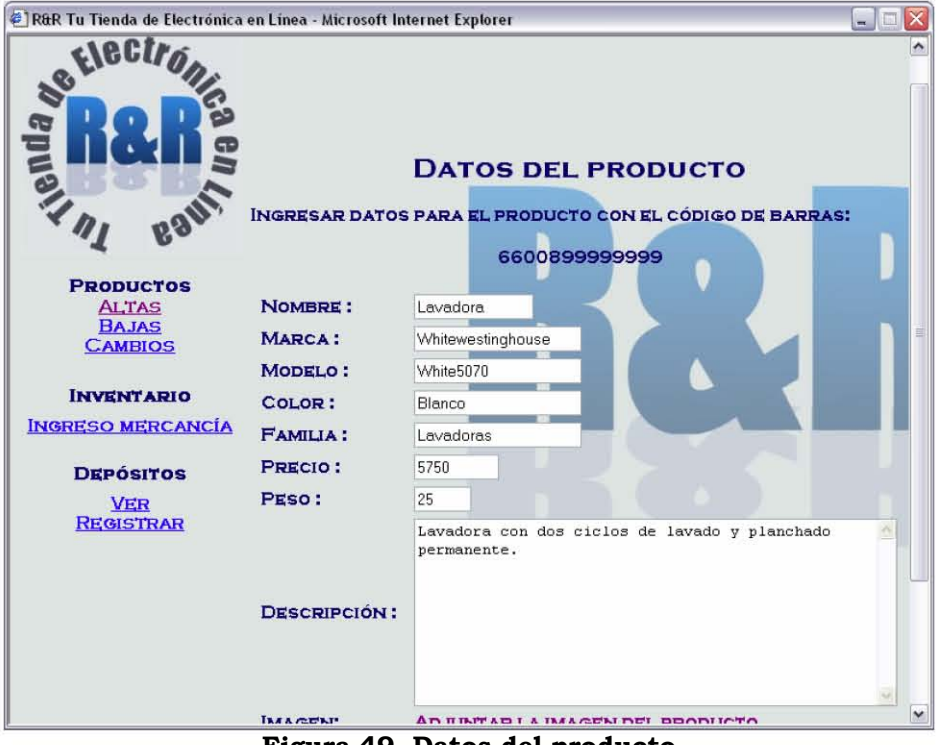

Figura 49. Datos del producto

Para finalizar el alta del producto presionamos el botón de enviar, el cual se encuentra en la parte inferior del formulario (figura 50).

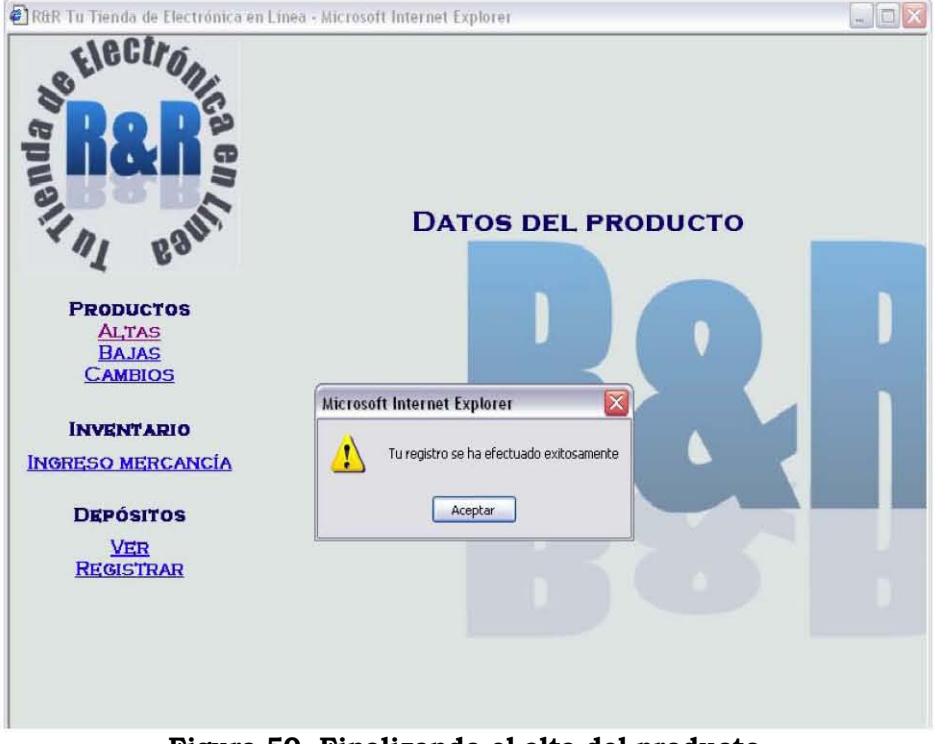

Figura 50. Finalizando el alta del producto.

Para dar de baja productos que ya no se comercializarán en R&R, el procedimiento que tenemos que seguir es presionar el hipervínculo de bajas y éste mostrará la página de la figura 51, donde tendremos que ingresar el código del producto a dar de baja mediante una lectura del lector de código de barras.

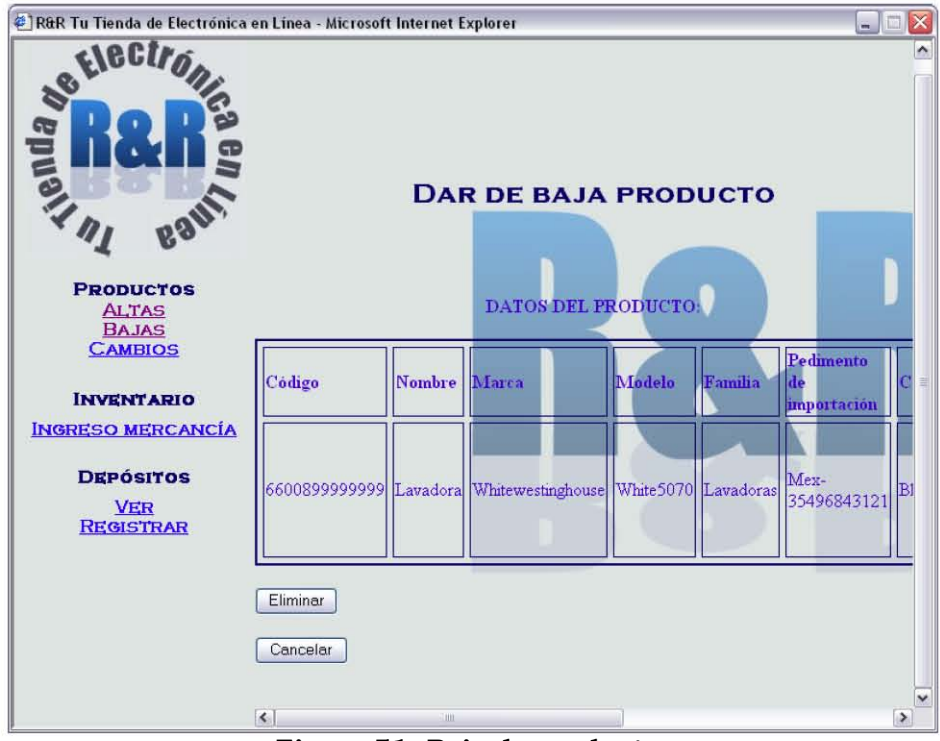

Figura 51. Baja de producto.

El sistema mostrará los datos del producto, y para eliminarlo definitivamente presionamos el botón eliminar, en caso contrario presionamos cancelar.

Al presionar el botón eliminar, el sistema enviará la alerta de confirmación de la figura 52.

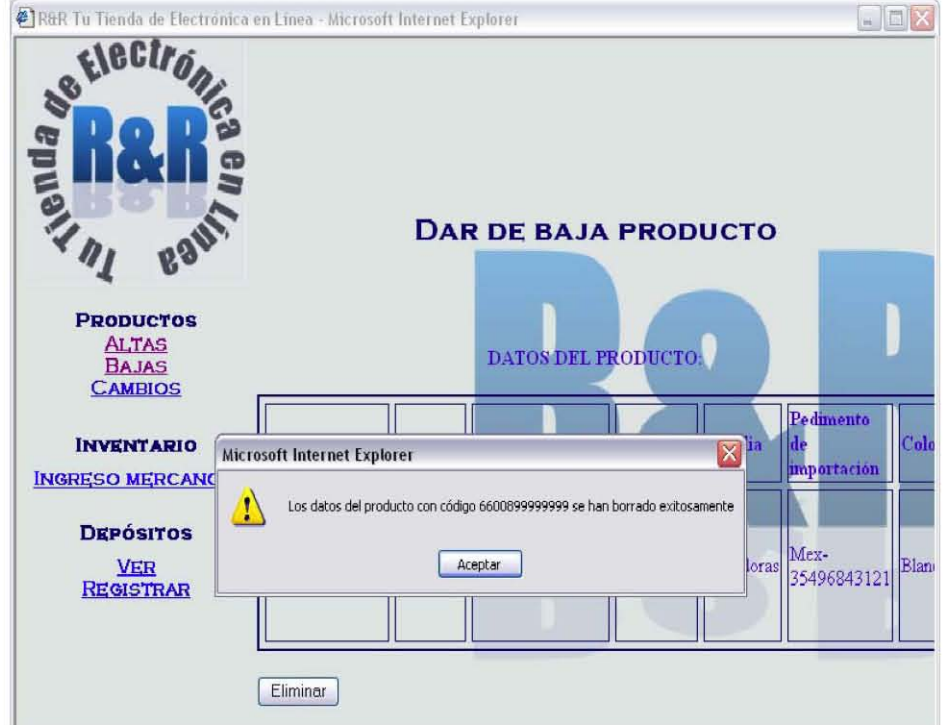

Figura 52. Resultado exitoso de la baja del producto.

Si por error introducimos el código de barras de un artículo inexistente en la base de datos de R&R, el sistema enviará la siguiente alerta de la figura 53.

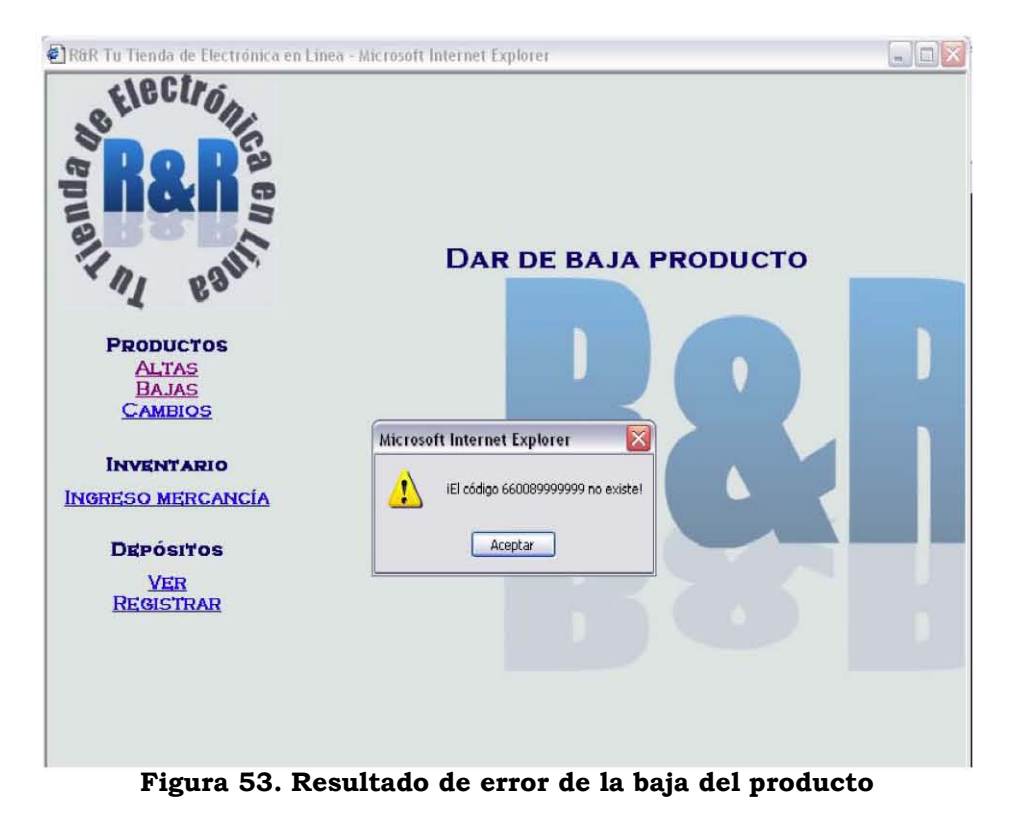

Para realizar cambios en los datos del producto, presionamos el hipervínculo de cambios, el cual mostrará una página en la cual debemos de introducir el código de barras del producto mediante una lectura del código de barras (figura 54).

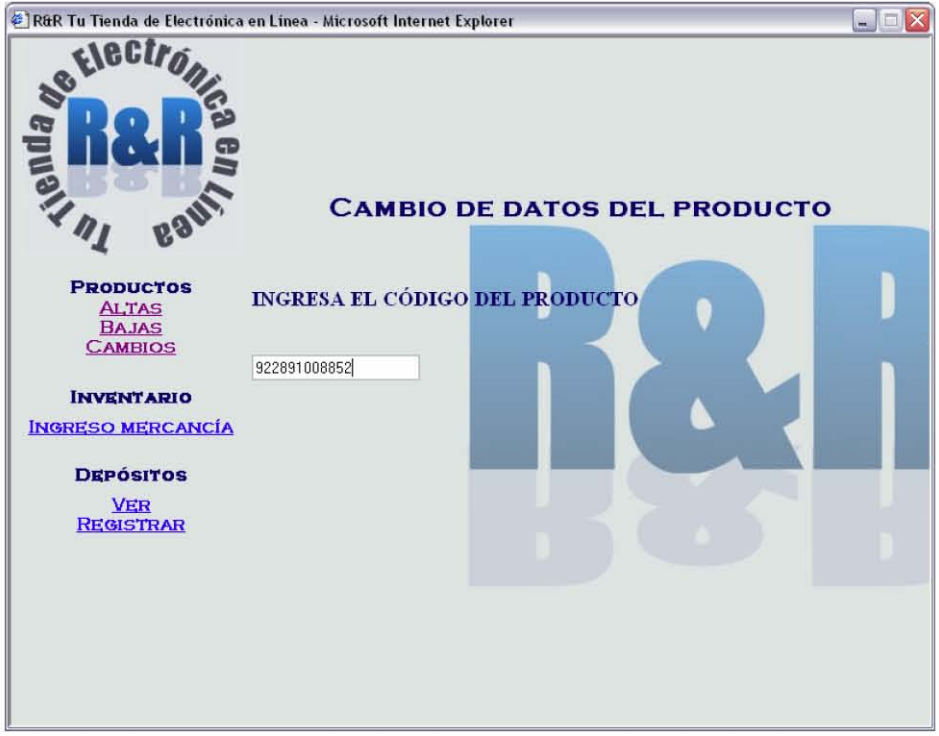

Figura 54. Cambio de datos del producto.

Después mostrará el formulario con los datos del producto para realizar los cambios deseados (figura 55).

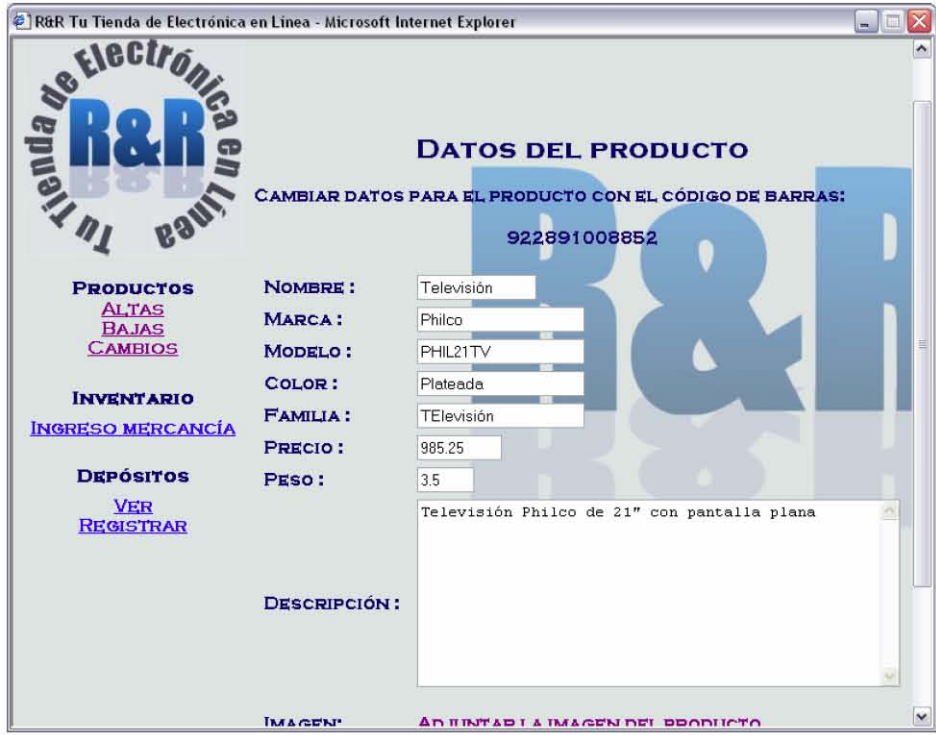

Figura 55. Datos del producto a cambiar.

Para actualizar los cambios tenemos que presionar el botón enviar, el cual se encuentra al final del formulario.

El sistema mostrará la pantalla de la figura 56 como confirmación de que se han actualizado los datos.

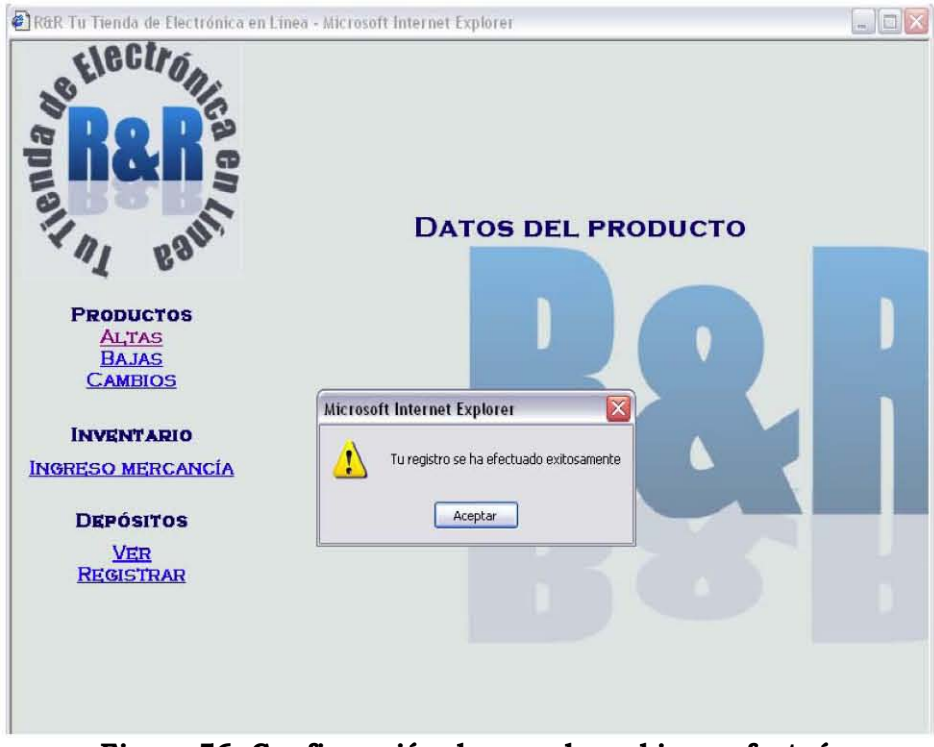

Figura 56. Confirmación de que el cambio se efectuó.

Si por error introducimos un código de barras inexistente, el sistema enviará la alerta mostrada en la figura 57.

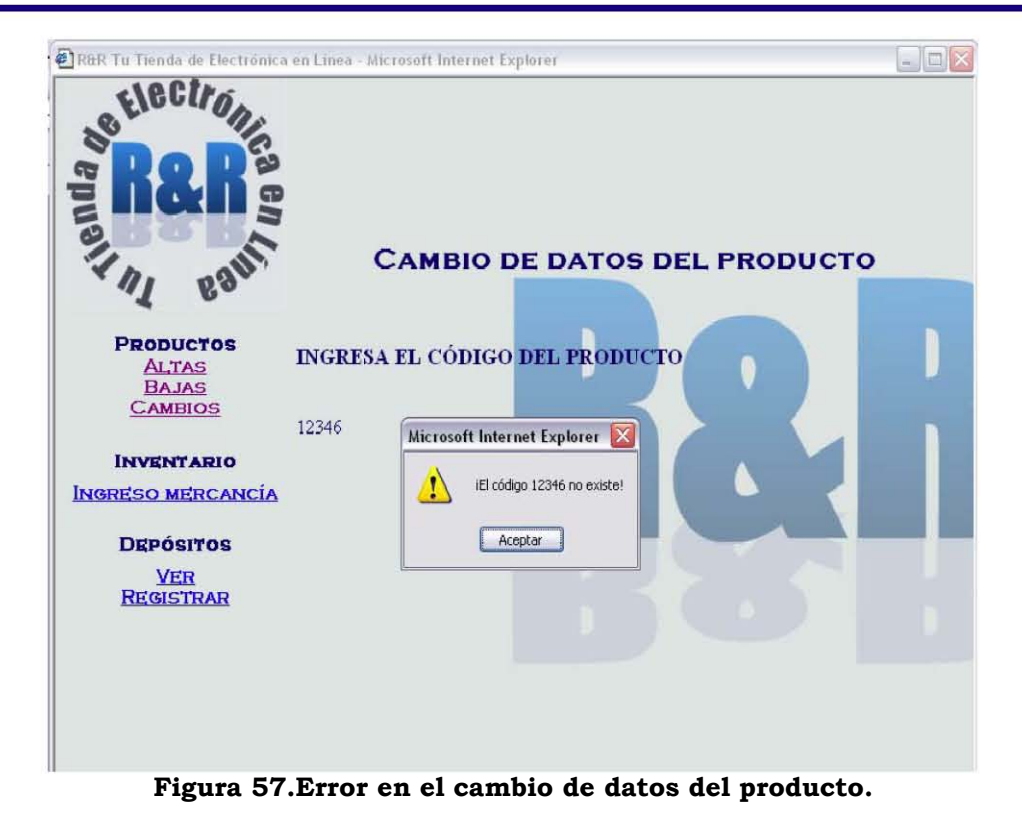

## 5.2.3 Ingreso de mercancía

Al recibir productos en el almacén, el administrador deberá de capturar el ingreso de mercancía en el hipervínculo homónimo (figura 58).

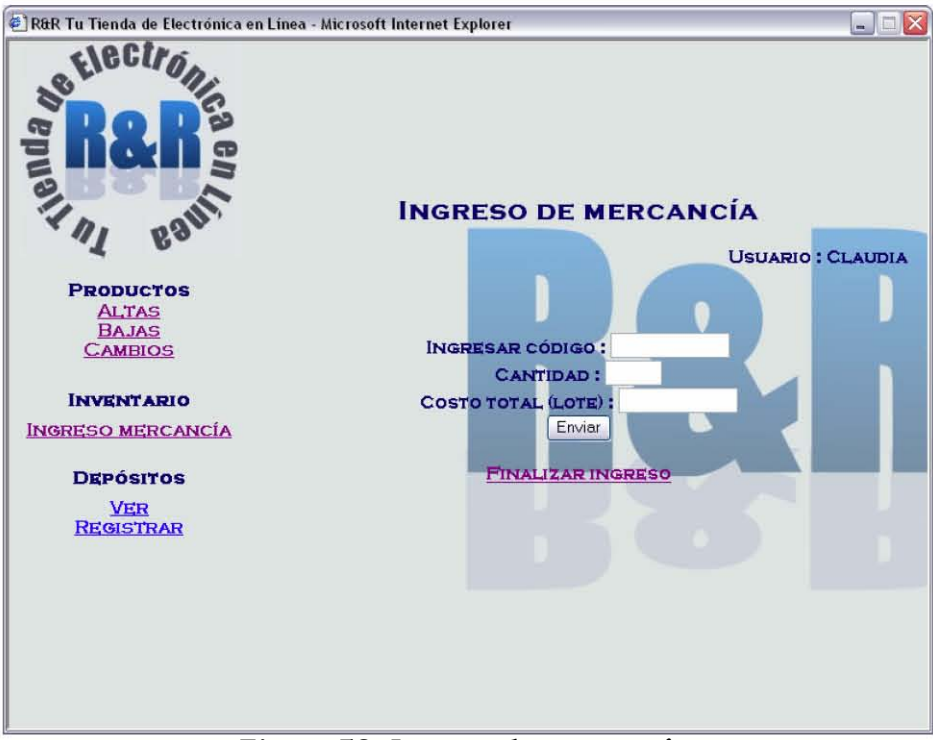

Figura 58. Ingreso de mercancía.

Se tendrá que realizar una lectura con el lector de código de barras en el código de barras de uno de los productos a ingresar y posteriormente se ingresará la cantidad de productos y el costo total de los productos que ingresaron a nuestro almacén. Para ingresar en la base de datos la mercancía es necesario presionar el botón de enviar.

### *5.2.4 Depósitos*

Para registrar las ventas que se han realizado necesitamos hacer clic en el hipervínculo *registrar,* el cual mostrará la pantalla de la figura 59.

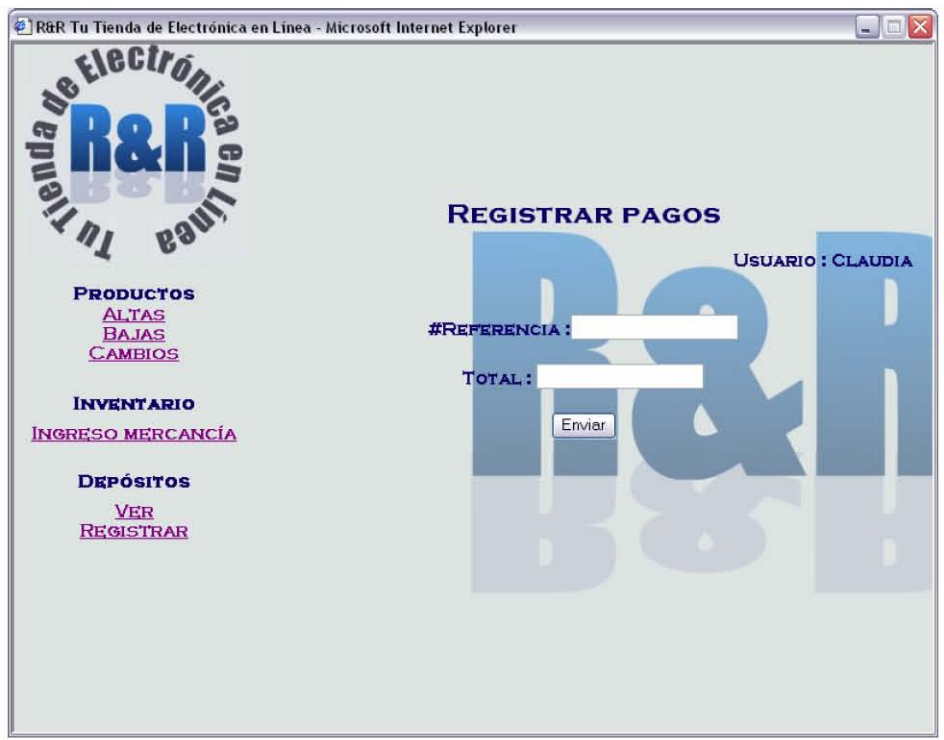

**Figura 59. Registro de pagos** 

El #Referencia y el total son los datos que el sistema le proporcionó al cliente cuando éste finalizó sus compras. Al introducir los datos del pago (cuando se ha confirmado el depósito por parte del cliente), aparece la alerta de confirmación que aparece en la figura 60.

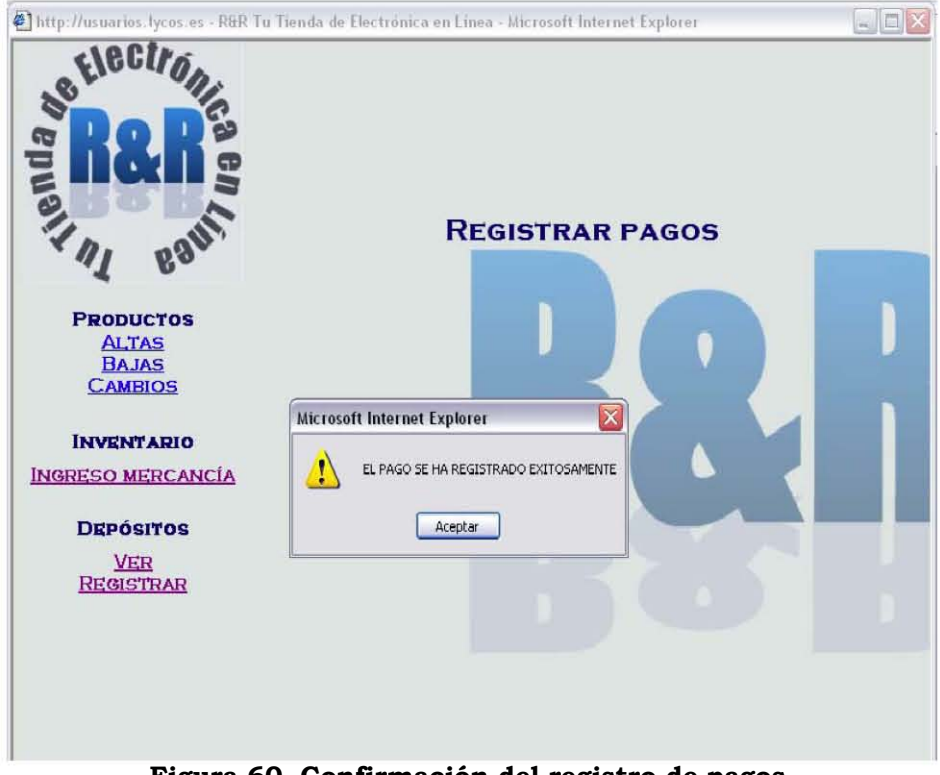

Figura 60. Confirmación del registro de pagos.

En el hipervínculo ver podemos consultar los depósitos que se han registrado (figura 61).

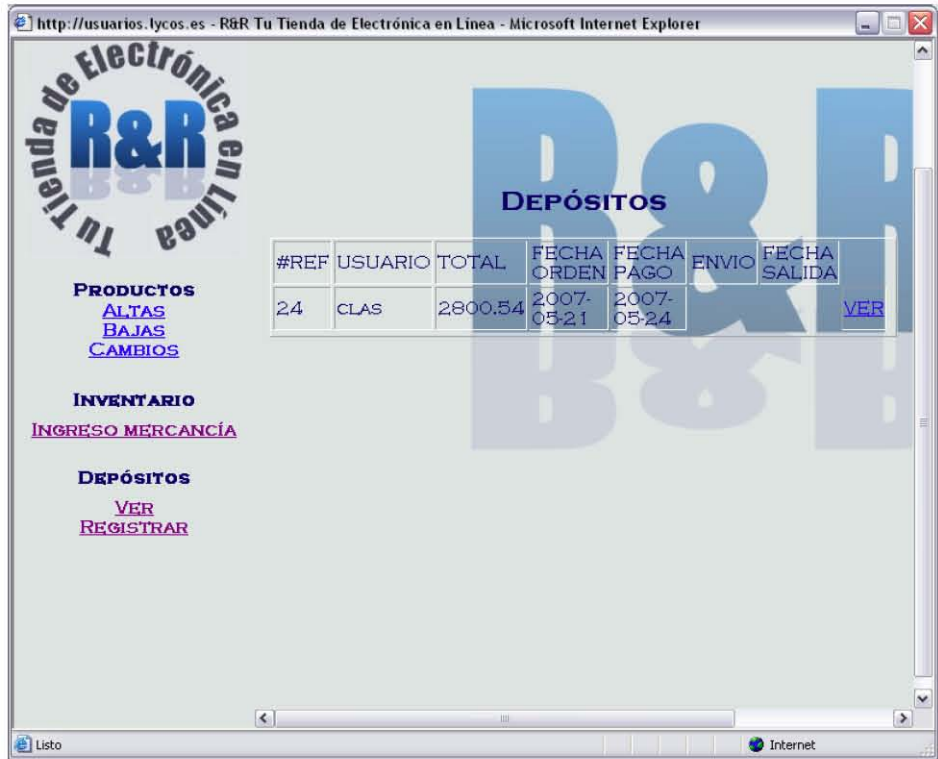

Figura 61. Ver depósitos.

## 5.3 Entorno de super usuario

### 5.3.1 Iniciar Sesión

Al hacer clic en el hipervínculo de iniciar sesión, se muestra la pantalla de la figura 62, en la cual debemos teclear nuestro usuario y contraseña de super usuario, válidos, para poder iniciar sesión como super usuarios.

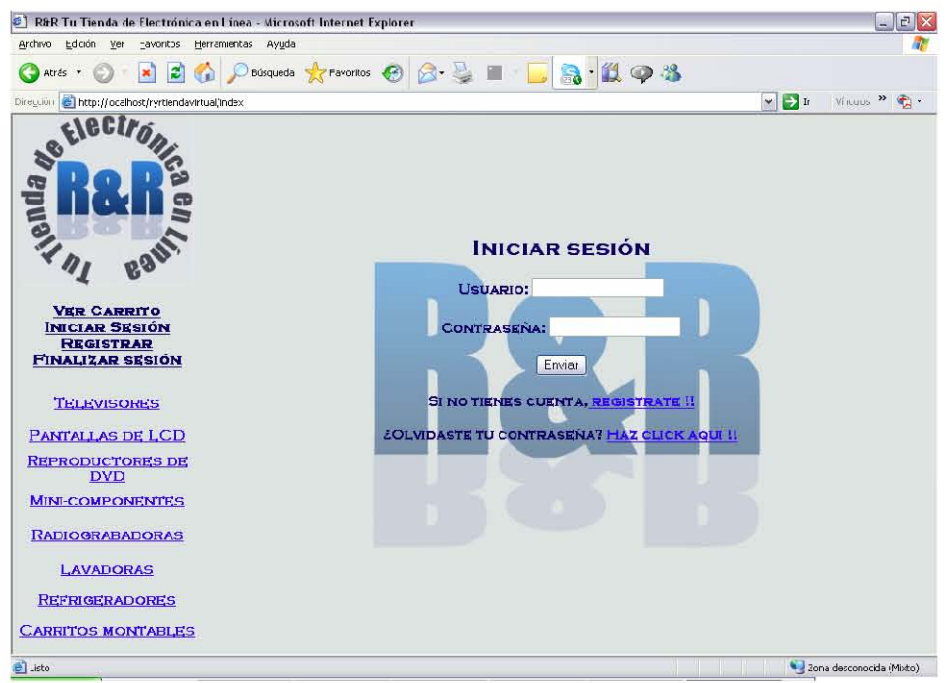

Figura 62. Iniciar sesión.

Al ingresar al sistema como super usuarios, observaremos la pantalla de la figura 63, la cual es la confirmación de que nuestro usuario y contraseña son correctos.

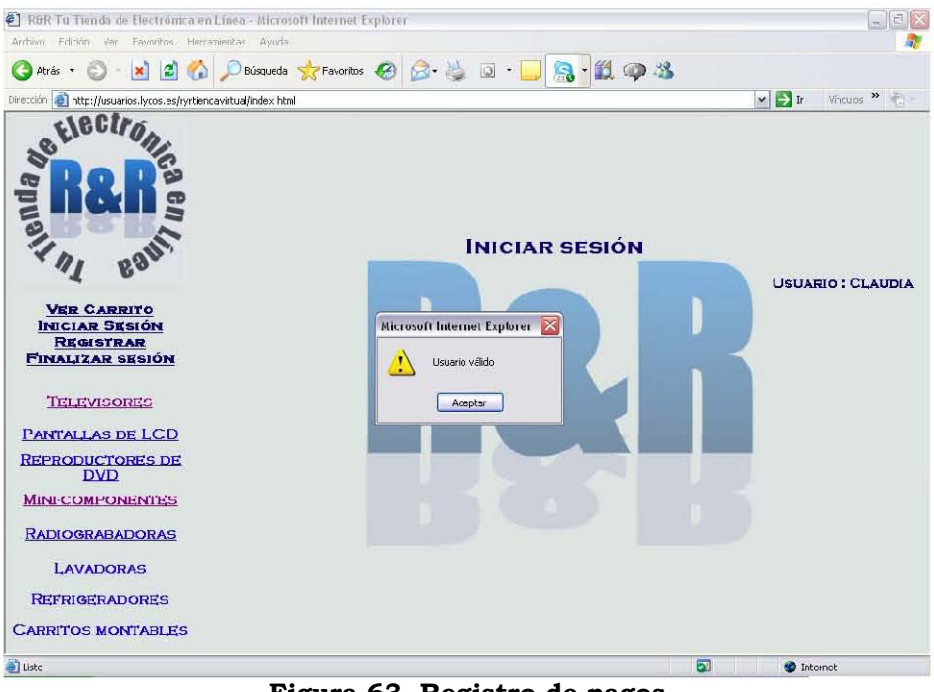

Figura 63. Registro de pagos

Al hacer clic en *aceptar*, el sistema abrirá la página emergente de la figura 64, la cual es el menú del super usuario.

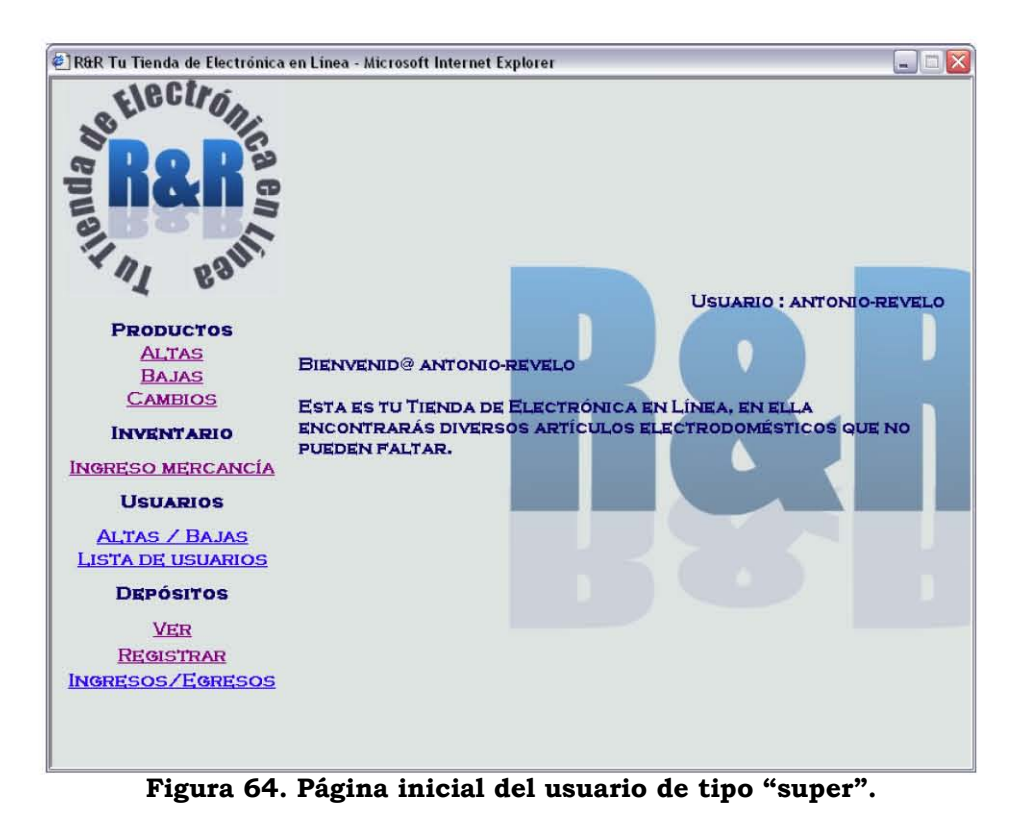

El entorno de super usuario es similar al entorno de administrador, a diferencia que el menú de super usuario posee una categoría llamada usuarios, en la cual se pueden dar de alta y baja usuarios de cualquier tipo, ya sean clientes, administradores o super ususarios. Otra

diferencia es que posee un hipervínculo de ingresos y egresos en la parte de *depósitos*, que el administrador no posee, por lo que sólo nos detendremos en la explicación de las diferencias, dado que las demás funcionalidades las podemos consultar en el punto 5.2 Entorno de administrador.

Para registrar altas o bajas de clientes, administradores o super usuarios, es necesario hacer clic en el hipervínculo altas/bajas (figura 65).

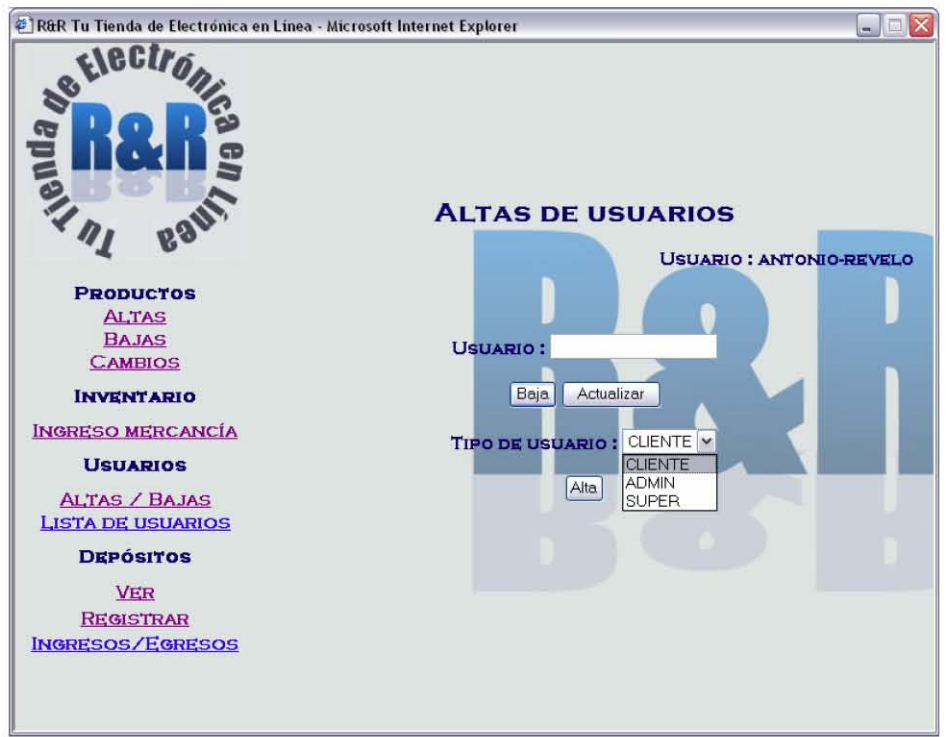

Figura 65. Altas de usuarios

Debemos de teclear el usuario y el tipo de usuario que es y con dichos datos ya podremos darlo de alta, baja o hacer cambios en sus datos

### 5.3.2 Alta de usuarios

Para dar de alta un nuevo usuario, debemos teclear su nombre de usuario y seleccionar qué tipo de usuario será, ya sea cliente, administrador o super usuario y hacer clic en el botón de alta. El sistema mostrará la pantalla de la figura 66, el cual es el formulario donde debemos de incluir todos los datos del nuevo usuario. Para finalizar el alta presionamos el botón de enviar.

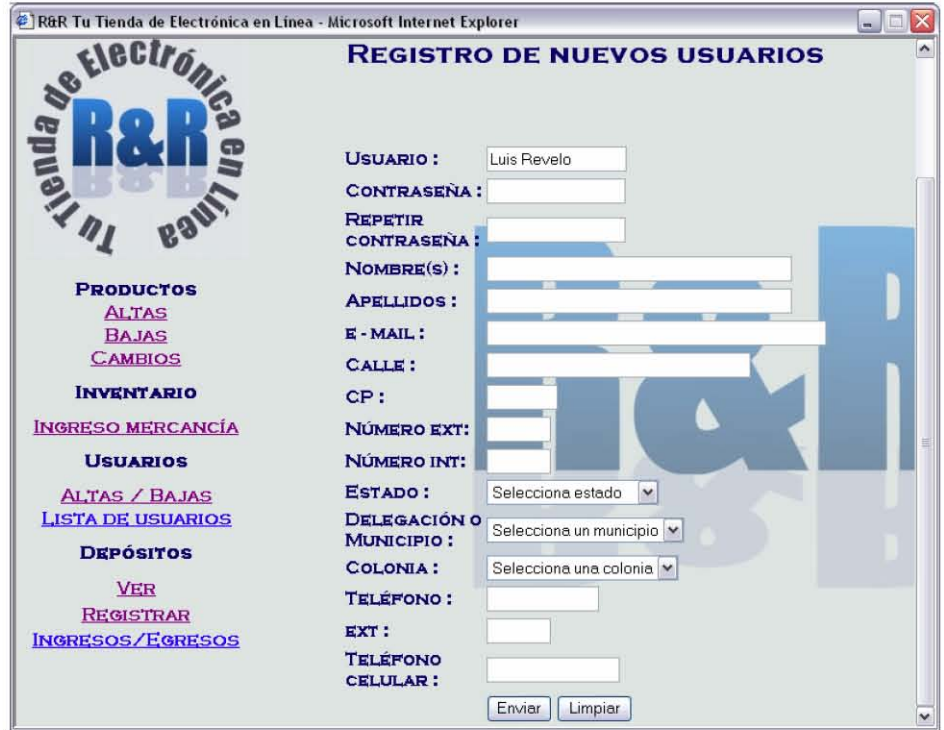

Figura 66. Datos de nuevos usuarios.

## 5.3.3 Baja de usuarios

Para realizar la baja de un usuario, debemos de escribir su nombre de usuario y presionar el botón de baja. El sistema mostrará la alerta de confirmación de la figura 67.

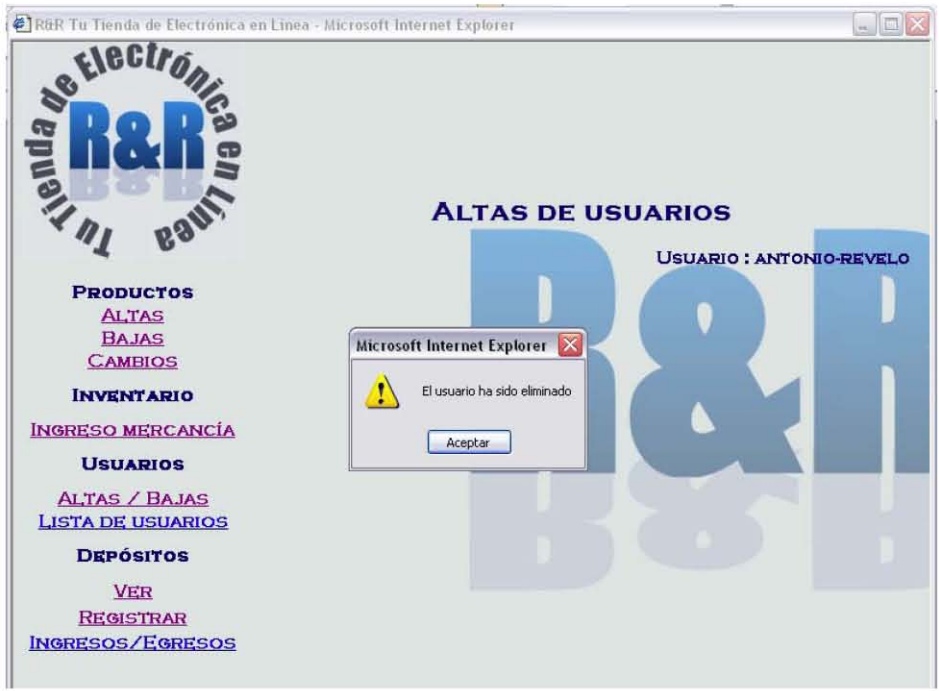

Figura 67. Confirmación de alta de usuarios.

### 5.3.4 Actualización de datos del usuario

Para actualizar los datos de cualquier usuario es necesario teclear su nombre de usuario y presionar el botón de *actualizar* y el sistema mostrará un formulario con sus datos (figura 68). Para finalizar la actualización presionamos el botón de enviar.

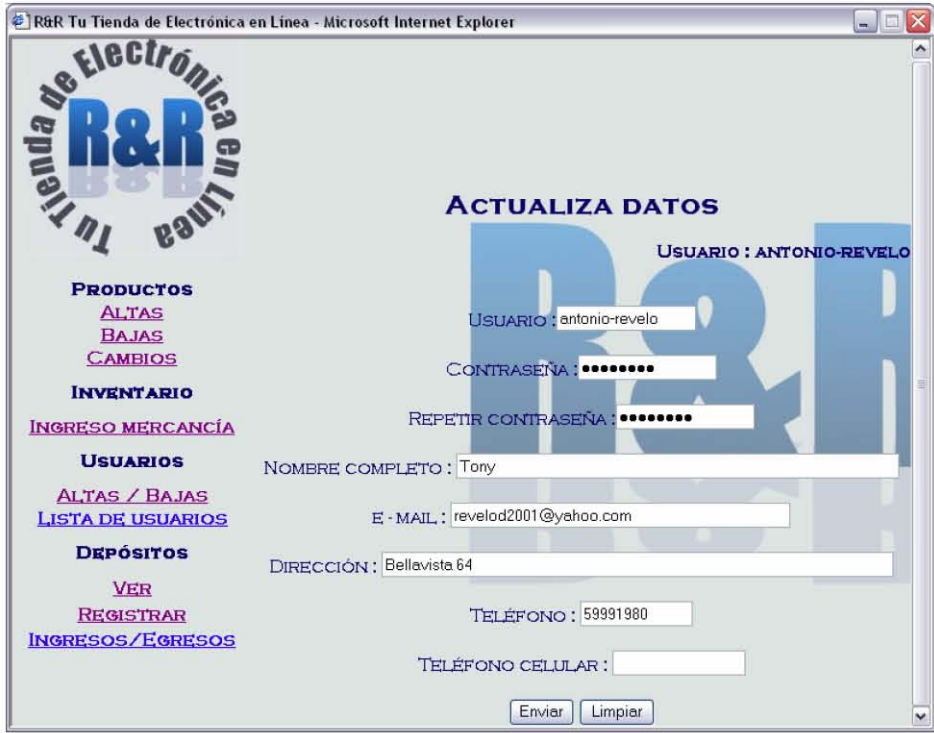

Figura 68. Actualización de datos del usuario.

### 5.3.5 Reporte de usuarios en el sistema

Para generar un reporte de los usuarios activos en el sistema, lo único que necesitamos hacer es presionar el hipervínculo lista de usuarios. Este reporte proporciona el nombre de usuario, tipo de usuario e historial de usuario (figura 69).

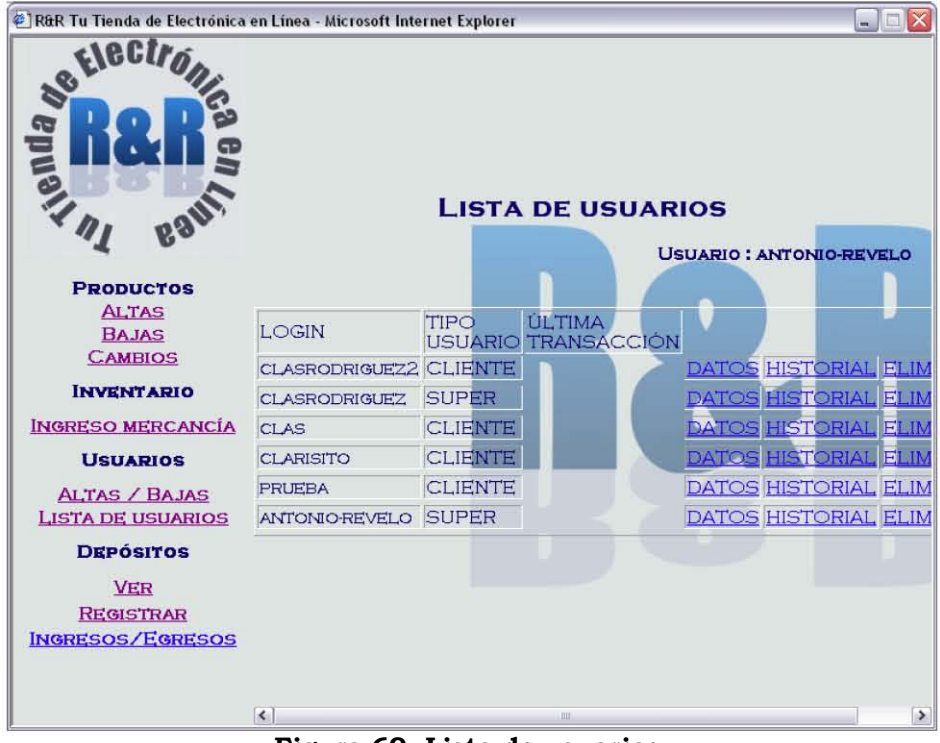

Figura 69. Lista de usuarios.

### 5.3.6 Ingresos y egresos de mercancía

Para consultar los ingresos y egresos de mercancía, debemos de presionar la liga ingresos/egresos, la cual nos enviará a la página que se muestra en la figura 70:

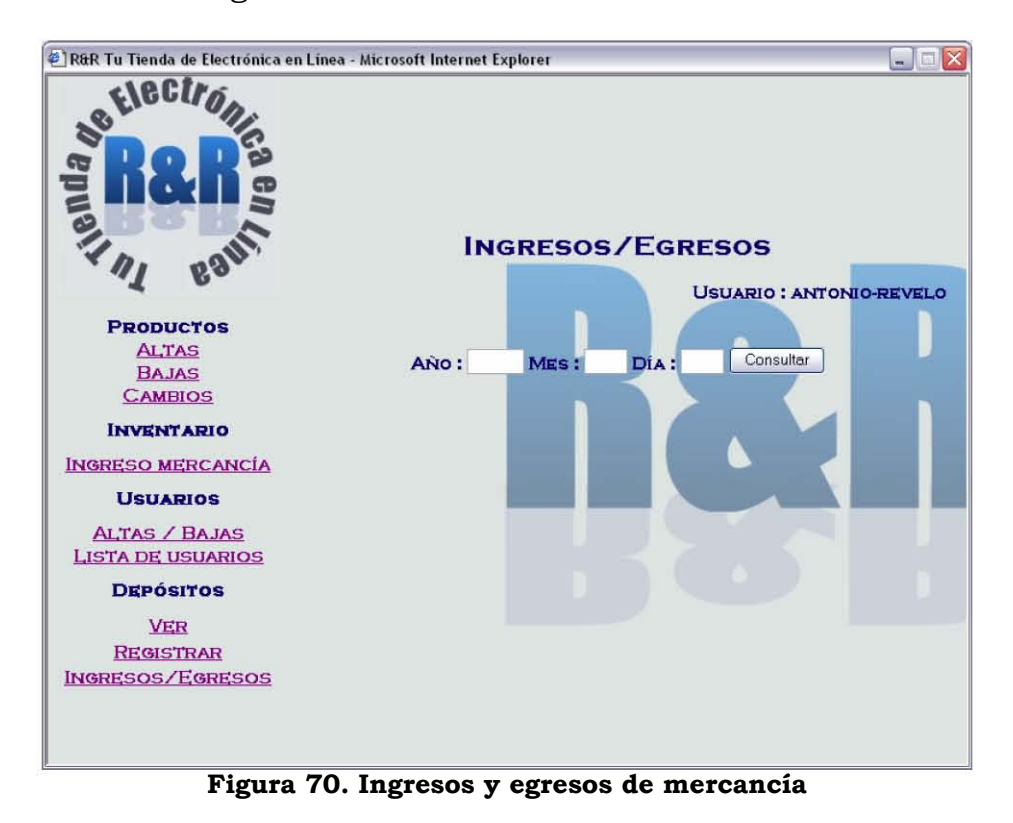

En dicha página debemos de teclear la fecha con el formato aaaa/mm/dd en cada recuadro respectivamente y presionar el botón consultar, para revisar los ingresos y egresos de ese día específico.

Revisando los ingresos y egresos del 2007/05/23 muestra la siguiente pantalla (figura 71).

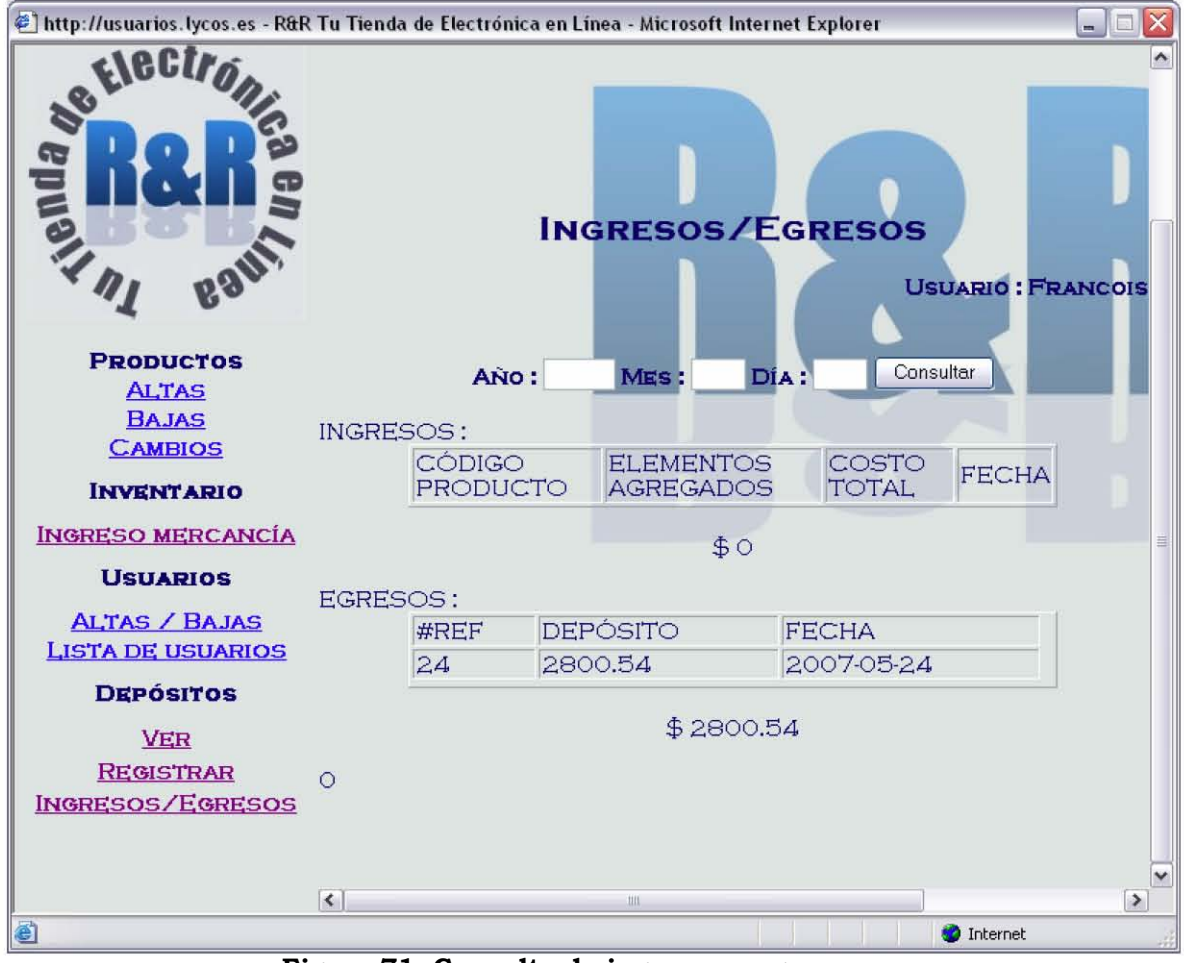

**Figura 71. Consulta de ingresos y egresos.** 

Esta funcionalidad nos permite llevar un control preciso de los movimientos realizados diariamente en nuestros depósitos.

## **Capítulo 6. Resultados y Conclusiones**

Una vez implementado el sistema de control de inventario con lector de código de barras se observaron los siguientes resultados:

- 1. Una disminución del tiempo de ingreso y salida de mercancía.
- 2. Se minimizó la cantidad de errores cometidos al momento de ingresar los productos dentro del inventario.
- 3. La creación de tres tipos de usuarios dentro del sitio: cliente, administrador y super usuarios, permite restringir las actividades administrativas y proporciona seguridad al sistema en cuanto al manejo de la mercancía y registro de depósitos bancarios.
- 4. Se comprobó que utilizando un lector de código de barras CCD (Charge Couple Device), la adquisición de datos es precisa y se pueden realizar lecturas a gran velocidad, lo que permite actualizar de manera casi instantánea el inventario al momento en el que la mercancía llega al almacén.
- 5. Al estar el sitio alojado en un servidor con acceso a Internet, el sistema puede ser consultado y administrado desde cualquier equipo de cómputo con conexión a dicha red de información.

Aunado a los resultados anteriores, se han obtenido las siguientes conclusiones:

- 1. El lector de código de barras CCD utilizado en el sitio resultó ser muy útil gracias a su fácil instalación, a su bajo costo y a su práctico diseño, a diferencia de los demás lectores de código de barras.
- 2. El costo del sistema resultó ser muy económico debido a que las herramientas utilizadas son de distribución gratuita.

En base a las conclusiones y resultados comentados anteriormente, también se han formulado posibles mejoras al sistema, las cuales se enumeran a continuación:

- 1. La implementación de un módulo de finanzas que ayude a llevar la contabilidad de la tienda virtual.
- 2. En cuanto a seguridad informática, adicionar mecanismos que impidan que el sitio sea vulnerable, como por ejemplo, la encriptación de la información de los clientes y de los depósitos bancarios.
- 3. Implementar técnicas de investigación de operaciones que nos permitan definir en base a los promedios de ventas mensuales, los periodos de alta demanda para incrementar la disponibilidad de existencias en inventario, específicamente en dichos periodos.

4. Tener un dominio propio en Internet, logrando con ello un aumento en el espacio disponible, así como la eliminación de anuncios publicitarios, existentes en los dominios gratuitos.

# **Glosario**

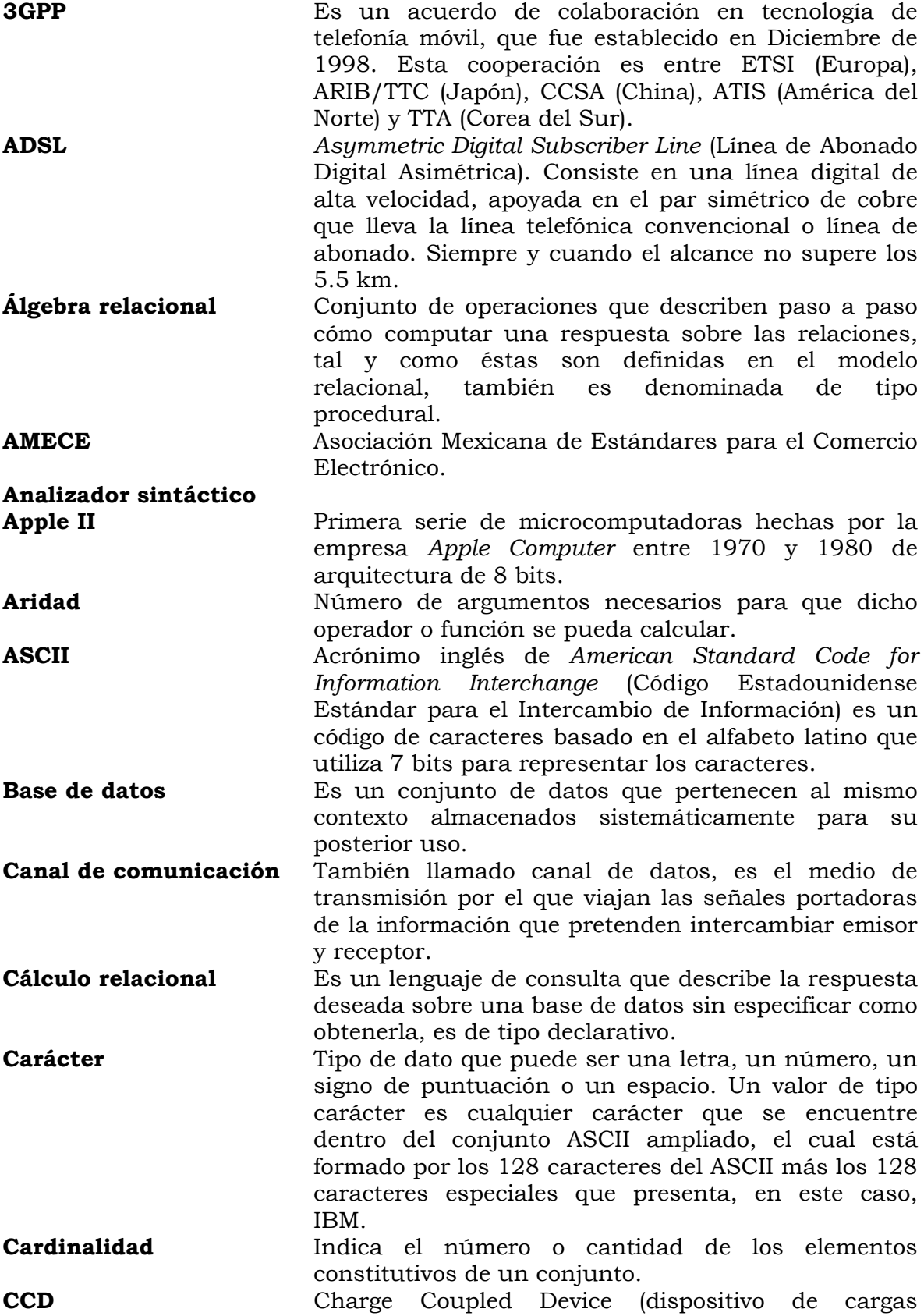

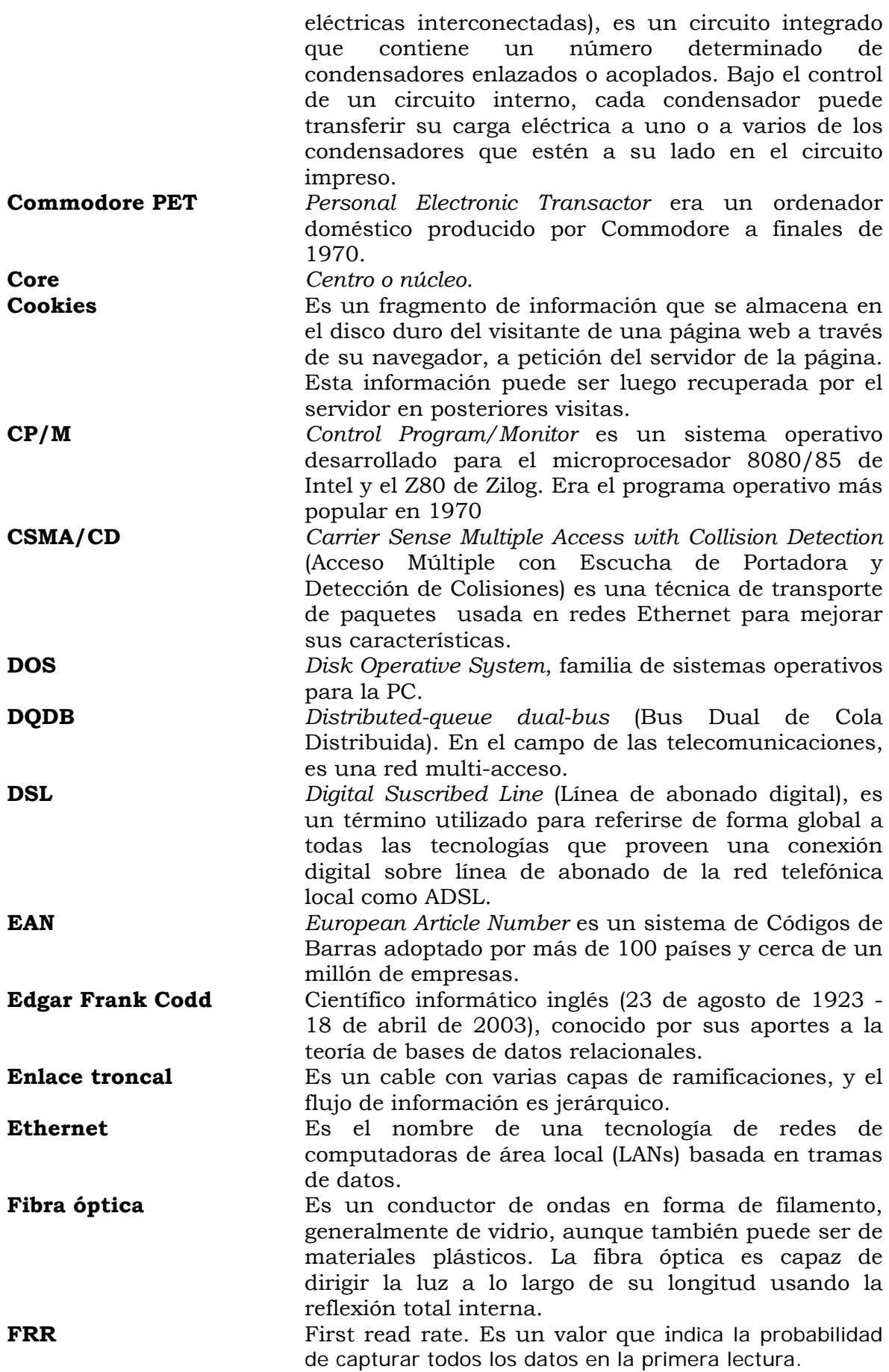

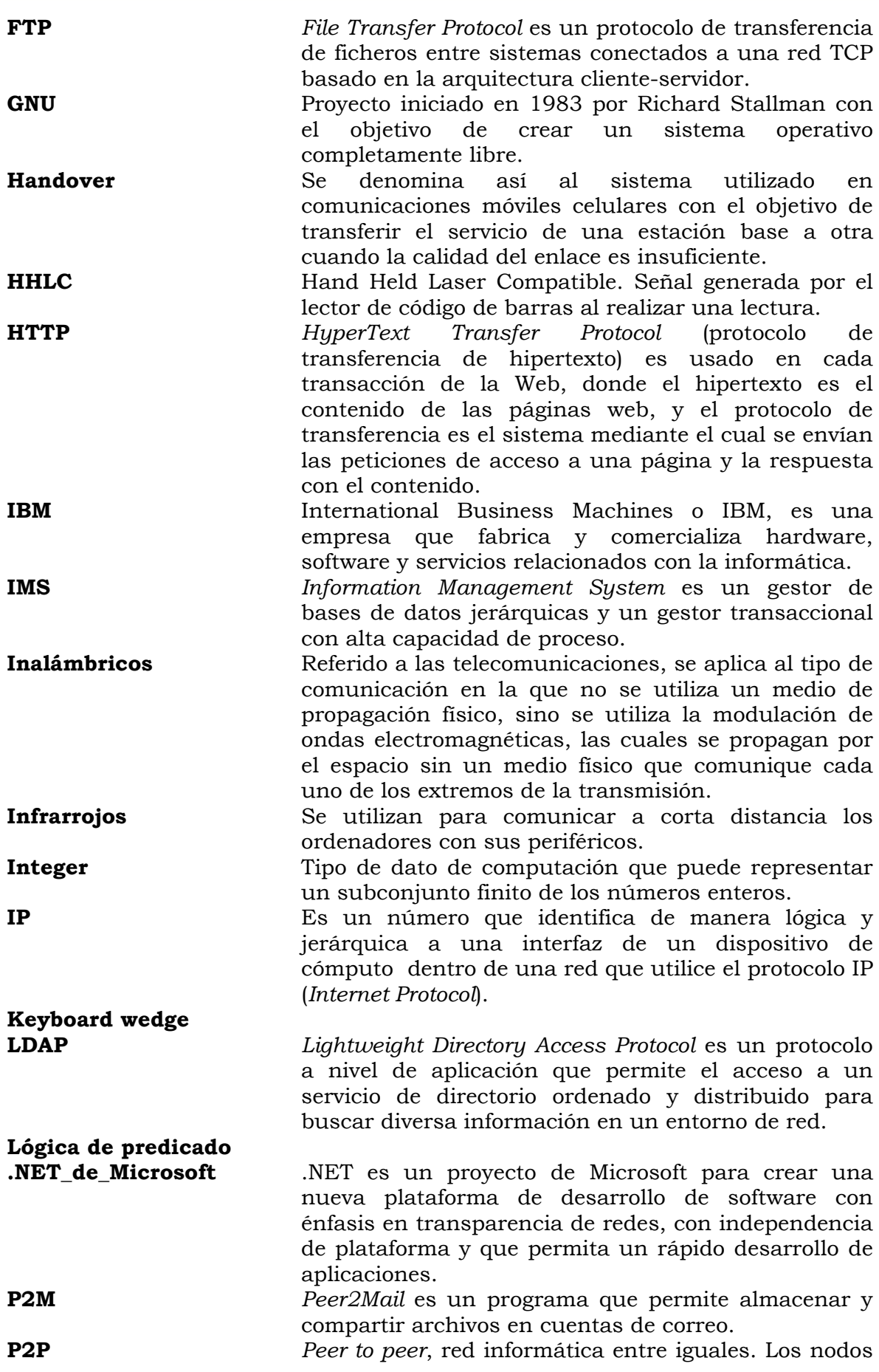

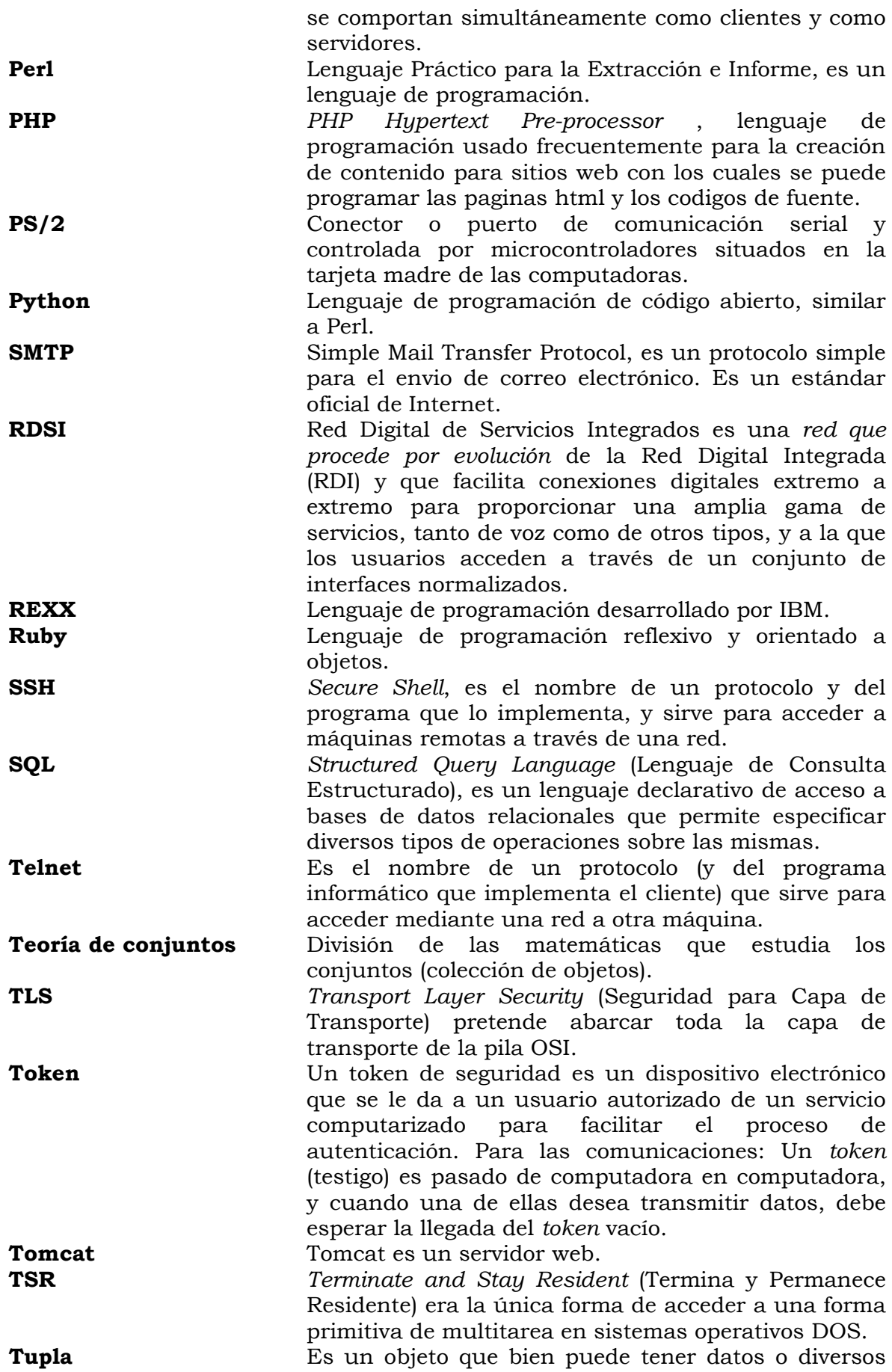

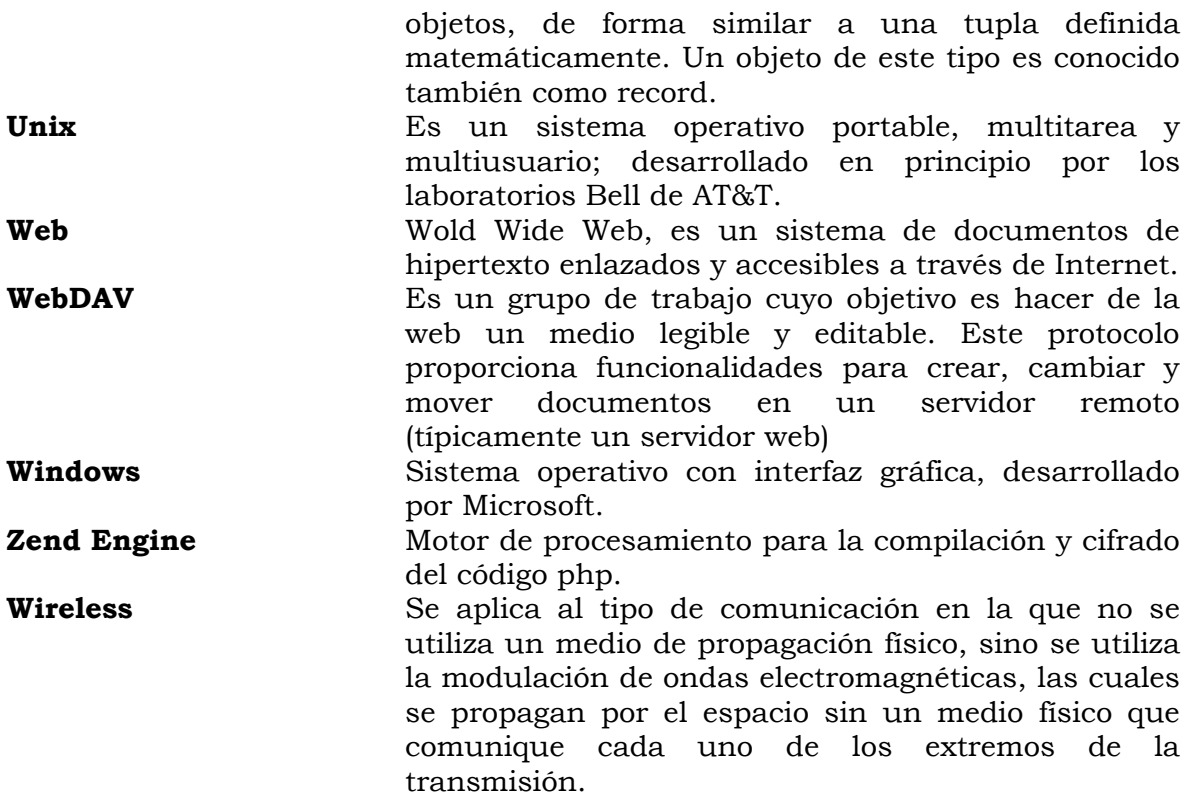

## **Anexos**

## *Códigos fuente de todos los scripts del sitio de R&R*

### *Scripts PHP*

### **Código fuente del script: actualiza\_datos.php**

```
<html> 
<head> 
<title>Actualiza datos</title>
<?php include("JavaScript/actualiza_datos_fjs.asp"); ?> 
</head> 
<body bgcolor="#DDE3E1" color text="#000066" background="../Imagenes/fondo.jpg"> 
\langle h2 \text{ align} = \text{center} \rightarrow \& \text{nbps} \times \;/ \text{h2}\langle h2 \text{ align} = \text{center}"> \langle h2 \rangle<h2 align="center">&nbsp;</h2> 
<font face="Copperplate Gothic Bold"><h2 align="center">Actualiza datos</h2> 
<?php 
include ("sesion.php"); 
include("conexion.php"); 
///////////////////////////////////ESTA FUNCIÓN ACTUALIZA LOS DATOS DEL 
USUARIO/////////////////////////////////////////// 
function actualiza($login2,$contrasena,$email,$nombres,$tel,$celular,$direcc) 
        { 
                                                                              $link=conec
taMySql() or die("no se pudo conectar"); 
        $sql = "UPDATE usuario SET 
USR_CNTRSNA=\"$contrasena\",USR_E_MAIL=\"$email\",USR_NMBRE=\"$nombres\",
USR_TLFNO=\"$tel\",USR_CLLR=\"$celular\",USR_DRCCION=\"$direcc\" 
                      WHERE USR_LGN='$login2';"; 
        $result = mysql_query($sql,$link); 
        $error=mysql_error(); 
        if ($error) 
               return false; 
        else 
\{ echo "<script>alert(\"Los datos fueron actualizados 
exitosamente\");</script>"; 
               echo "<script>window.location=\"usuarios_altas_bajas.php\";</script>"; 
               return true; 
 } 
        desconectaMySql($link); 
 } 
//////////////////////////VERIFICA QUE EL LOGIN NO HAYA SIDO YA OCUPADO 
POR OTRO USUARIO/////////////// 
function noexiste($login2) 
 { 
        $link=conectaMySql() or die("no se pudo conectar"); 
        $sql="SELECT * FROM usuario WHERE USR_LGN='$login2'"; 
        $result=mysql_query($sql,$link); 
        $error=mysql_error(); 
       \text{\$myrow} = \text{mysgl} fetch array(\text{\$result});
        $login2=$myrow["USR_LGN"]; 
        if (empty($login2)) 
               return true;
```
 else return false; } \$enviar=\$\_POST['enviar']; \$limpiar=\$\_POST['limpiar']; if (empty(\$login2)) \$login2=\$\_POST['login2']; if (empty(\$contrasena)) \$contrasena=\$\_POST['contrasena']; if (empty(\$nombre\_completo)) \$nombre\_completo=\$\_POST['nombre\_completo']; if (empty(\$email)) \$email=\$\_POST['email']; if (empty(\$direcc\_completa)) \$direcc\_completa=\$\_POST['direcc\_completa']; if (empty(\$tel\_completo)) \$tel\_completo=\$\_POST['tel\_completo']; if (empty(\$celular)) \$celular=\$\_POST['celular']; if (\$enviar)

{

 actualiza(\$login2,\$contrasena,\$email,\$nombre\_completo,\$tel\_completo,\$celular,\$ direcc\_completa);

#### } if (\$limpiar)

include("registro\_usuarios\_limpiar.php");

```
echo "<form name=\"mainform\" method=\"post\" action=\"actualiza_datos.php\"><p 
align=\"center\"><font face=\"Copperplate Gothic Light\"> 
 Usuario :<input type=\"text\" name=\"login2\" type=\"text\" size=\"16\"
maxlength=\ *16\" value=\"$login2\"> </font> </p>> <p align=\"center\"> <font
face=\"Copperplate Gothic Light\"> 
  Contraseña :<input name=\"contrasena\" type=\"password\" size=\"16\" 
maxlength=\"16\" value=\"$contrasena\"></font></p><p align=\"center\"><font 
face=\"Copperplate Gothic Light\"> 
 Repetir contraseña :<input name=\"contrasena2\" type=\"password\" size=\"16\"
maxlength=\"16\" value=\"$contrasena\"></font></p><p align=\"center\"><font 
face=\"Copperplate Gothic Light\"> 
 Nombre completo : \langleinput name=\"nombre_completo\" type=\"text\" size=\"60\"
maxlength=\"40\" value=\"$nombre_completo\"></p><p align=\"center\"></font><font 
face=\"Copperplate Gothic Light\"> 
 e - mail: \langleinput name=\"email\" type=\"text\" size=\"45\" maxlength=\"60\"
value=\"$email\"></p><p align=\"center\"></font><font face=\"Copperplate Gothic 
Light \Dirección : <input name=\"direcc_completa\" type=\"text\" size=\"70\"
maxlength=\"120\" value=\"$direcc_completa\"></p><p align=\"center\">
 Teléfono : <input type=\"text\" name=\"tel_completo\" size=\"12\" maxlength=\"15\"
value=\"$tel_completo\"></p><p align=\"center\"> 
  Teléfono celular : <input type=\"text\" name=\"celular\" size=\"15\" maxlength=\"15\" 
value=\"$celular\"></p><p align=\"center\"> 
  <input type=\"submit\" name=\"enviar\" value=\"Enviar\" onSubmit=\"return 
checaDatos();\"> 
 \langleinput type=\"submit\" name=\"limpiar\" value=\"Limpiar\"> \langle/p>
</form>"; 
?> 
</font> 
</body>
```
#### </html>

#### **Código fuente del script: usuarios\_datos.php**

```
<html> 
<head> 
<title>Lista de usuarios</title> 
</head> 
<body bgcolor="#DDE3E1" color text="#000066" background="../Imagenes/fondo.jpg"> 
\langle h2 \text{ align} = \text{center} \rightarrow \& \text{nbps} \times \text{high}<h2 align="center">&nbsp;</h2> 
<h2 align="center">&nbsp;</h2> 
<font face="Copperplate Gothic Bold"><h2 align="center">Lista de usuarios</h2> 
<?php 
include ("sesion.php"); 
include ("conexion.php"); 
function datos_usuario($login) 
 { 
        $link=conectaMySql() or die("no se pudo conectar"); 
        $sql="SELECT * FROM usuario WHERE USR_LGN='$login'"; 
        $result=mysql_query($sql,$link); 
        $error=mysql_error(); 
        if ($error) 
               echo "Error: ".$error; 
        echo "<font face=\"Copperplate Gothic Light\"><table align=\"center\" 
border=\Upsilon"0\Upsilon">";
       while ($myrow=mysql_fetch_array($result))
\{echo "<tr><td>";
              echo "USUARIO : </td><td>".$myrow["USR_LGN"]."</td></tr><tr><td>";
               echo "CONTRASEÑA : 
</td><td>".$myrow["USR_CNTRSNA"]."</td></tr><tr><td>";
              echo "E-MAIL : </td><td>".$myrow["USR_E_MAIL"]."</td></tr><tr>><td>";
               echo "TIPO USUARIO : 
</td><td>".$myrow["USR_TPO"]."</td></tr><tr><td>"; 
               echo "NOMBRE : 
</td><td>".$myrow["USR_NMBRE"]."</td></tr><tr><td>";
               echo "TELÉFONO : 
</td><td>".$myrow["USR_TLFNO"]."</td></tr><tr><td>";
              echo "CELULAR : </td><td>".$myrow["USR_CLLR"]."</td></tr><tr><td>";
               echo "DIRECCIÓN : 
</td><td>".$myrow["USR_DRCCION"]."</td></tr><tr><td>"; 
              echo "</td><tr>";
 } 
       echo "</table>";
 } 
datos_usuario($usuario); 
?> 
</font> 
</body> 
</html>
```
### **Código fuente del script: carrito\_compras.php**

<!--Este script muestra los productos del carrito para los que no se haya generado orden de pago

Desarrollado por Revelo Domínguez Antonio Carlos y Rodríguez López Claudia Soledad

Tesis: "AUTOMATIZACIÓN DEL SISTEMA DE INVENTARIO DE UNA TIENDA VIRTUAL CON LECTOR DE CÓDIGO DE BARRAS Y CONTROL DE INVENTARIO AUTOMÁTICO" !--> <html> <head> <title>Carrito de compras</title> </head> <body bgcolor="#DDE3E1" color text="#000066" background="../Imagenes/fondo.jpg">  $\langle h2 \text{ align} = \text{center} \rightarrow \& \text{nbsp}; \langle h2 \rangle$ <h2 align="center">&nbsp;</h2>  $\langle h2 \text{ align} = \text{center} \times \text{k}_1 \times \text{width}$  $\epsilon$  font face="Copperplate Gothic Bold"> $\epsilon$ h2 align="center">Carrito de compras $\epsilon/h2$ > <?php include ("sesion.php"); include("conexion.php"); ///////////////////////////VERIFICA QUE NO SE HAYA GENERADO ANTES UNA ORDEN DE PAGO PARA EL NÚMERO DE CARRITO////////////////////////// function existe\_carr\_dep(\$carrito\_numero) { \$link=conectaMySql() or die("no se pudo conectar"); \$sql="SELECT \* FROM carr\_dep WHERE CRR\_NMRO='\$carrito\_numero'"; \$result=mysql\_query(\$sql,\$link); \$error=mysql\_error();  $$myrow = mysd$  fetch array( $$result$ ); \$carrito=\$myrow['CRR\_NMRO']; if (\$carrito) return true; else return false;  $\left\{\begin{array}{cc} 1 & 1 \\ 1 & 1 \end{array}\right\}$ ////////////////////////////////////////////////MUESTRA EL CONTENIDO DEL CARRITO////////////////////////////////////////////////////// function contenido\_carrito(\$login) { \$link=conectaMySql() or die("no se pudo conectar"); \$sql="SELECT \* FROM prod\_carr, carrito, producto WHERE carrito.USR\_LGN='\$login' and prod\_carr.CRR\_NMRO=carrito.CRR\_NMRO and producto.PRD\_CDGO\_BRRS=prod\_carr.PRD\_CDGO\_BRRS"; //\$sql="SELECT \* FROM carrito,compra,deposito,prod\_envio WHERE carrito.USR\_LGN='\$login' and deposito.DPS\_RFRNCIA=carrito.DPS\_RFRNCIA and compra.DPS\_RFRNCIA=deposito.DPS\_RFRNCIA "; \$result=mysql\_query(\$sql,\$link); \$error=mysql\_error();  $$i=0$ : \$subtotal=0; echo "<font face=\"Copperplate Gothic Light\"><table align=\"center\" width=\"448\" border=\"1\">  $<$ tr $>$  <td width=\"85\">PRODUCTO</td> <td width=\"56\">PRECIO UNITARIO</td> <td width=\"81\">CANTIDAD</td> <td width=\"53\">COSTO TOTAL</td> <td width=\"200\">DESCRIPCIÓN</td>  $\langle$ tr>"; while  $(\text{Smyrow} = \text{mysgl} \text{ fetch } \text{array}(\text{Sresult}))$  $\{$  if (empty(\$datos[0]))  $\{$ 

```
 $datos[0]=$myrow["CRR_TTL"]; 
                    $datos[1]=$myrow['CRR_NMRO']; 
 } 
             if (!existe_carr_dep($datos[1])) 
\{ $imagen=$myrow["PRD_IMGEN"]; 
                   echo "<tr><td>";
                    echo "<a 
href=\"producto_visualizar.php?anterior=carrito_compras&imagen=".$imagen."\">".$myr
ow["PRD_NMBRE"]."</a></td><td>";
                    //echo $myrow["PRD_NMBRE"]."</td><td>"; 
                   echo $myrow["PRD_PRCIO"]."</td><td>";
                   echo $myrow["PCR_CNTDD"]."</td><td>";
                    echo $myrow["PCR_CNTDD"]*$myrow["PRD_PRCIO"]."</td><td>"; 
                   echo $myrow["PRD_DSCRPCION"]."</td><td>";
                    //echo "<a 
href=\"../Imagenes/".$imagen."\">".$myrow["PRD_NMBRE"]."</a>"; 
                    echo "<a 
href=\"carrito_quitar.php?nombre=".$myrow["PRD_NMBRE"]."&marca=".$myrow["PRD_M
RCA"]."&cantidad=".$myrow["PCR_CNTDD"]."&precio=".$myrow["PRD_PRCIO"]."&imagen=
".$imagen."&carrito_numero=".$myrow["CRR_NMRO"]."&prod_codigo=".$myrow["PRD_CD
GO_BRRS"]."\">ELIMINAR</a></td>";
                   echo "</td><tr>";
                   $i++:
 } 
             else 
\{ $datos=null; 
 } 
 } 
      echo "</table>";
       return $datos; 
\left\{\begin{array}{cc} 1 & 1 \\ 1 & 1 \end{array}\right\}/**************************************************************************************************
************************************/ 
/* 
*\big/PROGRAMA PRINCIPAL
*/ 
/* 
*\big//**************************************************************************************************
************************************/ 
if (empty($login)) 
 { 
       echo "<p align=\"center\">Aún no has iniciado sesión</p>"; 
       include("iniciar_sesion_carrito.php"); 
 } 
else 
 { 
       $datos=contenido_carrito($login); 
       if(!empty($datos)) 
 { 
             $subtotal=$datos[0]; 
             $carrito_numero=$datos[1]; 
             echo "<p align=\"center\">Sub total : ".$subtotal."</p>";
```

```
 $costo_envio=250; 
                echo "<p align=\"center\">Costo envio =".$costo_envio."</p>"; 
                $subtotal=$subtotal+$costo_envio; 
                $iva=$subtotal*.15; 
                $total=$subtotal+$iva; 
               echo "<p align=\"center\">Iva (15%) =".$iva."</p>";
               echo "<p align=\"center\">Total =".$total."</p>";
                echo "<form name=\"form1\" method=\"post\" 
action=\"orden_pago.php?login=$login&total=$total&subtotal=$subtotal&iva=$iva&carrit
o_numero=$carrito_numero\"> 
                  <div align=\"center\"> 
                        <input type=\"submit\" name=\"finalizar\" value=\"Finalizar 
compra\"> 
                 \langle div>\langle / form >";
        } 
        echo "<form name=\"form1\" method=\"post\" 
action=\"rastrear_pedido.php?login=$login\"> 
                <div align=\"center\"> 
                  <input type=\"submit\" name=\"Submit\" value=\"Rastrear pedios\"> 
               \langle div> </form>"; 
\left\{\begin{array}{cc} 1 & 1 \\ 1 & 1 \end{array}\right\}2<sub>2</sub></font> 
<font face="Copperplate Gothic Bold"> 
< p> </p>
</font> 
</body> 
</html>
```
### **Código fuente del script: carrito\_quitar.php**

```
<html> 
<head> 
<title>Eliminar del carrito</title> 
</head> 
<body bgcolor="#DDE3E1" color text="#000066" background="../Imagenes/fondo.jpg"> 
\langle h2 \text{ align} = \text{center} \times \text{k}_0<h2 align="center">&nbsp;</h2> 
\langleh2 align="center"> \langle/h2>
<font face="Copperplate Gothic Bold"><h2 align="center">Eliminar del carrito</h2> 
¿Desea eliminar este producto de su carrito de compras? 
<?php 
include ("sesion.php"); 
include ("conexion.php"); 
function eliminar_carrito($carrito_numero) 
 { 
        $link=conectaMySql() or die("no se pudo conectar"); 
        $sql = "DELETE FROM carrito WHERE CRR_NMRO='$carrito_numero'"; 
       $result = myself query($sq1, $link); $error=mysql_error(); 
        if ($error) 
               echo "Error: ".$error; 
        desconectaMySql($link); 
 }
```

```
function restar_carrito($carrito_numero,$total)
       $link=conectaMySql() or die("no se pudo conectar");
       $sql="UPDATE carrito SET CRR_TTL=\"$total\" WHERE
CRR_NMRO='$carrito_numero'";
       $result=mysql_query($sql,$link);
       $error=mysql_error();
       if ($error)
             echo "Error: ".$error:
       desconectaMySql($link);
function quita_producto($carrito_numero,$prod_codigo)
       $link=conectaMySql() or die("no se pudo conectar");
       $sql = "DELETE FROM prod carr WHERE CRR NMRO='$carrito numero' and
PRD CDGO BRRS='$prod codigo'";
       $result = mysql_query($sql,$link);
       $error=mysql_error();
       if (\xierror)
              echo "Error: ".$error;
       desconectaMySql($link);
      ₹
function checa_carrito($carrito_numero,$prod_codigo,$precio)
```

```
$link=conectaMySql() or die("no se pudo conectar");
       $sql="SELECT CRR_TTL FROM carrito WHERE CRR_NMRO='$carrito_numero'";
       $result=mysql_query($sql,$link);
       $error=mysql_error();
       \frac{m}{v} = mysql_fetch_array(\frac{m}{v}result);
       $total=$myrow["CRR_TTL"];
       echo $carrito_numero." total: ".$total." precio:".$precio;
       $total=$total-$precio;
       echo $total;
       if ($total<=0)eliminar carrito($carrito numero):
              echo "<script>alert(\"Elimina carrito\");</script>";
              ₹
       else
              restar carrito($carrito numero,$total);
              echo "<script>alert(\"Quita del carrito\");</script>";
       quita_producto($carrito_numero,$prod_codigo);
echo $carrito_numero." ".$prod_codigo;
if (empty($eliminar))
       $eliminar=$ POST['eliminar'];
//if ($eliminar)
       checa carrito($carrito numero,$prod_codigo,$precio*$cantidad);
       echo "<script>
                      alert (\"Producto eliminado\");
                      window.location=\"carrito compras.php\";
                \langle script>";
\frac{1}{2}₹
```
 $\frac{1}{2}$ 

```
?> 
<table align="center"><tr> 
<td align="center"> 
<img border="0" src="../Imagenes/<?php echo $imagen; ?>" align="center" 
height="150"><br> 
<font color="#000066"><?php echo $nombre; ?><br></font> 
<font color="#000066"><?php echo $marca; ?><br></font> 
<font color="#000066">Precio: $ <?php echo $precio; ?><br></font> 
<font color="#000066">Cantidad: <?php echo $cantidad; ?><br></font> 
\langle t \, \mathrm{d} \rangle\frac{1}{x} </tr> \frac{1}{x} </table>
```

```
</font>
```

```
</font></p> 
< p>  </p>
</body> 
</html>
```
### **Código fuente del script: catalogo.php**

```
<html> 
<head> 
<title><?php echo $nombre_catalogo; ?></title> 
</head> 
<body bgcolor="#DDE3E1" color text="#000066" background="../Imagenes/fondo.jpg"> 
<h2 align="center">&nbsp;</h2> 
<h2 align="center">&nbsp;</h2> 
\langleh2 align="center"> \langleh2>
<font face="Copperplate Gothic Bold"><h2 align="center"><?php echo $nombre_catalogo; 
?>>/h2>>/font>>body><?php 
include ("sesion.php"); 
include("conexion.php"); 
include("muestra_productos.php"); 
muestra_producto($clasif); 
?> 
</body> 
\frac{1}{\text{html}}
```
### **Código fuente del script: conexion.php**

```
<?php 
//Este script nos conecta y desconecta a la base de datos 
function conectaMySql() 
 { 
           $link = mysql_connect("localhost","ryr_tienda",""); 
         mysql_select_db("ryrtiendavirtual_es_db",$link);
           echo mysql_error($link); 
          return $link; 
\left\{\begin{array}{cc} 1 & 1 \\ 1 & 1 \end{array}\right\}function desconectaMySql($link){ 
          mysql_close($link); 
\left\{\begin{array}{cc} 1 & 1 \\ 1 & 1 \end{array}\right\}?>
```

```
<html>
<head>
</head>
<?php
/*/
                             FUNCIONES
\frac{1}{1*}function lista_estados()
     $link=conectaMySql() or die("no se pudo conectar");
     $sql="SELECT * FROM estado";
     $result=mysql_query($sql,$link);
     $error=mysql_error();
     $i=0:
     while (\$myrow = mysq_fetch_array(\$result))$edo_nombre[$i][1]=$myrow["EDO_NMBRE"];
           $edo_nombre[$i][0]=$myrow["EDO_CLVE"];
           $i++return $edo_nombre;
function lista_municipios($clave_estado)
     $link=conectaMySql() or die("no se pudo conectar");
     $sql="SELECT * FROM municipio WHERE EDO_CLVE='$clave_estado'";
     $result=mysql_query($sql,$link);
     $error=mysql_error();
     \text{Si}=0;while (\$myrow = mysq_fetch_array(\$result))$mun del nombre[$i][1]=$myrow["MNP NMBRE"];
           $mun_del_nombre[$i][0]=$myrow|"MNP_CLVE"];
           $i++;return $mun_del_nombre;
function lista col($clave mun)
     $link=conectaMySql() or die("no se pudo conectar");
     $sql="SELECT * FROM colonia WHERE MNP CLVE='$clave mun'";
     $result=mysql_query($sql,$link);
     $error=mysql_error();
     $i=0:
     while (\$myrow = mysq_fetch_array(\$result))$col nombre[$i]=$myrow["COL NMBRE"];
```
Código fuente del script: consulta\_edo\_mun\_col.php

```
$i++:
    return $col_nombre;
/* /
                     PROGRAMA PRINCIPAL
\frac{1}{r}*/
*********************
$edo_nombre=lista_estados();
$clave_estado=$edo_nombre[$estado_num-1][0];
$mun_del_nombre=lista_municipios($clave_estado);
$clave_mun=$mun_del_nombre[$mun_del-1][0];
$col_nombre=lista_col($clave_mun);
\geq\langle/html>
Código fuente del script: datos envio mail.php
```

```
<?php
function envio email($email,$envio)
       $asunto= "Envio de compra";
       $link=conectaMySql() or die("no se pudo conectar");
       $sql="SELECT * FROM carr_dep, deposito, usuario, carrito, envio WHERE
envio.ENV_NMRO='$envio' AND carr_dep.CRR_NMRO=envio.CRR_NMRO AND
carrito.CRR_NMRO=carr_dep.CRR_NMRO AND
carr_dep.DPS_RFRNCIA=deposito.DPS_RFRNCIA AND
carrito.USR LGN=usuario.USR LGN";
       $result=mysql_query($sql,$link);
       $error=mysql_error();
      if (\xierror)
             echo "Error: ".$error;
       $myrow=mysql_fetch_array($result);
       $cuerpo="<html><font face=\"Copperplate Gothic Light\">".
       $myrow["USR_NMBRE"]."<BR>".
       $myrow["USR_DRCCION"]."<BR>".
       $myrow["USR_TLFNO"]."<BR>".
       $mvrowl"USR_CLLR"|."<BR>Importe pagado: $".
       $myrow["DPS_TTL"]."<BR>
       \frac{1}{2} / font>"
       $email=$myrow["USR E MAIL"];
       $envio_salida=$myrow["ENV_SLDA"];
       $cuerpo=$cuerpo."<br><br><font face=\"Copperplate Gothic Light\">El envio
llegará en tres días hábiles a partir de ".$envio salida.".</font><br>>>br>";
       $link2=conectaMySql() or die("no se pudo conectar");
       $sql2="SELECT * FROM envio,prod_carr, producto WHERE
envio.ENV_NMRO='$envio' and envio.CRR_NMRO=prod_carr.CRR_NMRO and
producto.PRD_CDGO_BRRS=prod_carr.PRD_CDGO_BRRS";
```

```
$result2=mysql query($sql2,$link2);
```

```
 $error2=mysql_error(); 
       if ($error2) 
              echo "Error: ".$error2; 
        $cuerpo=$cuerpo."<font face=\"Copperplate Gothic Light\"><table 
align=\"center\" border=\"1\"> 
 <tr><td>NOMBRE PRODUCTO</td>
       <td>MODELO</td>
        <td>CÓDIGO DE BARRAS</td> 
        <td># ELEMENTOS</strong></td> 
 \langle /tr>";
       while ($myrow=mysql_fetch_array($result2)) 
\{ $cuerpo=$cuerpo."<tr><td>". 
              $myrow["PRD_NMBRE"]."</td><td>". 
              $myrow["PRD_MDLO"]."</td><td>". 
              $myrow["PRD_CDGO_BRRS"]."</td><td>". 
              $myrow["PCR_CNTDD"]."</td><tr>"; 
              $carrito=$myrow["CRR_NMRO"]; 
 } 
        $cuerpo=$cuerpo."</table>"; 
        $cuerpo=$cuerpo."\n\n\tR&R Tu Tienda de Electrónica en Línea</html> "; 
        $encabezados .= "From: RyR Tu Tienda de Electrónica en 
Línea<rb/>ryr tiendavirtual@lycos.tripod.com.es>\r\n";
       if (mail($email,$asunto,$cuerpo,$encabezados)) 
              return true; 
        else 
\{ echo "<script>alert(\"La dirección de correo electrónico no 
exists: \"); < / script>";
              return false; 
 } 
       }
```

```
\mathsf{P}\mathsf{>}
```
#### **Código fuente del script: datos\_imprimir.php**

```
<html> 
<head> 
<title>Datos de envio</title>
<SCRIPT Language="Javascript"> 
<!--ESTA FUNCIÒN MANDA A IMPRIMIR EL DOCUMENTO --> 
function printit() 
{ 
        window.print() ; 
} 
</script> 
</head> 
<body bgcolor="#DDE3E1" color text="#000066"> 
<h2 align="left"><img src="../Imagenes/logo.jpg" height="100"></h2> 
<hr color="#000066"> 
<h2 align="center"><font face="Copperplate Gothic Bold"></h2> 
  <?php 
include ("conexion.php"); 
function muestra_datos_envio($envio)
```

```
 $link=conectaMySql() or die("no se pudo conectar"); 
        $sql="SELECT * FROM carr_dep, deposito, usuario,carrito,envio WHERE 
envio.ENV_NMRO='$envio' AND carr_dep.CRR_NMRO=envio.CRR_NMRO AND 
carrito.CRR_NMRO=carr_dep.CRR_NMRO AND 
carr_dep.DPS_RFRNCIA=deposito.DPS_RFRNCIA AND 
carrito.USR_LGN=usuario.USR_LGN"; 
        $result=mysql_query($sql,$link); 
        $error=mysql_error(); 
        if ($error) 
               echo "Error: ".$error; 
        $myrow=mysql_fetch_array($result); 
        echo"<font face=\"Copperplate Gothic Light\">". 
        $myrow["USR_NMBRE"]."<BR>". 
        $myrow["USR_DRCCION"]."<BR>". 
        $myrow["USR_TLFNO"]."<BR>". 
        $myrow["USR_CLLR"]."<BR><BR><strong> 
       Importe pagado: $".$myrow["DPS_TTL"]."</strong><BR>
       \langle / font>";
        $envio_salida=$myrow["ENV_SLDA"]; 
        echo "<br><br><font face=\"Copperplate Gothic Light\">El envio llegará en tres 
días hábiles a partir de ".$envio_salida.".</font><br><br>"; 
\left\{\begin{array}{cc} \end{array}\right\}function muestra_productos($envio) 
 { 
        $link=conectaMySql() or die("no se pudo conectar"); 
        $sql="SELECT * FROM envio,prod_carr, producto WHERE 
envio.ENV_NMRO='$envio' and envio.CRR_NMRO=prod_carr.CRR_NMRO and 
producto.PRD_CDGO_BRRS=prod_carr.PRD_CDGO_BRRS "; 
        $result=mysql_query($sql,$link); 
        $error=mysql_error(); 
        if ($error) 
               echo "Error: ".$error; 
        echo "<font face=\"Copperplate Gothic Light\">"; 
       echo "<table align=\"center\" border=\"1\">
 <tr> <td>NOMBRE PRODUCTO</td> 
        <td>MODELO</td> 
        <td>CÓDIGO DE BARRAS</td> 
        <td># ELEMENTOS</strong></td> 
 \langle /tr>";
        while ($myrow=mysql_fetch_array($result)) 
\{echo "<tr><td>":
              echo $myrow["PRD_NMBRE"]."</td><td>";
              echo $myrow["PRD_MDLO"]."</td><td>";
               echo $myrow["PRD_CDGO_BRRS"]."</td><td>"; 
              echo $myrow["PCR_CNTDD"]."</td>";
               echo "<tr>"; 
               $carrito=$myrow["CRR_NMRO"]; 
 } 
       echo "</table>";
        return $carrito; 
\left\{\begin{array}{cc} 1 & 1 \\ 1 & 1 \end{array}\right\}muestra_datos_envio($envio); 
muestra_productos($envio);
```
?> <p align="center"><script> document.write('<a href="#" onClick="printit()">Imprimir</a>');</script> </p>  $\langle$  font> $\langle$  h2> </body> </html>

#### **Código fuente del script: datos\_salida.php**

```
<html> 
<head> 
<title>Datos de envio</title>
</head> 
<body bgcolor="#DDE3E1" color text="#000066" background="../Imagenes/fondo.jpg"> 
\langle h2 \text{ align} = \text{center}">&nbsp:\langle h2 \rangle<h2 align="center">&nbsp;</h2> 
<h2 align="center">&nbsp;</h2> 
<font face="Copperplate Gothic Bold"><h2 align="center">Datos de envio</h2> 
<h2 align="center">&nbsp;</h2> 
<?php 
include ("sesion.php"); 
include ("conexion.php"); 
include ("datos_envio_mail.php"); 
function muestra_datos_envio($envio) 
 { 
        $link=conectaMySql() or die("no se pudo conectar"); 
        $sql="SELECT * FROM carr_dep, deposito, usuario,carrito,envio WHERE 
envio.ENV_NMRO='$envio' AND carr_dep.CRR_NMRO=envio.CRR_NMRO AND 
carrito.CRR_NMRO=carr_dep.CRR_NMRO AND 
carr_dep.DPS_RFRNCIA=deposito.DPS_RFRNCIA AND 
carrito.USR_LGN=usuario.USR_LGN"; 
        $result=mysql_query($sql,$link); 
        $error=mysql_error(); 
        if ($error) 
               echo "Error: ".$error; 
        $myrow=mysql_fetch_array($result); 
        echo"<font face=\"Copperplate Gothic Light\">". 
        $myrow["USR_NMBRE"]."<BR>". 
        $myrow["USR_DRCCION"]."<BR>". 
        $myrow["USR_TLFNO"]."<BR>". 
        $myrow["USR_CLLR"]."<BR>Importe pagado: $". 
        $myrow["DPS_TTL"]."<BR> 
        </font>"; 
        $email=$myrow["USR_E_MAIL"]; 
        $envio_salida=$myrow["ENV_SLDA"]; 
        echo "<br><br><font face=\"Copperplate Gothic Light\">El envio llegará en tres 
días hábiles a partir de ".$envio_salida.".</font><br><br>"; 
        return $email; 
\left\{\begin{array}{cc} \end{array}\right\}function muestra_productos($envio) 
 { 
        $link=conectaMySql() or die("no se pudo conectar"); 
        $sql="SELECT * FROM envio,prod_carr, producto WHERE 
envio.ENV_NMRO='$envio' and envio.CRR_NMRO=prod_carr.CRR_NMRO and 
producto.PRD_CDGO_BRRS=prod_carr.PRD_CDGO_BRRS "; 
        $result=mysql_query($sql,$link); 
        $error=mysql_error();
```

```
 if ($error) 
               echo "Error: ".$error; 
        echo "<font face=\"Copperplate Gothic Light\">"; 
        echo "<table align=\"center\" border=\"1\"> 
 <tr><td>NOMBRE PRODUCTO</td>
       <td>MODELO</td>
        <td>CÓDIGO DE BARRAS</td> 
       <td># ELEMENTOS</strong></td>
 \langle/tr>";
       while ($myrow=mysql_fetch_array($result)) 
\{echo "<tr><td>";
              echo $myrow["PRD_NMBRE"]."</td><td>";
              echo $myrow["PRD_MDLO"]."</td><td>";
              echo $myrow["PRD_CDGO_BRRS"]."</td><td>";
              echo $myrow["PCR_CNTDD"]."</td>";
               echo "<tr>"; 
               $carrito=$myrow["CRR_NMRO"]; 
 } 
       echo "</table>";
       return $carrito; 
\left\{\begin{array}{cc} \end{array}\right\}$email=muestra_datos_envio($envio); 
muestra_productos($envio); 
envio_email($email,$envio); 
htmlspecialchars($envio); 
echo"<a href=\"javascript: window.open('datos_imprimir.php?envio=".urlencode($envio)."', 
'mbaseblGameTracker', 'toolbar=no,width=600,height=500'); void('');\">Versión para 
imprimir</a>";
```
?>

</font> </body> </html>

#### **Código fuente del script: depositos.php**

```
<html> 
<head> 
<title>Depósitos</title>
</head> 
<body bgcolor="#DDE3E1" color text="#000066" background="../Imagenes/fondo.jpg"> 
<h2 align="center">&nbsp;</h2> 
<h2 align="center">&nbsp;</h2> 
\langle h2 \text{ align} = \text{center} \rightarrow \& \text{nbps} \times \text{high} \rangle<font face="Copperplate Gothic Bold"><h2 align="center">Depósitos</h2> 
<?php 
include ("sesion.php"); 
include ("conexion.php"); 
function consulta() 
 { 
        $link=conectaMySql() or die("no se pudo conectar"); 
        $sql="SELECT * FROM carrito, carr_dep, deposito, envio WHERE 
carr_dep.CRR_NMRO=carrito.CRR_NMRO and
```
```
carr_dep.DPS_RFRNCIA=deposito.DPS_RFRNCIA and carr_dep.CRD_FCHA_PGO and 
envio.CRR_NMRO=carr_dep.CRR_NMRO"; 
       $result=mysql_query($sql,$link); 
       $error=mysql_error(); 
      $i=0:
       $subtotal=0; 
       echo "<font face=\"Copperplate Gothic Light\"><table align=\"center\" 
width=\"448\" border=\"1\"> 
  <tr> 
      <td>#REF</td>
   <td width=\"53\">USUARIO</td> 
  <td width=\Y53\Y>TOTAL</math> /td><td width=\"100\">FECHA ORDEN</td>
      \lt td width=\"100\">FECHA PAGO\lt td>
      <td width=\"100\">ENVIO</td>
      <td width=\"100\">FECHA SALIDA</td>
 \langle /tr>";
       while ($myrow = mysql_fetch_array($result)) 
\{ if (empty($datos[0])) 
\{ $datos[0]=$myrow["CRR_TTL"]; 
                    $datos[1]=$myrow['CRR_NMRO']; 
 } 
                   echo "<tr><td>";
                   echo $myrow["DPS_RFRNCIA"]."</td><td>";
                   echo $myrow["USR_LGN"]."</td><td>";
                   echo $myrow["DPS_TTL"]."</td><td>";
                   echo $myrow["CRD_FCHA"]."</td><td>";
                   echo $myrow["CRD_FCHA_PGO"]."</td><td>";
                   echo $myrow["ENV_NMRO"]."</td><td>";
                   echo $myrow["ENV_SLDA"]."</td><td>";
                    echo "<a 
href=\"muestra_registro_pago.php?num_ref=".$myrow["DPS_RFRNCIA"]."&envio=".$myro
w["ENV_NMRO"]."\">VER</a></td><td>";
                    echo "<tr>"; 
                   $i++:
 } 
      echo "</table>";
       return $datos; 
       } 
consulta(); 
?> 
</font> 
<body> 
</html>
```
### **Código fuente del script: envios.php**

<html> <head> <title>Envios</title> </head>

<body bgcolor="#DDE3E1" color text="#000066" background="../Imagenes/fondo.jpg">  $\langle$ h2 align="center">  $\langle$ h2>

```
<h2 align="center">&nbsp;</h2> 
\langle h2 \text{ align} = \text{center} \rightarrow \& \text{nbps} \times \text{high}<font face="Copperplate Gothic Bold"><h2 align="center">Envios</h2> 
<?php 
include ("sesion.php"); 
include ("conexion.php"); 
function consulta_envio() 
 { 
         $link=conectaMySql() or die("no se pudo conectar"); 
         $sql="SELECT * FROM envio"; 
         $result=mysql_query($sql,$link); 
         $error=mysql_error(); 
        if ($error) 
                echo "Error: ".$error; 
         echo "<font face=\"Copperplate Gothic Light\"><table align=\"center\" 
width=\"448\" border=\"1\"> 
  <tr> 
         <td>#ENVIO</td> 
        <td>#CARRITO</td>
         <td>FECHA ENVIO</td> 
 \langle /tr>";
        while ($myrow=mysql_fetch_array($result)) 
\{echo "<tr><td>":
               echo $myrow["ENV_NMRO"]."</td><td>";
               echo $myrow["CRR_NMRO"]."</td><td>";
               echo $myrow["ENV_SLDA"]."</td><td>";
                echo "<tr>"; 
 } 
       echo "</table>";
\left\{\begin{array}{cc} \end{array}\right\}consulta_envio(); 
?> 
</font> 
<body></html>
```
## **Código fuente del script: envios\_pendientes.php**

```
<html> 
<head> 
<title>Envios</title>
</head> 
<body bgcolor="#DDE3E1" color text="#000066" background="../Imagenes/fondo.jpg"> 
<h2 align="center">&nbsp;</h2> 
<h2 align="center">&nbsp;</h2> 
\langle h2 \text{ align} = \text{center} \rightarrow \& \text{nbps} \times \text{high} \rangle<font face="Copperplate Gothic Bold"><h2 align="center">Envios</h2> 
<?php 
include ("sesion.php"); 
include ("conexion.php"); 
function consulta_envio() 
 { 
         $link=conectaMySql() or die("no se pudo conectar"); 
         $sql="SELECT * FROM envio WHERE ENV_SLDA='0000-00-00'"; 
         $result=mysql_query($sql,$link);
```

```
 $error=mysql_error(); 
        if ($error) 
                echo "Error: ".$error; 
        echo "<font face=\"Copperplate Gothic Light\"><table align=\"center\" 
width=\"448\" border=\"1\"> 
 <tr><td>#ENVIO</td>
       <td>#CARRITO</td>
        <td>FECHA ENVIO</td> 
 \langle /tr>";
        while ($myrow=mysql_fetch_array($result)) 
\{echo "<tr><td>";
               echo $myrow["ENV_NMRO"]."</td><td>";
               echo $myrow["CRR_NMRO"]."</td><td>";
               echo $myrow["ENV_SLDA"]."</td><td>";
                echo "<tr>"; 
 } 
       echo "</table>";
\left\{\begin{array}{cc} 1 & 1 \\ 1 & 1 \end{array}\right\}consulta_envio(); 
?> 
</font> 
<body></html>
```
# **Código fuente del script: finaliza\_ingreso.php**

```
<html> 
<head> 
<title>Finaliza ingreso</title>
</head> 
<body bgcolor="#DDE3E1" color text="#000066" background="../Imagenes/fondo.jpg"> 
<h2 align="center">&nbsp;</h2> 
\langle h2 \text{ align} = \text{center}"> \langle h2 \rangle\langle h2 \text{ alien}="center" > \&nbsp: \& /h2 \rangle<font face="Copperplate Gothic Bold"><h2 align="center">Finaliza ingreso</h2> 
<?php 
include ("sesion.php"); 
include("conexion.php"); 
function vacia_temp() 
 { 
         $link=conectaMySql() or die("no se pudo conectar"); 
         $sql="DELETE FROM temp2"; 
         $result=mysql_query($sql,$link); 
         $error=mysql_error(); 
        if ($error) 
                echo "Error: ".$error; 
        desconectaMySql($link); 
\left\{\begin{array}{cc} \end{array}\right\}function obtiene_inventario($codigo) 
 { 
         $link=conectaMySql() or die("no se pudo conectar"); 
         $sql = "SELECT PRD_INVNTRIO FROM producto WHERE 
PRD_CDGO_BRRS='$codigo'"; 
         $result = mysql_query($sql,$link); 
         $error=mysql_error();
```

```
 if ($error) 
               echo "Error : ".$error; 
        $myrow=mysql_fetch_array($result); 
        $inventario=$myrow["PRD_INVNTRIO"]; 
        return $inventario; 
        desconectaMySql($link); 
\left\{\begin{array}{cc} \end{array}\right\}function inserta_inventario($cantidad,$codigo,$costo,$fecha) 
 { 
        $link=conectaMySql() or die("no se pudo conectar"); 
        $sql = "INSERT INTO inventario (PRD_CDGO_BRRS,INV_FCHA, 
INV_NMRO_ELMNTOS,INV_CSTO) VALUES($codigo,$fecha,$cantidad,$costo)"; 
        $result = mysql_query($sql,$link); 
        $error=mysql_error(); 
        if ($error) 
               echo "Error : ".$error; 
        desconectaMySql($link); 
\left\{\begin{array}{cc} \end{array}\right\}function actualiza_producto($inventario,$codigo) 
 { 
        $link=conectaMySql() or die("no se pudo conectar"); 
        $sql = "UPDATE producto SET PRD_INVNTRIO=\"$inventario\" WHERE 
PRD_CDGO_BRRS='$codigo'"; 
        $result = mysql_query($sql,$link); 
        $error=mysql_error(); 
        if ($error) 
               echo "Error : ".$error; 
        desconectaMySql($link); 
 } 
function ingresa_datos() 
 { 
        $link=conectaMySql() or die("no se pudo conectar"); 
        $sql = "SELECT * FROM temp2"; 
        $result = mysql_query($sql,$link); 
        $error=mysql_error(); 
        if ($error) 
                echo "Error : ".$error; 
        while($myrow=mysql_fetch_array($result)) 
\{ $codigo=$myrow["TP2_CDGO"]; 
               $costo=$myrow["TP2_CSTO"]; 
                $cantidad=$myrow["TP2_NMRO_ELMNTOS"]; 
                $inventario=obtiene_inventario($codigo); 
                $inventario=$inventario+$cantidad; 
               actualiza_producto($inventario,$codigo); 
               $fecha=date("Y-m-d"); 
               inserta_inventario($cantidad,$codigo,$costo,$fecha); 
 } 
        desconectaMySql($link); 
 } 
function checa_inventario($codigo,$fecha,$costo,$cantidad) 
 { 
        $link=conectaMySql() or die("no se pudo conectar"); 
        $sql = "SELECT * FROM inventario WHERE PRD_CDGO_BRRS='$codigo' and 
INV_FCHA='$fecha'"; 
        $result = mysql_query($sql,$link); 
        $error=mysql_error(); 
        if ($error)
```

```
 echo "Error : ".$error; 
        $myrow=mysql_fetch_array($result); 
        $num_elem=$myrow["INV_NMRO_ELMNTOS"]; 
        $costo_i=$myrow["INV_CSTO"]; 
        if(!empty($num_elem)) 
\{ $costo=$costo+$costo_i; 
               $num_elem=$num_elem+$cantidad; 
               actualiza_inventario($codigo,$num_elem,$fecha,$costo); 
               return true; 
 } 
 } 
function actualiza_inventario($codigo,$num_elem,$fecha,$costo) 
 { 
        $link=conectaMySql() or die("no se pudo conectar"); 
        $sql = "UPDATE inventario SET INV_NMRO_ELMNTOS=\"$num_elem\", 
INV_CSTO=\"$costo\" 
                       WHERE PRD_CDGO_BRRS='$codigo' and INV_FCHA='$fecha'"; 
        $result = mysql_query($sql,$link); 
        $error=mysql_error(); 
        if ($error) 
               echo "Error : ".$error; 
        desconectaMySql($link); 
\left\{\begin{array}{cc} 1 & 1 \\ 1 & 1 \end{array}\right\}$fecha=date("Y-m-d"); 
if (!checa_inventario($codigo,$fecha,$costo,$cantidad)) 
 { 
        ingresa_datos(); 
 } 
vacia_temp(); 
?> 
</font> 
</body> 
\frac{1}{\sqrt{2}}Código fuente del script: index_admin.php 
<html> 
<head>
```

```
<meta http-equiv="Content-Type" content="text/html; charset=windows-1252"> 
<meta name="GENERATOR" content="Microsoft FrontPage 5.0"> 
<meta name="ProgId" content="FrontPage.Editor.Document"> 
<title>R&R Tu Tienda de Electrónica en Línea</title>
</head> 
<frameset cols="210,*" framespacing="0" border="0" frameborder="0"> 
  <frame name="contenido" target="principal" src="../HTML/menu_admin.htm" 
scrolling="no" marginwidth="0" marginheight="0"> 
  <frame name="principal" src="principal_admin.php" target="_self" marginwidth="0" 
marginheight="0" scrolling="auto"> 
  <noframes> 
  <body> 
  <p>Esta página usa marcos, pero su explorador no los admite.</p>
```
</body>

 </noframes> </frameset>

</html>

### **Código fuente del script: ingresos\_egresos.php**

```
<html> 
<head> 
<title>Ingresos/Egresos</title>
<?php include("JavaScript/ingresos_egresos_fjs.asp"); ?> 
</head> 
<body bgcolor="#DDE3E1" color text="#000066" background="../Imagenes/fondo.jpg"> 
<h2 align="center">&nbsp;</h2> 
<h2 align="center">&nbsp;</h2> 
\langle h2 \text{ align} = \text{center}"> \langle h2 \rangle<font face="Copperplate Gothic Bold"> 
<h2 align="center">Ingresos/Egresos</h2> 
</font> 
<h2 align="center"><font face="Copperplate Gothic Bold"></font></h2> 
<?php 
include ("sesion.php"); 
include("conexion.php"); 
?> 
<font face="Copperplate Gothic Bold"><p align="center"> 
<form name="form1" method="post" action="ingresos_egresos.php"> 
  Año : <input type="text" name="year" maxlength="4" size="4"> 
  Mes : <input type="text" name="mes" maxlength="2" size="2"> 
  Día : <input type="text" name="dia" maxlength="2" size="2"> 
  <input type="submit" name="Submit" value="Consultar" onClick="return 
checaDatos();"> 
\langle form > \langle p >
<?php 
function ingresos($fecha) 
 { 
        $link=conectaMySql() or die("no se pudo conectar"); 
        $sql="SELECT * FROM inventario WHERE INV_FCHA>='$fecha'"; 
        $result=mysql_query($sql,$link); 
        $error=mysql_error(); 
        if ($error) 
               echo "Error: ".$error; 
        echo "<font face=\"Copperplate Gothic Light\">INGRESOS : <BR><table 
align=\degree"center\degree" width=\degree"448\degree" border=\degree"1\degree<tr> <td>CÓDIGO PRODUCTO</td> 
        <td>ELEMENTOS AGREGADOS</td> 
       <td>COSTO TOTAL</td>
       <td>FECHA</td>
 \langle /tr>";
  $total=0; 
        while ($myrow=mysql_fetch_array($result)) 
\{ echo "<tr><td>"; 
              echo $myrow["PRD_CDGO_BRRS"]."</td><td>";
              echo $myrow["INV_NMRO_ELMNTOS"]."</td><td>";
              echo $myrow["INV_CSTO"]."</td><td>";
              echo $myrow["INV_FCHA"]."</td>";
```

```
echo "<tr>";
              $total=$total+$myrow["INV CSTO"];
       echo "</table>";
       return $total:
function egresos($fecha)
       $link=conectaMySql() or die("no se pudo conectar");
       $sql="SELECT * FROM deposito, carr dep WHERE
carr_dep.CRD_FCHA_PGO>='$fecha' and
deposito.DPS_RFRNCIA=carr_dep.DPS_RFRNCIA";
       $result=mysql_query($sql,$link);
       $error=mysql_error();
       if ($error)
              echo "Error: ".$error;
       echo "<font face=\"Copperplate Gothic Light\">EGRESOS : <BR><table
align=\verb|\"center"\:width=\verb|\"448"\:border=\$\"1\"<tr>
       <td>#REF</td>
       <td>DEPÓSITO</td>
       <td>FECHA<td>
 \langle/tr>";
 $total=0:
       while ($myrow=mysql fetch array($result))
              echo "<tr><td>";
              echo $myrow["DPS_RFRNCIA"]."</td><td>";
              echo $myrow["DPS_TTL"]."</td><td>";
              echo $myrow["CRD_FCHA_PGO"]."</td>";
              echo "<tr>";
              $total=$total+$myrow["DPS_TTL"];
              ₹
       echo "</table>";
       return $total;
$vear=$ POSTI'vear'l:
$mes=$ POST['mes'];
$dia=$_POST['dia'];
if (<i>\$</i>year)$fecha=$year."-".$mes."-".$dia;
       $total in=ingresos($fecha);
       echo "<p align=\"center\"> \".$total_in."</p>";
       $total_eg=egresos($fecha);
       echo "<p align=\"center\"> \".$total_eg."</p>";
       echo "<p align=\"center\"> Balance total = egresos - ingresos <br>$ ".$total_eg-
$total_in. "</p>₹
\overline{P}\frac{1}{\pi}
\langle/html>
```
## **Código fuente del script: index\_super.php**

<html>

\*/

```
<head> 
<meta http-equiv="Content-Type" content="text/html; charset=windows-1252"> 
<meta name="GENERATOR" content="Microsoft FrontPage 5.0"> 
<meta name="ProgId" content="FrontPage.Editor.Document"> 
<title>R&R Tu Tienda de Electrónica en Línea</title> 
</head> 
<frameset cols="210,*" framespacing="0" border="0" frameborder="0"> 
  <frame name="contenido" target="principal" src="../HTML/menu_super.htm" 
scrolling="no" marginwidth="0" marginheight="0"> 
  <frame name="principal" src="principal_super.php" target="_self" marginwidth="0" 
marginheight="0" scrolling="auto"> 
  <noframes> 
  <body> 
  <p>Esta página usa marcos, pero su explorador no los admite.</p> 
  </body> 
  </noframes> 
</frameset> 
</html> 
Código fuente del script: iniciar_sesion.php 
<!--Este script inicia la sesión del usuario 
Desarrollado por Revelo Domínguez Antonio Carlos y Rodríguez López Claudia Soledad 
Tesis: "AUTOMATIZACIÓN DEL SISTEMA DE INVENTARIO DE UNA TIENDA VIRTUAL 
CON LECTOR DE 
CÓDIGO DE BARRAS Y CONTROL DE INVENTARIO AUTOMÁTICO" !--> 
<html> 
<head> 
<title>Iniciar sesión</title> 
</head> 
<body bgcolor="#DDE3E1" color text="#000066" background="../Imagenes/fondo.jpg"> 
<font face="Copperplate Gothic Bold"> 
\langleh2 align="center"> \langle/h2>
<h2 align="center">&nbsp;</h2> 
<h2 align="center">&nbsp;</h2> 
<h2 align="center">Iniciar sesi&oacute;n </h2>
<div align="center"> 
   <label></label> 
\langle div><?php 
include("conexion.php"); 
/**************************************************************************************************
************************************/ 
/* 
*\big/
```
**FUNCIONES** 

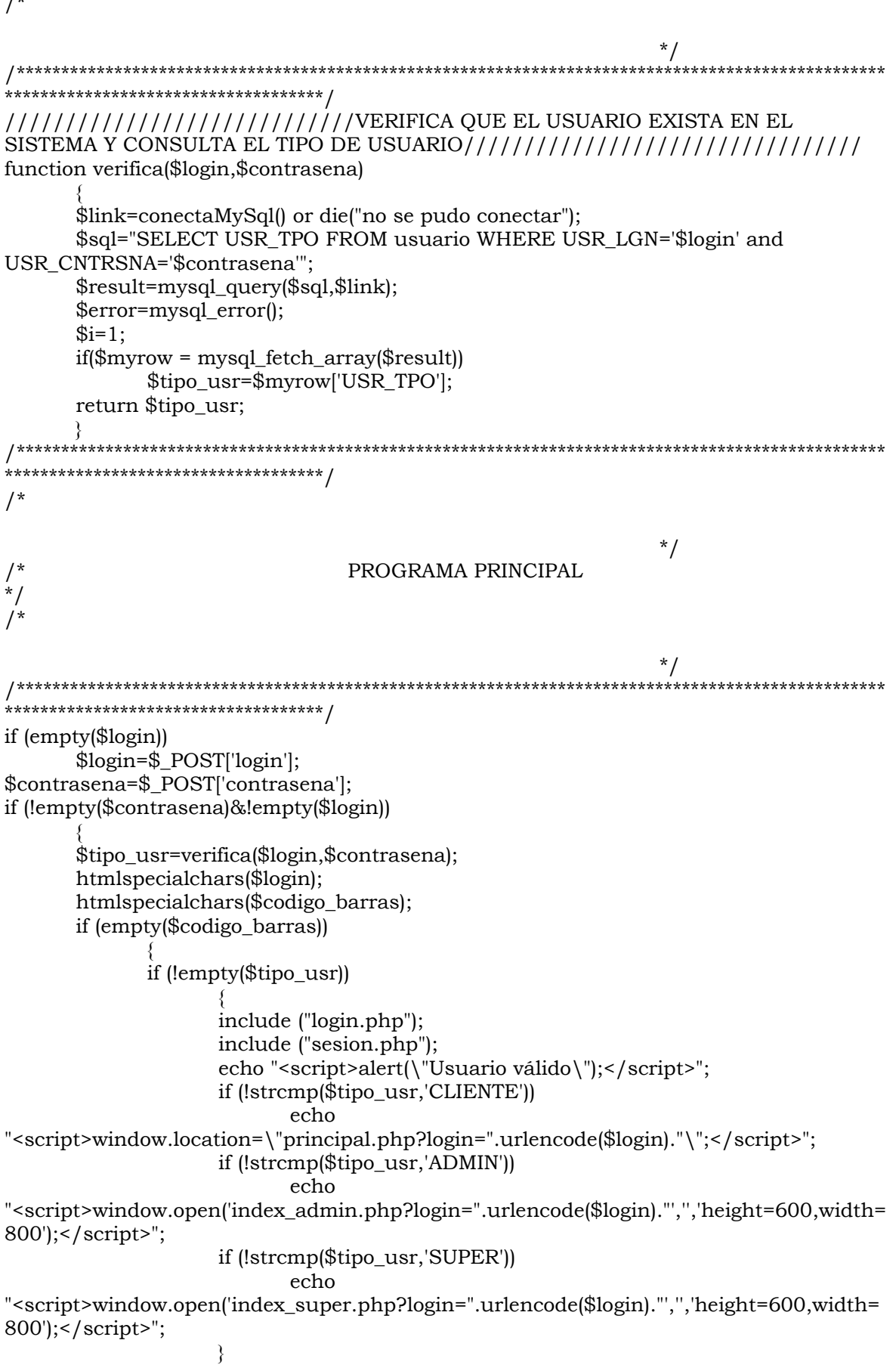

 $1*$ 

 else echo "<script>alert(\"Usuario o contraseña inválidos\");</script>"; } } echo "<form name=\"form1\" method=\"post\" action=\"iniciar\_sesion.php\"> <p align=\"center\"> Usuario:  $\langle$ input type=\"text\" name=\"login\"> $\langle$ /p>  $\langle$  align= $\langle$ "center $\rangle$ "> Contraseña: <input type=\"password\" name=\"contrasena\"></p> <p align=\"center\"> <input type=\"submit\" name=\"Submit\" value=\"Enviar\"></p> </form>"; ?> <p align="center"> Si no tienes cuenta,<a href="registro\_usuarios.php"> registrate  $!$  </a> </p> <p align="center"> ¿Olvidaste tu contraseña? <a href="recuperar\_contrasena.php"> Haz click aqui !!</a></p>  $< p > 8$ nbsp;  $< p > 8$ </font>

# **Código fuente del script: iniciar\_sesion\_carrito.php**

</body> </html>

```
<!--Este script inicia la sesión en el caso de que el usuario no lo haya hecho antes 
Desarrollado por Revelo Domínguez Antonio Carlos y Rodríguez López Claudia Soledad 
Tesis: "AUTOMATIZACIÓN DEL SISTEMA DE INVENTARIO DE UNA TIENDA VIRTUAL 
CON LECTOR DE 
CÓDIGO DE BARRAS Y CONTROL DE INVENTARIO AUTOMÁTICO" !--> 
<html> 
<head> 
<title>Iniciar sesión</title> 
</head> 
<?php 
include ("logout.php"); 
/**************************************************************************************************
************************************/ 
/* 
*\big/FUNCIONES
*/ 
/* 
*\big//**************************************************************************************************
************************************/ 
/////////////////////////////VERIFICA QUE EL USUARIO EXISTA EN EL 
SISTEMA Y CONSULTA EL TIPO DE USUARIO///////////////////////////////// 
function verifica($login,$contrasena) 
 { 
       $link=conectaMySql() or die("no se pudo conectar"); 
       $sql="SELECT USR_TPO FROM usuario WHERE USR_LGN='$login' and 
USR_CNTRSNA='$contrasena'"; 
       $result=mysql_query($sql,$link); 
       $error=mysql_error();
```

```
$i=1;if(\$myrow = mysq1\text{ fetch array}(\$result))$tipo_usr=$myrow['USR_TPO'];
      return $tipo_usr;
      ₹
************************************
/*
                                                           */
                               PROGRAMA PRINCIPAL
\frac{1}{\sqrt{2}}* /
$login=$_POST['login'];
$contrasena=$_POST['contrasena'];
if (!empty($contrasena)&!empty($login))
      $tipo_usr=verifica($login,$contrasena);
      htmlspecialchars($login);
      htmlspecialchars($codigo_barras);
      htmlspecialchars($cantidad);
      htmlspecialchars($precio);
            if (!empty($tipo_usr))
                   include ("login.php");
                   if (!strcmp($tipo_usr,'CLIENTE'))
                          echo
"<script>window.location=\"carrito_compras.php?login=".urlencode($login)."\";</script>";
                   if (!strcmp($tipo_usr,'ADMIN'))
                          echo
"<script>window.open('index_admin.php?login=".urlencode($login)."',",'height=600,width=
800'):</script>":
                   if (!strcmp($tipo_usr,'SUPER'))
                          echo
"<script>window.open('index_super.php?login=".urlencode($login)."',",'height=600,width=
800');</script>";
                   ∤
      \mathcal{E}echo "<form name=\"form1\" method=\"post\"
action=\"producto_carrito.php?codigo_barras=$codigo_barras&precio=$precio&cantidad=
$cantidad\">
 <p align=\"center\">
  Usuario: <input type=\"text\" name=\"login\"></p>
 <p align=\"center\">
      Contraseña: <input type=\"password\" name=\"contrasena\"></p>
 \gamma align=\Upsilon center\Upsilon<input type=\"submit\" name=\"Submit\" value=\"Enviar\"></p>
\langle/form>";
\mathsf{P}<p align="center">
                   Si no tienes cuenta, <a href="registro_usuarios.php"> registrate
! </a> </p>
```
<p align="center"> iOlvidaste tu contraseña? <a href="recuperar\_contrasena.php"> Haz click aqui  $!$  </a> </p>  $< p > \& nbsp$ ;  $< p >$  $\frac{1}{\pi}$  $\langle$ /body>  $\frac{1}{\text{html}}$ 

## Código fuente del script: iniciar\_sesion\_compra.php

```
<!--Este script inicia la sesión en el caso de que el usuario no lo haya hecho antes
Desarrollado por Revelo Domínguez Antonio Carlos y Rodríguez López Claudia Soledad
Tesis: "AUTOMATIZACIÓN DEL SISTEMA DE INVENTARIO DE UNA TIENDA VIRTUAL
CON LECTOR DE
CÓDIGO DE BARRAS Y CONTROL DE INVENTARIO AUTOMÁTICO" !-->
<html>
<head>
<title>Iniciar sesión</title>
\langle/head>
<?php
/* /
                      FUNCIONES
^{\star}/
                                       * /
//////////////////////////////////VERIFICA QUE EL USUARIO EXISTA EN EL
function verifica($login,$contrasena)
    $link=conectaMySql() or die("no se pudo conectar");
    $sql="SELECT USR TPO FROM usuario WHERE USR LGN='$login' and
USR CNTRSNA='$contrasena'";
    $result=mysql_query($sql,$link);
    $error=mysql error();
    $i=1;if(\$myrow = mysq{\_}fetch{\_}array(\$result))$tipo usr=$myrow['USR TPO'];
    return $tipo_usr;
***/* /
                    PROGRAMA PRINCIPAL
\frac{x}{1+x}* /
$login=$ POST['login'];
```

```
$contrasena=$_POST['contrasena']; 
echo $cantidad; 
if (!empty($contrasena)&!empty($login)) 
 { 
        $tipo_usr=verifica($login,$contrasena); 
        htmlspecialchars($login); 
        htmlspecialchars($codigo_barras); 
        htmlspecialchars($cantidad); 
        htmlspecialchars($precio); 
               if (!empty($tipo_usr)) 
{ } include ("login.php"); 
                      if (!strcmp($tipo_usr,'CLIENTE')) 
                             echo 
"<script>window.location=\"producto_carrito.php?codigo_barras=".urlencode($codigo_bar
ras)."&login=".urlencode($login)."&cantidad=".urlencode($cantidad)."&precio=".urlencode(
$precio)."\";</script>"; 
                      if (!strcmp($tipo_usr,'ADMIN')) 
                             echo 
"<script>window.open('../index_admin.php?login=".urlencode($login)."','','height=600,widt
h=800');</script>"; 
                      if (!strcmp($tipo_usr,'SUPER')) 
                             echo 
"<script>window.open('../index_super.php?login=".urlencode($login)."','','height=600,widt
h=800');</script>"; 
 } 
        } 
echo "<form name=\"form1\" method=\"post\" 
action=\"producto_carrito.php?codigo_barras=$codigo_barras&precio=$precio&cantidad=
$cantidad\"> 
  <p align=\"center\"> 
   Usuario: <input type=\"text\" name=\"login\"></p> 
  <p align=\"center\"> 
        Contraseña: <input type=\"password\" name=\"contrasena\"></p> 
  <p align=\"center\"> 
        <input type=\"submit\" name=\"Submit\" value=\"Enviar\"></p> 
</form>"; 
?> 
<p align="center"> Si no tienes cuenta,<a href="registro_usuarios.php"> registrate 
!<sup>l</sup> </a> </p>
<p align="center"> ¿Olvidaste tu contraseña? <a href="recuperar_contrasena.php"> 
Haz click aqui !!</a></p>
< p>  < p>
</font> 
</body> 
</html>
```
### **Código fuente del script: iniciar\_sesion\_consulta.php**

```
<?php 
include("conexion.php"); 
/**************************************************************************************************
************************************/ 
/*
```
 $\begin{smallmatrix} \prime \ * \end{smallmatrix}$ **FUNCIONES**  $*$ \*\*\*\*\*\*\*\*\*\*\*\*\*\*\*\*\*\*\*\*\*\*\*\*\*\*\*\*\*\*\* function verifica(\$login,\$contrasena) \$link=conectaMySql() or die("no se pudo conectar"); \$sql="SELECT USR\_TPO FROM usuario WHERE USR\_LGN='\$login' and USR\_CNTRSNA='\$contrasena'"; \$result=mysql\_query(\$sql,\$link); \$error=mysql\_error();  $\frac{1}{2}$  $if(\$myrow = mysq{\text{\texttt{f}tch\_array}}(\$result))$ \$tipo\_usr=\$myrow['USR\_TPO']; return \$tipo\_usr;  $\mathcal{E}$  $/$ \*  $*$  / PROGRAMA PRINCIPAL  $\cdot$  /  $*$  / \$login=\$\_POST['login']; \$contrasena=\$\_POST['contrasena']; if (!empty(\$contrasena)&!empty(\$login)) \$tipo usr=verifica(\$login,\$contrasena); htmlspecialchars(\$login); htmlspecialchars(\$codigo barras); if (empty(\$codigo\_barras)) if (!empty(\$tipo usr)) include ("login.php"); echo "<script>alert(\"Usuario válido\");</script>"; if (!strcmp(\$tipo\_usr,'CLIENTE')) echo "<script>window.location=\"principal.php?login=".urlencode(\$login)."\";</script>";" if (!strcmp(\$tipo\_usr,'ADMIN')) echo "<script>window.open('../index\_admin.php?login=".urlencode(\$login)."',",'height=600,widt"  $h = 800$ "); </script>"; if (!strcmp(\$tipo\_usr,'SUPER')) echo "<script>window.open('../index\_super.php?login=".urlencode(\$login)."',",'height=600,widt  $h=800$ '); </script>";

 else echo "<script>alert(\"Usuario o contraseña inválidos\");</script>"; } else  $\{$  include ("iniciar\_sesion\_forma.php"); if (!empty(\$tipo\_usr))  $\{$  if (!strcmp(\$tipo\_usr,'CLIENTE')) echo "<script>window.location=\"producto\_carrito.php?codigo\_barras=".urlencode(\$codigo\_bar ras)."&login=".urlencode(\$login)."\";</script>"; if (!strcmp(\$tipo\_usr,'ADMIN')) echo "<script>window.open('../index\_admin.php?login=".urlencode(\$login)."','','height=600,widt h=800');</script>"; if (!strcmp(\$tipo\_usr,'SUPER')) echo "<script>window.open('../index\_super.php?login=".urlencode(\$login)."','','height=600,widt h=800');</script>"; } } }  $\mathsf{P}$ 

# **Código fuente del script: iniciar\_sesion\_forma.php**

```
<?php echo" 
               <form name=\"form1\" method=\"post\" 
action=\"iniciar_sesion_consulta.php?codigo_barras=$codigo_barras\"> 
                 <p align=\"center\"> 
                       Usuario: <input type=\"text\" name=\"login\"></p> 
                \epsilon align=\text{`center'} Contraseña: <input type=\"password\" name=\"contrasena\"></p> 
                \langle align=\langle"center\langle">
                       <input type=\"submit\" name=\"Submit\" value=\"Enviar\"></p> 
               </form>";
```
 $\mathsf{P}$ 

## **Código fuente del script: inventario\_ingreso.php**

```
<html> 
<head> 
<title>Ingreso mercancía</title>
<?php include("JavaScript/inventario_ingreso.asp"); ?> 
</head> 
<body bgcolor="#DDE3E1" color text="#000066" background="../Imagenes/fondo.jpg"> 
<h2 align="center">&nbsp;</h2> 
\langle h2 \text{ align} = \text{center} \rightarrow \& \text{nbps} \times \text{high}\langle h2 \text{ align} = \text{center} \rightarrow \& \text{nbps} \times \text{high}<font face="Copperplate Gothic Bold"><h2 align="center">Ingreso de mercancía</h2> 
<?php 
include ("sesion.php"); 
include("conexion.php"); 
function checa_inventario($codigo,$fecha,$costo,$cantidad) 
 {
```

```
 $link=conectaMySql() or die("no se pudo conectar"); 
        $sql = "SELECT * FROM inventario WHERE PRD_CDGO_BRRS='$codigo' and 
INV_FCHA='$fecha'"; 
        $result = mysql_query($sql,$link); 
        $error=mysql_error(); 
        if ($error) 
              echo "Error : ".$error; 
        $myrow=mysql_fetch_array($result); 
        $num_elem=$myrow["INV_NMRO_ELMNTOS"]; 
        $costo_i=$myrow["INV_CSTO"]; 
        if(!empty($num_elem)) 
\{ $costo=$costo+$costo_i; 
              $num_elem=$num_elem+$cantidad; 
               actualiza_inventario($codigo,$num_elem,$fecha,$costo); 
 } 
        else 
               agrega_inventario($codigo,$fecha,$cantidad,$costo); 
 } 
function actualiza_inventario($codigo,$num_elem,$fecha,$costo) 
 { 
        $link=conectaMySql() or die("no se pudo conectar"); 
        $sql = "UPDATE inventario SET INV_NMRO_ELMNTOS=\"$num_elem\", 
INV_CSTO=\"$costo\" 
                     WHERE PRD_CDGO_BRRS='$codigo' and INV_FCHA='$fecha'";
       $result = mysalquerv($sal,$link); $error=mysql_error(); 
        if ($error) 
               echo "Error : ".$error; 
        actualiza_producto($codigo,$num_elem); 
        desconectaMySql($link); 
 } 
function actualiza_producto($codigo,$num_elem) 
 { 
        $link=conectaMySql() or die("no se pudo conectar"); 
        $num_viejo=obtiene_num_elem($codigo); 
        $num_elem=$num_elem+$num_viejo; 
       $sql = "UPDATE producto SET PRD INVNTRIO =\"$num_elem\"
                     WHERE PRD_CDGO_BRRS='$codigo'";
       $result = myself query($sq1, $link); $error=mysql_error(); 
        if ($error) 
               echo "Error : ".$error; 
        desconectaMySql($link); 
 } 
function obtiene_num_elem($codigo) 
 { 
        $link=conectaMySql() or die("no se pudo conectar"); 
        $sql = "SELECT PRD_INVNTRIO FROM producto 
                     WHERE PRD_CDGO_BRRS='$codigo'"; 
       $result = myself query($sq1, $link); $error=mysql_error(); 
        if ($error) 
               echo "Error : ".$error; 
        $myrow=mysql_fetch_array($result); 
        $num_elem=$myrow["PRD_INVNTRIO"]; 
        return $num_elem; 
        desconectaMySql($link);
```
}

function existe(\$codigo)

```
 { 
        $link=conectaMySql() or die("no se pudo conectar"); 
        $sql = "SELECT * FROM producto WHERE PRD_CDGO_BRRS='$codigo'"; 
        $result = mysql_query($sql,$link); 
        $error=mysql_error(); 
        if ($error) 
               echo "Error : ".$error; 
        if($myrow=mysql_fetch_array($result)) 
               return true; 
        else 
               return false; 
        desconectaMySql($link); 
 } 
function muestra() 
 { 
        $link=conectaMySql() or die("no se pudo conectar"); 
        $sql = "SELECT * FROM temp2"; 
        $result = mysql_query($sql,$link); 
        $error=mysql_error(); 
        if ($error) 
               echo "Error : ".$error; 
        echo "<font face=\"Copperplate Gothic Light\"><table align=\"center\" 
border=\Upsilon"1\Upsilon">";
        while($myrow=mysql_fetch_array($result)) 
\{ $codigo=$myrow["TP2_CDGO"]; 
              echo "<tr><td>";
              echo $codigo."</td><td>";
              echo $myrow["TP2_NMRO_ELMNTOS"]."</td><td>";
              echo $myrow["TP2_CSTO"]."</td><td>";
               echo "<a 
href=\"inventario_ingreso.php?borrar=1&codigo=$codigo\">BORRAR<a></td></tr>";
 } 
       echo "</table></font>";
        desconectaMySql($link); 
 } 
function agrega_inventario($codigo,$fecha,$cantidad,$costo) 
 { 
        $link=conectaMySql() or die("no se pudo conectar"); 
        $sql = "INSERT INTO inventario 
(PRD_CDGO_BRRS,INV_FCHA,INV_NMRO_ELMNTOS,INV_CSTO) 
VALUES('$codigo','$fecha','$cantidad','$costo')"; 
        $result = mysql_query($sql,$link); 
        $error=mysql_error(); 
        if ($error) 
               echo "Error : ".$error; 
        actualiza_producto($codigo,$cantidad); 
        desconectaMySql($link); 
        } 
function almacena($codigo,$cantidad,$costo) 
 { 
        $link=conectaMySql() or die("no se pudo conectar"); 
        $sql = "INSERT INTO temp2(TP2_CDGO,TP2_NMRO_ELMNTOS,TP2_CSTO)
```

```
VALUES($codigo,$cantidad,$costo)";
```

```
 $result = mysql_query($sql,$link); 
       $error=mysql_error(); 
       if ($error) 
              echo "Error : ".$error; 
       desconectaMySql($link); 
 } 
function borra($codigo) 
 { 
       $link=conectaMySql() or die("no se pudo conectar"); 
       $sql="DELETE FROM temp2 WHERE TP2_CDGO='$codigo'"; 
       $result=mysql_query($sql,$link); 
       $error=mysql_error(); 
       if ($error) 
              echo "Error: ".$error; 
       desconectaMySql($link); 
       } 
if (empty($codigo)) 
       $codigo=$_POST['codigo']; 
if (empty($cantidad)) 
       $cantidad=$_POST['cantidad']; 
if (empty($costo)) 
       $costo=$_POST['costo']; 
$fecha=date("Y-m-d"); 
echo $codigo.$cantidad.$costo; 
if (!empty($borrar)) 
 { 
       borra($codigo); 
      echo "<script>alert(\"Código".$codigo." eliminado\");</script>";
       muestra(); 
\left\{\begin{array}{cc} \end{array}\right\}else 
 { 
       if (!empty($codigo)) 
\{ if (existe($codigo)) 
\{ if (ctype_digit ($codigo)) 
\{ almacena($codigo,$cantidad,$costo); 
                           if (!empty($agregar)) 
\{ checa_inventario($codigo,$fecha,$costo,$cantidad); 
 } 
                           muestra(); 
                           echo "<script>alert(\"Los productos han sido agregados al 
inventario\");</script>"; 
                           echo 
"<script>window.location=\"inventario_ingreso.php\";</script>"; 
 } 
                     else 
                          echo "<script>alert(\"Código inválido\");</script>";
 } 
              else 
\{echo "<script>alert(\"Elcódigo no esta registrado\");</script>";
                     muestra(); 
 }
```

```
 } 
        else 
                muestra(); 
\left\{\begin{array}{cc} \end{array}\right\}\mathsf{P}<p align="center"> 
<form name="forma" method="post" action="inventario_ingreso.php" onEnter="return 
checaDatos();"> 
  Ingresar código : <input name="codigo" type="text" maxlength="13" size="13"><br> 
 Cantidad : <input name="cantidad" type="text" maxlength="4" size="4"><br>
 Costo total (lote) : \langleinput name="costo" type="text" maxlength="13" size="13" >\langlebr>
  <input type="submit" name="Submit" value="Enviar"> 
</form> 
<?php echo"<a href=\"finaliza_ingreso.php?agregar=1\">Finalizar ingreso</a>"; ?>
```

```
\langle/p>
```
</font>

</body>

</html>

# **Código fuente del script: inventario\_salida.php**

```
<html> 
<head> 
<title>Salida de mercancía</title> 
</head> 
<body bgcolor="#DDE3E1" color text="#000066" background="../Imagenes/fondo.jpg"> 
\langle h2 \text{ align} = \text{center}"> \langle h2 \rangle<h2 align="center">&nbsp;</h2> 
\langle h2 \text{ align} = \text{center} \rightarrow \& \text{nbsp}; \langle h2 \rangle<font face="Copperplate Gothic Bold"><h2 align="center">Salida de mercancía</h2> 
<?php 
include ("sesion.php"); 
include("conexion.php"); 
///////////ESTA FUNCIÓN BUSCA DENTRO DEL CARRITO CUANTOS ELEMENTOS 
HAY DE UN DETERMINADO CÓDIGO DE BARRAS/////// 
function busca_carrito($codigo,$carrito) 
 { 
        $link=conectaMySql() or die("no se pudo conectar"); 
        $sql="SELECT PCR_CNTDD FROM prod_carr WHERE CRR_NMRO='$carrito' AND 
PRD_CDGO_BRRS='$codigo'";
       $result = mysqq query($sq1,$link); $error=mysql_error(); 
        if ($error) 
                echo "Error : ".$error; 
        $myrow = mysql_fetch_array($result); 
        if ($myrow["PCR_CNTDD"]) 
                return $myrow["PCR_CNTDD"]; 
        else 
                return 0; 
        desconectaMySql($link); 
\left\{\begin{array}{cc} 1 & 1 \\ 1 & 1 \end{array}\right\}//////////////////////ESTA FUNCIÓN AGREGA A LA TABLA TEMPORAL LOS 
CÓDIGOS QUE HAN SIDO REGISTRADOS///////////////// 
function agrega_temp($codigo,$envio) 
 { 
        $link=conectaMySql() or die("no se pudo conectar"); 
        $sql = "INSERT INTO temp(TMP_CDGO,ENV_NMRO) VALUES('$codigo','$envio')";
```

```
$result = mysql_query($sql,$link);
      $error=mysql error();
      if ($error)
             echo "Error : ".$error;
      desconectaMySql($link);
////////////ESTA FUNCIÓN VERIFICA EN LA TALBA TEMPORAL SI YA SE HA
AGREGADO EL CÓDIGO INGRESADO///////////////
function busca temp($codigo,$envio)
      $link=conectaMySql() or die("no se pudo conectar");
      $sql = "SELECT * FROM temp WHERE TMP CDGO='$codigo' and
ENV NMRO='$envio'";
      $result = mysql_query($sql,$link);
      $error=mysql error();
      if ($error)
             echo "Error : ".$error;
      \sin 0:
      while(\text{\$myrow} = \text{mysql\_fetch\_array}(\text{\$result}))
             if ($myrow["TMP_CDGO"])
                    $i++;else
                    return 0:
      return $i;
      desconectaMySql($link);
///////////////////ESTA FUNCIÓN CUENTA EL NÚMERO DE ELEMENTOS TOTAL
DEL CARRITO DE COMPRAS//////////////////////
function cuenta_elementos($carrito)
      $link=conectaMySql() or die("no se pudo conectar");
      $sql="SELECT PCR CNTDD FROM prod carr WHERE CRR NMRO='$carrito'";
      $result=mysql_query($sql,$link);
      $error=mysql error();
      if ($error)
             echo "Error: ".$error;
      $i=0:
      while($myrow=mysql fetch array($result))
             $i=$i+$myrow["PCR CNTDD"];
      return $i:
      desconectaMySql($link);
/////////ESTA FUNCIÓN CUENTA LOS ELEMENTOS QUE SE HAN REGISTRADO EN
LA TABLA TEMPORAL PARA UN DETERMINADO ENVIO////
function cuenta elementos temp($envio)
      $link=conectaMySql() or die("no se pudo conectar");
      $sql="SELECT COUNT(*) FROM temp WHERE ENV NMRO='$envio'";
      $result=mysql query($sql,$link);
      $error=mysql error();
      if ($error)
             echo "Error: ".$error;
      $myrow=mysql_fetch_array($result);
      $i = $myrow['COUNT(*)"];
```
return \$i: desconectaMySql(\$link);

```
/////////////////ESTA FUNCIÓN VACIA LOS ELEMENTOS DE LA TABLA TEMPORAL
OUE PERTENECEN AL ENVIO ESPECIFICADO////////
////////////////////////////////// UNA VEZ QUE LA TRANSACCIÓN YA HA SIDO
function vacia_temp($envio)
      $link=conectaMySql() or die("no se pudo conectar");
      $sql="DELETE FROM temp WHERE ENV NMRO='$envio'";
      $result=mysql_query($sql,$link);
      $error=mysql error();
      if ($error)
            echo "Error: ".$error;
      desconectaMySql($link);
//////////////////////////////ESTA FUNCIÓN REGISTRA LA FECHA DE SALIDA
function actualiza_envio($envio,$fecha)
      $link=conectaMySql() or die("no se pudo conectar");
      $sql="UPDATE envio SET ENV_SLDA=\"$fecha\" WHERE ENV_NMRO='$envio'";
      $result=mysql query($sql,$link);
      $error=mysql error();
     if ($error)
            echo "Error: ".$error;
      desconectaMySql($link);
function checa_temp($codigo,$envio)
      $link=conectaMySql() or die("no se pudo conectar");
      $sql="SELECT COUNT(*) FROM temp WHERE TMP_CDGO='$codigo' and
ENV NMRO='$envio":
      $result=mysql query($sql,$link):
      $error=mysql error();
      if ($error)
            echo "Error: ".$error;
      $myrow=mysql_fetch_array($result);
      $i=$myrow['COUNT(*)"];
      return $i:
      desconectaMySql($link);
function muestra_datos($envio)
      $link=conectaMySql() or die("no se pudo conectar");
      $sql="SELECT * FROM envio, producto, prod_carr WHERE
envio.ENV NMRO='$envio' and envio.CRR NMRO=prod carr.CRR NMRO and
prod carr.PRD CDGO BRRS=producto.PRD CDGO BRRS";
      $result=mysql query($sql,$link);
      $error=mysql error();
      if ($error)
            echo "Error: ".$error;
      echo "<font face=\"Copperplate Gothic Light\"><table align=\"center\"
width=\lceil 448 \rceil border=\lceil 1 \rceil >
```

```
<tr>
       <td>CÓDIGO DE BARRAS</td>
       <td># ELEMENTOS</td>
       <td># ELEMENTOS REGISTRADOS<BR>PARA ENVIO</td>
 \langle/tr>";
 \ddot{x}i=0;
       while ($myrow=mysql_fetch_array($result))
              $registrados=checa_temp($myrow["PRD_CDGO_BRRS"],$envio);
              echo "<tr><td>";
                      echo $myrow["PRD_CDGO_BRRS"]."</td><td>";
                      echo $myrow["PCR_CNTDD"]."</td><td>";
                      echo $registrados."</td>";
                      echo "<tr>";
                      $carrito=$myrow["CRR_NMRO"];
              ₹
       echo "</table>";
       return $carrito;
       desconectaMySql($link);
       \mathcal{E}$carrito=muestra_datos($envio);
if (empty($codigo))
       $codigo=$_POST['codigo'];
$j=cuenta_elementos_temp($envio);
$i=cuenta elementos($carrito,prod carr);
if (\frac{1}{2} - \frac{1}{2})if (!empty($codigo))
              ₹
              if (ctype_digit ($codigo))
                      $cantidad=busca carrito($codigo,$carrito);
                      if($cantidad>0)
                             $cant reg=busca temp($codigo,$envio);
                                     if($cant_reg<$cantidad)
                                            ₹
                                            agrega temp($codigo,$envio);
                                            echo "<script>alert(\"El código ha sido
agregado\\"; script>";
                                            htmlspecialchars($envio);
                                            echo
"<script>window.location=\"inventario_salida.php?envio=".urlencode($envio)."\";</script>
\mathbf{u}_1else echo "<script>alert(\"El código ya había sido
agregado al carrito\");</script>";
                             ł
                      else echo "<script>alert(\"El código no existe dentro del
carrito\"):</script>"
              else
                      echo "<script>alert(\"Código inválido\");</script>";
              ₹
       ₹
else
```

```
 { 
         vacia_temp($envio); 
         $fecha=date("Y-m-d"); 
         actualiza_envio($envio,$fecha); 
         htmlspecialchars($envio); 
         echo 
"<script>window.location=\"datos_salida.php?envio=".urlencode($envio)."\";</script>"; 
\left\{\begin{array}{cc} 1 & 1 \\ 1 & 1 \end{array}\right\}echo "<form name=\"forma\" method=\"post\" 
action=\"inventario_salida.php?envio=$envio\"> 
 \langleinput name=\"codigo\" type=\"text\" maxlength=\"13\" size=\"13\">
</form>"; 
?> 
</font> 
</body> 
</html>
```
## **Código fuente del script: logout.php**

```
<?php 
session_start(); 
unset($_COOKIE['ses_id']); 
unset( $_SESSION['name'] ); 
echo "<script>alert(\"Terminando sesión...\"); 
       window.location=\"principal.php\";</script>";
?> 
<html> 
<body bgcolor="#DDE3E1" color text="#000066" background="../Imagenes/fondo.jpg"> 
</body> 
</html>
```
# **Código fuente del script: logout\_supadm.php**

```
<?php 
session_start(); 
unset($ COOKIE['ses id']);
unset( $ SESSION['name'] );
echo "<script>alert(\"Terminando sesión...\"); 
window.close();</script>";
```

```
?> 
<html> 
<body bgcolor="#DDE3E1" color text="#000066" background="../Imagenes/fondo.jpg"> 
</body> 
</html>
```
# **Código fuente del script: login.php**

```
<?php 
session_start(); 
\deltadatos = session id();
setcookie("ses_id",$datos,time()+432000);
$_SESSION['name'] = $login; 
//echo "<font face=\"Copperplate Gothic Bold\" ><p 
align=\"right\">".$_SESSION[name]."</p></font><br/>sbr>";
?>
```
# **Código fuente del script: menu\_admin.php**

<html>

```
<head> 
<meta http-equiv="Content-Language" content="es-mx"> 
<meta name="GENERATOR" content="Microsoft FrontPage 5.0"> 
<meta name="ProgId" content="FrontPage.Editor.Document"> 
<meta http-equiv="Content-Type" content="text/html; charset=windows-1252"> 
<title></title>
<base target="principal"> 
</head> 
<body bgcolor="#DDE3E1"> 
< p <center> <a href="principal.php"><img border="0" src="../Imagenes/logo.jpg" 
width="192" height="190"></a></center></p>
<table border="0" cellpadding="0" cellspacing="0" style="border-collapse: collapse" 
bordercolor="#111111" width="100%" id="AutoNumber1" height="211"> 
  <tr> 
   <td width="100%" align="center" height="18"> 
   <font color="#FF6600" face="Copperplate Gothic Bold"><b> 
 <font color="#000066">Productos</font></b></font></td>
 \langle tr>
 <tr> <td width="100%" align="center" height="17"><font color="#000066"> 
   <span lang="ES-MX" style="font-family: Copperplate Gothic Light; font-weight: 700"> 
   <a href="productos_altas.php">Altas</a></span></font></td> 
 \frac{2}{\pi}<tr> <td width="100%" align="center" height="17"><font color="#000066"> 
   <span lang="ES-MX" style="font-family: Copperplate Gothic Light; font-weight: 700"> 
  <a href="productos_bajas.php">Bajas</a>></span></font></td>
 \langle /tr>
  \text{tr}\geq <td width="100%" align="center" height="17"><font color="#000066"> 
   <span lang="ES-MX" style="font-family: Copperplate Gothic Light; font-weight: 700"> 
   <a href="productos_cambios.php">Cambios</a></span></font></td> 
 \frac{2}{\pi}<tr><td width="100%" align="center" height="19">&nbsp;</td></tr>
 <tr> <td width="100%" align="center" height="34"><font color="#000066"> 
   <span lang="ES-MX" style="font-family: Copperplate Gothic Bold; font-weight: 700"> 
       Inventario</span></font></td>
 \frac{2}{\pi}<tr> <td width="100%" align="center" height="17"><font color="#000066"> 
   <span lang="ES-MX" style="font-family: Copperplate Gothic Light; font-weight: 700"> 
   <a href="inventario_ingreso.php">Ingreso mercancía</a></span></font></td> 
 \frac{2}{\pi}<tr> <td width="100%" align="center" height="17"><font color="#000066"> 
        <span lang="ES-MX" style="font-family: Copperplate Gothic Light; font-weight: 
700"> 
        <font face="Copperplate Gothic Light"></font></span></td> 
 \langle/tr>
 <tr> <td width="100%" align="center" height="34"><font color="#000066">
```

```
 <span lang="ES-MX" style="font-family: Copperplate Gothic Bold; font-weight: 
700"> 
       Depósitos</span></font></td></tr>
  <tr> 
   <td width="100%" align="center" height="17"><font color="#000066"> 
   <span lang="ES-MX" style="font-family: Copperplate Gothic Light; font-weight: 700"> 
  <a href="depositos.php">Ver</a></span></font></td>
 \frac{2}{\pi}<tr> <td width="100%" align="center" height="17"><font color="#000066"> 
   <span lang="ES-MX" style="font-family: Copperplate Gothic Light; font-weight: 700"> 
  <a href="registrar_pagos.php">Registrar</a>></span></font></td>
 \langle tr>
</table> 
<p><font
```

```
color="#000066"><b>&nbsp;&nbsp;&nbsp;&nbsp;&nbsp;&nbsp;&nbsp;&nbsp;&nbsp;&n
bsp;                       &nbs
p;         
</b></font></p>
```
</body>

</html>

## **Código fuente del script: muestra\_inventario.php**

### <?PHP function muestra\_producto(\$clasif) { \$link=conectaMySql() or die("no se pudo conectar"); \$sql="SELECT \* FROM producto WHERE PRD\_CLSIF='\$clasif'"; \$result=mysql\_query(\$sql,\$link); \$error=mysql\_error(); echo "<table border=\"2\" cellspacing=\"5\" cellpading=\"2\" bordercolor=\"FFFFFF\" align=\"center\"> "; while( $$mvrow = mysal$  fetch array( $$result)$ ) {?>  $<$ tr $>$  <td><font color="#000066"><?php echo \$myrow["PRD\_CDGO\_BRRS"];?></font></td> <td><font color="#000066"><?php echo \$myrow["PRD\_NMBRE"];?></font></td> <td><font color="#000066"><?php echo \$myrow["PRD\_MARCA"]; ?></font></td> <td><font color="#000066"><?php echo \$myrow["PRD\_MDLO"]; ?></font></td> <td><font color="#000066"><?php echo \$myrow["PRD\_FMLIA"]; ?></font></td> <td><font color="#000066"><?php echo \$myrow["PRD\_PDMNTO\_IMPRTCION"]; ?></font></td> <td><font color="#000066"><?php echo \$myrow["PRD\_CLR"]; ?></font></td> <td><font color="#000066"><?php echo \$myrow["PRD\_PRCIO"]; ?></font></td> <td><font color="#000066"><?php echo \$myrow["PRD\_INVNTRIO"]; ?></font></td> <td><font color="#000066"><?php echo \$myrow["PRD\_PSO"]; ?></font></td>

```
 <td><font color="#000066"><?php echo 
$myrow["PRD_DSCRPCION"]; ?></font></td> 
                     <td><font color="#000066"><?php echo "<a 
href=\"../Imagenes/$myrow[PRD_IMGEN]\">".$myrow["PRD_IMGEN"]."</a>";?></font><
/td <td><img border="0" src="../Imagenes/<?php echo 
$myrow["PRD_IMGEN"]; ?>" align="center" height="200"></td> 
                     <td><?php echo "<a 
href=$PHP_SELF?id=".$myrow["PRD_CDGO_BRRS"]."&opcion=baja>Borrar</a>\n";
?> </td>
                     <td><?php echo "<a 
href=$PHP_SELF?id=".$myrow["PRD_CDGO_BRRS"]."&opcion=cambia>Modificar</a><br/>>br
>\n<sup>n</sup>;?> </td>
                    \frac{2}{\pi} <?php 
 } 
       echo "<table></table>";
       }
```
?>

## **Código fuente del script: muestra\_productos.php**

```
<?php 
function muestra_producto($clasif) 
 { 
       $link=conectaMySql() or die("no se pudo conectar"); 
       $sql="SELECT * FROM producto WHERE PRD_CLSIF='$clasif'"; 
       $result=mysql_query($sql,$link); 
       $error=mysql_error(); 
      echo "<table align=\"center\" width=\"448\" border=\"1\"> ";
       echo "<tr>"; 
      $i=0:
      while(\text{\$myrow} = \text{mysgl} fetch array(\text{\$result}))
\{ ?> 
              <td align="center"> 
              <img border="0" src="../Imagenes/<?php echo $myrow["PRD_IMGEN"]; ?>" 
align="center" height="150"><br> 
              <font color="#000066"><?php echo "<a 
href=\"../PHP/producto.php?precio=$myrow[PRD_PRCIO]&imagen=$myrow[PRD_IMGEN
]&codigo_barras=$myrow[PRD_CDGO_BRRS]&nombre=$myrow[PRD_NMBRE]&marca=$
myrow[PRD_MRCA]&modelo=$myrow[PRD_MDLO]&familia= 
$myrow[PRD_FMLIA]&color=$myrow[PRD_CLR]&descrip=$myrow[PRD_DSCRPCION]\">".
$myrow["PRD_NMBRE"]."</a>";?><br></font> 
              <font color="#000066"><?php echo $myrow["PRD_MRCA"]; ?><br></font> 
              <font color="#000066">Precio: $ <?php echo $myrow["PRD_PRCIO"]; 
?> < br > < / font>
             \langle t \, \text{d} \rangle <?php 
             $i++:
             if (Si==3)\{echo "</tr><tr>";
                    $i=0:
 } 
 } 
      echo "<table></table>";
```
 $\left\{\begin{array}{cc} \end{array}\right\}$  $2<sub>2</sub>$ 

### **Código fuente del script: muestra\_registro\_pago.php**

```
<html> 
<head> 
<title>Registro efectuado</title>
</head> 
<body bgcolor="#DDE3E1" color text="#000066" background="../Imagenes/fondo.jpg"> 
\langle h2 \text{ align} = \text{center}"> \langle h2 \rangle<h2 align="center">&nbsp;</h2> 
\langleh2 align="center"> \langle/h2>
<font face="Copperplate Gothic Bold"><h2 align="center">Depósitos</h2> 
<?php 
include ("sesion.php"); 
include ("conexion.php"); 
function muestra_datos($envio,$completar) 
 { 
        $link=conectaMySql() or die("no se pudo conectar"); 
        $sql="SELECT * FROM envio, producto,prod_carr WHERE 
envio.ENV_NMRO='$envio' and envio.CRR_NMRO=prod_carr.CRR_NMRO and 
prod_carr.PRD_CDGO_BRRS=producto.PRD_CDGO_BRRS ";
        $result=mysql_query($sql,$link); 
        $error=mysql_error(); 
        if ($error) 
               echo "Error: ".$error; 
        echo "<font face=\"Copperplate Gothic Light\"><table align=\"center\" 
width=\"448\" border=\"1\"> 
 <tr><td>NOMBRE PRODUCTO</td>
        <td>CÓDIGO DE BARRAS</td> 
        <td># ELEMENTOS</td> 
 \langle /tr>";
        while ($myrow=mysql_fetch_array($result)) 
\{echo "<tr><td>":
                     echo $myrow["PRD_NMBRE"]."</td><td>";
                      echo $myrow["PRD_CDGO_BRRS"]."</td><td>"; 
                     echo $myrow["PCR_CNTDD"]."</td><td>";
                      echo "<tr>"; 
                      $salida=strcmp($myrow["ENV_SLDA"],"0000-00-00"); 
 } 
       echo "</table>";
        if ($salida==0) 
               return true; 
        else 
               return false; 
        } 
if (muestra_datos($envio,$completar)) 
        echo "<p align=\"center\"><a 
href=\"inventario_salida.php?envio=$envio\">Completar envio</a></p>"; 
else 
 { 
        htmlspecialchars($envio);
```

```
 echo"<p align=\"center\"><a href=\"javascript: 
window.open('datos_imprimir.php?envio=".urlencode($envio)."', 'mbaseblGameTracker',
'toolbar=no,width=600,height=500'); void('');\">Versión para imprimir</a></p>";
\left\{\begin{array}{cc} \end{array}\right\}?>
```
</font> </body> </html>

### **Código fuente del script: principal.php**

```
<?php include ("sesion.php");?> 
<html> 
<head> 
<meta name="GENERATOR" content="Microsoft FrontPage 5.0"> 
<meta name="ProgId" content="FrontPage.Editor.Document"> 
<meta http-equiv="Content-Type" content="text/html; charset=windows-1252"> 
<title>Página principal</title>
<br/>base target=" self">
</head> 
<body bgcolor="#DDE3E1" leftmargin="5" background="../Imagenes/fondo.jpg" 
bgproperties="fixed"> 
<font face="Copperplate Gothic Bold" color="#000066"> 
< p > \&nbsp;< p >< p > \& nbsp; < p ><p>&nbsp;</p>
< p> </p>
<p>&nbsp;</p>
<p>Bienvenid@ 
<?php 
include ("conexion.php"); 
echo $login; ?> 
</p>
<p>Esta es tu Tienda de Electrónica en Línea, en ella 
encontrarás diversos artículos electrodomésticos que no pueden faltar.</p></font>
```

```
<?php 
//////////////////ESTA FUNCIÓN CUENTA EL NÚMERO DE PRODUCTOS 
EXISTENTES/////////////////////////////
function num_productos() 
 { 
       $link=conectaMySql() or die("no se pudo conectar");
```

```
 $sql="SELECT COUNT(*) FROM producto"; 
         $result=mysql_query($sql,$link); 
         $error=mysql_error(); 
         if ($error) 
                 echo "Error: ".$error; 
         $myrow=mysql_fetch_array($result); 
         $i=$myrow["COUNT(*)"]; 
         return $i; 
         desconectaMySql($link); 
\left\{\begin{array}{cc} \end{array}\right\}function muestra_producto() 
 {
```

```
 $link=conectaMySql() or die("no se pudo conectar"); 
        $sql="SELECT * FROM producto"; 
        $result=mysql_query($sql,$link); 
        $error=mysql_error(); 
              if ($error) 
              echo "Error: ".$error; 
        echo "<table border=\"2\" cellspacing=\"5\" cellpading=\"2\" 
bordercolor=\"FFFFFF\" align=\"center\"> "; 
  for(k=0;k<6;k+1)
\{ echo "<tr>"; 
             for (\$j=0;\$j<2;\$j++)\{ $myrow=mysql_fetch_array($result); 
Provide a control de la control de la control de la control de la control de la control de la control de la
                      <td><img border="0" src="../Imagenes/<?php echo 
$myrow["PRD_IMGEN"]; ?>" align="center"><br> 
                      <p align="center"><font color="#000066"><?php echo "<a 
href=\"../PHP/producto.php?precio=$myrow[PRD_PRCIO]&imagen=$myrow[PRD_IMGEN
]&codigo_barras=$myrow[PRD_CDGO_BRRS]&nombre=$myrow[PRD_NMBRE]&marca=$
myrow[PRD_MRCA]&modelo=$myrow[PRD_MDLO]&familia= 
$myrow[PRD_FMLIA]&color=$myrow[PRD_CLR]&descrip=$myrow[PRD_DSCRPCION]\">".
$myrow['PRD$ NMBRE'']."</a>";?><br></font>
                      <font color="#000066"><?php echo $myrow["PRD_MRCA"]; 
?><br></font> 
                      <font color="#000066">Precio: $ <?php echo 
$myrow["PRD_PRCIO"]; ?><br></font></p> 
                     \langle t \, dt <?php 
 } 
             echo "</tr>";
 } 
       echo "</table>";
        desconectaMySql($link); 
\left\{\begin{array}{cc} \end{array}\right\}muestra_producto(); 
?> 
< p > \& nbsp; < p >< p> </p>
< p> < p>
</body> 
</html> 
Código fuente del script: orden_pago.php 
<!--Este script genera la orden de pago para una determinada cantidad de productos 
Desarrollado por Revelo Domínguez Antonio Carlos y Rodríguez López Claudia Soledad 
Tesis: "AUTOMATIZACIÓN DEL SISTEMA DE INVENTARIO DE UNA TIENDA VIRTUAL 
CON LECTOR DE 
CÓDIGO DE BARRAS Y CONTROL DE INVENTARIO AUTOMÁTICO" !-->
```

```
<html>
```

```
<head>
```

```
<meta http-equiv="Content-Type" content="text/html; charset=iso-8859-1"> 
<title>Carrito de compras</title>
```

```
</head> 
<body bgcolor="#DDE3E1" color text="#000066" background="../Imagenes/fondo.jpg"> 
<h2 align="center">&nbsp;</h2> 
<h2 align="center">&nbsp;</h2> 
<h2 align="center">&nbsp;</h2> 
<font face="Copperplate Gothic Bold"><h2 align="center">Orden de pago</h2></font> 
<?php 
include ("sesion.php"); 
include ("conexion.php"); 
///////////////////////////////////ESTA FUNCIÓN INGRESA LOS DATOS 
CORRESPONDIENTES AL DEPÓSITO BANCARIO///////////////////////////////// 
function ingreso_deposito($dep_referencia,$total,$subtotal,$iva,$fecha) 
{ 
$link=conectaMySql() or die("no se pudo conectar"); 
        $sql = "INSERT INTO 
deposito(DPS_RFRNCIA,DPS_CNTA,DPS_BNCO,DPS_FCHA,DPS_SBTT,DPS_IVA,DPS_TTL
) 
                      VALUES ('$dep_referencia','2000128375','Santander 
Serfin','$fecha','$subtotal','$iva','$total');"; 
        $result = mysql_query($sql,$link); 
        $error=mysql_error(); 
        if ($error) 
               echo "Error : ".$error; 
} 
/////////////////ESTA FUNCIÓN RELACIONA EL NUMERO DE CARRITO CON EL 
NUMERO DE REFERENCIA////////////////////////////////////// 
function rel_carr_dep($carrito_numero,$fecha) 
{ 
$link=conectaMySql() or die("no se pudo conectar"); 
        $sql = "INSERT INTO carr_dep(DPS_RFRNCIA,CRR_NMRO,CRD_FCHA) 
                      VALUES ('','$carrito_numero','$fecha');"; 
        $result = mysql_query($sql,$link); 
        $error=mysql_error(); 
if ($error) 
        echo "Error : ".$error; 
else 
       $dep_referencia=mysql_insert_id();
return $dep_referencia; 
} 
function lee datos($dep_referencia)
{ 
        $link=conectaMySql() or die("no se pudo conectar"); 
        $sql = "SELECT DPS_TTL FROM deposito WHERE 
DPS_RFRNCIA='$dep_referencia'"; 
        $result = mysql_query($sql,$link); 
        $error=mysql_error(); 
        $myrow = mysql_fetch_array($result); 
        if ($error) 
               echo "Error : ".$error; 
        $total=$myrow["DPS_TTL"]; 
        return $total; 
} 
/**************************************************************************************************
************************************/
```

```
/*
```
#### PROGRAMA PRINCIPAL

```
*\big//**************************************************************************************************
************************************/ 
$fecha=date("Y-m-d"); 
$dep_referencia=rel_carr_dep($carrito_numero,$fecha);
ingreso deposito($dep_referencia,$total,$subtotal,$iva,$fecha);
$total=lee_datos($dep_referencia); 
echo "<p align=\"center\"><font face=\"Copperplate Gothic Light\">"; 
echo "<br>>>br>Banco : Santander Serfin";
echo "<br>A nombre de : R&R Tu Tienda de Electrónica en Linea";
echo "<br>Cuenta : 200123948"; 
echo "<br>Numero de referencia : ".$dep_referencia; 
echo "<br>Total a pagar : ".$total;
echo "</font></p>"; 
?> 
</body> 
\frac{1}{\text{html}}
```
### **Código fuente del script: principal\_super.php**

<html>

\*/ /\*

```
<head> 
<meta name="GENERATOR" content="Microsoft FrontPage 5.0"> 
<meta name="ProgId" content="FrontPage.Editor.Document"> 
<meta http-equiv="Content-Type" content="text/html; charset=windows-1252"> 
<title>Página principal</title> 
<base target="_self"> 
</head> 
<body bgcolor="#DDE3E1" leftmargin="5" background="../Imagenes/fondo.jpg" 
bgproperties="fixed"> 
<font face="Copperplate Gothic Bold" color="#000066"> 
< p>&nbsp:< p>
< p > \&nbsp;< p ><p>&nbsp;</p>
< p > \& nbsp; < p >< p> </p>
<?php include ("sesion.php");?> 
<p>Bienvenid@ 
<?php 
echo $login; ?> 
\langle/p>
<p>Esta es tu Tienda de Electrónica en Línea, en ella 
encontrarás diversos artículos electrodomésticos que no pueden faltar.</font></p> 
< p> </p>
<p>&nbsp;</p>
< p> </p>
</body> 
</html>
```
## **Código fuente del script: producto.php**

```
<html> 
<head> 
<title>Vista producto</title> 
</head> 
<body bgcolor="#DDE3E1" color text="#000066" background="../Imagenes/fondo.jpg"> 
<h2 align="center">&nbsp;</h2> 
<h2 align="center">&nbsp;</h2> 
\langle h2 \text{ align} = \text{center} \rightarrow \& \text{nbps} \times \text{high}<?php 
echo "<font face=\"Copperplate Gothic Bold\"><h2 align=\"center\">".$nombre." 
".$marca." modelo : ".$modelo."</h2></font>"; 
?> 
<h2 align="center">&nbsp;</h2> 
<table align="center"> 
<tr><td><img border="0" src="../Imagenes/<?php echo $imagen; ?>" align="left"></td> 
<?php 
echo "<td>Color : ".$color."<br>".$descrip."<BR>Precio : $ ".$precio."<br>"; 
echo "<form name=\"form1\" method=\"post\" 
action=\"producto_carrito.php?codigo_barras=$codigo_barras&login=$login&precio=$pre
cio&cantidad=$cantidad\"> 
  <p align=\"center\"> 
  Cantidad: \langleinput type=\"text\" name=\"cantidad\" value=\"1\" maxlength=\"2\"
size='"3\"></p>
 \epsilon align=\text{`center'}\langleinput type=\"submit\" name=\"Submit\" value=\"Comprar\"></p>
</form>"; 
//echo "<a 
href=\"producto_carrito.php?codigo_barras=$codigo_barras&login=$login\">Agregar al 
carrito</a>></td>";
?> 
\langle /tr>
</table> 
</body> 
</html>
```
## **Código fuente del script: producto\_carrito.php**

```
<!--Este script agrega los productos seleccionados al carrito del cliente 
Desarrollado por Revelo Domínguez Antonio Carlos y Rodríguez López Claudia Soledad 
Tesis: "AUTOMATIZACIÓN DEL SISTEMA DE INVENTARIO DE UNA TIENDA VIRTUAL 
CON LECTOR DE 
CÓDIGO DE BARRAS Y CONTROL DE INVENTARIO AUTOMÁTICO" !--> 
<html> 
<head> 
<title>Agregar producto al carrito</title> 
</head> 
<body bgcolor="#DDE3E1" color text="#000066" background="../Imagenes/fondo.jpg"> 
\langle h2 \text{ align} = \text{center}"> \langle h2 \rangle<h2 align="center">&nbsp;</h2> 
\langle h2 \text{ align} = \text{center}"> \langle h2 \rangle<font face="Copperplate Gothic Bold"><h2 align="center">Agregar producto al 
carrito</h2></font>
<?php 
include ("sesion.php"); 
include ("conexion.php");
```

```
* /
                            FUNCIONES
\frac{x}{1}* /
function agrega_carrito($carrito,$codigo_barras,$cantidad)
     $link=conectaMySql() or die("no se pudo conectar");
     $sql = "INSERT INTO prod_carr(CRR_NMRO,PRD_CDGO_BRRS,PCR_CNTDD)
                VALUES ('$carrito','$codigo_barras','$cantidad');";
     $result = mysq1_query($sq1, $link);$error=mysql_error();
     if (\xierror)
          echo $error;
     else
          return true:
///////////////////////////////AGREGA PRODUCTO AL CARRITO YA
function agregar($carrito,$codigo_barras,$login,$cantidad,$precio)
     $link=conectaMySql() or die("no se pudo conectar");
     $sql= "SELECT * from carrito WHERE CRR NMRO='$carrito'";
     $result = mysq1_query($sq1, $link);$error=mysql_error();
     \frac{m}{v} = mysql_fetch_array($result);
     $carrito total=$myrow['CRR TTL'];
     $carrito total=$carrito total+$cantidad*$precio:
     $link2=conectaMySql() or die("no se pudo conectar");
     $sql2 = "UPDATE carrito SET CRR TTL=\"$carrito total\" WHERE
CRR_NMRO='$carrito'";
     $result2 = mysq1 query ($sq12, $link2);$error2=mysal error():
     if (\text{Server2})echo $error;
     else
          agrega_carrito($carrito,$codigo_barras,$cantidad);
//////////////////////////GENERA UN NUEVO NÚMERO DE CARRITO PARA EL
function generar($codigo barras,$login,$cantidad,$precio)
     $total=$precio*$cantidad;
     $link=conectaMySql() or die("no se pudo conectar");
     $sql = "INSERT INTO carrito(CRR_NMRO,CRR_TTL,USR_LGN)
                VALUES (",'$total','$login');";
     $result = mysq1 query ($sq1, $link);
```

```
$error=mysql_error();
     if ($error)
           echo $error;
      else
           $carrito=mysql_insert_id();
           agrega_carrito($carrito,$codigo_barras,$cantidad);
           \mathbf{r}////////////////////REVISA SI EL USUARIO TIENE YA UN NÚMERO DE CARRITO
CON LA COMPRA SIN FINALIZAR//////////////
function checa_carrito($login)
      $link=conectaMySql() or die("no se pudo conectar");
      $sql="SELECT * FROM carrito WHERE USR_LGN='$login'";
      $result=mysql_query($sql,$link);
      $error=mysql_error();
      while\langle \nexists myrow = mysq \_fectch\_array\langle \nexists result \rangle$carrito=$myrow['CRR_NMRO'];
           if(no_existe_deposito($carrito))
                 return $carrito;
           ₹
     ₹
/////////////////////////REVISA QUE EL CARRITO NO ESTE
function no_existe_deposito($carrito)
      $link=conectaMySql() or die("no se pudo conectar");
      $sql="SELECT * FROM carr dep WHERE CRR NMRO='$carrito'";
      $result=mysql_query($sql,$link);
      $error=mysql_error();
     if(\$myrow = mysq{\text{\texttt{f}tch\_array}}(\$result))return false;
     else
           return true:
/*
                                                     */
                            PROGRAMA PRINCIPAL
\frac{1}{r}* /
if (empty($cantidad))
      $cantidad=$ POST['cantidad'];
if (empty($login))
      echo "<font face=\"Copperplate Gothic Bold\"><p align=\"center\">Aún no has
iniciado sesión </p></font>";
```
include ("iniciar sesion compra.php");

```
 } 
else 
 { 
       //echo $carrito." ".$cantidad." ".$codigo_barras." ".$precio; 
       $carrito=checa_carrito($login); 
       if ($carrito) 
\{ agregar($carrito,$codigo_barras,$login,$cantidad,$precio); 
 } 
       else 
\{ generar($codigo_barras,$login,$cantidad,$precio); 
 } 
       echo
```
"<script>window.location=\"carrito\_compras.php?login=".urlencode(\$login)."\";</script>";

 $\left\{\begin{array}{cc} \end{array}\right\}$ ?> </body> </html>

# **Código fuente del script: producto\_visualizar.php**

```
<html> 
<head> 
<title>Vista producto</title> 
</head> 
<body bgcolor="#DDE3E1" color text="#000066" background="../Imagenes/fondo.jpg"> 
<h2 align="center">&nbsp;</h2> 
<h2 align="center">&nbsp;</h2> 
\langle h2 \text{ align} = \text{center} \times \text{k}_0 \rangle<p align="center"> 
<?php 
include ("sesion.php"); 
?> 
<p align="center"> <img border="0" src="../Imagenes/<?php echo $imagen; ?>" 
align="center"><br>
```

```
<?php
```

```
echo "<a href=".$anterior.".php>regresar</a>"; 
?> 
\langle/p>
```

```
</body> 
</html>
```
# **Código fuente del script: productos\_altas.php**

```
<html> 
<head> 
<meta http-equiv="Content-Type" content="text/html; charset=iso-8859-1"> 
<title>Alta de productos</title>
<script> 
function cursor() 
 { 
        document.forma.codigo.focus(); 
        //alert("Funciona");
```
 $\langle$  script>

 $\alpha$ /head>

```
<body bgcolor="#DDE3E1" color text="#000066" background="../Imagenes/fondo.jpg">
<h2 align="center">&nbsp;</h2>
<h2 align="center">&nbsp;</h2>
<h2 align="center">&nbsp:</h2>
<font face="Copperplate Gothic Bold"><h2 align="center">Alta de productos</h2></font>
<br/>body>
<p>&nbsp;</p>
<?php
include("conexion.php");
/*FUNCIÓN QUE BUSCA SI EL CÓDIGO DE BARRAS YA
function busca($codigo){
           $link=conectaMySql() or die("no se pudo conectar");
           $sql = "SELECT * FROM producto WHERE PRD_CDGO_BRRS='$codigo'";
           $result = mysql_query($sql,$link);
           $error=mysql_error();
           if ($error) \{echo "Error: $error<br>";
           ₹
           //Muestra el contenido de la base de datos dentro de una tabla.
           if (\$myrow = mysq[ftch_array(\$result)]return 0;\mathcal{P}<script> alert('Error!!!!!, el código ya existe'); </script>
                 \langle?php
           \mathcal{E}else
                return 1;
           desconectaMvSql($link):
     ₹
/*FIN DE LA
echo "<h3> INGRESA EL CÓDIGO DEL PRODUCTO </h3> ";
echo "<br>":
$i=0;
echo $lista;
if (empty(\& coding))$codigo=$_POST['codigo'];
echo $codigo;
if (!empty($codigo))
       if (busca($codigo))
     ₹
                htmlspecialchars($codigo);
```
```
 echo 
"<script>window.location=\"productos_datos.php?codigo=".urlencode($codigo)."\";</scrip
t>"; 
 } 
              else 
\{ echo "<script>alert(\"¡El código ".$codigo." ya existe para otro 
producto!\");</script>"; 
                    echo "<script>window.location=\"productos_altas.php\";</script>";
 } 
       } 
echo "<form name=\"forma\" method=\"productos_altas.php\"> 
  <input type=\"text\" name=\"codigo\"> 
</form>"; 
?>
```

```
<p>&nbsp;</p>
</html>
```
#### **Código fuente del script: productos\_bajas.php**

```
<!DOCTYPE HTML PUBLIC "-//W3C//DTD HTML 4.01 Transitional//EN" 
"http://www.w3.org/TR/html4/loose.dtd"> 
<html> 
<head> 
<title>Baja de productos</title> 
<script> 
function cursor() 
 { 
          document.forma.codigo.focus(); 
          //alert("Funciona"); 
\left\{\begin{array}{cc} 1 & 1 \\ 1 & 1 \end{array}\right\}function seguro() 
    { 
         if (!confirm("¿Estas seguro de querer borrar los datos del producto?")) 
\{ window.location="productos_bajas.php"; 
                  return false 
 } 
          else 
\left\{ \begin{array}{cc} 0 & 0 \\ 0 & 0 \end{array} \right\} return true 
 } 
\left\{\begin{array}{cc} \end{array}\right\}function regresa() 
    { 
             window.location="productos_bajas.php"; 
                  return true 
         } 
</script> 
</head> 
<body bgcolor="#DDE3E1" color text="#000066" background="../Imagenes/fondo.jpg"> 
<h2 align="center">&nbsp;</h2> 
\langle h2 \text{ align} = \text{center} \rightarrow \& \text{nbps} \times \text{high}
```

```
<h2 align="center">&nbsp;</h2>
<font face="Copperplate Gothic Bold"><h2 align="center">Dar de baja
producto</h2></font>
<body><?php
include("conexion.php");
/******Función que da de BAJA los
function bajas($codigo)
      $link=conectaMySql() or die("no se pudo conectar");
      $sql = "DELETE FROM producto WHERE PRD CDGO BRRS='$codigo'";
      $result = mysql_query($sql,$link);
      $error=mysql_error();
      if (\xierror)
           echo "<script>alert(\"".$error."\");</script>";
           return false;
           ₹
      else
           return true;
      desconectaMySql($link);
     **********FUNCIÓN QUE DESPLIEGA LOS DATOS DEL QUERY EN UNA
function datos($cuenta)
₹
           $link=conectaMySql() or die("no se pudo conectar");
           $sql = "SELECT PRD_CDGO_BRRS as
PRD CDGO BRRS, PRD NMBRE, PRD MRCA, PRD MDLO, PRD FMLIA, PRD PDMNTO IM
PRTCION, PRD_CLR, PRD_PRCIO, PRD_INVNTRIO, PRD_PSO, PRD_DSCRPCION, PRD_IMGE
N, PRD_CLSIF FROM producto WHERE PRD_CDGO_BRRS='$cuenta'";
           $result = mysq1_query($sq1, $link);$error=mysql error();
           if ($error)
           \{echo"Error: $error<br>";
           ₹
            /*$myrow = mysql_fetch_array($result);
           desconectaMySqI($link);return $myrow:*/
            //Muestra el contenido de la base de datos dentro de una tabla.
           2<p align="center"><font color="#3300CC"><b>DATOS DEL
PRODUCTO:</b></font></p>
            <table border="2" cellspacing="5" cellpading="2" bordercolor="#000066"
align="center">
            <tr>
                 <td><font color="#3300CC" style="font-
weight:bold">Código</font></td>
                  <td><font color="#3300CC" style="font-
weight:bold">Nombre</font></td>
```

```
 <td><font color="#3300CC" style="font-
weight:bold">Marca</font></td>
                      <td><font color="#3300CC" style="font-
weight:bold">Modelo</font></td>
                      <td><font color="#3300CC" style="font-
weight:bold">Familia</font></td>
                      <td><font color="#3300CC" style="font-weight:bold">Pedimento de 
importación</tont></td>
                      <td><font color="#3300CC" style="font-
weight:bold">Color</font></td>
                      <td><font color="#3300CC" style="font-
weight:bold">Precio</font></td>
                      <td><font color="#3300CC" style="font-weight:bold">Cantidad de 
productos</font></td>
                      <td><font color="#3300CC" style="font-
weight:bold">Peso</font></td>
                      <td><font color="#3300CC" style="font-
weight:bold">Descrpción</font></td>
                      <td><font color="#3300CC" style="font-
weight:bold">Imagen</font></td>
                      <td><font color="#3300CC" style="font-
weight:bold">Clasificación</tont></td>
              \langle tr>
               <?php 
             while (\text{Im}yrow = my\text{sgl} \text{ fetch} \text{ array}(\text{Sresult})){P}<tr> <td><font color="#3300CC"><?php echo 
$myrow["PRD_CDGO_BRRS"];?></font></td> 
                      <td><font color="#3300CC"><?php echo 
$myrow["PRD_NMBRE"];?></font></td> 
                      <td><font color="#3300CC"><?php echo 
$myrow["PRD_MRCA"];?></font></td> 
                      <td><font color="#3300CC"><?php echo 
$myrow["PRD_MDLO"];?></font></td> 
                      <td><font color="#3300CC"><?php echo 
$myrow["PRD_FMLIA"];?></font></td> 
                      <td><font color="#3300CC"><?php echo 
$myrow["PRD_PDMNTO_IMPRTCION"];?></font></td> 
                      <td><font color="#3300CC"><?php echo 
$myrow["PRD_CLR"];?></font></td> 
                      <td><font color="#3300CC"><?php echo 
$myrow["PRD_PRCIO"];?></font></td> 
                      <td><font color="#3300CC"><?php echo 
$myrow["PRD_INVNTRIO"];?></font></td> 
                      <td><font color="#3300CC"><?php echo 
$myrow["PRD_PSO"];?></font></td> 
                      <td><font color="#3300CC"><?php echo 
$myrow["PRD_DSCRPCION"];?></font></td> 
                      <td><font color="#3300CC"><?php echo 
$myrow["PRD_IMGEN"];?></font></td> 
                      <td><font color="#3300CC"><?php echo 
$myrow["PRD_CLSIF"];?></font></td> 
                     \frac{2}{\pi} <?php 
 } 
               ?></table><?php 
               desconectaMySql($link);
```
return \$myrow;

₹

```
,<br>*********************************
/*FUNCIÓN QUE BUSCA SI EL CÓDIGO DE BARRAS YA
function busca($codigo){
          $link=conectaMySql() or die("no se pudo conectar");
          $sql = "SELECT * FROM producto WHERE PRD_CDGO_BRRS='$codigo'";
          $result = mysq1_query($sq1, $link);$error=mysql_error();
          if ($error) {
            echo "Error: $error<br>";
          ł
          //Muestra el contenido de la base de datos dentro de una tabla.
          if (\$myrow = mysqLfetch_array(\$result))return 0;
                P ><script> alert('Error!!!!!, el código ya existe'); </script>
                \langle?php
          ₹
          else
               return 1;
          desconectaMySql($link);
     ₹
/*FIN DE LA
//$eliminar=$_POST['eliminar'];
echo "<br>":
echo "<br>"
if (empty($codigo))
echo "<h3> INGRESA EL CÓDIGO DEL PRODUCTO </h3> ";
₹
echo "<br>";
$i=0;echo $lista;
if (empty(\& coding))$codigo=$_POST['codigo'];
//echo $codigo;
if (!empty($codigo))
       if (!busca($codigo))
     Į
                htmlspecialchars($codigo);
                datos($codigo);
                $eliminar=$_POST['eliminar'];
```

```
 echo "<form name=\"mainform\" method=\"post\" > 
                      <input type=\"submit\" name=\"eliminar\" value=\"Eliminar\" > 
                     \langle / form >";
                      echo "<input name=\"cancelar\" type=\"button\" 
value=\"Cancelar\" onClick=\"return regresa();\">"; 
                      /*echo "<script>alert(\"Eliminar = ".$Eliminar."\");</script>";*/ 
                      if (!empty($eliminar)) 
\{ bajas($codigo); 
                             echo "<script>alert(\"Los datos del producto con código 
".$codigo." se han borrado exitosamente\");</script>";
 echo 
"<script>window.location=\"productos_bajas.php\";</script>"; 
 } 
 } 
              else 
\{echo "<script>alert(\lceil"<sub>i</sub>El código ".$codigo." no existe!\lceil"; </script>";
                      echo "<script>window.location=\"productos_bajas.php\";</script>"; 
 } 
       } 
else 
 { 
        echo "<form name=\"forma\" method=\"productos_bajas.php\"> 
                <input type=\"text\" name=\"codigo\"> 
                </form>"; 
\left\{\begin{array}{cc} \end{array}\right\}?> 
<p>&nbsp;</p>
</html> 
Código fuente del script: productos_cambiodatos.php 
<html> 
<head> 
<title>Cambiar datos del producto</title> 
</head> 
<body bgcolor="#DDE3E1" color text="#000066" background="../Imagenes/fondo.jpg"> 
<font face="Copperplate Gothic Bold"> 
<h2 align="center">&nbsp;</h2> 
<h2 align="center">&nbsp;</h2> 
<h2 align="center">&nbsp;</h2> 
<h2 align="center">Datos del producto</h2> 
<script>
```
function checaDatos() {

 nombre =document.mainform.nombre.value; marca =document.mainform.marca.value; modelo = document.mainform.modelo.value; familia = document.mainform.familia.value; importacion=document.mainform.importacion.value; color=document.mainform.color.value; precio = document.mainform.precio.value;

```
 inventario=document.mainform.inventario.value; 
          peso=document.mainform.peso.value; 
          descripcion=document.mainform.descripcion.value; 
// imagen=document.mainform.imagen.value; 
          clasificacion=document.mainform.clasificacion.value; 
         if ((\text{nombre} == \text{""}) \mid |(\text{macro} == \text{""})| \mid |(\text{mode} == \text{""})|"")||(familia=="")||(importacion=="")||(color=="")||(precio=="")||(inventario=="")||(peso=
="")||(descripcion=="")||(clasificacion=="")) 
         { 
                  alert ("Ingresa valores en todos los campos"); 
                  document.mainform.nombre.focus(); 
                  document.mainform.marca.focus(); 
                  document.mainform.modelo.focus(); 
                  document.mainform.familia.focus(); 
                  document.mainform.importacion.focus(); 
                  document.mainform.color.focus(); 
                  document.mainform.precio.focus(); 
                  document.mainform.inventario.focus(); 
                  document.mainform.peso.focus(); 
                  document.mainform.descripcion.focus(); 
                  document.mainform.clasificacion.focus(); 
                  return false; 
\left\{\begin{array}{cc} 1 & 1 \\ 1 & 1 \end{array}\right\} if (isNaN(precio)) 
          { 
                  alert("Por favor ingresa solo números en el campo Precio"); 
                  document.mainform.precio.focus(); 
                  return false; 
\left\{\begin{array}{cc} 1 & 1 \\ 1 & 1 \end{array}\right\} if(isNaN(peso)) 
 { 
                  alert("Por favor ingresa solo números en el campo Peso"); 
                  document.mainform.peso.focus(); 
                  return false; 
\left\{\begin{array}{cc} 1 & 1 \\ 1 & 1 \end{array}\right\} if(isNaN(inventario)) 
 { 
                  alert("Por favor ingresa solo números en el campo Cantidad neta de 
productos"); 
                  document.mainform.inventario.focus(); 
                  return false; 
\left\{\begin{array}{cc} 1 & 1 \\ 1 & 1 \end{array}\right\} if(isNaN(clasificacion)) 
 { 
                  alert("Por favor ingresa solo números en el campo Clasificación"); 
                  document.mainform.clasificacion.focus(); 
                  return false; 
\left\{\begin{array}{cc} 1 & 1 \\ 1 & 1 \end{array}\right\} else 
 { 
         return true; 
         } 
} 
</script> 
<?php 
include("conexion.php");
```

```
/******Función que nos pone los datos en el formulario
function cambio($codigo)
      $link=conectaMySql() or die("no se pudo conectar");
      $sql = "SELECT PRD_CDGO_BRRS as
PRD_CDGO_BRRS, PRD_NMBRE, PRD_MRCA, PRD_MDLO, PRD_FMLIA, PRD_PDMNTO_IM
PRTCION, PRD CLR, PRD PRCIO, PRD INVNTRIO, PRD PSO, PRD DSCRPCION, PRD IMGE
N, PRD CLSIF FROM producto WHERE PRD CDGO BRRS='$codigo'";
      $result = mysql_query($sql,$link);
      $error=mysql_error();
      if (Serror)echo "<script>alert(\"".$error."\");</script>";
            \gamma = mysql_fetch_array($result);
            desconectaMySql($link);
            return $myrow;
      \mathcal{E}/********Función que nos actualiza los valores del formulario en la base de datos******/
function
actualiza($codigo,$nombre,$marca,$modelo,$familia,$importacion,$color,$precio,$inyent
ario, $peso, $descripcion, $imagen, $clasificacion)
      $link=conectaMySql() or die("no se pudo conectar");
      $sql = "UPDATE producto SET
PRD_NMBRE=\"$nombre\",PRD_MRCA=\"$marca\",PRD_MDLO=\"$modelo\",PRD_FMLI
A=\"$familia\",PRD_PDMNTO_IMPRTCION=\"$importacion\",PRD_CLR=\"$color\",PRD_
PRCIO=\"$precio\",PRD_INVNTRIO=\"$inventario\",PRD_PSO=\"$peso\",PRD_DSCRPCI
ON=\"$descripcion\",PRD_IMGEN=\"$imagen\",PRD_CLSIF=\"$clasificacion\"
                  WHERE PRD_CDGO_BRRS='$codigo'";
      $result = mysq1_query($sq1, $link);$error=mysql error();
      if ($error)
            echo "<script>alert(\"".$error."\");</script>";
            return false:
            ₹
            //$myrow = mysql fetch array($result);
            desconectaMySql($link);
            return true:
      ₹
```

```
function busca($codigo){
          $link=conectaMySql() or die("no se pudo conectar");
          $sql = "SELECT<sup>*</sup> FROM producto WHERE PRD CDGO BRRS='$codigo'';
          $result = mysq1_query($sq1, $link);$error=mysql error();
```

```
if ($error) {
```

```
echo "Error: $error<br>";
```

```
//Muestra el contenido de la base de datos dentro de una tabla.
            if (\$myrow = mysq_{\text{tetch}_{\text{array}}(\$result))return 0;
                   P<script> alert('Error!!!!!, el código ya existe'); </script>
                   <?php
            ₹
            else
                   return 1;
            desconectaMySql($link);
      ₹
$myrow=cambio($codigo);
if ($enviar)
\{$enviar=$_POST['enviar'];
      if (empty(\$nombre))$nombre=$_POST['nombre'];
      if (empty($marca))
            $marca=$_POST['marca'];
      if (empty($modelo))
            $modelo=$_POST|'modelo'|;
      if (empty($familia))
            $familia=$_POST['familia'];
      if (empty($importacion))
            $importacion=$_POST['importacion'];
      if (empty($color))
            $color=$_POST['color'];
      if (empty(\$prec))$precio=$_POST['precio'];
      if (empty($inventario))
            $inventario=$_POST['inventario'];
      if (empty($peso))
            $peso=$ POST['peso'];
      if (empty($descripcion))
            $descripcion=$_POST['descripcion'];
      if (empty(\$image])$imagen=$_POST['imagen'];
      if (empty($clasificacion))
        $clasificacion=$_POST['clasificacion'];
      if(!busca($codigo))
            ₹
                   if
(actualiza($codigo,$nombre,$marca,$modelo,$familia,$importacion,$color,$precio,$inven
tario, $peso, $descripcion, $imagen, $clasificacion)
                   echo "<script>alert(\"Tu registro se ha efectuado exitosamente
```
 $\langle$ ");</script>";

```
 echo 
"<script>window.location=\"productos_cambios.php\";</script>"; //Me regreso a la 
página de altas 
 } 
 } 
        else 
\{ echo "<script>alert(\"EL código de producto no 
exists: \langle script>";
 } 
} 
echo "Cambiar datos para el producto con el código de barras: <br><p 
align=\"center\">".$codigo."</p>"; 
//echo $myrow[PRD_NMBRE]; 
echo "<table align=\"center\" width=\"200\" border=\"0\"> 
<p align=\"center\"> 
<form method=\"post\" action=\"productos_cambiodatos.php?codigo=$codigo\" 
name=\"mainform\" onSubmit=\"return checaDatos();\"> 
       \langletr><td>Nombre : </td><td><input type=\"text\" name=\"nombre\" size=\"13\"
maxlength=\"13\" value=\"$myrow[PRD_NMBRE]\"><br></td></tr>
        <tr><td>Marca : </td><td><input type=\"text\" name=\"marca\" size=\"20\" 
maxlength=\"20\" value=\"$myrow[PRD_MRCA]\"><br></td></tr>
       <tr><td>Modelo : </td><td><input type=\"text\" name=\"modelo\" size=\"20\"
maxlength=\"20\" value=\"$myrow[PRD_MDLO]\"><br></td></tr>
        <tr><td>Color : </td><td><input type=\"text\" name=\"color\" size=\"20\" 
maxlength=\"20\" value=\"$myrow[PRD_CLR]\"><br></td></tr>
        <tr><td>Familia : </td><td><input type=\"text\" name=\"familia\" size=\"20\" 
maxlength=\"20\" value=\"$myrow[PRD_FMLIA]\"><br></td></tr>
       <tr><td>Precio : </td><td><input type=\"text\" name=\"precio\" size=\"8\"
maxlength=\"8\" value=\"$myrow[PRD_PRCIO]\"><br></td></tr>
        <tr><td>Peso : </td><td><input type=\"text\" name=\"peso\" size=\"4\" 
maxlength= \sqrt{4} value=\frac{m}{2} value=\frac{m}{2} myrow[PRD_PSO]\frac{m}{2} > \frac{m}{2} + \frac{m}{2} + \frac{m}{2} + \frac{m}{2} + \frac{m}{2} + \frac{m}{2} + \frac{m}{2} + \frac{m}{2} + \frac{m}{2} + \frac{m}{2} + \frac{m}{2} + \frac{m}{2} + \frac{m}{2} <tr><td>Descripción : </td><td><textarea type=\"textarea\" cols=\"50\" 
rows=\"10\" name=\"descripcion\">$myrow[PRD_DSCRPCION]</textarea><br> 
        <br> </td></tr> 
        <tr><td>Imagen: </td><td><a href=\"javascript: 
window.open('productos_imagen.php', 'mbaseblGameTracker', 
'toolbar=no,width=600,height=500'); void('');\">Adjuntar la imagen del 
producto</a>>>>>>>>>/td></tr>
        <tr><td>Cantidad neta de productos : </td><td><input type=\"text\" 
name=\"inventario\" size=\"5\" maxlength=\"5\" 
value=\"$myrow[PRD_INVNTRIO]\"><br></td></tr>
        <tr><td>Pedimento de importación : </td><td><input type=\"text\" 
name=\"importacion\" size=\"20\" maxlength=\"20\"
value=\"$myrow[PRD_PDMNTO_IMPRTCION]\"><br></td></tr>
       <tr><td>Clasificación: </td><td><input typr=\"text\" name=\"clasificacion\"
size=\"2\" maxlength=\"2\" value=\"$myrow[PRD_CLSIF]\"><br></td></tr>
       <tr>>td></td>
        <td><input type=\"submit\" name=\"enviar\" value=\"enviar\"> 
       \langleinput type=\"reset\" value=\"Borrar\"></td></tr>
</form></p></table>";
```
 $P >$ 

 $\frac{1}{\pi}$  $\langle /$ body>  $\frac{1}{\text{html}}$ 

#### Código fuente del script: productos cambios.php

```
<html>
<head>
<meta http-equiv="Content-Type" content="text/html; charset=iso-8859-1">
<title>Cambio de datos del producto</title>
<script>
function cursor()
      document.forma.codigo.focus();
      //alert("Funciona");
\langle script>
</head>
<br />body bgcolor="#DDE3E1" color text="#000066" background="../Imagenes/fondo.jpg">
<h2 align="center">&nbsp;</h2>
<h2 align="center">&nbsp;</h2>
<h2 align="center">&nbsp;</h2>
<font face="Copperplate Gothic Bold"><h2 align="center">Cambio de datos del
producto</h2></font>
<br/>body>
< p > \& n b sp; < /p ><?php
include("conexion.php");
7******/*FUNCIÓN QUE BUSCA SI EL CÓDIGO DE BARRAS YA
function busca($codigo){
             $link=conectaMySql() or die("no se pudo conectar");
             $sql = "SELECT * FROM producto WHERE PRD_CDGO_BRRS='$codigo'";
             $result = mysq1_query($sq1,$link);$error=mysql error();
             if ($error) {
               echo "Error: $error<br>";
             ₹
             //Muestra el contenido de la base de datos dentro de una tabla.
             if (\$myrow = mysq_{\text{tetch}_{\text{array}}(\$result))return 0:
                   P ><script> alert('Error!!!!!, el código ya existe'); </script>
                    <?php
             ₹
             else
                   return 1;
             desconectaMySql($link);
```

```
₹
/*FIN DE LA
echo "<h3> INGRESA EL CÓDIGO DEL PRODUCTO </h3> ";
echo "<br>";
$i=0;echo $lista:
if (empty(\& coding))$codigo=$_POST['codigo'];
echo $codigo;
if (!empty($codigo))
         if (!busca($codigo))
      ş
                   htmlspecialchars($codigo);
                   echo
"<script>window.location=\"productos_cambiodatos.php?codigo=".urlencode($codigo)."\";
\langle script>";
             ₹
             else
             Ą
               echo "<script>alert(\"<sub>i</sub>El código ".$codigo." no existe!\");</script>";
                   echo
"<script>window.location=\"productos_cambios.php\";</script>";
             ₹
echo "<form name=\"forma\" method=\"productos_cambios.php\">
 \langle \text{input type} \rangle"text\" name=\"codigo\">
\frac{1}{\text{form}}.
\overline{P}< p > \& nbsp; < p >\langle/html>
Código fuente del script: productos datos.php
\text{thm}<head>
<title>Ingresar datos del producto</title>
</head>
<br />body bgcolor="#DDE3E1" color text="#000066" background="../Imagenes/fondo.jpg">
<font face="Copperplate Gothic Bold">
<h2 align="center">&nbsp;</h2>
<h2 align="center">&nbsp;</h2>
<h2 align="center">&nbsp;</h2>
<h2 align="center">Datos del producto</h2>
<script>
function checaDatos() {
      nombre = document.mainform.nombre.value;
      marca =document.mainform.marca.value:
      modelo = document.mainform.modelo.value;
      familia = document.mainform.familia.value;
      importacion=document.mainform.importacion.value;
```

```
 color=document.mainform.color.value; 
         precio = document.mainform.precio.value; 
         inventario=document.mainform.inventario.value; 
         peso=document.mainform.peso.value; 
         descripcion=document.mainform.descripcion.value; 
// imagen=document.mainform.imagen.value; 
         clasificacion=document.mainform.clasificacion.value; 
        if ((\text{nombre} == \text{""}) \mid |(\text{macro} == \text{""})| \mid |(\text{mode} == \text{""})|"")||(familia=="")||(importacion=="")||(color=="")||(precio=="")||(inventario=="")||(peso=
="")||(descripcion=="")||(clasificacion=="")) 
         { 
                  alert ("Ingresa valores en todos los campos"); 
                  document.mainform.nombre.focus(); 
                  document.mainform.marca.focus(); 
                  document.mainform.modelo.focus(); 
                  document.mainform.familia.focus(); 
                  document.mainform.importacion.focus(); 
                  document.mainform.color.focus(); 
                  document.mainform.precio.focus(); 
                  document.mainform.inventario.focus(); 
                  document.mainform.peso.focus(); 
                  document.mainform.descripcion.focus(); 
                  document.mainform.clasificacion.focus(); 
                  return false; 
\left\{\begin{array}{cc} \end{array}\right\}//if (imagen == "")
         //{ 
         // alert("No olvides adjuntar la imagen del producto"); 
        //\eta if (isNaN(precio)) 
         { 
                  alert("Por favor ingresa solo números en el campo Precio"); 
                  document.mainform.precio.focus(); 
                  return false; 
\left\{\begin{array}{cc} 1 & 1 \\ 1 & 1 \end{array}\right\} if(isNaN(peso)) 
 { 
                  alert("Por favor ingresa solo números en el campo Peso"); 
                  document.mainform.peso.focus(); 
                  return false; 
\left\{\begin{array}{cc} \end{array}\right\} if(isNaN(inventario)) 
 { 
                  alert("Por favor ingresa solo números en el campo Cantidad neta de 
productos"); 
                  document.mainform.inventario.focus(); 
                  return false; 
\left\{\begin{array}{cc} 1 & 1 \\ 1 & 1 \end{array}\right\} if(isNaN(clasificacion)) 
         { 
                  alert("Por favor ingresa solo números en el campo Clasificación"); 
                  document.mainform.clasificacion.focus(); 
                  return false; 
\left\{\begin{array}{cc} 1 & 1 \\ 1 & 1 \end{array}\right\} else 
 { 
         return true;
```

```
₹
\langle script\rangle<?php
include("conexion.php");
function
altas($codigo,$nombre,$marca,$modelo,$familia,$importacion,$color,$precio,$inventario,
$peso,$descripcion,$imagen,$clasificacion)
      $link=conectaMySql() or die("no se pudo conectar");
      $sq1 = "INSERT INTOproducto(PRD CDGO BRRS, PRD NMBRE, PRD MRCA, PRD MDLO, PRD FMLIA, PRD PD
MNTO IMPRTCION, PRD CLR, PRD PRCIO, PRD INVNTRIO, PRD PSO, PRD DSCRPCION, P
RD_IMGEN, PRD_CLSIF)
                 VALUES
('$codigo','$nombre','$marca','$modelo','$familia','$importacion','$color','$precio','$inventa
rio','$peso','$descripcion','$imagen','$clasificacion');";
      $result = mysq1_query($sq1, $link);$error=mysql error();
     if ($error)
           echo "<script>alert(\"".$error."\");</script>";
           return false;
     else
           return true;
      desconectaMySql($link);
     ₹
/*****Función que busca si el código ya existe***********************************
function busca($codigo){
           $link=conectaMySql() or die("no se pudo conectar");
           $sql = "SELECT * FROM producto WHERE PRD CDGO BRRS='$codigo'";
           Sresult = mvsal query(Ssal, Slink):$error=mysql_error();
           if ($error) {
             echo "Error: $error<br>";
           //Muestra el contenido de la base de datos dentro de una tabla.
           if (\text{Im}yrow = mysgl fetch array(\text{S}result))
           return 0;
                 P<script> alert('Error!!!!!, el código ya existe'); </script>
                 <?php
           ₹
           else
                 return 1;
           desconectaMySql($link);
     ₹
```
if (\$enviar)

{

```
 $enviar=$_POST['enviar']; 
       if (empty($nombre)) 
              $nombre=$_POST['nombre']; 
       if (empty($marca)) 
              $marca=$_POST['marca']; 
       if (empty($modelo)) 
              $modelo=$_POST['modelo']; 
       if (empty($familia)) 
              $familia=$_POST['familia']; 
       if (empty($importacion)) 
              $importacion=$_POST['importacion']; 
       if (empty($color)) 
              $color=$_POST['color']; 
       if (empty($precio)) 
              $precio=$_POST['precio']; 
       if (empty($inventario)) 
              $inventario=$_POST['inventario']; 
       if (empty($peso)) 
              $peso=$_POST['peso']; 
       if (empty($descripcion)) 
              $descripcion=$_POST['descripcion']; 
       if (empty($imagen)) 
              $imagen=$_POST['imagen']; 
       if (empty($clasificacion)) 
          $clasificacion=$_POST['clasificacion']; 
       if(busca($codigo)) 
\{ if 
(altas($codigo,$nombre,$marca,$modelo,$familia,$importacion,$color,$precio,$inventario
,$peso,$descripcion,$imagen,$clasificacion)) 
\{ echo "<script>alert(\"Tu registro se ha efectuado exitosamente 
\");</script>"; 
                    echo "<script>window.location=\"productos_altas.php\";</script>";
//Me regreso a la página de altas 
 } 
 } 
       else 
\{
```
existe\");</script>"; }

echo "<script>alert(\"EL código de producto ya

```
}
```
echo "Ingresar datos para el producto con el código de barras: <br>> >>>>> align=\"center\">".\$codigo."</p>";

```
echo "<table align=\"center\" width=\"200\" border=\"0\"> 
         <p align=\"center\"> 
<form method=\"post\" action=\"productos_datos.php?codigo=$codigo\" 
name=\"mainform\" onSubmit=\"return checaDatos();\">
```

```
 <tr><td>Nombre : </td><td><input type=\"text\" name=\"nombre\" size=\"13\" 
maxlength=\ 13\ \rightarrow \frac{\text{br}\times\text{t}}{\text{t}} \rightarrow <tr><td>Marca : </td><td><input type=\"text\" name=\"marca\" size=\"20\" 
maxlength=\T20\{\textdegree}> <br/>br></td></tr>
         <tr><td>Modelo : </td><td><input type=\"text\" name=\"modelo\" size=\"20\" 
maxlength=\"20\"><br></td></td></tr>
         <tr><td>Color : </td><td><input type=\"text\" name=\"color\" size=\"20\" 
maxlength=\frac{20}{\text{°s}} / td></tr>
         <tr><td>Familia : </td><td><input type=\"text\" name=\"familia\" size=\"20\" 
maxleneth=\"20\"><br>\lt/td>\lt/tr>
         <tr><td>Precio : </td><td><input type=\"text\" name=\"precio\" size=\"8\" 
maxlength=\ "8\"> < br> </td> </tr>
         <tr><td>Peso : </td><td><input type=\"text\" name=\"peso\" size=\"4\" 
maxlength=\frac{4}{3}% \cdots \cdots \cdots \cdots \cdots \cdots \cdots \cdots \cdots \cdots \cdots \cdots \cdots \cdots \cdots \cdots \cdots \cdots \cdots \cdots \cdots \cdots \cdots \cdots \cdots \cdots \cdots \cdots \cdo
         <tr><td>Descripción : </td><td><textarea type=\"textarea\" cols=\"50\" 
rows=\"10\" name=\"descripcion\"></textarea><br></td></tr>
         <tr><td>Imagen: </td><td><a href=\"javascript: 
window.open('productos_imagen.php', 'mbaseblGameTracker', 
'toolbar=no,width=600,height=500'); void('');\">Adjuntar la imagen del 
producto</a>>>>>>>>>/td></tr>
        <tr><td>Cantidad neta de productos : </td><td><input type=\"text\"
name=\"inventario\" size=\"5\" maxlength=\"5\"><br/>shot></td></tr>
         <tr><td>Pedimento de importación : </td><td><input type=\"text\" 
name=\"importacion\" size=\"20\" maxlength=\"20\"><br/>>br></td></tr>
         <tr><td>Clasificación: </td><td><input typr=\"text\" name=\"clasificacion\" 
size=\'\2\" maxlength=\"2\"> < br> < /td> </tr>
        <tr>>td></td>
         <td><input type=\"submit\" name=\"enviar\" value=\"enviar\" > 
        \langleinput type=\"reset\" value=\"Borrar\"><br/>br></td></tr>
</form></p></table>";
```
?>

</font> </body> </html>

### **Código fuente del script: productos\_imagen.php**

```
<html> 
<head> 
       <title>Carga De Imágenes</title>
</head> 
<br>
<br>
<body bgcolor="#DDE3E1" color text="#000066" background="../Imagenes/fondo.jpg"> 
<table border="0" bordercolor="#000000"> 
<tr> <td width="158"></td> 
        <td width="599"><p align="center"><font color="#000066" size="5"><b>CARGA DE 
IMÁGENES</b></font></p>></td>
        <td width="164"></td> 
\langle /tr>
</table> 
<p align="center"><font color="#000066"><strong>Busca el archivo imagen con el botón 
"Examinar" y a continuación presiona "Enviar"</strong></font> </p>
```

```
<form action="" method="post" enctype="multipart/form-data"> 
        <table width="297" heigth="80" border="1" align="center" cellpadding="0" 
cellspacing="0" bordercolor="#999999" class="txt"> 
       <tr> <td width="241"><input type="file" name="archivo"></td> 
        <td width="203"><input type="submit" name="submit" value="Enviar"></td> 
       \frac{2}{\pi} </table> 
</form> 
<?php 
define('MAX_FILE_SIZE', 8388608); // 8 MB 
$id = time();$nombre ="../Imagenes/".$_FILES['archivo']['name']; 
define('UPLOAD_PATH', "$nombre"); 
//Se definen los tipos de archivos imgagen permitidos dentro de un arreglo. 
$tipos_permitidos = array('image/png', 'image/gif', 'image/pjpeg', 'image/jpeg', 
'image/bmp'); 
$valor=strcmp($_FILES['archivo']['name'], $nombre); 
//Se verifica que submit tiene un valor. 
if (isset($_POST['submit'])) { 
     if(\$_FILES['archivo']['name'] == null)
                $error = 'No se ha seleecionado imagen!'; 
      elseif ($_FILES['archivo']['size'] > MAX_FILE_SIZE) 
                $error = 'Imagen demasiado grande!'; 
      elseif (!in_array($_FILES['archivo']['type'], $tipos_permitidos))//busca un valor 
dentro del arreglo in_array 
                $error = 'Tipo de archivo no permitido!'; 
      elseif (!move_uploaded_file($_FILES['archivo']['tmp_name'], UPLOAD_PATH)) 
                $error = 'Imposible subir imagen!'; 
                elseif ($valor==0) 
           $error = 'repetido'; 
      else 
         $nombreImagen = UPLOAD_PATH; 
} 
if ( isset($error) ) 
{ 
        echo '<span 
style="color:red">'."<center><strong>".$error."</strong></center>".'</span>'; 
        $archivo=""; 
} 
elseif ( isset($nombreImagen) ) 
{ 
        echo '<span style="font-weight:bold" style=color:"blue"><center>El archivo de 
imagen: '.$_FILES['archivo']['name'].' se ha cargado correctamente</center></span>'; 
        $archivo=$_FILES['archivo']['name']; 
       echo "<p align=\"center\"><font color=\"#FFFF00\"><br/>b><a
href=\"javascript:window.close();\"><img 
src=\"../Imagenes/Regresar.jpg\"></a></font></p>";
} 
/*else echo "<p align=\"center\"><font color=\"#FFFF00\"><br/>>b><a
href=\"productos_datos.php?imagen=$archivo&codigo=".urlencode($codigo)."\"><img
```

```
src=\../Imagenes/regresar.jpg\"></a></font></p>";*/
?>
```

```
</table>
```
</body> </html>

#### **Código fuente del script: rastrear\_pedido.php**

<!--Este script rastrea las compras del usuario que ya tienen orden de pago Desarrollado por Revelo Domínguez Antonio Carlos y Rodríguez López Claudia Soledad Tesis: "AUTOMATIZACIÓN DEL SISTEMA DE INVENTARIO DE UNA TIENDA VIRTUAL CON LECTOR DE CÓDIGO DE BARRAS Y CONTROL DE INVENTARIO AUTOMÁTICO" !--> <html> <head> <title>Rastrear pedido</title> </head> <body bgcolor="#DDE3E1" color text="#000066" background="../Imagenes/fondo.jpg">  $\langle$ h2 align="center">  $\langle$ h2> <h2 align="center">&nbsp;</h2>  $\langle$ h2 align="center">  $\langle$ h2> <font face="Copperplate Gothic Bold"><h2 align="center">Rastrear pedido</h2></font> <?php include ("sesion.php"); include("conexion.php"); ////////////////////////////////////////////////MUESTRA EL CONTENIDO DEL CARRITO////////////////////////////////////////////////////// function contenido\_carrito(\$login) { \$link=conectaMySql() or die("no se pudo conectar"); \$sql="SELECT \* FROM prod\_carr, carrito, producto, carr\_dep, deposito WHERE carrito.USR\_LGN='\$login' and prod\_carr.CRR\_NMRO=carrito.CRR\_NMRO and carr\_dep.CRR\_NMRO=carrito.CRR\_NMRO and carr\_dep.DPS\_RFRNCIA=deposito.DPS\_RFRNCIA and producto.PRD\_CDGO\_BRRS=prod\_carr.PRD\_CDGO\_BRRS"; //\$sql="SELECT \* FROM carrito,compra,deposito,prod\_envio WHERE carrito.USR\_LGN='\$login' and deposito.DPS\_RFRNCIA=carrito.DPS\_RFRNCIA and compra.DPS\_RFRNCIA=deposito.DPS\_RFRNCIA "; \$result=mysql\_query(\$sql,\$link); \$error=mysql\_error();  $$i=0$ : \$subtotal=0; echo "<font face=\"Copperplate Gothic Light\"><table align=\"center\" width= $\\$ 448\' border= $\\$ ')  $\$  $<$ tr $>$ <td width=\"85\">PRODUCTO</td> <td width=\"56\">PRECIO UNITARIO</td> <td width=\"81\">CANTIDAD</td> <td width=\"53\">COSTO TOTAL</td> <td width=\"100\">FECHA</td> <td>NÚMERO DE REFERENCIA</td>  $\langle$  /tr>"; while  $(\text{Smyrow} = \text{mysgl} \text{ fetch} \text{ array}(\text{Sresult}))$  $\{$  if (empty(\$datos[0]))  $\{$  \$datos[0]=\$myrow["CRR\_TTL"]; \$datos[1]=\$myrow['CRR\_NMRO']; } \$imagen=\$myrow["PRD\_IMGEN"];

```
echo "<tr><td>";
                     echo $myrow["PRD_NMBRE"]."</td><td>";
                     echo $myrow["PRD_PRCIO"]."</td><td>";
                      echo $myrow["PCR_CNTDD"]."</td><td>"; 
                      echo $myrow["PCR_CNTDD"]*$myrow["PRD_PRCIO"]."</td><td>"; 
                     echo $myrow["CRD_FCHA"]."</td><td>";
                     echo $myrow["DPS_RFRNCIA"]."</td><td>";
                      echo "<a 
href=\"producto_visualizar.php?anterior=rastrear_pedido&imagen=".$imagen."\">VER</
a></td><td>";
                      echo "<tr>"; 
                     $i++; } 
       echo "</table>";
        return $datos; 
\left\{\begin{array}{cc} \end{array}\right\}contenido_carrito($login); 
?> 
</body> 
</html>
```
### **Código fuente del script: recuperar\_contrasena.php**

```
<html> 
<head> 
<meta http-equiv="Content-Type" content="text/html; charset=iso-8859-1"> 
<title>Recupera tu contraseña</title> 
<script> 
//Esta función revisa que el correo electrónico ingresado almenos contenga el símbolo @ 
function revisacorreo(correos) 
{ 
var emv=false; 
for(i=0;i<correos.length;i++) 
         { 
                  c=correos.charCodeAt(i); 
                 if(c==64) emv=true; 
                 if(c==44) emv=false; 
\left\{\begin{array}{cc} \end{array}\right\}return emv; 
} 
function checaDato() { 
         email=document.mainform.email.value; 
         if ((!revisacorreo(email))||(email="")) 
         { 
                  alert('Por favor ingresa una dirección de correo electrónico válida'); 
                  document.mainform.email.focus(); 
                  return false; 
\left\{\begin{array}{cc} \end{array}\right\} else 
         return true; 
} 
</script> 
</head>
```

```
<body bgcolor="#DDE3E1" color text="#000066" background="../Imagenes/fondo.jpg"> 
<h2 align="center">&nbsp;</h2> 
<h2 align="center">&nbsp;</h2> 
\langleh2 align="center"> \langle/h2>
<font face="Copperplate Gothic Bold"><h2 align="center">Recupera tu 
contraseña</h2></font>
<p>&nbsp;</p>
<blockquote> 
  <blockquote> 
   <blockquote> 
    <p><font face="Copperplate Gothic Light"> Si olvidaste tu contraseña,por favor 
ingresa el correo electrónico con el que efectuaste tu registro: </font></p> 
   </blockquote> 
  </blockquote> 
</blockquote> 
<form name="mainform" method="post" action="recuperar_contrasena.php"><p 
align="center"> 
  <input type="text" name="email" size="45" maxlength="60"> 
   <input type="submit" name="Submit" value="Enviar" onClick="return 
checaDato();"></p> 
</form> 
<font face="Copperplate Gothic Light"> 
< p> </p>
</font> 
\langle/p>
<?php 
include ("conexion.php"); 
//////////////////////////////////ESTA FUNCIÓN ENVIA UNA CONFIRMACIÓN 
AL USUARIO POR CORREO/////////////////////////// 
function envio_email($login,$contrasena,$email,$nombres,$tel,$celular,$direcc) 
 { 
        $asunto= "Recupera tu contraseña"; 
        $cuerpo= "\n\n\t".$nombres.", además de tu contraseña, revisa que los datos que 
aparecen a\n 
        continuación sean correctos, ya que de ello dependerá el correcto envio de tus 
futuras compras.\n 
        \n\t Usuario : ".$login." 
        \n\t Contraseña : ".$contrasena." 
        \n\t e - mail : ".$email." 
        \n\t Nombre : ".$nombres." 
        \n\t Dirección : ".$direcc; 
        if ($tel) 
               $cuerpo=$cuerpo."\n\t Teléfono : ".$tel; 
        if ($celular) 
               $cuerpo=$cuerpo."\n\t Celular : ".$celular; 
        $cuerpo=$cuerpo."\n\n\tPor favor, si existe algún error en tus datos, envia tus 
datos correctos a la siguiente dirección\n 
        de correo electrónico : ryr_tiendavirtual@lycos.tripod.com.es y contestaremos a la 
brevedad para corregir el error.\n\cdot n\n
        Gracias y nuevamente bienvenid@.\n\n\tR&R Tu Tienda de Electrónica en Línea 
"; 
        $encabezados .= "From: RyR Tu Tienda de Electrónica en 
Línea<rb/>ryr tiendavirtual@lycos.tripod.com.es>\r\n";
        if (mail($email,$asunto,$cuerpo,$encabezados)) 
\{ echo "<script>alert(\"Tu contraseña ha sido enviada a tu correo 
electrónico\");</script>"; 
               return true;
```

```
 } 
        else 
\{ echo "<script>alert(\"La dirección de correo electrónico ha 
caducado\");</script>"; 
               return false; 
 } 
\left\{\begin{array}{cc} 1 & 1 \\ 1 & 1 \end{array}\right\}///////////////////ESTA FUNCIÓN OONSIGUE DATOS NECESARIOS PARA 
RECUPERAR LA CONSTRASENA/////////////////////
function consigue datos($email)
 { 
        $link=conectaMySql() or die("no se pudo conectar"); 
        $sql="SELECT * FROM usuario WHERE USR_E_MAIL='$email'"; 
        $result=mysql_query($sql,$link); 
        $error=mysql_error(); 
        if ($error) 
               echo $error; 
        $myrow = mysql_fetch_array($result); 
        $email=$myrow['USR_E_MAIL']; 
        if (!empty($email)) 
\{ $login=$myrow['USR_LGIN']; 
               $contrasena=$myrow['USR_CNTRSNA']; 
               $nombres=$myrow['USR_NMBRE']; 
               $tel=$myrow['USR_TLFNO']; 
               $celular==$myrow['USR_CLLR']; 
               $direcc=$myrow['USR_DRCCION']; 
               envio_email($login,$contrasena,$email,$nombres,$tel,$celular,$direcc); 
 } 
        else 
               echo "<script>alert('La dirección de correo electrónico no esta 
registrada');</script>"; 
\left\{\begin{array}{cc} \end{array}\right\}consigue_datos($email); 
?> 
</body> 
</html>
```
### **Código fuente del script: registrar\_pagos.php**

```
<!--Este script registra a los pagos que han sido efectuados, asi como asinga los 
productos a enviar 
Desarrollado por Revelo Domínguez Antonio Carlos y Rodríguez López Claudia Soledad 
Tesis: "AUTOMATIZACIÓN DEL SISTEMA DE INVENTARIO DE UNA TIENDA VIRTUAL 
CON LECTOR DE 
CÓDIGO DE BARRAS Y CONTROL DE INVENTARIO AUTOMÁTICO" !--> 
<html> 
<head> 
<title>Registrar pagos</title>
</head> 
<body bgcolor="#DDE3E1" color text="#000066" background="../Imagenes/fondo.jpg"> 
\langle h2 \text{ align} = \text{center} \rightarrow \& \text{nbps} \times \text{high}\langle h2 \text{ align} = \text{center} \rightarrow \& \text{nbps} \times \text{high} \rangle<h2 align="center">&nbsp;</h2> 
<font face="Copperplate Gothic Bold"><h2 align="center">Registrar pagos</h2> 
<?php
```

```
include ("sesion.php");
include ("conexion.php");
/*
                                                    */
                              FUNCIONES
\overline{\cdot}* /
////////////////////////////////BUSCA QUE EL NUMERO DE REFERENCIA DE LA
function busca_ref($num_ref,$fecha,$cantidad)
     $link=conectaMySql() or die("no se pudo conectar");
     $sql="SELECT * FROM deposito, carr_dep WHERE
deposito.DPS_RFRNCIA='$num_ref and
deposito.DPS_RFRNCIA=carr_dep.DPS_RFRNCIA";
     $result=mysql_query($sql,$link);
     $error=mysql_error();
     if ($error)
           echo "Error: ".$error;
     \frac{m}{v} = mysql_fetch_array(\frac{m}{v}result);
     $total=$myrow["DPS_TTL"];
     $fecha_pago=$myrow["CRD_FCHA_PGO"];
     $salida=strcmp($fecha_pago,"0000-00-00");
     if ((\$salida == 0) | | (empty(\$fecha_pago)))if ($total==$cantidad)
                 actualiza_ref($num_ref,$fecha);
                 if (existe envio($num ref))
                      $envio=asigna envio($num ref);
                      asigna_inventario($num_ref,$envio);
                      echo "<script>alert(\"EL PAGO SE HA REGISTRADO
EXITOSAMENTE\");</script>";
                      return $envio;
                      ļ
                 else
                      echo "<script>alert(\"NO HAY SUFICIENTES EXISTENCIAS
PARA CUBRIR LA ORDEN\");</script>";
                      return 0;
                      ₹
                 ļ
           else
                 echo "<script>alert(\"LOS DATOS NO COINCIDEN\");</script>";
                 return 0;
                 ₹
           ₹
     else
           \{
```

```
 echo "<script>alert(\"El depósito ya fue registrado el día: 
".$fecha_pago."\");</script>";
               return 0; 
 } 
        desconectaMySql($link); 
\left\{\begin{array}{cc} \end{array}\right\}/////////////////////////////////////ACTUALIZA LA FECHA EN LA QUE SE 
REGISTRO EL PAGO DE LA ORDEN DE COMPRA///////////////////// 
function actualiza_ref($num_ref,$fecha)
 { 
        $link=conectaMySql() or die("no se pudo conectar"); 
        $sql="UPDATE carr_dep SET CRD_FCHA_PGO=\"$fecha\" WHERE 
DPS_RFRNCIA='$num_ref' and CRD_FCHA_PGO='0000-00-00'";
        $result=mysql_query($sql,$link); 
        $error=mysql_error(); 
        if ($error) 
               echo "Error: ".$error; 
        desconectaMySql($link); 
\left\{\begin{array}{cc} \end{array}\right\}///////////////////////////SE VERIFICA LA DISPONIBILIDAD DE TODOS LOS 
PRODUCTOS DEL CARRITO ///////////////////// 
function existe_envio($num_ref) 
 { 
        $link=conectaMySql() or die("no se pudo conectar"); 
        $sql="SELECT * FROM prod_carr, carr_dep WHERE 
carr_dep.DPS_RFRNCIA='$num_ref' and carr_dep.CRR_NMRO=prod_carr.CRR_NMRO";
        $result=mysql_query($sql,$link); 
        $error=mysql_error(); 
        if ($error) 
               echo "Error: ".$error; 
        while($myrow = mysql_fetch_array($result)) 
\{ $producto=$myrow["PRD_CDGO_BRRS"]; 
               $num_elem=$myrow["PCR_CNTDD"]; 
               $inventario=checa_disponiblidad($producto,$num_elem); 
               if($inventario=0) 
\{ return false; 
 } 
 } 
        return true; 
\left\{\begin{array}{cc} \end{array}\right\}///////////////////////////CHECA LA DISPONIBILIDAD DEL 
PRODUCTO///////////////////////////////////// 
function checa_disponiblidad($producto,$num_elem) 
 { 
        $link=conectaMySql() or die("no se pudo conectar"); 
        $sql="SELECT PRD_INVNTRIO FROM producto WHERE 
PRD_CDGO_BRRS='$producto'";
        $result=mysql_query($sql,$link); 
        $error=mysql_error(); 
        if ($error) 
               echo "Error: ".$error; 
       \text{\$myrow} = \text{mysgl} fetch array(\text{\$result});
        $inventario=$myrow["PRD_INVNTRIO"]; 
        if ($inventario>=$num_elem) 
               return $inventario; 
        else
```

```
return 0;
      \mathcal{E}///////////////////////////SE ASINGA UN NUMERO DE SERIE A CADA ELEMENTO
DEL CARRITO//////////////////////////////
function asigna_inventario($num_ref,$envio)
      $link=conectaMySql() or die("no se pudo conectar");
      $sql="SELECT * FROM prod_carr, carr_dep WHERE
carr dep.DPS RFRNCIA='$num ref and carr dep.CRR NMRO=prod carr.CRR NMRO";
      $result=mysql query($sql,$link);
      $error=mysql error();
      if ($error)
            echo "Error: ".$error;
      while(\text{\$myrow} = \text{mysql\_fetch\_array}(\text{\$result}))
            $producto=$myrow["PRD CDGO BRRS"];
            $num_elem=$myrow["PCR_CNTDD"];
            $carrito=$myrow["CRR_NMRO"];
            $fecha=date("Y-m-d");
            for ($i=1; $i<=$num_elem; $i++]descuenta inventario($producto);
      return true:
function asigna_envio($num_ref)
      $link=conectaMySql() or die("no se pudo conectar");
      $sql="SELECT * FROM prod carr, carr dep WHERE
carr_dep.DPS_RFRNCIA='$num_ref and carr_dep.CRR_NMRO=prod_carr.CRR_NMRO";
      $result=mysql_query($sql,$link);
      $error=mysql_error();
      if ($error)
            echo "Error: ".$error:
      while (\text{Im} y \cdot \text{Im} y) = \text{Im} y \cdot \text{Im} z fetch array ($\frac{\stat}{\stat}) \right)
            $carrito=$myrow["CRR_NMRO"];
            $sql2="INSERT INTO envio(ENV NMRO, ENV CSTO, CRR NMRO)
                   VALUES (",'200','$carrito');";
            $result2 = mysgl query($sgl2, $link);$error2=mysql_error();
            if (\$error2)echo "Error : ".$error;
            else
                   $envio=mysql insert id();
            return $envio;
            ₹
      return true;
////////////////////////////SE BUSCA UN NUMERO DE SERIE OUE NO HAYA SIDO
function busca_elemento($producto,$num_elem)
```

```
 $link=conectaMySql() or die("no se pudo conectar"); 
        $sql="SELECT * FROM inventario WHERE PRD_CDGO_BRRS='$producto'"; 
        $result=mysql_query($sql,$link); 
        $error=mysql_error(); 
        if ($error) 
              echo "Error: ".$error; 
        $myrow = mysql_fetch_array($result); 
        $num_serie=$myrow["INV_NMRO_SRIE"]; 
        if (!empty($num_serie)) 
              return $num_serie; 
        else 
              return 0; 
\left\{\begin{array}{cc} \end{array}\right\}///////////////////////ESTA FUNCIÓN DESCUENTA DEL INVENTARIO LOS 
PRODUCTOS YA PAGADOS///////////////////// 
function descuenta_inventario($producto) 
 { 
        $link=conectaMySql() or die("no se pudo conectar"); 
        $sql="SELECT PRD_INVNTRIO FROM producto WHERE 
PRD_CDGO_BRRS='$producto'"; 
        $result=mysql_query($sql,$link); 
              $error=mysql_error(); 
       if ($error) 
              echo "Error: ".$error; 
        $myrow = mysql_fetch_array($result); 
        $nuevo_inventario=$myrow["PRD_INVNTRIO"]; 
        $nuevo_inventario=$nuevo_inventario-1; 
        $sql2="UPDATE producto SET PRD_INVNTRIO=\"$nuevo_inventario\" WHERE 
PRD_CDGO_BRRS='$producto'"; 
        $result2=mysql_query($sql2,$link); 
        desconectaMySql($link); 
\left\{\begin{array}{cc} \end{array}\right\}/**************************************************************************************************
************************************/ 
/* 
*\big/PROGRAMA PRINCIPAL
*/ 
/* 
*\big//**************************************************************************************************
************************************/ 
$num_ref=$_POST['num_ref']; 
$cantidad=$_POST['cantidad']; 
if (!empty($num_ref)&&!empty($cantidad)) 
 { 
        $fecha=date("Y-m-d"); 
        $envio=busca_ref($num_ref,$fecha,$cantidad); 
        if ($envio!=0) 
\{ htmlspecialchars($num_ref); 
              htmlspecialchars($envio); 
              echo 
"<script>window.location=\"muestra_registro_pago.php?num_ref=".urlencode($num_ref)."
&envio=".urlencode($envio)."\";</script>"; 
 }
```

```
 } 
?> 
<form action="registrar_pagos.php" method="post"> 
  <p align="center"> 
        #Referencia :<input name="num_ref" type="text" maxlength="10"></p><p 
align="center"> 
       Total : <input name="cantidad" type="text" maxlength="20" > </p><p
align="center"> 
  <input name="enviar" type="submit" value="Enviar"></p> 
</form> 
</font> 
</body> 
</html>
```
### **Código fuente del script: registro\_usuarios\_limpiar.php**

```
<?php 
$login=""; 
$contrasena=""; 
$nombres=""; 
$apellidos=""; 
$email=""; 
$calle=""; 
$cp=""; 
$num_ext=""; 
$num_int=""; 
$tel=""; 
$ext=""; 
$celular=""; 
$estado_num=""; 
$mun_del=""; 
$col=""; 
$enviar=""; 
$limpiar=""; 
$tipo_usu=""; 
$nombre_completo=""; 
$tel_completo=""; 
$celular=""; 
$direcc_completa=""; 
$login2=""; 
?>
```
### **Código fuente del script: registro\_usuarios.php**

<!--Este script registra a los nuevos usuarios de la tienda de electrónica Desarrollado por Revelo Domínguez Antonio Carlos y Rodríguez López Claudia Soledad Tesis: "AUTOMATIZACIÓN DEL SISTEMA DE INVENTARIO DE UNA TIENDA VIRTUAL CON LECTOR DE CÓDIGO DE BARRAS Y CONTROL DE INVENTARIO AUTOMÁTICO" !--> <html> <head> <title>Registro de nuevos usuarios</title> <?php include("JavaScript/registro\_usuarios\_fjs.asp"); ?> </head> <body bgcolor="#DDE3E1" color text="#000066" background="../Imagenes/fondo.jpg" bgproperties="fixed"> <font face="Copperplate Gothic Bold"> <h2 align="center">&nbsp;</h2>

<h2 align="center">&nbsp;</h2> <h2 align="center">&nbsp;</h2> <h2 align="center">Registro de nuevos usuarios</h2> <h2 align="center">&nbsp;</h2>  $<$ ?php include("conexion.php"); include("consulta\_edo\_mun\_col.php");  $/$  $*$  / **FUNCIONES**  $*$ /////////////////////////////////////ESTA FUNCIÓN DA DE ALTA LOS USUARIOS function altas(\$login,\$contrasena,\$email,\$tipo\_usu,\$nombres,\$tel,\$celular,\$direcc) \$link=conectaMySql() or die("no se pudo conectar");  $$sal = "INSERT INTO$ usuario(USR\_LGN, USR\_CNTRSNA, USR\_E\_MAIL, USR\_TPO, USR\_NMBRE, USR\_TLFNO, US R CLLR, USR DRCCION) **VALUES** ('\$login','\$contrasena','\$email','\$tipo\_usu','\$nombres','\$tel','\$celular','\$direcc');";  $$result = mysq1_query($sq1, $link);$ \$error=mysql error(); if (\$error) echo "<script>alert(\"El login ya existe, selecciona otro login\");</script>"; return false; ₹ else return true: desconectaMySql(\$link); function noexiste(\$login) \$link=conectaMySql() or die("no se pudo conectar"); \$sql="SELECT \* FROM usuario WHERE USR\_LGN='\$login'"; \$result=mysql\_query(\$sql,\$link); \$error=mysql\_error(); \$myrow = mysql\_fetch\_array(\$result); \$login2=\$myrow["USR LGN"]; if  $(empty(\$$ login2) return true; else return false; /////////////////////////////////ESTA FUNCIÓN OBTIENE LA LISTA DE ESTADOS function estados()  $\{$ 

```
 $link=conectaMySql() or die("no se pudo conectar"); 
        $sql="SELECT * FROM estado"; 
        $result=mysql_query($sql,$link); 
        $error=mysql_error(); 
       $i=1:
        while ($myrow = mysql_fetch_array($result)) 
\{ $edo_nombres[i]=$myrow["EDO_NMBRE"]; 
              $edo_claves[i]=$myrow["EDO_CLVE"];
              $i++:
 } 
\left\{\begin{array}{cc} \end{array}\right\}//////////////////////////////////ESTA FUNCIÓN ENVIA UNA CONFIRMACIÓN 
AL USUARIO POR CORREO/////////////////////////// 
function envio_email($login,$contrasena,$email,$nombres,$tel,$celular,$direcc) 
 { 
       $asunto= "Bienvenid@ a R&R Tu Tienda de Electrónica en Línea";
        $cuerpo= "<center> <a href=\"../PHP/principal.php\"><img border=\"0\" 
src=\"../Imagenes/logo.jpg\" width=\"192\" height=\"190\"></a></center>\n\n
        \n\nFelicidades ".$nombres.", tu registro se ha efectuado exitosamente. Por favor, 
\nrevisa que los datos que aparecen a 
        continuación sean correctos, ya que de ello dependerá \nel correcto envio de tus 
futuras compras.\n 
        \nUsuario : ".$login." 
        \nContraseña : ".$contrasena." 
        \ne - mail : ".$email." 
        \nNombre : ".$nombres." 
        \nDirección : ".$direcc; 
        if ($tel) 
               $cuerpo=$cuerpo."\nTeléfono : ".$tel; 
        if ($celular) 
               $cuerpo=$cuerpo."\nCelular : ".$celular; 
        $cuerpo=$cuerpo."\n\n\tPor favor, si existe algún error en tus datos, notificanos 
via e-mail : \n\tryr_tiendavirtual@lycos.tripod.com.es\n y contestaremos a la brevedad
para corregir el error.\n\n\n 
        Gracias y nuevamente bienvenid@.\n\n\tR&R Tu Tienda de Electrónica en Línea 
"; 
        $encabezados .= "From: RyR Tu Tienda de Electrónica en 
Línea<ryr_tiendavirtual@lycos.tripod.com.es>\r\n";
        if (mail($email,$asunto,$cuerpo,$encabezados)) 
               return true; 
        else 
\{ echo "<script>alert(\"La dirección de correo electrónico no 
exists \verb|`|; < |script>";
               return false; 
 } 
\left\{\begin{array}{cc} \end{array}\right\}/**************************************************************************************************
************************************/ 
/* 
*\big/PROGRAMA PRINCIPAL
*/ 
/*
```

```
$enviar=$_POST['enviar'];
$limpiar=$_POST['limpiar'];
if (empty(\frac{1}{2}limpiar))
\{if (empty($login))
             $login=$_POST['login'];
      if (empty($contrasena))
             $contrasena=$ POST['contrasena'];
      if (empty($nombres))
             $nombres=$_POST['nombres'];
      if (empty($apellidos))
             $apellidos=$_POST['apellidos'];
      if (empty($email))
             $email=$_POST['email'];
      if (empty(\&{scale}))$calle=$_POST['calle'];
      if (empty(\& c p))\text{Sep=\$_POST['cp'];
      if (empty($num_ext))
             $num ext=$ POST['num ext'];
      if (empty(\$num\_int))$num_int=$_POST['num_int'];
      if (empty($tel))
             $tel=$_POST['tel'];
      if (empty(\&ext))$ext=$_POST['ext'];
      if (empty(\&\text{cellular}))$celular=$_POST['celular'];
      if (empty(\$))$tipo_usu=$_POST['tipo_usu'];
      if (!empty(\text{\$num\_int}))
             $direcc_completa=$calle." No. ".$num_ext." int ".$num_int." Col. ".$col."
".$mun_del.",".$estado_num." CP ".$cp." México";
       else
             $direcc completa=$calle." No. ".$num ext." Col. ".$col."
".$mun_del.",".$estado_num." CP ".$cp." México";
      if (!empty($ext))
             $tel completo=$tel." ext ".$ext;
       $nombre_completo=$nombres." ".$apellidos;
       //$tipo usu="CLIENTE";
      if($enviar)
             if(noexiste($login))
                    //if (
```
envio email(\$login,\$contrasena,\$email,\$nombre completo,\$tel completo,\$celular, \$direcc\_completa);

 $1/1$  $11$ 

if(altas(\$login,\$contrasena,\$email,\$tipo usu,\$nombre completo,\$tel completo,\$ce lular,\$direcc\_completa))

include("registro usuarios limpiar.php");

```
 echo "<script>alert(\"Tu registro se ha efectuado 
exitosamente\");</script>"; 
                                    if ($regreso==1) 
 echo 
"<script>window.location=\"usuarios_altas_bajas.php\";</script>"; 
 else 
 echo 
"<script>window.location=\"iniciar_sesion.php\";</script>"; 
 } 
else belangrad belangrad belangrad belangrad belangrad belangrad belangrad belangrad belangrad belangrad belan
\{ echo "<script>alert(\"El login ya existe, por favor 
selecciona otro\");</script>";
 } 
 } 
                      /*} 
               else 
\{ echo "<script>alert(\"La dirección de correo electrónico no 
existe\");</script>"; 
                      }*/ 
 } 
\left\{\begin{array}{cc} 1 & 1 \\ 1 & 1 \end{array}\right\}else 
 { 
        include("registro_usuarios_limpiar.php"); 
\left\{\begin{array}{cc} \end{array}\right\}echo "<table align=\"center\" width=\"200\" border=\"0\"> 
  <form name=\"mainform\" method=\"post\" 
action=\"registro_usuarios.php?mun_del=$mun_del&estado_num=$estado_num\"> 
  <font face=\"Copperplate Gothic Bold\"> 
  <tr><td>Usuario :</td><td><input type=\"text\" name=\"login\" type=\"text\" 
size=\"16\" maxlength=\"16\" value=\"$login\"></font></td></tr>
  <tr><td><font face=\"Copperplate Gothic Bold\"> 
 Contraseña :</td><td><input name=\"contrasena\" type=\"password\" size=\"16\"
maxlength=\"16\" value=\"$contrasena\"></font></td></tr> 
  <tr><td><font face=\"Copperplate Gothic Bold\"> 
 Repetir contraseña :</td><td><input name=\"contrasena2\" type=\"password\"
size=\"16\" maxlength=\"16\" value=\"$contrasena2\"></font></td></tr>
  <tr><td><font face=\"Copperplate Gothic Bold\"> 
 Nombre(s) : \lt/td > \lt/td > \lt/ input name=\"nombres\" type=\"text\" size=\"40\"
maxlength=\"40\" value=\"$nombres\"></td></tr>
  <tr><td></font><font face=\"Copperplate Gothic Bold\"> 
 Apellidos : </td><td><input name=\"apellidos\" type=\"text\" size=\"40\"
maxlength=\lceil"40\lceil" value=\lceil"$apellidos\lceil >/td></tr>
  <tr><td></font><font face=\"Copperplate Gothic Bold\"> 
  e - mail : </td><td><input name=\"email\" type=\"text\" size=\"45\" maxlength=\"60\" 
value=\"$email\"> </td> </tr>
  <tr><td></font><font face=\"Copperplate Gothic Bold\"> 
 Calle : \lt/ td>\lttd>\lt/input name=\"calle\" type=\"text\" size=\"34\" maxlength=\"100\"
value=\"$calle\"></td></tr>
  <tr><td></font><font face=\"Copperplate Gothic Bold\"> 
 CP : \langle t \rangle < (td> \langle t \rangle tample name=\"cp\" type=\"text\" size=\"6\" maxlength=\"6\"
value=\"\pmb{\Rightarrow}"></td></tr>
  <tr><td></font><font face=\"Copperplate Gothic Bold\"> 
 Número ext: </td><td><input name=\"num_ext\" type=\"text\" size=\"5\"
maxlength=\"5\" value=\"$num_ext\"></td></tr>
```

```
 <tr><td></font><font face=\"Copperplate Gothic Bold\"> 
 Número int:</td><td><input name=\"num_int\" type=\"text\" size=\"5\"
maxlength=\"5\" value=\"$num_int\"></td></tr>
  <tr><td></font><font face=\"Copperplate Gothic Bold\"><value=\"$num_int\"'> 
 Estado :</td><td><select name=\"estado_num\" size=\"1\" onChange=\"cambia();\">
  <option>Selecciona estado</option>" ; 
      $i=0; while($edo_nombre[$j][0]) 
\{if (\$i == (\$estado num-1))echo "<option selected>".$edo_nombre[$j][1]."</option>";
              else 
                     echo "<option>".$edo_nombre[$j][1]."</option>"; 
             $j++; } 
echo "</select ></font></td></tr>
<tr>>td>
Delegación o Municipio :</td><td>
 \text{select name} \"mun_del\" size=\"1\" onChange=\"cambia();\">
   <option>Selecciona un municipio</option>"; 
 $i=0; while($mun_del_nombre[$j][0]) 
\{if (\$i == (\$mu 1))echo "<option selected>".$mun_del_nombre[$j][1]."</option>";
              else 
                     echo "<option>".$mun_del_nombre[$j][1]."</option>"; 
             $j++; } 
echo"</select></td></tr>
<tr><td> 
  <font face=\"Copperplate Gothic Bold\"> 
 Colonia : </td><td>
    <select name=\"col\" size=\"1\" onChange=\"cambia();\"> 
   <option>Selecciona una colonia</option>"; 
 $i=0; while($col_nombre[$j]) 
\{if ($j==($col-1)) echo "<option selected>".$col_nombre[$j]."</option>"; 
              else 
                     echo "<option>".$col_nombre[$j]."</option>"; 
             $i++:
 } 
echo"</select></td></tr>
 </font> 
 <tr><td> 
 Teléfono :</td><td> <input type=\"text\" name=\"tel\" size=\"12\" maxlength=\"12\"
value=\"$tel\"></td></tr>
 <tr><td>
 ext:</td><td> <input type=\"text\" name=\"ext\" size=\"5\" maxlength=\"5\"
value=\"$ext\"></td></tr>
  <tr><td> 
 Teléfono celular :</td><td> <input type=\"text\" name=\"celular\" size=\"15\"
maxlength=\"15\" value=\"$celular\"></td></tr>
  <tr><td> 
  </td><td><input name=\"tipo_usu\" type=\"hidden\" value=\"$tipo_usu\"> 
  <input name=\"regreso\" type=\"hidden\" value=\"$regreso\">
```

```
 <input type=\"submit\" name=\"enviar\" value=\"Enviar\" onClick=\"return 
checaDatos();\"> 
  <input type=\"submit\" name=\"limpiar\" value=\"Limpiar\"> </td></tr> 
</form></table>"; 
?> 
</font> 
</body> 
\langle/html>
```
## **Código fuente del script: sesion.php**

```
<?php 
session_start(); 
//$datos = session_id();
$login=$_SESSION['name']; 
if ($login) 
        echo "<font face=\"Copperplate Gothic Bold\"><p align=\"right\">Usuario : 
".$_SESSION[name]."</p></font><br>";
?>
```
## **Código fuente del script: usuarios.php**

echo \$fecha."</td><td>";

```
<html> 
<head> 
<title>Lista de usuarios</title> 
</head> 
<body bgcolor="#DDE3E1" color text="#000066" background="../Imagenes/fondo.jpg"> 
<h2 align="center">&nbsp;</h2> 
<h2 align="center">&nbsp;</h2> 
<h2 align="center">&nbsp;</h2> 
<font face="Copperplate Gothic Bold"><h2 align="center">Lista de usuarios</h2> 
<?php 
include ("sesion.php"); 
include ("conexion.php"); 
function lista_usuarios() 
 { 
        $link=conectaMySql() or die("no se pudo conectar"); 
        $sql="SELECT * FROM usuario"; 
        $result=mysql_query($sql,$link); 
        $error=mysql_error(); 
        if ($error) 
               echo "Error: ".$error; 
        echo "<font face=\"Copperplate Gothic Light\"><table align=\"center\" 
width=\"448\" border=\"1\"> 
 <tr><td>LOGIN</td>
       <td>TIPO USUARIO</td>
        <td>ÚLTIMA TRANSACCIÓN<td> 
 \langle /tr>";
        while ($myrow=mysql_fetch_array($result)) 
\{echo "<tr><td>";
              echo $myrow["USR_LGN"]."</td><td>";
              echo $myrow["USR_TPO"]."</td><td>";
               $fecha=ultima_transacc($myrow["USR_LGN"]);
```

```
 echo "<a 
href=\"usuarios_datos.php?usuario=$myrow[USR_LGN]\">DATOS</a>></td><td>";
               echo "<a 
href=\"usuarios_historial.php?usuario=$myrow[USR_LGN]\">HISTORIAL</a>></td><td>";
               echo "<a 
href=\"usuarios.php?usuario=$myrow[USR_LGN]&eliminar=1\">ELIMINAR</a></td><td
>"; 
               echo "<tr>"; 
 } 
       echo "</table>";
 } 
function ultima_transacc($usuario) 
 { 
        $link=conectaMySql() or die("no se pudo conectar"); 
        $sql="SELECT * FROM carrito, carr_dep WHERE carrito.USR_LGN='$usuario' 
AND carrito.CRR_NMRO=carr_dep.CRR_NMRO"; 
        $result=mysql_query($sql,$link); 
        $error=mysql_error(); 
        if ($error) 
               echo "Error: ".$error; 
        while ($myrow=mysql_fetch_array($result)) 
\{ $fecha=strcmp($myrow["CRD_FCHA_PGO"],"0000-00-00"); 
               if($fecha!=0) 
\{ $ultima=$myrow["CRD_FCHA_PGO"]; 
 } 
 } 
        return $ultima; 
\left\{\begin{array}{cc} 1 & 1 \\ 1 & 1 \end{array}\right\}function borra($usuario) 
 { 
        $link=conectaMySql() or die("no se pudo conectar"); 
        $sql="DELETE FROM usuario WHERE USR_LGN='$usuario'"; 
        $error=mysql_error(); 
        $result=mysql_query($sql,$link); 
        if ($error) 
               echo "Error : ".$error; 
        else 
              echo"<script>alert(\"El usuario ha sido eliminado\");</script>";
        } 
lista_usuarios(); 
if ($eliminar) 
 { 
        borra($usuario); 
       echo "<script>window.location=\"usuarios.php\";</script>";
\left\{\begin{array}{cc} \end{array}\right\}
```

```
?>
```
</font> <body></html> **Código fuente del script: usuarios\_altas\_bajas.php** 

```
<html> 
<head> 
<title>Altas de usuarios</title>
<script> 
function cambia() 
{ 
        tipo_usuario=document.mainform.tipo_usuario.selectedIndex; 
        nombre=document.mainform.nombre.value; 
        if (nombre=="") 
\{ alert ("No se ingreso ningún nombre de usuario"); 
               document.mainform.nombre.focus(); 
               return false; 
 } 
        else 
\{ window.location="usuarios_altas_bajas.php?tipo_usuario="+document.mainform.t
ipo_usuario.selectedIndex+"&nombre="+document.mainform.nombre.value; 
               return true; 
 } 
} 
</script> 
</head> 
<body bgcolor="#DDE3E1" color text="#000066" background="../Imagenes/fondo.jpg"> 
\langle h2 \text{ align} = \text{center}"> \langle h2 \rangle<h2 align="center">&nbsp;</h2> 
\langleh2 align="center"> \langleh2>
<font face="Copperplate Gothic Bold"><h2 align="center">Altas de usuarios</h2> 
<?php 
include ("sesion.php"); 
include("conexion.php"); 
function envia_datos($nombre) 
 { 
        $link=conectaMySql() or die("no se pudo conectar"); 
        $sql="SELECT * FROM usuario WHERE USR_LGN='$nombre'"; 
        $result=mysql_query($sql,$link); 
        $error=mysql_error(); 
        if ($error) 
               echo "Error : ".$error; 
        $myrow = mysql_fetch_array($result); 
        $nombre_completo=$myrow["USR_NMBRE"]; 
        $login2=$myrow["USR_LGN"]; 
        $contrasena=$myrow["USR_CNTRSNA"]; 
        $email=$myrow["USR_E_MAIL"]; 
        $tel_completo=$myrow["USR_TLFNO"]; 
        $celular=$myrow["USR_CLLR"]; 
        $direcc_completa=$myrow["USR_DRCCION"]; 
        echo"<script>window.location=\"actualiza_datos.php?login2=$login2&contrasena=
$contrasena&email=$email&nombre_completo=$nombre_completo&tel_completo=$tel_co
mpleto&celular=$celular&direcc_completa=$direcc_completa\";</script>"; 
\left\{\begin{array}{cc} 1 & 1 \\ 1 & 1 \end{array}\right\}function consulta($nombre) 
 {
```
\$link=conectaMySql() or die("no se pudo conectar");

```
 $sql="SELECT * FROM usuario WHERE USR_LGN='$nombre'"; 
         $result=mysql_query($sql,$link); 
         $error=mysql_error(); 
         if ($error) 
                echo "Error : ".$error; 
         $myrow = mysql_fetch_array($result); 
         $nombre=$myrow["USR_NMBRE"]; 
        if ($nombre) 
                return true; 
         else 
\{echo"<script>alert(\"El usuario no existe\");</script>";
                return false; 
 } 
\left\{\begin{array}{cc} \end{array}\right\}function borra($nombre) 
 { 
         $link=conectaMySql() or die("no se pudo conectar"); 
         $sql="DELETE FROM usuario WHERE USR_LGN='$nombre'"; 
         $error=mysql_error(); 
         $result=mysql_query($sql,$link); 
        if ($error) 
                echo "Error : ".$error; 
        else 
               echo"<script>alert(\"El usuario ha sido eliminado\");</script>";
        } 
//echo $tipo_usuario." ".$nombre; 
$actualizar=$_POST['actualizar']; 
$alta=$_POST['alta']; 
$baja=$_POST['baja']; 
if($actualizar) 
 { 
        if(consulta($nombre)) 
                envia_datos($nombre); 
\left\{\begin{array}{cc} \end{array}\right\}if($baja) 
 { 
        if(consulta($nombre)) 
                borra($nombre); 
\left\{\begin{array}{cc} \end{array}\right\}if($alta) 
        echo 
"<script>window.location=\"registro_usuarios.php?tipo_usu=$tipo_usuario&login=$nomb
re&regreso=1\";</script>"; 
?> 
\langle/p>
<p align="center"> 
 <form name="mainform" method="post" action="usuarios_altas_bajas.php" ><br> 
   Usuario : <input type="text" name="nombre"><br><br> 
         <input type="submit" name="baja" value="Baja" onClick="return cambia()"> 
         <input type="submit" name="actualizar" value="Actualizar" onClick="return 
cambia()"><br><br> 
   Tipo de usuario : <select name="tipo_usuario" ><br><br> 
                <option>CLIENTE</option> 
                <option>ADMIN</option> 
                <option>SUPER</option>
```
 </select><br><br> <input type="submit" name="alta" value="Alta" onClick="return cambia()">  $\langle$  form  $\rangle$  /p  $>$  $< p$ >  $<$ /p> </font> <body>  $\langle$ /html>

## **Código fuente del script: usuarios\_altas.php**

```
<html> 
<head> 
<title>Altas de usuarios</title>
</head> 
<body bgcolor="#DDE3E1" color text="#000066" background="../Imagenes/fondo.jpg"> 
<h2 align="center">&nbsp;</h2> 
<h2 align="center">&nbsp;</h2> 
\langleh2 align="center"> \langleh2>
<font face="Copperplate Gothic Bold"><h2 align="center">Altas de usuarios</h2></font> 
<body> 
</html>
```
# **Código fuente del script: usuarios\_bajas.php**

```
<html> 
<head> 
<title>Bajas de usuarios</title>
</head> 
<body bgcolor="#DDE3E1" color text="#000066" background="../Imagenes/fondo.jpg"> 
<h2 align="center">&nbsp;</h2> 
\langleh2 align="center"> \langleh2>
\langle h2 \text{ align} = \text{center} \rightarrow \& \text{nbps} \times \;/ \text{h2}<font face="Copperplate Gothic Bold"><h2 align="center">Bajas de usuarios</h2></font> 
<body></html>
```
# **Código fuente del script: municipios.php**

```
<html> 
<head> 
<script> 
function cambia() 
{ 
        estado=document.mainform.estado.selectedIndex; 
        mun_del=document.mainform.mun_del.selectedIndex; 
        window.location="municipios.php?estado="+document.mainform.estado.selectedIn
dex+"&mun_del="+document.mainform.mun_del.selectedIndex; 
        return true; 
} 
</script> 
</head> 
<?php 
include("conexion.php"); 
function lista_estados() 
 { 
        $link=conectaMySql() or die("no se pudo conectar"); 
        $sql="SELECT * FROM estado"; 
        $result=mysql_query($sql,$link); 
        $error=mysql_error();
```

```
$i=0;while (\$myrow = mysql fetch array($result))
             $edo_nombre[$i][1]=$myrow["EDO_NMBRE"];
             $edo_nombre[$i][0]=$myrow["EDO_CLVE"];
             $i++:
      return $edo_nombre;
      ₹
function lista municipios($clave estado)
      $link=conectaMySql() or die("no se pudo conectar");
      $sql="SELECT * FROM municipio WHERE EDO_CLVE='$clave_estado'";
      $result=mysql_query($sql,$link);
      $error=mysql error();
      \sin 0:
      while (\$myrow = mysq_fetch_array(\$result))$mun_del_nombre[$i][1]=$myrow["MNP_NMBRE"];
             $mun_del_nombre[$i][0]=$myrow["MNP_CLVE"];
             $i++;return $mun_del_nombre;
            *******************
//$estado=$ POST['estado'];
$edo_nombre=lista_estados();
$clave_estado=$edo_nombre[$estado-1][0];
$mun_del_nombre=lista_municipios($clave_estado);
\frac{\text{Si}=0}{\text{Si}}echo "<form name=\"mainform\" method=\"post\" action=\"municipios.php\">
      <select name=\"estado\" size=\"1\" onChange=\"cambia();\">
      <option>Selecciona estado</option>";
      while($edo nombre[$j][0])
             if (\$i = (\$estado-1))echo "<option selected>".$edo nombre[$i][1]."</option>";
             else
                   echo "<option>".$edo_nombre[$j][1]."</option>";
             $j++;echo "</select><select name=\"mun_del\" size=\"1\" onChange=\"cambia();\">
      <option>Selecciona municipio</option>";
      $i=0:
      while($mun_del_nombre[$j][0])
             if (\$i = (\$mu 1))echo "<option selected>".$mun del nombre[$j][1]."</option>";
             else
```
```
 echo "<option>".$mun_del_nombre[$j][1]."</option>"; 
 } 
             $j++; } 
echo "</select>
\langle form>";
?> 
\langle/html>
Código fuente del script: principal_admin.php 
<html> 
<head> 
<meta name="GENERATOR" content="Microsoft FrontPage 5.0"> 
<meta name="ProgId" content="FrontPage.Editor.Document"> 
<meta http-equiv="Content-Type" content="text/html; charset=windows-1252"> 
<title>Página principal</title>
<base target="_self"> 
</head> 
<body bgcolor="#DDE3E1" leftmargin="5" background="../Imagenes/fondo.jpg" 
bgproperties="fixed"> 
<font face="Copperplate Gothic Bold" color="#000066"> 
< p> </p>
< p > \& nbsp; < /p >< p> </p>
<p>&nbsp;</p>
<p>&nbsp;</p>
<?php include ("sesion.php");?> 
<p>Bienvenid@ 
<?php 
echo $login; ?> 
\langle/p>
<p>Esta es tu Tienda de Electrónica en Línea, en ella 
encontrarás diversos artículos electrodomésticos que no pueden faltar.</font></p> 
< p > \&nbsp;< p >< p> </p>
<p>&nbsp;</p>
</body>
```
</html>

# *Scripts JAVA*

```
Código fuente del script: actualiza_datos_fjs.asp 
<script> 
function checaDatos() 
{ 
login2=document.mainform.login2.value; 
contrasena=document.mainform.contrasena.value; 
contrasena2=document.mainform.contrasena2.value; 
nombre_completo = document.mainform.nombre_completo.value; 
email=document.mainform.email.value; 
direcc_completa = document.mainform.direcc_completa.value; 
tel_completo=document.mainform.tel_completo.value;
celular=document.mainform.celular.value; 
if ((nombre_completo == "") | | (direcc_completa== "") | | (login2 ==
"")||(contrasena=="")||(email=="")) 
         { 
                 alert ("Ingresa valores en todos los campos"); 
                 document.mainform.nombre_completo.focus(); 
                 document.mainform.direcc_completa.focus(); 
                 document.mainform.login2.focus(); 
                 document.mainform.contrasena.focus(); 
                 document.mainform.email.focus(); 
                 return false; 
\left\{\begin{array}{cc} 1 & 1 \\ 1 & 1 \end{array}\right\}if (contrasena != contrasena2) 
         { 
                 alert ("La contraseña debe ser la misma en ambos campos"); 
                 document.mainform.contrasena.focus(); 
                 document.mainform.contrasena2.focus(); 
\left\{\begin{array}{cc} 1 & 1 \\ 1 & 1 \end{array}\right\}if(isNaN(tel_completo)) 
 { 
                 alert("Por favor ingresa solo números en el campo Teléfono"); 
                 document.mainform.tel_completo.focus(); 
                 return false; 
\left\{\begin{array}{cc} \end{array}\right\}if(isNaN(celular)) 
 { 
                 alert("Por favor ingresa solo números en el campo Teléfono celular"); 
                 document.mainform.celular.focus(); 
                 return false; 
\left\{\begin{array}{cc} \end{array}\right\}else return true; 
} 
</script> 
Código fuente del script: registro_usuarios_fjs.asp
<script> 
//Esta función registra el cambio de estado
```
function cambia()

{

 estado\_num=document.mainform.estado\_num.selectedIndex; mun\_del=document.mainform.mun\_del.selectedIndex; col=document.mainform.col.selectedIndex;

```
 window.location="registro_usuarios.php?estado_num="+document.mainform.esta
do_num.selectedIndex+ 
        "&mun_del="+document.mainform.mun_del.selectedIndex+ 
        "&col="+document.mainform.col.selectedIndex+ 
        "&login="+document.mainform.login.value+ 
        "&contrasena="+document.mainform.contrasena.value+ 
        "&contrasena2="+document.mainform.contrasena2.value+ 
        "&nombres="+document.mainform.nombres.value+ 
        "&apellidos="+document.mainform.apellidos.value+ 
        "&email="+document.mainform.email.value+ 
       "&num_ext="+document.mainform.num_ext.value+
        "&num_int="+document.mainform.num_int.value+ 
        "&calle="+document.mainform.calle.value+ 
        "&cp="+document.mainform.cp.value+ 
        "&tel="+document.mainform.tel.value+ 
        "&ext="+document.mainform.ext.value+ 
        "&regreso="+document.mainform.regreso.value+ 
        "&tipo_usu="+document.mainform.tipo_usu.value+ 
        "&celular="+document.mainform.celular.value; 
        return true; 
} 
//Esta función revisa que el correo electrónico ingresado almenos contenga el símbolo @ 
function revisacorreo(correos) 
{ 
var emv=false; 
for(i=0;i<correes.length;i++) { 
               c=correos.charCodeAt(i); 
              if(c==64) emv=true; 
              if(c==44) emv=false; 
\left\{\begin{array}{cc} 1 & 1 \\ 1 & 1 \end{array}\right\}return emv; 
} 
//Esta función verifica que los caracters ingresados sean solo letras 
function em(cadena) 
{ 
var valor=true; 
var ca="0"; 
for(i=0;i<cadena.length;i++) 
 { 
        c=cadena.charCodeAt(i); 
        if((c==64)&&(ca=="1")) 
\{ valor=false; 
               i=(cadena.length-1); 
 } 
       if(c==64)\{ valor=true; 
               ca="1"; 
 } 
        else 
\{ valor=false; 
               i=(cadena.length-1); 
 }
```

```
 } 
return valor; 
} 
//Esta función verifica que los caracteres ingresados sean varchar mediante su cóigo 
ASCII. 
function cSeV(cadena) 
{ 
var valor=true; 
for(i=0;i<cadena.length;i++) 
        { 
        c=cadena.charCodeAt(i); 
       if(((c>=65)&&(c<=90))||((c>=97)&&(c<=122))|| (c==32) ||
|c=-45||||c=-46||||c=-193||||c=-201||| |c=-205||| |c=-211||| |c=-218||| |c=-165||||(c==225)||(c==233)||(c==237)||(c==243)||(c==250)||(c==241))
\{ valor=true; 
 } 
        else 
\{ valor=false; 
               i=(cadena.length-1); 
 } 
\left\{\begin{array}{cc} \end{array}\right\}return valor; 
} 
//Esta función verifica que los caracteres ingresados sean alfanuméricos mediante su 
cóigo ASCII. 
function cSeAN(cadena) 
{ 
var valor=true; 
for(i=0;i<cadena.length;i++) 
        { 
        c=cadena.charCodeAt(i); 
       if( ((c>=65) \& \& (c<=90)) | | ((c>=48) \& \& (c<=57)) )
\{ valor=true; 
 } 
        else 
\{ valor=false; 
               i=(cadena.length-1); 
 } 
\left\{\begin{array}{cc} 1 & 1 \\ 1 & 1 \end{array}\right\}return valor; 
} 
function checaDatos() { 
        login=document.mainform.login.value; 
        contrasena=document.mainform.contrasena.value; 
        contrasena2=document.mainform.contrasena2.value; 
        nombres = document.mainform.nombres.value; 
        apellidos = document.mainform.apellidos.value; 
        email=document.mainform.email.value; 
        num_ext=document.mainform.num_ext.value; 
        num_int=document.mainform.num_int.value;
```

```
 calle = document.mainform.calle.value; 
         cp=document.mainform.cp.value; 
         estado=document.mainform.estado_num.value; 
         del_mun=document.mainform.mun_del.value; 
         col=document.mainform.col.value; 
         tel=document.mainform.tel.value; 
         ext=document.mainform.ext.value; 
         celular=document.mainform.celular.value; 
        if ((nombres == \cdots) \mid |(apellidos == \cdots) \mid |(login =="")||(contrasena=="")||(email=="")||(calle=="")||(cp=="")||(num_ext=="")) 
         { 
                 alert ("Ingresa valores en todos los campos"); 
                 document.mainform.nombres.focus(); 
                 document.mainform.apellidos.focus(); 
                 document.mainform.login.focus(); 
                 document.mainform.contrasena.focus(); 
                 document.mainform.cp.focus(); 
                 document.mainform.email.focus(); 
                 document.mainform.calle.focus(); 
                 document.mainform.num_ext.focus(); 
                 return false; 
\left\{\begin{array}{cc} \end{array}\right\} if (contrasena != contrasena2) 
         { 
                 alert ("La contraseña debe ser la misma en ambos campos"); 
                 document.mainform.contrasena.focus(); 
                 document.mainform.contrasena2.focus(); 
\left\{\begin{array}{cc} \end{array}\right\} if(!cSeV(nombres)) 
 { 
                 alert("Por favor ingresa solo letras en Nombre(s)"); 
                 document.mainform.nombres.focus(); 
                 return false; 
\left\{\begin{array}{cc} 1 & 1 \\ 1 & 1 \end{array}\right\} if(!cSeV(apellidos)) 
 { 
                 alert("Por favor ingresa solo letras en el campo Apellidos"); 
                 document.mainform.apellidos.focus(); 
                 return false; 
\left\{\begin{array}{cc} \end{array}\right\} if (!revisacorreo(email)) 
         { 
                 alert('Por favor ingresa una dirección de correo electrónico válida'); 
                 document.mainform.email.focus(); 
                 return false; 
\left\{\begin{array}{cc} \end{array}\right\} if(isNaN(cp)) 
 { 
                 alert("Por favor ingresa solo números en el campo CP"); 
                 document.mainform.cp.focus(); 
                 return false; 
\left\{\begin{array}{cc} \end{array}\right\} if(isNaN(num_ext)) 
 { 
                 alert("Por favor ingresa solo números en el campo Número ext"); 
                 document.mainform.num_ext.focus();
```

```
 return false; 
\left\{\begin{array}{cc} 1 & 1 \\ 1 & 1 \end{array}\right\} if(isNaN(num_int)) 
          { 
                    alert("Por favor ingresa solo números en el campo Número int"); 
                    document.mainform.num_int.focus(); 
                    return false; 
\left\{\begin{array}{cc} 1 & 1 \\ 1 & 1 \end{array}\right\} if(isNaN(tel)) 
          { 
                    alert("Por favor ingresa solo números en el campo Teléfono"); 
                    document.mainform.tel.focus(); 
                    return false; 
 } 
          if(isNaN(ext)) 
          { 
                    alert("Por favor ingresa solo números en el campo Teléfono"); 
                    document.mainform.ext.focus(); 
                    return false; 
\left\{\begin{array}{cc} \end{array}\right\} if(isNaN(celular)) 
          { 
                    alert("Por favor ingresa solo números en Teléfono celular"); 
                    document.mainform.celular.focus(); 
                    return false; 
\left\{\begin{array}{cc} \end{array}\right\} else 
 { 
          return true; 
          }
```
</script>

}

## **Código fuente del script:cambio.asp**

```
<script> 
function cursor() 
 { 
          document.forma.codigo.focus(); 
          window.location="../PHP/productos_altas.php"; 
          //alert("Funciona"); 
\left\{\begin{array}{cc} \end{array}\right\}</script>
```
## **Código fuente del script: inventario\_ingreso\_fjs.asp**

```
<script> 
function checaDatos() 
 { 
        codigo=document.forma.codigo.value; 
       cantidad=document.forma.cantidad.value; 
        costo=document.forma.costo.value; 
       if ((codigo=="")||(cantidad="")||(costo="")) 
\{ //codigo=document.forma.codigo.focus(); 
              //cantidad=document.forma.cantidad.focus();
```

```
 //costo=document.forma.costo.focus(); 
               return false; 
 } 
        if ((isNaN(codigo))||(isNaN(cantidad))||(isNaN(costo))) 
\{ //codigo=document.forma.codigo.focus(); 
               //cantidad=document.forma.cantidad.focus(); 
               //costo=document.forma.costo.focus(); 
               alert("Ingresa solo números"); 
               return false; 
 } 
        else return true; 
\left\{\begin{array}{cc} \end{array}\right\}</script>
```
#### **Código fuente del script: ingresos\_egresos\_fjs.asp**

```
<script> 
/////////////////////////ESTA FUNCIÓN VALIDA SI EL AÑO ES 
VISIESTO///////////////////////////////////////// 
function visiesto(y) 
 { 
       resultado=y/4; 
       if ((resultado*4)!=y) 
              return false; 
        else 
              return true; 
\left\{\begin{array}{cc} \end{array}\right\}///////////////////////ESTA FUNCIÓN REVISA QUE LA FECHA INGRESADA 
TENGA CONCORDANCIA/////////////////////// 
function checaDatos() 
 { 
       year=document.form1.year.value; 
       mes=document.form1.mes.value; 
        dia=document.form1.dia.value; 
        fecha=new Date(); 
       yearLimSup=fecha.getYear(); 
        diaLimSup=fecha.getDate(); 
        mesLimSup=fecha.getMonth(); 
       mesLimSup++; 
        //Se valida que los campos no esten vacios 
       if ((year=="")||(mes=="")||(dia==""))\{ alert("Ingresa valores en todos los campos"); 
              year=document.form1.year.focus(); 
              mes=document.form1.mes.focus(); 
              dia=document.form1.mes.focus(); 
              return false; 
 } 
        //Se valida que los campos sean números 
        if ((isNaN(year))||(isNaN(mes))||(isNaN(dia))) 
\{ alert("Ingresa solo números"); 
              year=document.form1.year.focus(); 
              mes=document.form1.mes.focus(); 
              dia=document.form1.mes.focus(); 
              return false; 
 }
```

```
 if (year<2007) 
\{ alert("Ingresa una año a partir de 2007"); 
           year=document.form1.year.focus(); 
           return false; 
 } 
      if (year>yearLimSup) 
\{ alert("Ingresa un año igual o menor al actual"); 
           year=document.form1.year.focus(); 
           return false; 
 } 
      if (mes>mesLimSup) 
\{ if (year==yearLimSup) 
\{ alert("Ingresa un mes anterior o igual al actual"); 
                mes=document.form1.mes.focus(); 
                return false; 
 } 
 } 
      if (dia>diaLimSup) 
\{ if ((year<=yearLimSup)&&(mes==mesLimSup)) 
\{ alert("Ingresa un día anterior o igual al actual"); 
                document.form1.dia.focus(); 
                return false; 
 } 
 } 
      if (visiesto(year)) 
\{if (mes==2)\{ if(dia>29) 
\{ alert("Ingresa un día válido"); 
                      document.form1.dia.focus(); 
                     return false; 
 } 
 } 
 } 
      if (!visiesto(year)) 
\{if (mes==2)\{ if(dia>28) 
\{ alert("Ingresa un día válido"); 
                      document.form1.dia.focus(); 
                     return false; 
 } 
 } 
 } 
      if 
((mes=-1)||(mes=-3)||(mes=-5)||(mes=-7)||(mes=-8)||(mes=-10)||(mes=-12)|\{if (dia > 31)
```

```
\{ alert("Ingresa un día válido"); 
                   document.form1.dia.focus(); 
                   return false; 
 } 
             } 
     if ((mes==2)||(mes==4)||(mes==6)||(mes==9)||(mes==11))\{if (dia > 30)\{ alert("Ingresa un día válido"); 
                   document.form1.dia.focus(); 
                   return false; 
 } 
 } 
       if (mes>12) 
\{ alert("Ingresa un mes válido"); 
             mes=document.form1.mes.focus(); 
             return false; 
 } 
       else return true; 
\left\{\begin{array}{cc} 1 & 1 \\ 1 & 1 \end{array}\right\}</script>
```
## *Scripts HTML/HML*

#### **Código fuente del script: menu.htm**

<html>

```
<head> 
<meta http-equiv="Content-Language" content="es-mx"> 
<meta name="GENERATOR" content="Microsoft FrontPage 5.0"> 
<meta name="ProgId" content="FrontPage.Editor.Document"> 
<meta http-equiv="Content-Type" content="text/html; charset=windows-1252"> 
<title>Ver Carrito</title> 
<base target="principal"> 
<link href="../PHP/catalogo_televisores.php"> 
<link href="../PHP/catalogo_televisores.php"> 
<link href="../PHP/catalogo_televisores.php"> 
</head> 
<body bgcolor="#DDE3E1"> 
< p > <center> <a href="../PHP/principal.php"><img border="0" src="../Imagenes/logo.jpg" 
width="192" height="190"></a></center></p>
<table border="0" cellpadding="0" cellspacing="0" style="border-collapse: collapse" 
bordercolor="#111111" width="100%" id="AutoNumber1" height="362"> 
 <tr> <td width="100%" align="center" height="18"><font color="#FF6600" face="Copperplate 
Gothic Bold"><b> <a href="../PHP/carrito_compras.php"><font color="#000066">Ver
Carrito</font></a>></b>></font></td>
 \frac{2}{\pi}<tr> <td width="100%" align="center" height="18"><font color="#FF6600" face="Copperplate 
Gothic Bold"><b> <a href="../PHP/iniciar_sesion.php"><font color="#000066">Iniciar
Sesión</font></a>></b>></font></td>
 \langle tr>
  <tr> 
   <td width="100%" align="center" height="18"><font color="#FF6600" face="Copperplate 
Gothic Bold"><b> <a href="../PHP/registro_usuarios.php?tipo_usu=CLIENTE"><font
color="#000066">Registrar</font></a>></b>></font></td>
 \frac{2}{\pi}<tr> <td width="100%" align="center" height="14"><font color="#FF6600" face="Copperplate 
Gothic Bold"><b> <a href="../PHP/logout.php"><font color="#000066">Finalizar
sesión</font><p class="MsoNormal"></td>
 \langle tr>
 <tr> <td width="100%" align="center" height="39"><font color="#000066"> <span lang="ES-
MX" style="font-family: Copperplate Gothic Light; font-weight: 700"> <a 
href="../PHP/catalogo.php?clasif=1&nombre_catalogo=Televisores">Televisores</a></spa
n></font></td> 
 \langle tr>
 <tr> <td width="100%" align="center" height="34"><font color="#000066"> <span lang="ES-
MX" style="font-family: Copperplate Gothic Light; font-weight: 700"> <a 
href="../PHP/catalogo.php?clasif=2&nombre_catalogo=Pantallas de LCD">Pantallas de 
LCD</a> </span></font></td>
 \langle tr>
```
 $<$ tr $>$  <td width="100%" align="center" height="38"><font color="#000066"> <span lang="ES-MX" style="font-family: Copperplate Gothic Light; font-weight: 700"> <a href="../PHP/catalogo.php?clasif=3&nombre\_catalogo=Reproductores de DVD">Reproductores de DVD</a></span></font></td>  $\langle$  tr>  $<$ tr $>$  <td width="100%" align="center" height="34"><font color="#000066"> <span lang="ES-MX" style="font-family: Copperplate Gothic Light; font-weight: 700"> <a href="../PHP/catalogo.php?clasif=5&nombre\_catalogo=Mini-componentes">Minicomponentes</a>></span></font></td>  $\langle$ /tr>  $<$ tr $>$  <td width="100%" align="center" height="42"><font color="#000066"> <span lang="ES-MX" style="font-family: Copperplate Gothic Light; font-weight: 700"> <a href="../PHP/catalogo.php?clasif=7&nombre\_catalogo=Radiograbadoras">Radiograbador as</a>></span></font></td>  $\frac{2}{\pi}$  $<$ tr $>$  <td width="100%" align="center" height="34"><font color="#000066"> <span lang="ES-MX" style="font-family: Copperplate Gothic Light; font-weight: 700"> <a href="../PHP/catalogo.php?clasif=8&nombre\_catalogo=Lavadoras">Lavadoras</a></span ></font></td>  $\langle$  tr>  $<$ tr $>$  <td width="100%" align="center" height="34"><font color="#000066"> <span lang="ES-MX" style="font-family: Copperplate Gothic Light; font-weight: 700"> <a href="../PHP/catalogo.php?clasif=9&nombre\_catalogo=Refrigeradores">Refrigeradores</a ></span></font></td>  $\langle$  /tr>  $<$ tr $>$  <td width="100%" align="center" height="34"><font color="#000066"> <span lang="ES-MX" style="font-family: Copperplate Gothic Light; font-weight: 700"> <a href="../PHP/catalogo.php?clasif=10&nombre\_catalogo=Carritos montables">Carritos montables</a>></span></font></td>  $\frac{2}{\pi}$ </table> <p><font color="#000066"><b>&nbsp;&nbsp;&nbsp;&nbsp;&nbsp;&nbsp;&nbsp;&nbsp;&nbsp;&n bsp; &nbs  $p$ ;&nbs $p$ ;&nbs $p$ ;&nbs $p$ ;&nbs $p$ ;&nbs $p$ ;&nbs $p$ ;&nbs $p$ ;&nbs $p$ ;&nbs $p$ ; </b></font></p>

</body>

</html>

#### **Código fuente del script: menu\_admin.htm**

<html>

```
<head> 
<meta http-equiv="Content-Language" content="es-mx"> 
<meta name="GENERATOR" content="Microsoft FrontPage 5.0"> 
<meta name="ProgId" content="FrontPage.Editor.Document"> 
<meta http-equiv="Content-Type" content="text/html; charset=windows-1252"> 
<title></title>
```

```
<base target="principal"> 
</head> 
<body bgcolor="#DDE3E1"> 
<sub>p</sub></sub>
 <center> <a href="../PHP/principal.php"><img border="0" src="../Imagenes/logo.jpg" 
width="192" height="190"></a></center></p>
<table border="0" cellpadding="0" cellspacing="0" style="border-collapse: collapse" 
bordercolor="#111111" width="100%" id="AutoNumber1" height="211"> 
 <tr> <td width="100%" align="center" height="18"> 
   <font color="#FF6600" face="Copperplate Gothic Bold"><b> 
  <font color="#000066">Productos</font></b></font></td> 
 \frac{2}{\pi}<tr> <td width="100%" align="center" height="17"><font color="#000066"> 
   <span lang="ES-MX" style="font-family: Copperplate Gothic Light; font-weight: 700"> 
  <a href="../PHP/productos_altas.php">Altas</a></span></font></td>
 \frac{2}{\pi} <tr> 
   <td width="100%" align="center" height="17"><font color="#000066"> 
   <span lang="ES-MX" style="font-family: Copperplate Gothic Light; font-weight: 700"> 
  <a href="../PHP/productos_bajas.php">Bajas</a>></span></font></td>
 \frac{2}{\pi}<tr> <td width="100%" align="center" height="17"><font color="#000066"> 
   <span lang="ES-MX" style="font-family: Copperplate Gothic Light; font-weight: 700"> 
  <a href="../PHP/productos_cambios.php">Cambios</a>></span></font></td>
 \langle /tr>
  \langletr><td width="100%" align="center" height="19">&nbsp;</td></tr>
 <tr> <td width="100%" align="center" height="34"><font color="#000066"> 
   <span lang="ES-MX" style="font-family: Copperplate Gothic Bold; font-weight: 700"> 
       Inventario</span></font></td>
 \langle/tr>
 <tr> <td width="100%" align="center" height="17"><font color="#000066"> 
   <span lang="ES-MX" style="font-family: Copperplate Gothic Light; font-weight: 700"> 
   <a href="../PHP/inventario_ingreso.php">Ingreso mercancía</a></span></font></td> 
 \langle tr>
 <tr> <td width="100%" align="center" height="17"><font color="#000066"> 
        <span lang="ES-MX" style="font-family: Copperplate Gothic Light; font-weight: 
700"> 
       <font face="Copperplate Gothic Light"></font></span></td>
 \frac{2}{\pi}<tr> <td width="100%" align="center" height="34"><font color="#000066"> 
        <span lang="ES-MX" style="font-family: Copperplate Gothic Bold; font-weight: 
700"> 
       Depósitos</span></font></td></tr>
  <tr> 
   <td width="100%" align="center" height="17"><font color="#000066"> 
   <span lang="ES-MX" style="font-family: Copperplate Gothic Light; font-weight: 700"> 
  <a href="../PHP/depositos.php">Ver</a></span></font></td>
 \langle /tr>
```

```
<tr>
```

```
 <td width="100%" align="center" height="17"><font color="#000066"> 
   <span lang="ES-MX" style="font-family: Copperplate Gothic Light; font-weight: 700"> 
  <a href="../PHP/registrar_pagos.php">Registrar</a>></span></font></td>
 \langle /tr>
</table>
```
<p><font

```
color="#000066"><b>&nbsp;&nbsp;&nbsp;&nbsp;&nbsp;&nbsp;&nbsp;&nbsp;&nbsp;&n
bsp;           &nbs
p;         
</b></font></p>
```
</body>

</html>

#### **Código fuente del script: menu\_super.htm**

<html>

<head>

```
<meta http-equiv="Content-Language" content="es-mx"> 
<meta name="GENERATOR" content="Microsoft FrontPage 5.0"> 
<meta name="ProgId" content="FrontPage.Editor.Document"> 
<meta http-equiv="Content-Type" content="text/html; charset=windows-1252"> 
<title></title>
<base target="principal"> 
<style type="text/css"> 
<!-.Estilo1 {font-family: "Copperplate Gothic Light"} 
--> 
</style></head> 
<body bgcolor="#DDE3E1"> 
<sub>p</sub></sub>
 <center> <a href="../PHP/principal.php?login=login"><img border="0" 
src="../Imagenes/logo.jpg" width="192" height="190"></a></center></p>
<table border="0" cellpadding="0" cellspacing="0" style="border-collapse: collapse" 
bordercolor="#111111" width="100%" id="AutoNumber1" height="348"> 
 <tr> <td width="100%" align="center" height="18"> 
   <font color="#FF6600" face="Copperplate Gothic Bold"><b> 
  <font color="#000066">Productos</font></b></font></td> 
 \frac{2}{\pi}<tr> <td width="100%" align="center" height="17"><font color="#000066"> 
   <span lang="ES-MX" style="font-family: Copperplate Gothic Light; font-weight: 700"> 
  <a href="../PHP/productos_altas.php">Altas</a>></span></font></td>
 \langle /tr>
 <tr> <td width="100%" align="center" height="17"><font color="#000066"> 
   <span lang="ES-MX" style="font-family: Copperplate Gothic Light; font-weight: 700"> 
  <a href="../PHP/productos_bajas.php">Bajas</a>></span></font></td>
 \langletr>
  <tr>
```

```
 <td width="100%" align="center" height="17"><font color="#000066"> 
   <span lang="ES-MX" style="font-family: Copperplate Gothic Light; font-weight: 700"> 
  <a href="../PHP/productos_cambios.php">Cambios</a>></span></font></td>
 \frac{2}{\pi} <tr> 
   <td width="100%" align="center" height="34"><font color="#000066"> 
   <span lang="ES-MX" style="font-family: Copperplate Gothic Bold; font-weight: 700"> 
       Inventario</span></font></td>
 \frac{2}{\pi} <tr> 
   <td width="100%" align="center" height="17"><font color="#000066"> 
   <span lang="ES-MX" style="font-family: Copperplate Gothic Light; font-weight: 700"> 
   <a href="../PHP/inventario_ingreso.php">Ingreso mercancía 
</a></span></font></td>
 \frac{2}{\pi} <tr> 
   <td width="100%" align="center" height="34"><span class="Estilo1"><font 
color="#000066"> 
   <span lang="ES-MX" style="font-family: Copperplate Gothic Bold; font-weight: 700"> 
       <font face="Copperplate Gothic Bold">Usuarios</span></font></span></td>
 \frac{2}{\pi}<tr> <td width="100%" align="center" height="17"><font color="#000066"> 
   <span lang="ES-MX" style="font-family: Copperplate Gothic Light; font-weight: 700"> 
  <a href="../PHP/usuarios altas bajas.php">Altas / Bajas</a>></span></font></td>
 \langle tr>
 <tr> <td width="100%" align="center" height="17"><font color="#000066"> 
   <span lang="ES-MX" style="font-family: Copperplate Gothic Light; font-weight: 700"> 
  <a href="../PHP/usuarios.php">Lista de usuarios</a>></span></font></td>
 \langle /tr>
 <tr> <td width="100%" align="center" height="34"><span class="Estilo1"><font 
color="#000066"> 
   <span lang="ES-MX" style="font-family: Copperplate Gothic Bold; font-weight: 700"> 
        <font face="Copperplate Gothic Bold">Depósitos</span></font></span></td> 
 \langle/tr>
 <tr> <td width="100%" align="center" height="18"><span class="Estilo1"><font 
color="#000066"> 
   <span lang="ES-MX" style="font-family: Copperplate Gothic Light; font-weight: 700"> 
        <font face="Copperplate Gothic Light"><a 
href="../PHP/depositos.php">Ver</a></span></font></td>
 \frac{1}{r}<tr> <td width="100%" align="center" height="21"><span class="Estilo1"><font 
color="#000066"> 
   <span lang="ES-MX" style="font-family: Copperplate Gothic Light; font-weight: 700"> 
        <font face="Copperplate Gothic Light"><a 
href="../PHP/registrar_pagos.php">Registrar</a>></span></font></td>
 \langle tr>
 <tr> <td width="100%" align="center" height="17"><font color="#000066"> 
   <span lang="ES-MX" style="font-family: Copperplate Gothic Light; font-weight: 700"> 
   <a href="../PHP/ingresos_egresos.php">Ingresos/Egresos</a></span></font></td> 
 \langle tr>
 <tr><td width="100%" align="center" height="19">&nbsp;</td></tr>
</table>
```
<p><font

```
color="#000066"><b>&nbsp;&nbsp;&nbsp;&nbsp;&nbsp;&nbsp;&nbsp;&nbsp;&nbsp;&n
bsp;           &nbs
p;         
</b></font></p>
```
</body>

</html>

## **Código fuente del script: index.htm**

<html>

```
<head> 
<meta http-equiv="Content-Type" content="text/html; charset=windows-1252"> 
<meta name="GENERATOR" content="Microsoft FrontPage 5.0"> 
<meta name="ProgId" content="FrontPage.Editor.Document"> 
<title>R&R Tu Tienda de Electrónica en Línea</title>
</head> 
<frameset cols="210,*" framespacing="0" border="0" frameborder="0"> 
  <frame name="contenido" target="principal" src="HTML/menu.htm" scrolling="no" 
marginwidth="0" marginheight="0"> 
  <frame name="principal" src="PHP/principal.php" target="_self" marginwidth="0" 
marginheight="0" scrolling="auto"> 
  <noframes> 
  <body> 
  <p>Esta página usa marcos, pero su explorador no los admite.</p> 
  </body> 
  </noframes> 
</frameset> 
</html> 
Código fuente del script: index_admin.htm 
<html> 
<head> 
<meta http-equiv="Content-Type" content="text/html; charset=windows-1252"> 
<meta name="GENERATOR" content="Microsoft FrontPage 5.0"> 
<meta name="ProgId" content="FrontPage.Editor.Document"> 
<title>R&R Tu Tienda de Electrónica en Línea</title>
</head> 
<frameset cols="210,*" framespacing="0" border="0" frameborder="0"> 
  <frame name="contenido" target="principal" src="HTML/menu_admin.htm" 
scrolling="no" marginwidth="0" marginheight="0"> 
  <frame name="principal" src="PHP/principal_admin.php" target="_self" marginwidth="0" 
marginheight="0" scrolling="auto"> 
  <noframes> 
  <body>
```
<p>Esta página usa marcos, pero su explorador no los admite.</p>

 </body> </noframes> </frameset>

 $\langle$ /html>

#### **Código fuente del script: index\_super.htm**

<html>

```
<head> 
<meta http-equiv="Content-Type" content="text/html; charset=windows-1252"> 
<meta name="GENERATOR" content="Microsoft FrontPage 5.0"> 
<meta name="ProgId" content="FrontPage.Editor.Document"> 
<title>R&R Tu Tienda de Electrónica en Línea</title>
</head> 
<frameset cols="210,*" framespacing="0" border="0" frameborder="0"> 
  <frame name="contenido" target="principal" src="HTML/menu_super.htm" 
scrolling="no" marginwidth="0" marginheight="0"> 
  <frame name="principal" src="PHP/principal_super.php" target="_self" marginwidth="0" 
marginheight="0" scrolling="auto"> 
  <noframes> 
  <body> 
  <p>Esta página usa marcos, pero su explorador no los admite.</p>
```
 </body> </noframes> </frameset>

 $\langle$ /html>

# **Referencias**

- 1 http://es.wikipedia.org/wiki/GAN2007
- 2 M.C. María Jaquelina López Barrientos. "Apuntes de Redes de
- Comunicaciones". Semestre 2005 2.
- 3 http://es.wikipedia.org/wiki/Red\_en\_%C3%A1rbol 2007
- 4 http://www.lsi.uvigo.es/lsi/jdacosta/documentos/apuntes%20web/To pologia%20de%20redes.pdf
- 5 Ing. Lucila Patricia Arellano Mendoza. " Apuntes de Bases de Datos".
- Semestre 2005 2.
- 6 http://es.wikipedia.org/wiki/PHP 2007
- 7 http://es.wikipedia.org/wiki/Javascript 2007
- 8 http://es.wikipedia.org/wiki/MySQL 2007
- 9 http://www.apache.org/foundation/how-it-works.html2007
- 10 http://es.wikipedia.org/wiki/Servidor\_HTTP\_Apache 2007
- http://www.alfa-editores.com/alimenpack/Nov%20-<br>%20Dic%202%2005/TECNOLOGIA%20Tipos.pdf 2007 %20Dic%202%2005/TECNOLOGIA%20Tipos.pdf
- 12 http://www.amece.com.mx 2007
- 13 http://www.ciberhabitat.gob.mx/ comercio/cbarras/cb03.htm 2007
- 14 http://www.alfa-editores.com 2007 Gregory, T.A. Kovacs, .Micro Machined Transducer Source Book.,
- 15 McGraw-Hill. 1998.
- 16 http://www.area.com.mx/bar\_code/ 2007
- 17 http://www.area.com.mx/azerty/conectividad.html 2007

# **Otras Referencias:**

Zawodny, Jeremy D. ; Balling, Derek J. coaut.. High performance MySQL: optimization, backups, replication, and load balancing. Safari Tech Books Online.

C.J. Date. Introducción a los sistemas de Bases de Datos. 5ª edición. Addison Wesley, 1993.

Ullman, Larry Edward. PHP and MySQL for dynamic Web sites. Safari Tech Books Online.

Williams, Hugh E. ; Lane, David John. Web database applications with PHP and MySQL. Safari Tech Books Online.

http://es.wikipedia.org/wiki/Base\_de\_datos\_relacional#Base\_de\_datos \_relacional 2007

http://es.wikipedia.org/wiki/Diagrama\_entidad-relaci%C3%B3n 2007

D. Tsi, E. Marom, J. Kadz and J. Swartz, "System Analysis of CCD –

Based Bar Code Reders" Appl. opt. 32 3504 (1993)

http://www.csensors.com/kbdwedge.html2007

http://www.barcodeman.com/altek/mule/wedge.php 2007